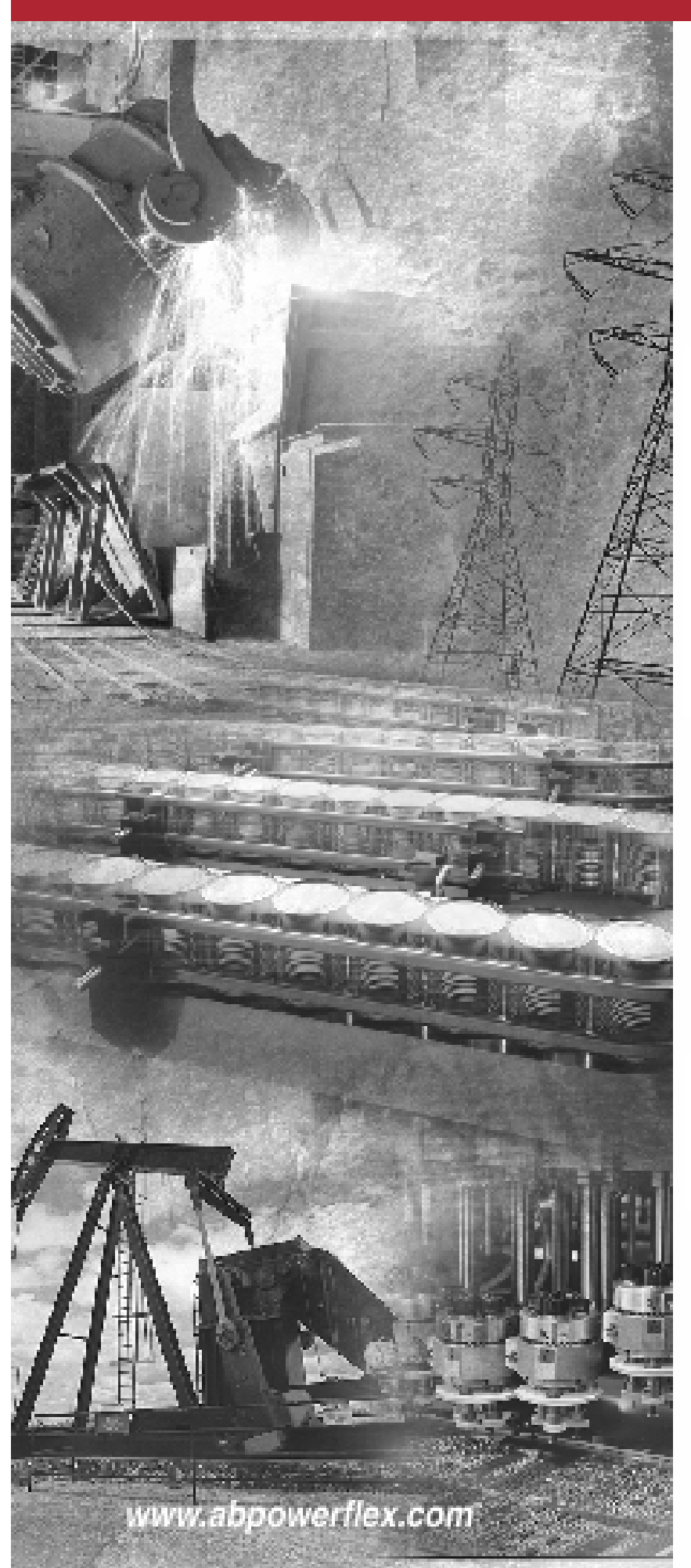

<sup>4</sup> Allen-Bradley

**PowerFlex** 

Частотный **Регулируемый** Привод Переменного тока

 $C$  обычным **и векторным** управлением

# **Руководство** пользователя

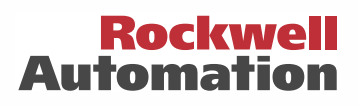

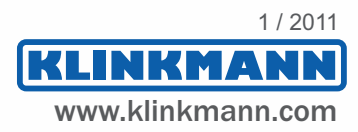

## Важная информация для пользователя

Рабочие характеристики полупроводникового оборудования отличаются от параметров электромеханического оборудования. Публикация Allen-Bradley CGI-1.1 "Safety Guidelines for the Application, Installation and Maintenance of Solid State Controls" (Основы безопасности при использовании, установке и обслуживании полупроволниковых устройств), которую можно получить в местном офисе отдела продаж Allen-Bradley или в Интернете (на сайте http://www.ab.com/manuals.gi), описывает некоторые важные различия между полупроводниковым оборудованием и электромеханическими устройствами. Из-за этих различий, а также ввиду широкого разнообразия в применении различных полупроводниковых устройств, персонал, ответственный за работу с указанным оборудованием, должен убедиться, что в каждом конкретном случае такое применение является целесообразным.

Компания Allen-Bradley не берет на себя ответственность за прямой или косвенный ущерб, возникший при использовании этого оборудования.

Примеры и диаграммы в данном руководстве приведены исключительно в иллюстративном качестве. Поскольку с любым конкретным устройством связано множество параметров и условий, компания Allen-Bradley не может принять на себя каких-либо обязательств или ответственности за практическое применение показанных здесь примеров и диаграмм.

Компания Allen-Bradley не предполагает никаких патентных обязательств в отношении использования информации, схем подключения, оборудования и программного обеспечения, приведенных в данном руководстве.

Воспроизведение содержимого данного документа, полное или частичное, без письменного согласия Allen-Bradley, запрешено.

На протяжении всего данного руководства мы обращаем Ваше внимание на вопросы безопасности с помощью следующих замечаний:

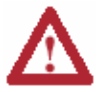

ВНИМАНИЕ: Обозначает информацию о действиях и обстоятельствах, которые могут привести к травмированию или смерти людей, повреждению собственности или экономическому ущербу.

Пометки "Внимание" помогут Вам:

- Определить опасность.
- Избежать опасности.
- Оценить последствия.

Важно: Обозначает информацию, наиболее важную для успешной эксплуатации устройства и понимания особенностей его работы.

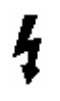

Знак Опасность поражения электрическим током может располагаться на корпусе привода или внутри корпуса для предупреждения людей о возможном присутствии опасного напряжения.

DriveExplorer, DriveExecutive и SCANport - торговые марки Rockwell Automation. PLC - зарегистрированная торговая марка Rockwell Automation. ControlNet - торговая марка ControlNet International, Ltd.

DeviceNet - торговая марка Open DeviceNet Vendor Association.

## Содержание

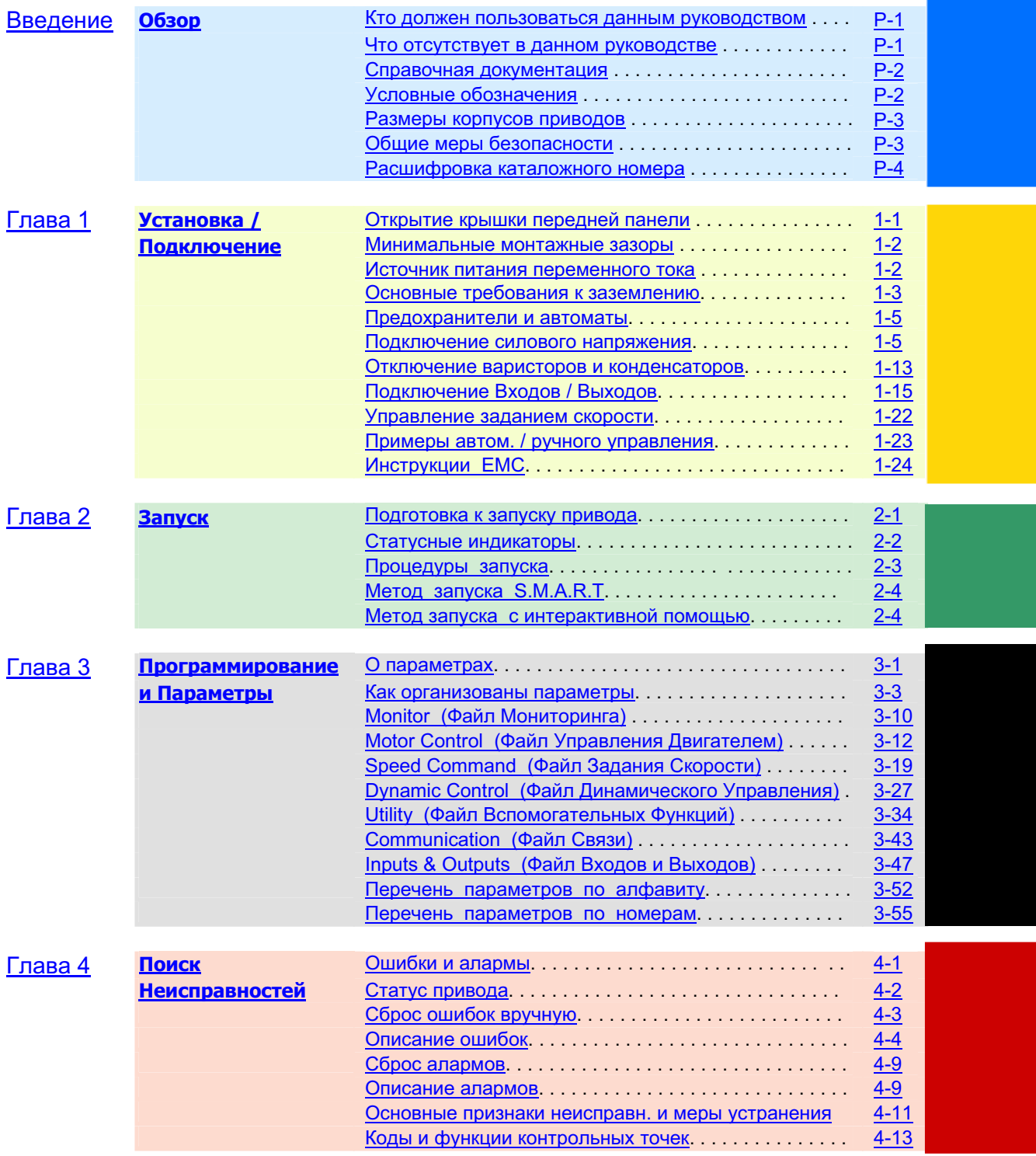

Приложения - см. следующую страницу

## іі Содержание

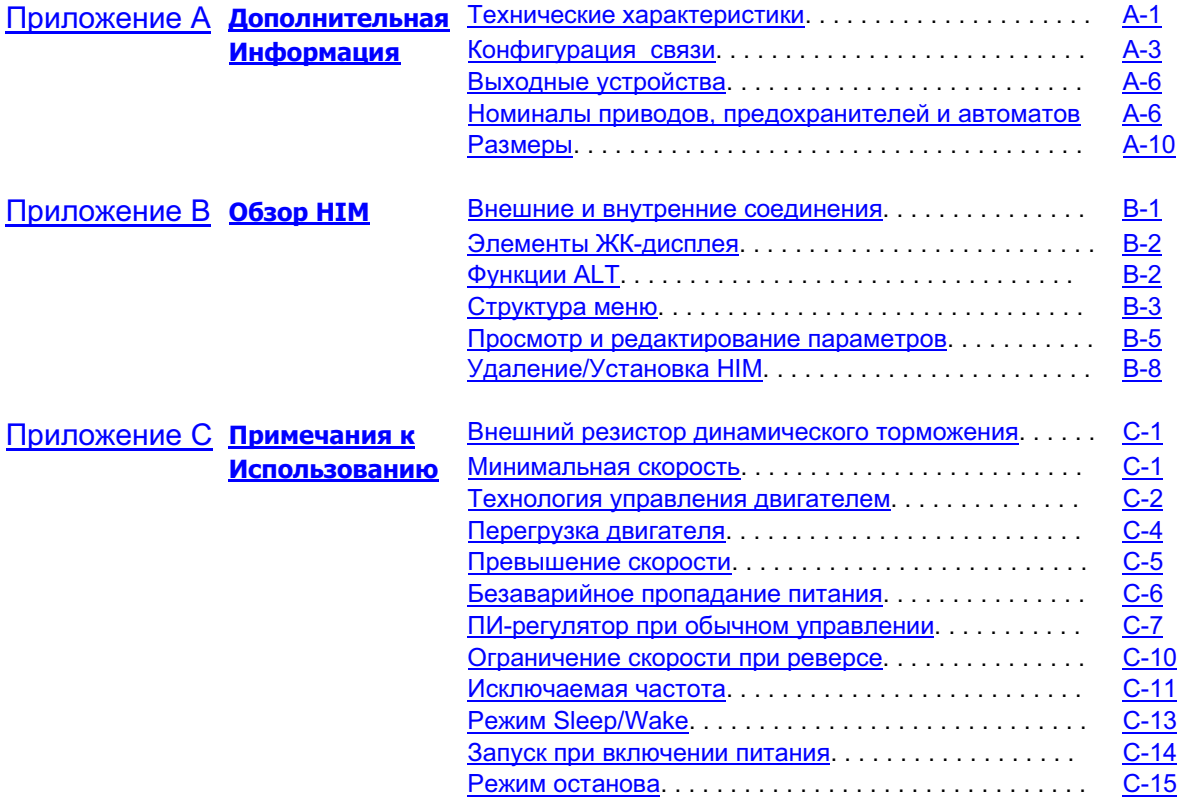

Алфавитный Указатель

# Обзор

Данное руководство имеет цель обеспечить Вас основной информацией, необходимой для установки, наладки и обнаружения неисправностей частотного регулируемого привода переменного тока PowerFlex 700.

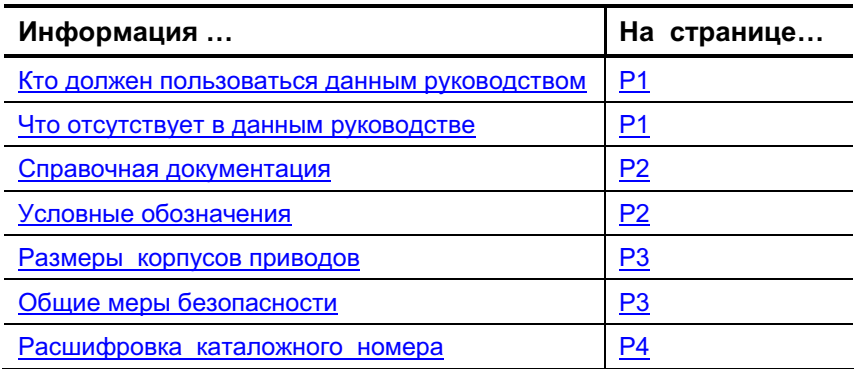

## Кто должен пользоваться данным руководством

Руководство предназначено для квалифицированного персонала. Вы должны уметь работать с частотно-регулируемыми приводами переменного тока и уметь их программировать. Кроме того, Вы должны иметь представление о назначении и настройке параметров приводов.

## Что отсутствует в данном руководстве

Руководство Пользователя PowerFlex 700 обеспечивает лишь основную информацию, необходимую для наладки. Подробную информацию о данных приводах можно получить в Справочном Руководстве для приводов PowerFlex (PowerFlex Reference Manual). Справочное Руководство PowerFlex входит в содержимое компакт-дисков, которые поставляются вместе с приводами, а также имеется в Интернете по адресу http://www.ab.com/manuals.

## Справочная документация

Для получения общей информации о приводах рекомендуются следующие документы :

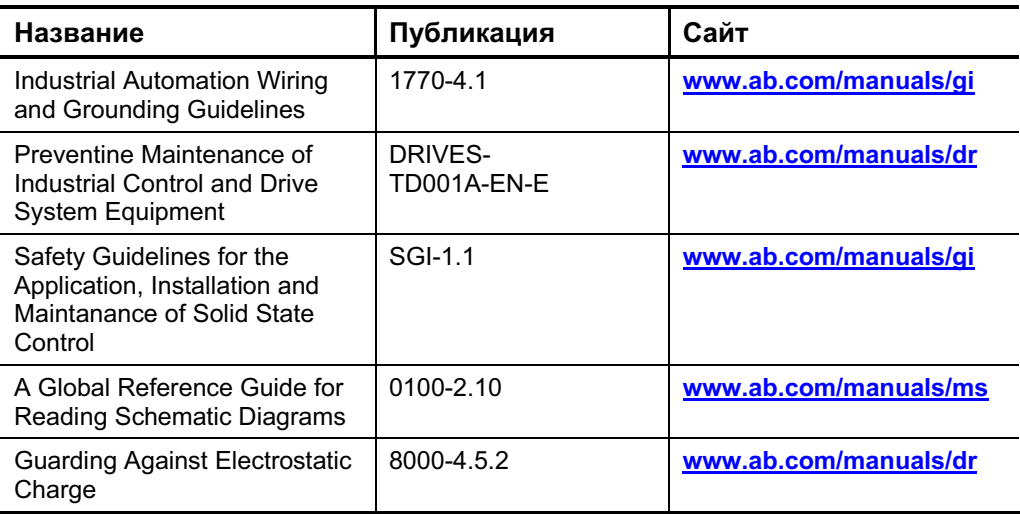

Для конкретной информации о приводах PowerFlex 700 рекомендуется :

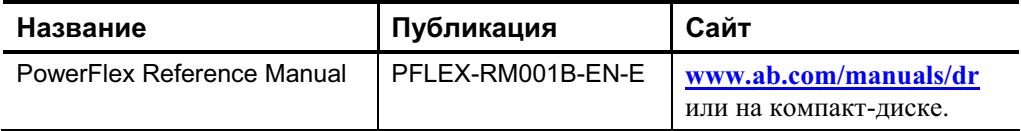

## **Условные обозначения**

- В данном руководстве частотно-регулируемый привод переменного тока PowerFlex 700 именуется либо как привод, либо как PowerFlex 700, либо как привод PowerFlex 700.
- Для того, чтобы отличать названия параметров и надписи, высвечиваемые на дисплее, от остального текста, используются следующие условные обозначения:
- Названия параметров будут заключаться в квадратные скобки. Например : [DC Bus Voltage] (Напряжение на шинах постоянного тока).
- Текст на дисплее будет заключаться в кавычки. Например : "Enabled" (Разрешено).

## Размеры корпусов приводов

Однотипные размеры приводов PowerFlex 700 сгруппированы таким образом, чтобы упростить заказ запасных частей, определение габаритов устройств, и т. д. Справочные данные по приводам с определенными каталожными номерами и соответствующими им типоразмерами корпусов приведены в Приложении А.

## Общие меры безопасности

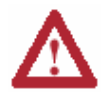

ВНИМАНИЕ: Данный привод содержит элементы (ESD), чувствительные к разряду статического электричества. При его установке, тестировании и обслуживании необходимы меры контроля статической безопасности. Несоблюдение таких мер может привести к повреждению устройства. Если вы незнакомы с процедурами статического контроля, обратитесь к Публикации Allen-Bradley 8000-4.5.2. "Guarding Against Electrostatic Charge" (Защита от электростатического заряда) или другому подходящему руководству по электростатической защите.

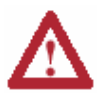

ВНИМАНИЕ: Неправильная установка и эксплуатация привода может привести к повреждению компонентов или снижению срока его службы. Ошибки при подключении и использовании привода, такие, как неправильный выбор двигателя, некорректное или несоответствующее использование источника питания переменного тока, а также недопустимая температура окружающей среды, могут вызвать сбои в работе системы.

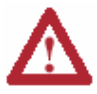

ВНИМАНИЕ: Только квалифицированный персонал, хорошо знакомый с частотно-регулируемыми приводами переменного тока и сопутствующим оборудованием, может планировать и осуществлять установку, наладку и последующую эксплуатацию данной системы. Несоблюдение этих требований может привести к травмированию людей и /или порче оборудования.

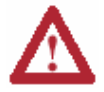

ВНИМАНИЕ: Во избежание риска поражения электрическим током, перед выполнением любых работ с приводом убедитесь, что кондесаторы на шинах постоянного тока находятся в разряженном состоянии. Измерьте напряжение на клеммах +DC и -DC силового клеммника (Их расположение смотрите в Главе 1). Это напряжение должно быть равно нулю.

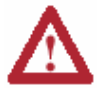

ВНИМАНИЕ: Существует опасность травмирования людей и повреждения оборудования. Изделия DPI и SCANport не должны быть подключены непосредственно через кабель типа 1202. Подключение таким способом двух и более устройств может вызвать непредсказуемое поведение привода.

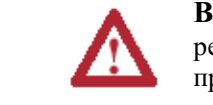

**НИМАНИЕ**: Возможность "adjust freq"(регулировка частоты) функции егулятора напряжения на шинах постоянного тока очень полезна для предотвращения появления ошибок перенапряжения из-за бросков, возникающих при резком торможении, динамических нагрузках при опускании грузов или при нестабильных нагрузках. Она поддерживает величину выходной частоты привода выше заданной, в то время, когда увеличивается напряжение на шинах постоянного тока, что в противоположном случае вызвало бы ошибку. Однако, в результате этого могут также возникнуть следующие обстоятельства.

- 1. Быстрое (более 10% в течении 6 минут) увеличение входного напряжения привода может вызвать несоответствующее заданию увеличение скорости. Однако, если скорость достигнет величины, равной сумме уставок параметров [Max Speed] + [Overspeed Limit], то произойдет ошибка "OverSpeed Limit " (Превышение предельной скорости). Если подобный режим недопустим, то следует предпринять следующее : 1) Ограничить питающие напряжения привода в пределах, соответствующих его техническим характеристикам. 2) Ограничить скорость нарастания входного напряжения до величины, меньшей 10%. Если такие меры не выполнены, и указанный режим неприемлем, то возможность "adjust freq" функции регулятора напряжения шин постоянного тока должна быть запрещена (См. описание параметров 161 и 162).
- 2. В действительности торможение привода может продолжаться дольше, чем заданное время торможения. Однако, если привод в этом случае полностью прекратит процесс торможения, то будет генерироваться ошибка "Decel Inhibit" (Запрет торможения). Если такой режим недопустим, то опция "adjust freq" функции регулятора напряжения шин постоянного тока должна быть запрещена (См. описание параметров 161 и 162). Кроме того, в большинстве случаев аналогичный или даже лучший эффект обеспечит установка и правильный подбор величины сопротивления динамического торможения.
- Важно: Подобные ошибки не возникают мнгновенно. Результаты тестирования показали, что генерация такой ошибки происходит в интервале от 2 до 12 секунд.

## **(**

Диаграмма, поясняющая каталожную нумерацию приводов PowerFlex 700 приведена на странице <u>Р-5</u>.

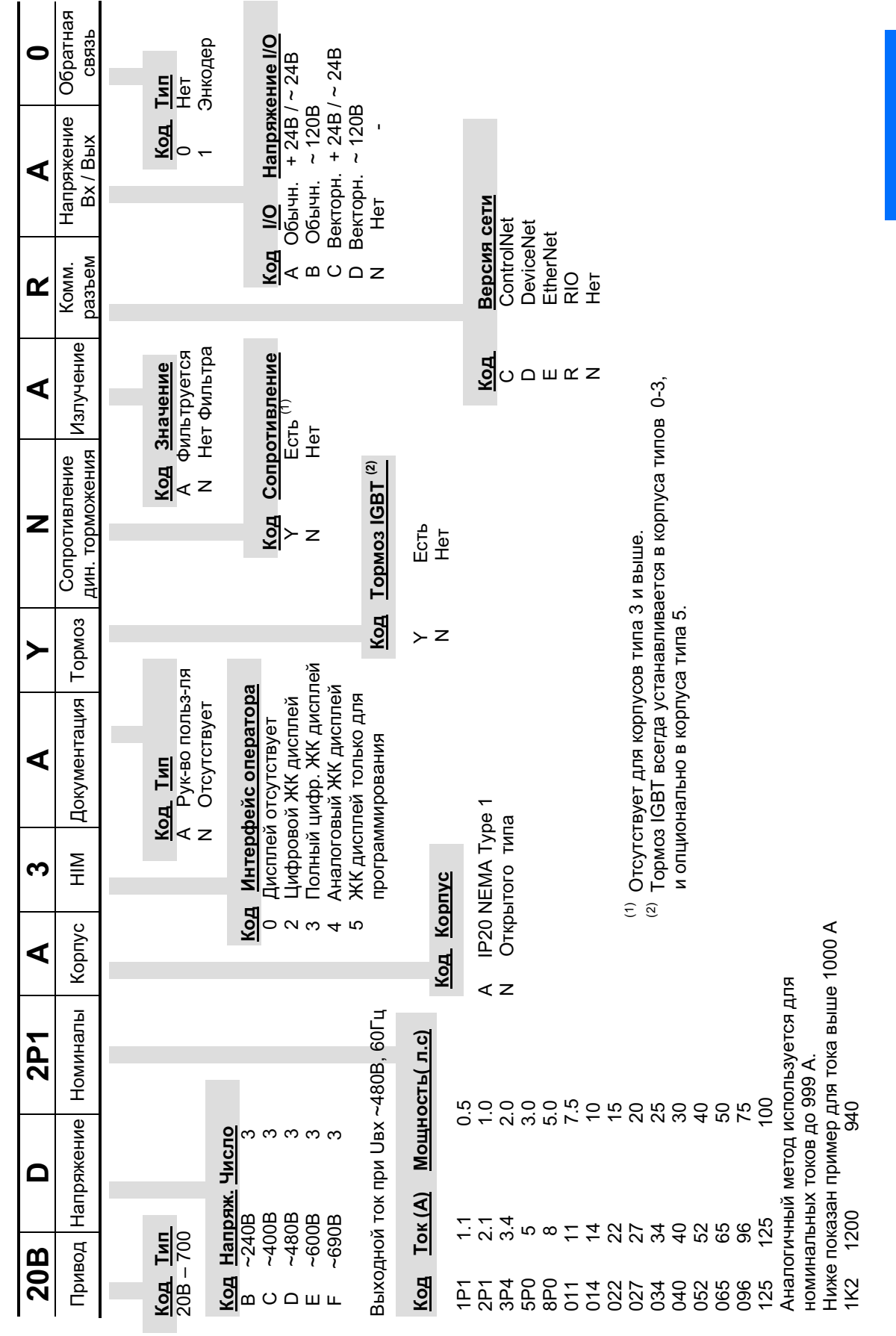

Расшифровка каталожного номера асшифровка каталожного номера

# Замечания:

# Установка / Подключение

Данная глава предоставляет информацию по установке и подключению PowerFlex 700.

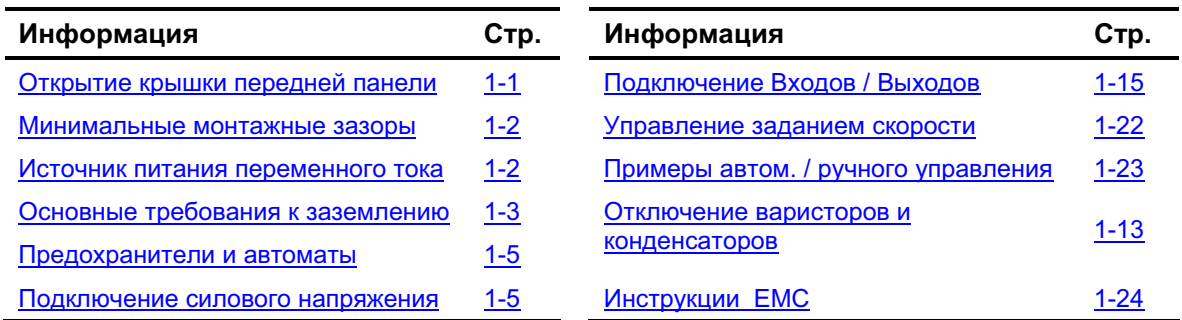

Большинство проблем при наладке возникают из-за неправильного подключения проводов. Необходимо принять все меры, чтобы подключение было выполнено согласно инструкции. Перед началом конкретной установки следует прочесть и понять все соответствующие пункты документации.

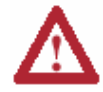

ВНИМАНИЕ: Следующая информация - просто пособие для правильной установки. Компания Allen-Bradley не может принять на себя ответственность за соответствие или несоответствие любым государственным, местным или иным правилам за правильность установки привода и сопутствующего оборудования. Если в процессе установки такие правила не соблюдаются, то существует опасность травмирования людей и порчи оборудования.

## Открытие крышки передней панели

 $\mathbf{u}$ 

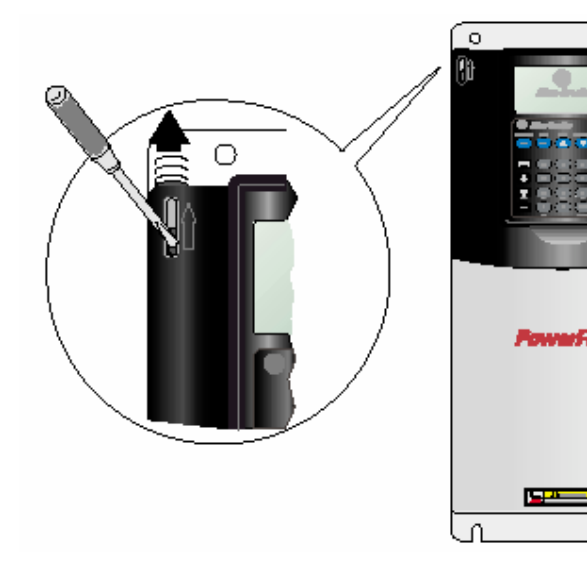

Найдите прорезь в левой верхней части корпуса. Сдвиньте вверх фиксатор защелки и, покачивая, откройте крышку. Специальные шарниры позволяют перемещать крышку в разные стороны, и расположить ее например на корпусе соседнего привода (если он есть).

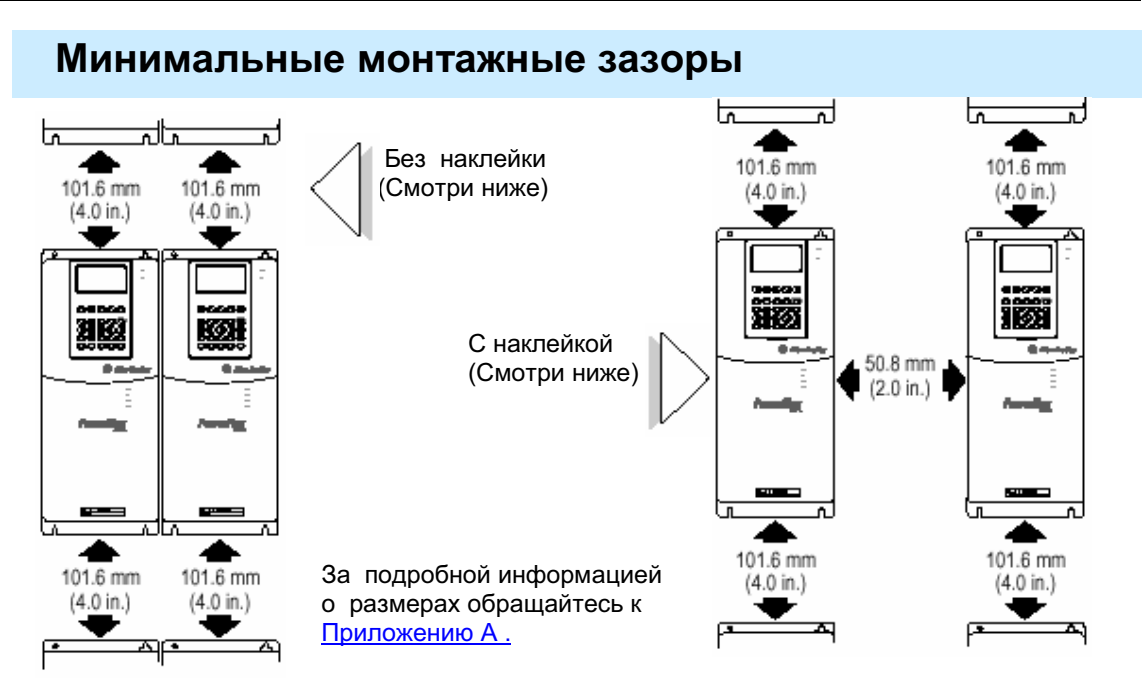

## Рабочие температуры окружающей среды

Привода PowerFlex 700 разработаны для работы в зоне температур  $0 - 40$  °C. Лля работы в температурной зоне  $41 - 50$  °С используйте таблицу, приведенную ниже:

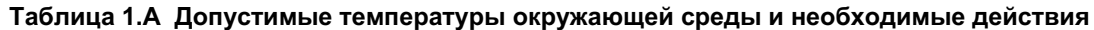

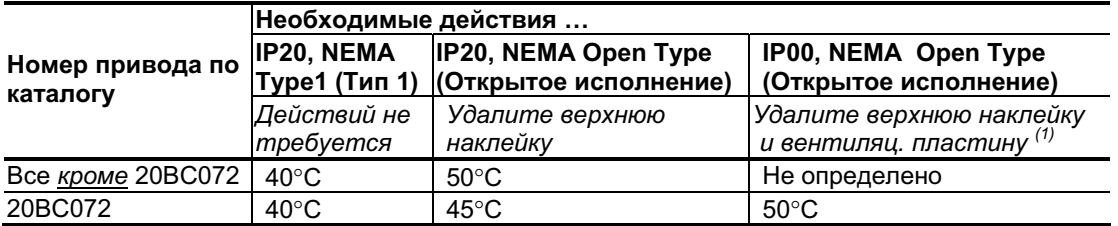

 $^{(1)}$  Для удаления вентиляционной пластины (См. *Рис. А.*5 на стр. А-13) приподнимите ее верхнюю часть над направляющими. Поверните ее в сторону от основания.

Важно: Удаление с корпуса привода липкой наклейки изменяет его тип по классификации NEMA со стандарта Type1 (Тип 1) на стандарт Open Type (Открытое исполнение).

## Источник питания переменного тока

Привода PowerFlex 700 рассчитаны на эксплуатацию в цепях, обеспечивающих симметричную нагрузку при действующих значениях тока максимум до 200.000 А и напряжении максимум до 600 В.

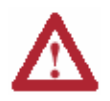

ВНИМАНИЕ: Во избежание травмы персонала и / или повреждения оборудования, вызванных неправильным выбором предохранителей и автоматов, применяйте только такие типы, которые рекомендуются в Приложении А.

Если в системе используется специальное устройство слежения за состоянием заземления (RCD), то следует применять устройства типоразмера В (регулируемые), чтобы избежать срабатывания защиты от помех.

### Несбалансированные и незаземленные системы питания

Если фазные напряжения питающей сети могут превысить 125% номинального линейного напряжения или система незаземлена, обращайтесь к PowerFlex Reference Manual (Справочному Руководству для приводов PowerFlex).

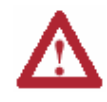

**ВНИМАНИЕ**: Привода PowerFlex 700 снабжены защитными металл-оксидными варисторами (MOV) и конденсаторами общего назначения, связанными с "землей". Данные устройства следует отключить, если привод подключен к незаземленной системе питания.

## Учет условий входного питания

Определенные особенности и режимы в системе питания привода могут вызвать выход из строя компонентов изделия или снижение срока его службы. Такие условия подразделяются на две основные категории:

#### 1. Для всех приводов:

- В системе силового питания привода присутствуют корректирующие коэффициент мощности конденсаторы, которые подключаются и отключаются от сети либо самим пользователем, либо предприятием, обеспечивающим электроснабжение.
- В системе периодически возникают импульсные помехи, амплитуда которых превышает 6000 В. Они могут быть вызваны работой в сети другого оборудования или такими явлениями, как молния.
- В сети часто происходит отключение питания.
- 2. Для приводов номинальной мощности менее 5 л.с (дополнительно к пунктам, перечисленным выше):
	- Ближайший питающий трансформатор имеет мощность выше 100 000 КВА или допустимый аварийный ток короткого замыкания превышает 100 000 А
	- Импеданс данного участка сети составляет менее 0.5%

Если присутствует любое из таких условий, то пользователю рекомендуется установить минимально необходимую величину импеданса в цепи между приводом и источником питания. Указанный импеданс может быть обеспечен за счет самого питающего трансформатора, кабеля между трансформатором и приводом, дополнительного трансформатора или сетевого реактора. Величину этого импеданса можно вычислить, используя информацию в PowerFlex Reference Manual (Справочном Руководстве для приводов PowerFlex), либо технические данные в публикации DRIVES-001-A-EN-P Wiring and Grounding Guidelines (Руководство по монтажу и заземлению).

## Основные требования к заземлению

Защитное заземление привода - клемма РЕ должна быть соединена с заземлением системы. Величина полного сопротивления цепи заземления должна соответствовать требованиям государственных или местных правил техники безопасности в промышленности и / или правилам электробезопасности. Целостность всех соединений цепей заземления следует периодически проверять.

#### Установка / Подключение  $1 - 4$

При установке привода в шкафу следует подключить клемму или шину его защитного заземления к стальной металлоконструкции здания. Все цепи заземления, включая заземляющий провод питающей сети переменного тока, должны быть непосредственно подключены к этому же элементу конструкции.

#### Рис. 1.1 Типичная схема заземления

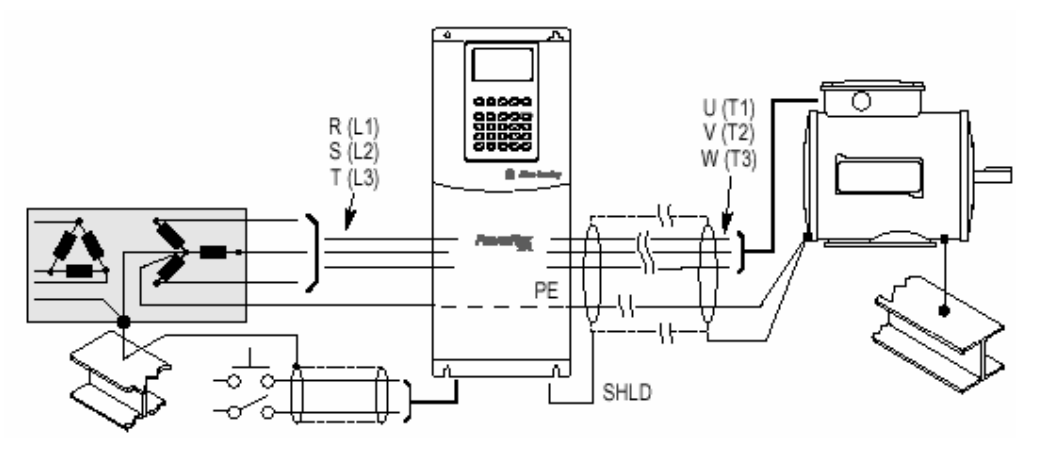

### Клемма зашитного заземления - РЕ

Это клемма заземления привода, которое требуется в соответствии с правилами. Одна из этих точек должна быть соединена с близлежащей металлоконструкцией здания (балкой, фермой), заземяющим контуром системы или шиной заземления. (См. выше). Точки полключения заземления лолжны соответствовать требованиям государственных и местных правил безопасности в промышленности и /или электротехнических правил.

### Клемма подключения экрана - SHLD

Клемма подключения экрана (См. рис.1.3 на стр.1-10) обеспечивает точку заземления для экрана кабеля электродвигателя. Она должна быть соединена с "землей" отдельным цельным проводом. Экран кабеля двигателя, подключенный к указанной клемме в приводе, должен быть также соединен с корпусом двигателя. При этом также может использоваться специальный экранный оконцеватель.

Если экранированный кабель используется для передачи управляющих сигналов, то экран следует заземлять только со стороны источника сигналов, а не со стороны привода.

## Заземление ВЧ- фильтра

Использование BЧ (RFI) фильтра может вызывать относительно высокие токи утечки в цепях заземления. Следовательно, фильтр должен использоваться в установках с заземленным системами питания переменного тока, быть установленным на постоянной основе и быть жестко конструктивно связанным с элементами заземления питающей сети. Обеспечьте, чтобы приходящий провод нейтрали источника был жестко подключен к тому же самому элементу конструкции. При подключении заземления не следует надеятся на гибкие кабели и применять различные типы вилок и разъемов, которые допускают случайную потерю контакта. Некоторые местные правила могут требовать дополнительных заземляющих соединений. Целостность всех соединений в цепях заземления следует периодически проверять. См. инструкции по эксплуатации фильтра.

## Предохранители и автоматы

Привод PowerFlex 700 может устанавливаться либо с предохранителями, либо с автоматом на входе. Государственные и местные правила техники безопасности в промышленности и /или электротехнические правила могут определять дополнительные требования для подобных установок. Рекомендуемые типы автоматов и предохранителей приведены в Приложении А.

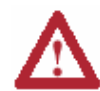

**ВНИМАНИЕ**: Привод PowerFlex 700 не обеспечивает защиту участка цепи от коротких замыканий. Технические параметры предохранителей и автоматов, которые обеспечивают защиту от коротких замыканий, приведены в Приложении А.

## Подключение силового напряжения

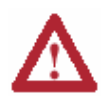

**ВНИМАНИЕ:** Государственные правила и стандарты США (NEC, VDE, BSI и т.д.) и местные правила определяют меры безопасности при установке электрического оборудования. Установка должна соответствовать спецификациям по типам проводов, их размерам, электрической защите цепей и устройствам аварийного отключения. Несоблюдение может привести к травмированию людей и/или порче оборудования.

## Типы кабелей для установок на 200-600 В

Для установок с приводами применимы различные типы кабелей. Для многих случаев подходит неэкранированный кабель, при условии, что он может быть проложен отдельно от чувствительных цепей. Ориентировочно, достаточно обеспечить пространство 0.3 метра (1фут) на каждые 10 метров (32.8 фута) длины кабеля. В любых случаях длинных параллельных трасс следует избегать. Не применяйте кабели с толщиной изоляции жил менее 15 мил (0.015 дюйма = 0.4 мм). См. Таблицу 1.В.

#### Неэкранированные

Для установок с приводами в сухой среде допускается использовать кабели типа THHN, THWN или подобных, при условии, что имеется достаточно свободного пространства и /или обеспечены ограничения степени заполнения кабелепровода. Не применяйте кабели типа ТННN или кабели с подобной оболочкой во влажных средах. Любой выбранный кабель должен иметь толщину изоляции жил как минимум 15 мил (0.4мм), и толщина оболочки не должна иметь значительных концентрических отклонений.

### 1-6 Установка / Подключение

### Экранированные / Бронированные Кабели

Обладая общими свойствами многожильных кабелей, экранированный кабель имеет дополнительное преимущество - экран в виде медной оплетки, который может защитить от воздействия многих помех, генерируемых в процессе работы обычного привода переменного тока. В установках, имеющих такое чувствительное оборудование, как шкалы весов, емкостные бесконтактные переключатели и прочие устройства, которые могут быть подвержены влиянию электрических помех в распределенной системе питания, необходим серьезный анализ на предмет применения экранированных кабелей. Установки с большим количеством однотипно расположеных приводов, требующие соответствия нормам ЕМС, или имеющих высокий уровень коммуникационно-сетевой взаимосвязи также являются кандидатами на использование экранированных кабелей.

В некоторых случаях экранированные кабели могут уменьшить действие напряжения разряда молнии и влияние токов индукционных наводок. Кроме того, повышенный импеданс экранированного кабеля позволяет увеличить расстояние между двигателем и приводом без помощи дополнительных защитных устройств, таких, как оконечные согласующие сети. Смотрите раздел Reflected Wave (Отраженная волна) в публикации DRIVES-IN001A-EN-P "Wiring and Grounding Guidelines for PWM AC Drives" (Руководство по подключению и заземлению для приводов переменного тока с широтноимпульсной модуляцией).

При анализе следует учитывать все окружающие установку факторы, включая температуру, изменчивость среды, влажность и химическую устойчивость. Кроме этого, витой экран по спецификации производителя должен охватывать не менее 75% поверхности кабеля. Значительно усилить помехоустойчивость может дополнительный экран из фольги.

Хорошим примером рекомендуемого кабеля является Belden® 295xx (xx определяет толщину). Он имеет 4 жилы в изоляции XLPE, покрытые фольгой на 100%, медным витым экраном на 85% (с разрядным проводом), окруженные общим слоем ПХВ-оболочки.

Другие типы экранированных кабелей также допустимы, но их выбор может ограничить допустимую длину кабеля. В частности, некоторые новые типы кабелей имеют 4 сплетенных между собой жилы типа THHN, плотно обернутые фольгой. Данная конструкция может значительно увеличить требуемый ток заряда кабеля и понизить общую производительность привода. До тех пор, пока в индивидуальных таблицах расстояний для кабелей не будет указано, что данная длина протестирована при работе с приводом, применять такие кабели не рекомендуется и их параметры, с точки зрения ограничения по длине жилы, считаются неизвестными. См. Таблицу 1.В.

| Определение                     | Номиналы/ Тип                                                                                                    | Описание                                                                                                    |
|---------------------------------|----------------------------------------------------------------------------------------------------|----------------------------------------------------------------------------------------------------|
| Стандарт<br>(Вариант1)          | 600B, $90^{\circ}$ C (194 $^{\circ}$ F)<br>XHHWH2/RHW-2<br>Anixter<br>B209500-B209507,<br>Belden 29501-29507<br>или аналогичные | 4 луженых медных провода с изоляцией XLP<br>Комбинированный экран из медной оплетки и<br>алюминиевой фольги с разрядным медным<br>проводом<br>ПХВ оболочка                                        |
| Стандарт<br>(Вариант2)          | Кабельная коробка<br>600B, 90°C (194°F)<br>RHH/RHW-2<br>Anixter OLF7-xxxxx<br>или аналогичные                                   | 3 луженых медных провода с изоляцией XLPE<br>Спиральная медная лента толщиной 5 мил<br>(минимальное перекрытие 25%) с 3-мя точками<br>заземления, соединенными с экраном<br>ПХВ оболочка          |
| Классы I и II<br>Разделы I и II | Кабельная коробка<br>600B, 90°C (194°F)<br>RHH/RHW-2<br>Anixter 7V-7xxxx-3G<br>или аналогичные                                  | • 3 нелуженых медных проводника с изоляцией<br>XLPE в водонепроницаемой, гофрированной<br>алюминиевой броне.<br>Черная светозащитная ПХВ оболочка<br>3 медные точки заземления на 10 AWG и меньше |

Таблица 1.В Рекомендуемые экранированные кабели

Совместимость с нормами ЕМС

См. Инструкции ЕМС на стр. 1-24.

### Кабельные коробки и кабелепроводы

Если в установке используются кабельные коробки и кабелепроводы, обращайтесь к публикации PowerFlex Reference Manual (Справочное руководство по приводам PowerFlex).

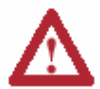

ВНИМАНИЕ: Во избежание возможной опасности поражения электрическим током, вызванной индукционными наводками, неиспользуемые провода в кабелепроводе должны быть заземлены с обоих концов. По тем же причинам, если выполняется установка или обслуживание привода, который использует кабелепровод, где проложены кабели от других приводов, работу этих приводов следует запретить. Это поможет уменьшить опасность поражения наведенным током, возможную из-за перекрестного сплетения силовых проводов.

## Длина кабеля между приводом и двигателем

Обычно приемлемая длина между приводом и двигателем составляет до 91 метра (300 футов). В случае, если Ваша установка требует больших длин кабеля, обращайтесь к публикации PowerFlex Reference Manual (Справочное руководство по приводам PowerFlex).

## Силовой клеммный блок

Обычное расположение силового клеммника показано на Рис. 1.3.

## Съем панели кабельного ввода

Если необходим доступ к клеммам для дополнительного монтажа, панель кабельного ввода на приводах типоразмеров 0-3 можно удалить. Ослабьте болты крепления панели к каркасу. Прорези на монтажных отверстиях облегчают съем панели.

Важно: Удаление панели кабельного ввода ограничивает максимально допустимую окружающую температуру до 40°С (104 °F).

## Съем панели доступа к клеммам

В приводах типоразмера 3 используется съемная панель - крышка, установленная поверх силовых клемм. Чтобы ее снять - просто сдвиньте панель вниз и удалите. Верните ее на прежнее место после окончания монтажа.

Выбор числа фаз входного напряжения (Только тип 5)

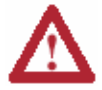

ВНИМАНИЕ: Во избежание опасности поражения электрическим током, перед выполнением следующих действий убедитесь, что напряжение на приводе отсутствует.

Положением перемычки "Line Type" (Тип сети), показанной на рис. 1.2, выбирается одно- или трехфазная схема работы преобразователя.

## Выбор/проверка напряжения вентилятора (Только тип 5)

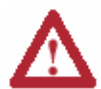

ВНИМАНИЕ: Во избежание опасности поражения электрическим током, перед выполнением следующих действий убедитесь, что напряжение на приводе отсутствует.

Для согласования входного питающего напряжения с напряжением питания внутреннего вентилятора привода в приводах типоразмера 5 используется трансформатор. Если напряжение Вашей питающей сети отличается от класса напряжения, указанного на табличке преобразователя, возможно потребуется изменить отпайки трансформатора, как показано ниже:

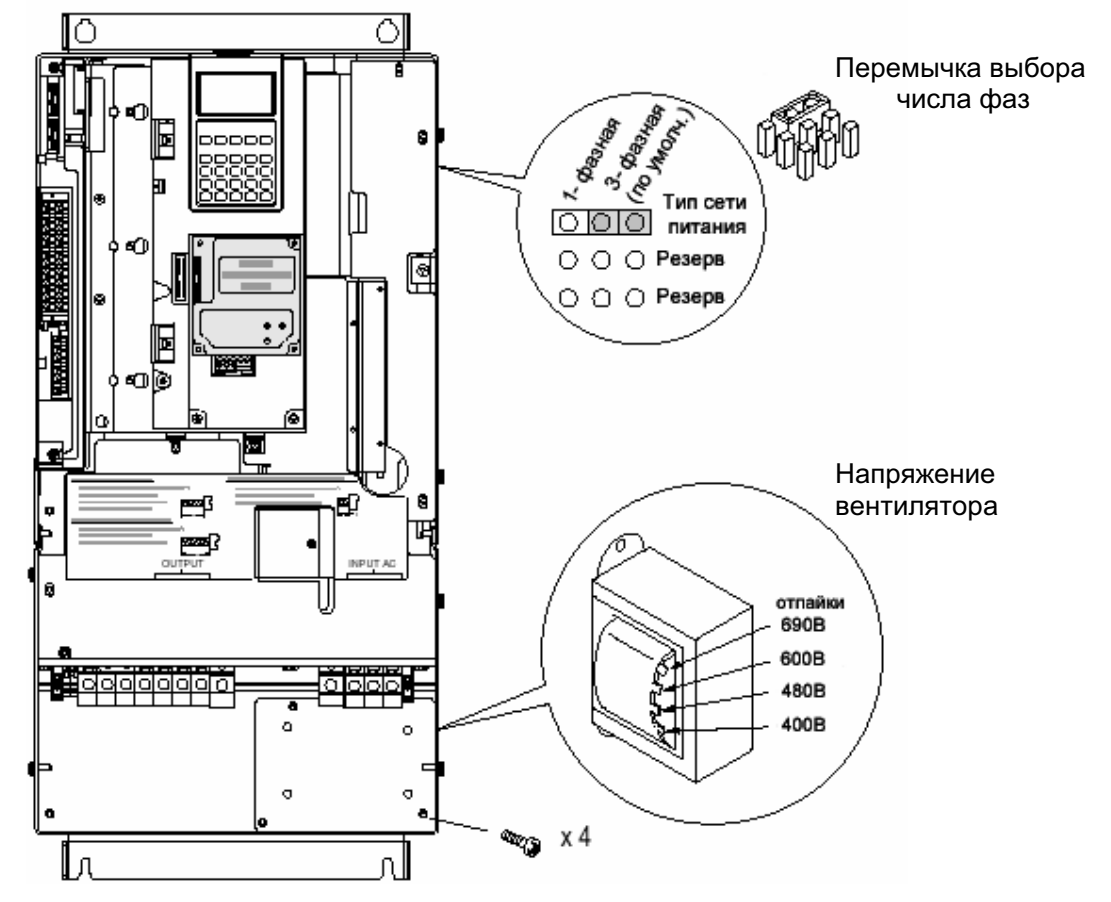

Рис. 1. 2 Расположение перемычки и трансформатора в приводах типа 5

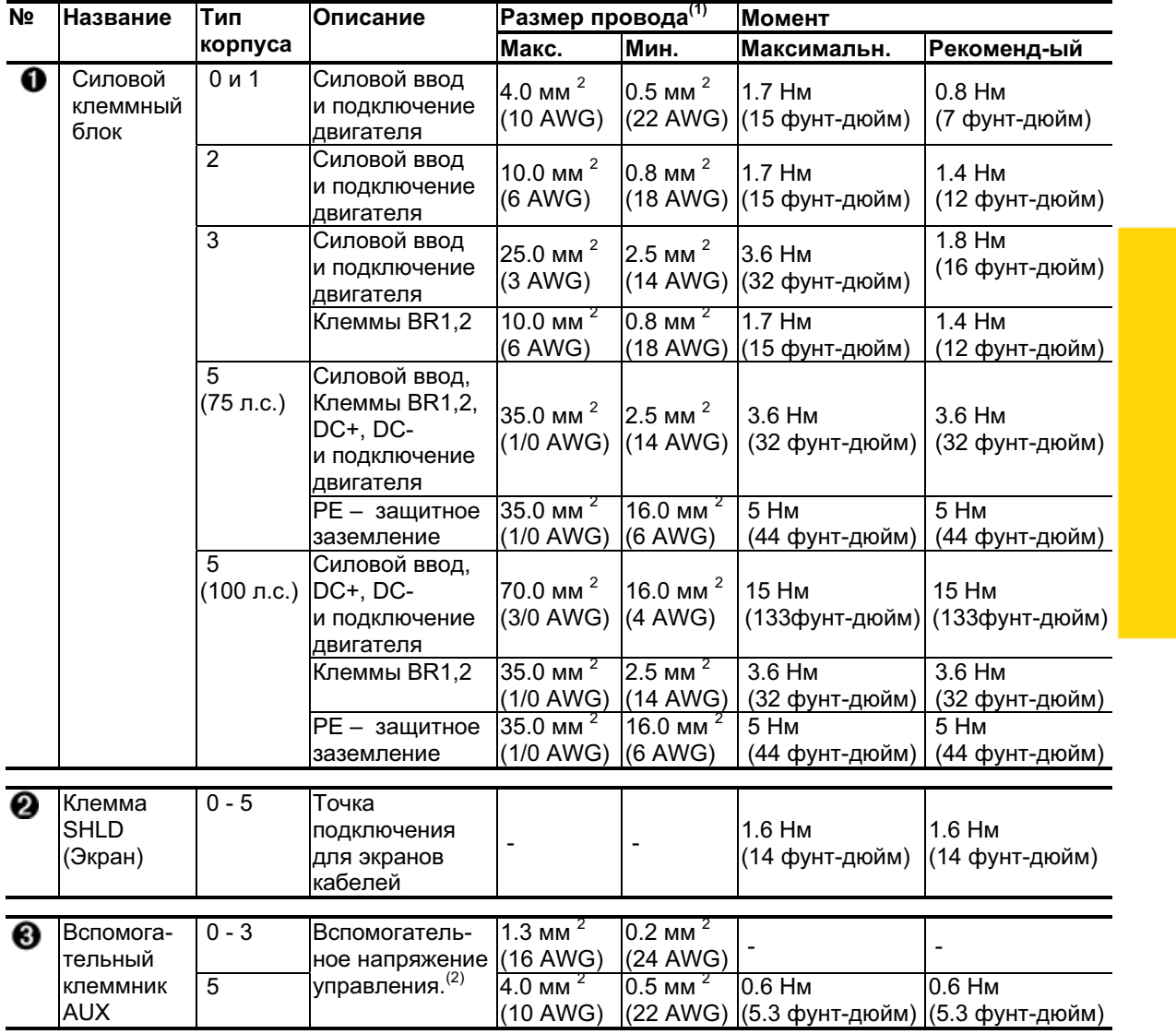

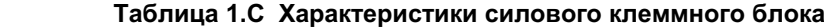

<sup>(1)</sup> Максимальные/минимальные размеры, которые допускает силовой клеммный блок. Эти данные не являются рекомендациями.

 $(2)$  Внешнее напряжение управления:

Для установок стандарта UL 300B +/-  $10\%$  постоянного тока.

Для установок, не отвечающим стандартам UL 270-600B +/- 10% постоянного тока. Для типа корпуса  $0-3:$  Мощность 40Вт, 165 mA

Для типа корпуса 5 : Мощность 80Bт, 90 mA

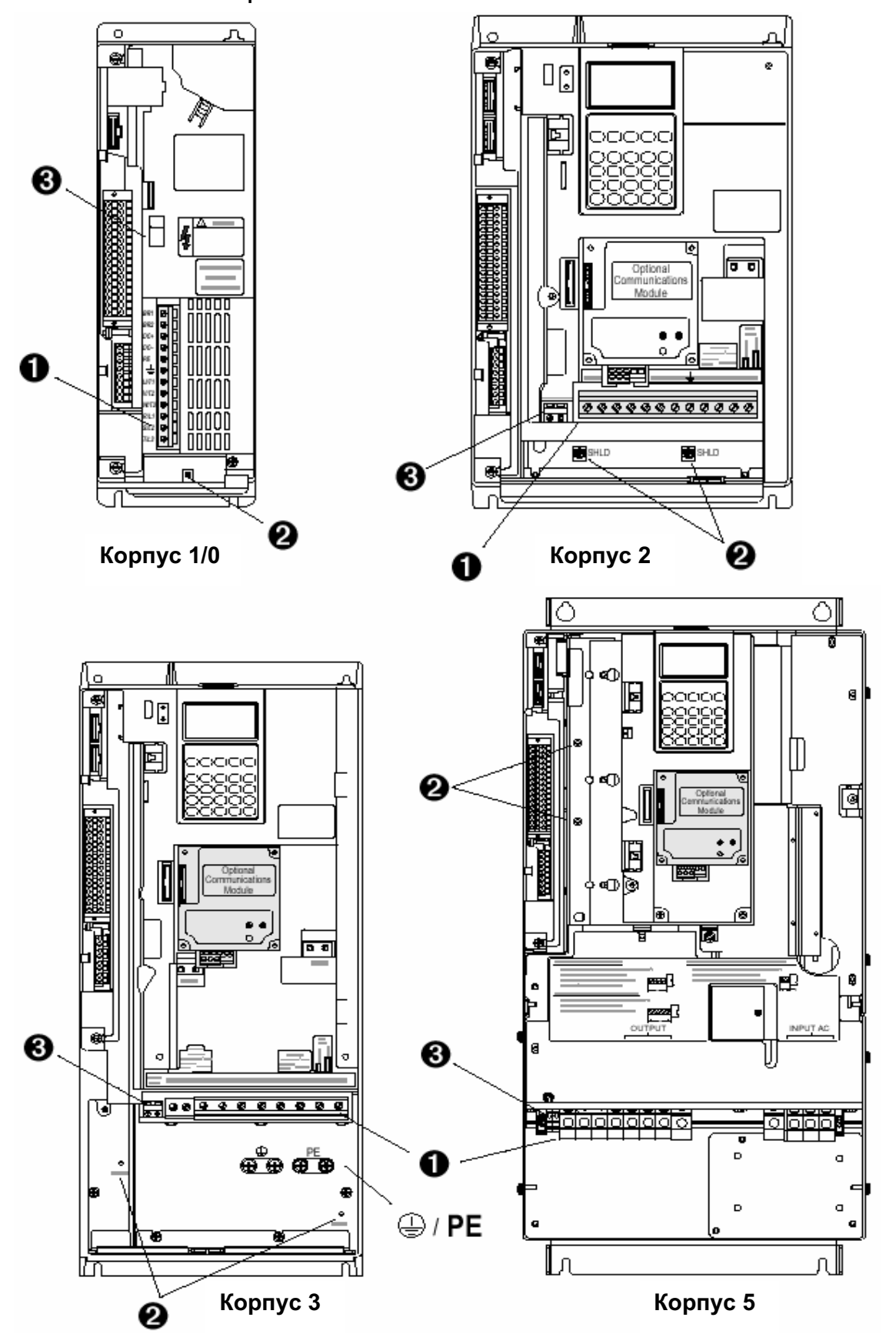

Рис. 1.3 Типичное расположение силового клеммного блока

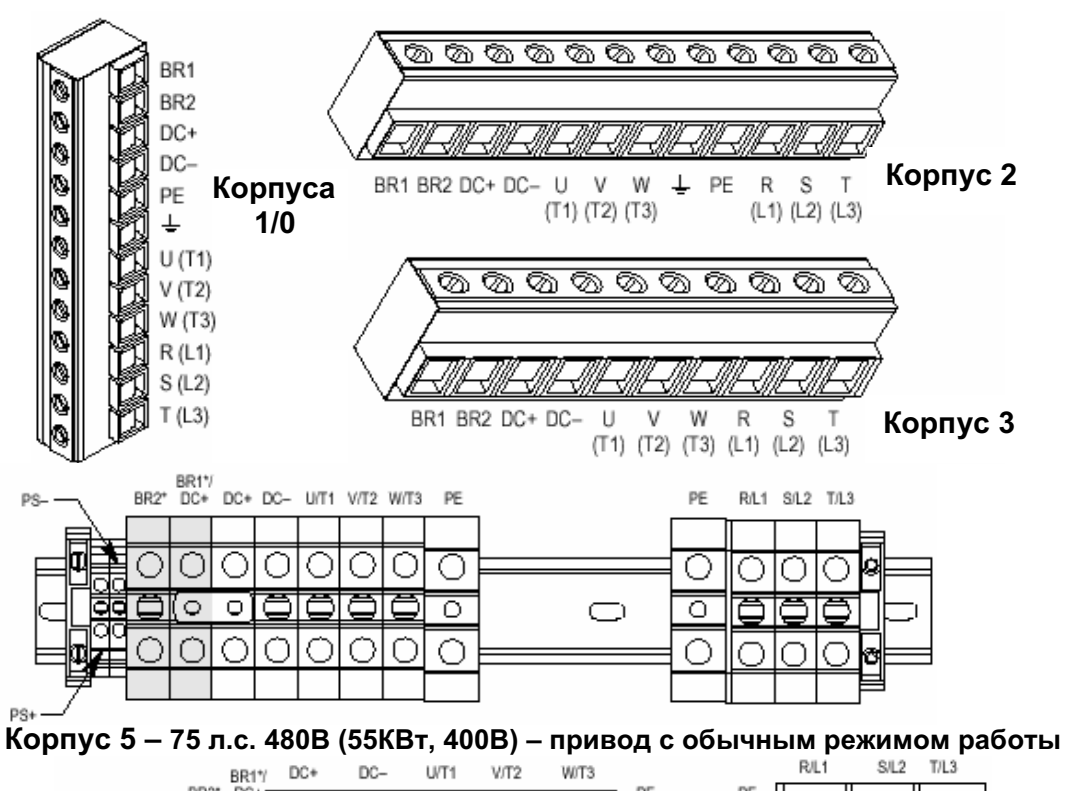

Рис. 1.4 Силовой клеммный блок

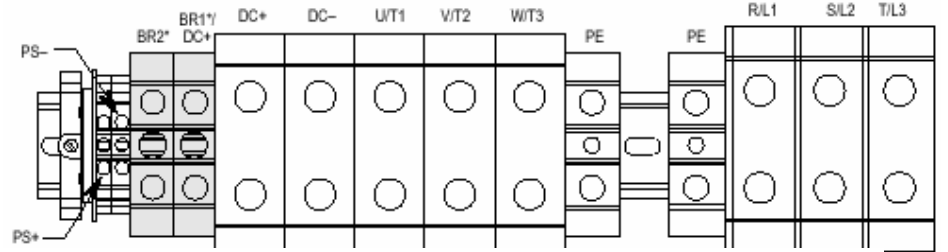

Корпус 5 - 100 л.с. 480В - привод с обычным режимом работы

 $*$  Клеммы BR1 и BR2 будут присутствовать в приводе, если только он заказан с опцией  (Brake Option)

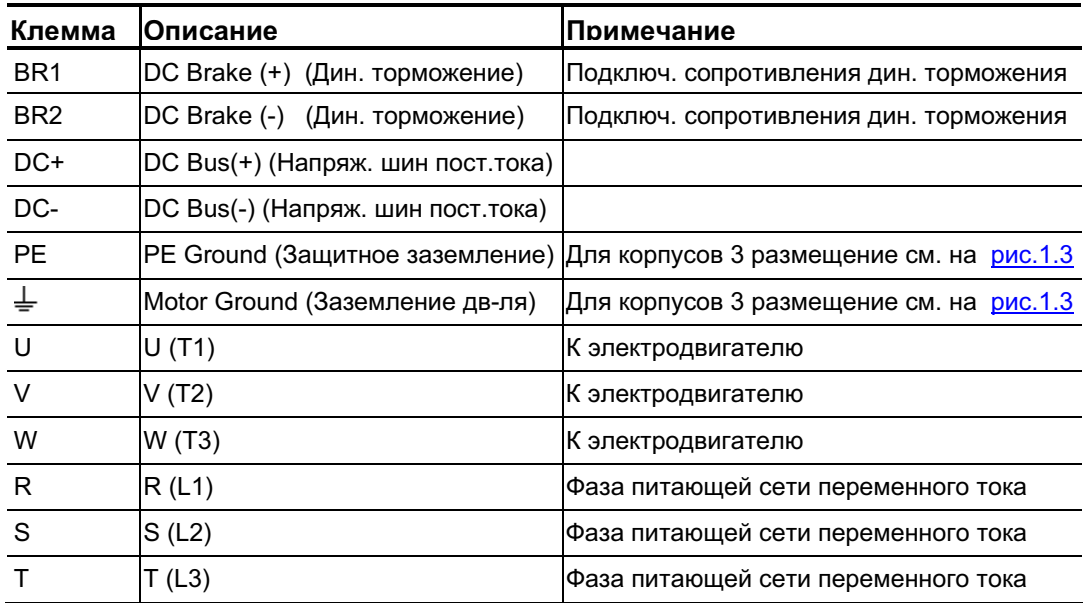

## Использование входных/выходных контакторов

## Меры безопасности при работе с входными контакторами

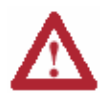

ВНИМАНИЕ: Контактор или иное устройство, которое периодически отключает и вновь подает питание на привод для реализации пуско-тормозных режимов двигателя, может вызвать повреждение компонентов привода. Для пуска и останова двигателя привод предполагает использование управляющих входных сигналов. Если же такое устройство присутствует, то периодичность его работы не должна превышать 1 операцию в минуту, во избежание повреждения привода.

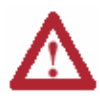

ВНИМАНИЕ: Цепи управления пуском/остановом/разрешением работы привода содержат электронные компоненты. Если существует опасность случайного контакта с движущимися частями машин или непредвиденной утечки жидкости, газа или твердых материалов, может потребоваться дополнительная цепь отключения питания привода. В этом случае может потребоваться вспомогательный метод торможения.

## Меры безопасности при работе с выходными контакторами

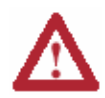

ВНИМАНИЕ: Во избежание повреждения привода при использовании выходных контакторов необходимо прочитать и усвоить следующее. Для отключения или исключения из работы определенных двигателей /нагрузок, в цепи между приводом и двигателем (двигателями) могут быть установлены один или несколько контакторов. Если во время работы этого привода контакты контактора размыкаются, питание с данного двигателя будет снято, но привод будет продолжать генерировать напряжение на выходные клеммы. Кроме этого, повторное подключение двигателя к работающему приводу (замыканием контактов контактора) может вызвать недопустимое превышение тока, что приведет к аварии привода. Если любое из этих событий определено как нежелательное или опасное, то следует подключить вспомогательный блок-контакт выходного контактора на цифровой вход привода, запрограммированный как "Enable" (Разрешение работы). Это приведет к тому, что при размыкании контактов контактора привод выполнит Coast-to-stop (останов на самовыбеге) с полным отключением выхода.

## Отключение варисторов и конденсаторов

Привода PowerFlex 700 содержат защитные металл-оксидные варисторы и конденсаторы общего назначения, связанные с "землей". Во избежание повреждения привода данные устройства следует отключить, если привод подключен к незаземленной питающей сети, где фазные напряжения на любой из фаз могут превысить 125% номинального линейного напряжения. Для отключения этих устройств удалите перемычки, показанные в Таблице. 1. D. Перемычки можно убрать, осторожно извлекая их из соответствующих гнезд. По вопросам работы установок в незаземленной системе питания обращайтесь к Справочному Руководству по приводам PowerFlex (публикации PowerFlex Reference Manual).

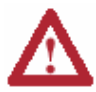

ВНИМАНИЕ: Во избежание возможной опасности поражения электрическим током, перед удалением или установкой перемычек убедитесь в отсутствии напряжения на конденсаторах. Измерьте напряжение шин постоянного тока между клеммами силового клеммникам DC+ и DC-. Его величина должна равняться нулю.

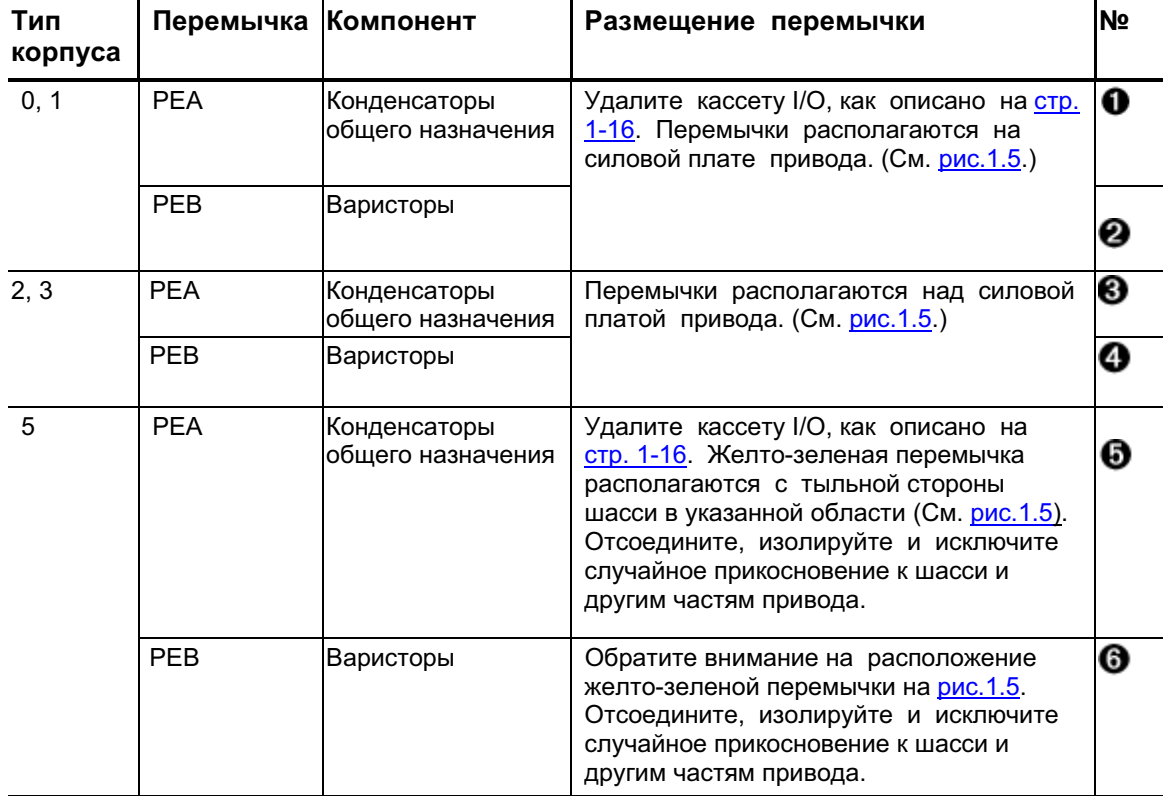

#### **Таблица 1.D Удаление перемычек**

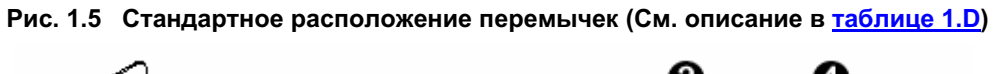

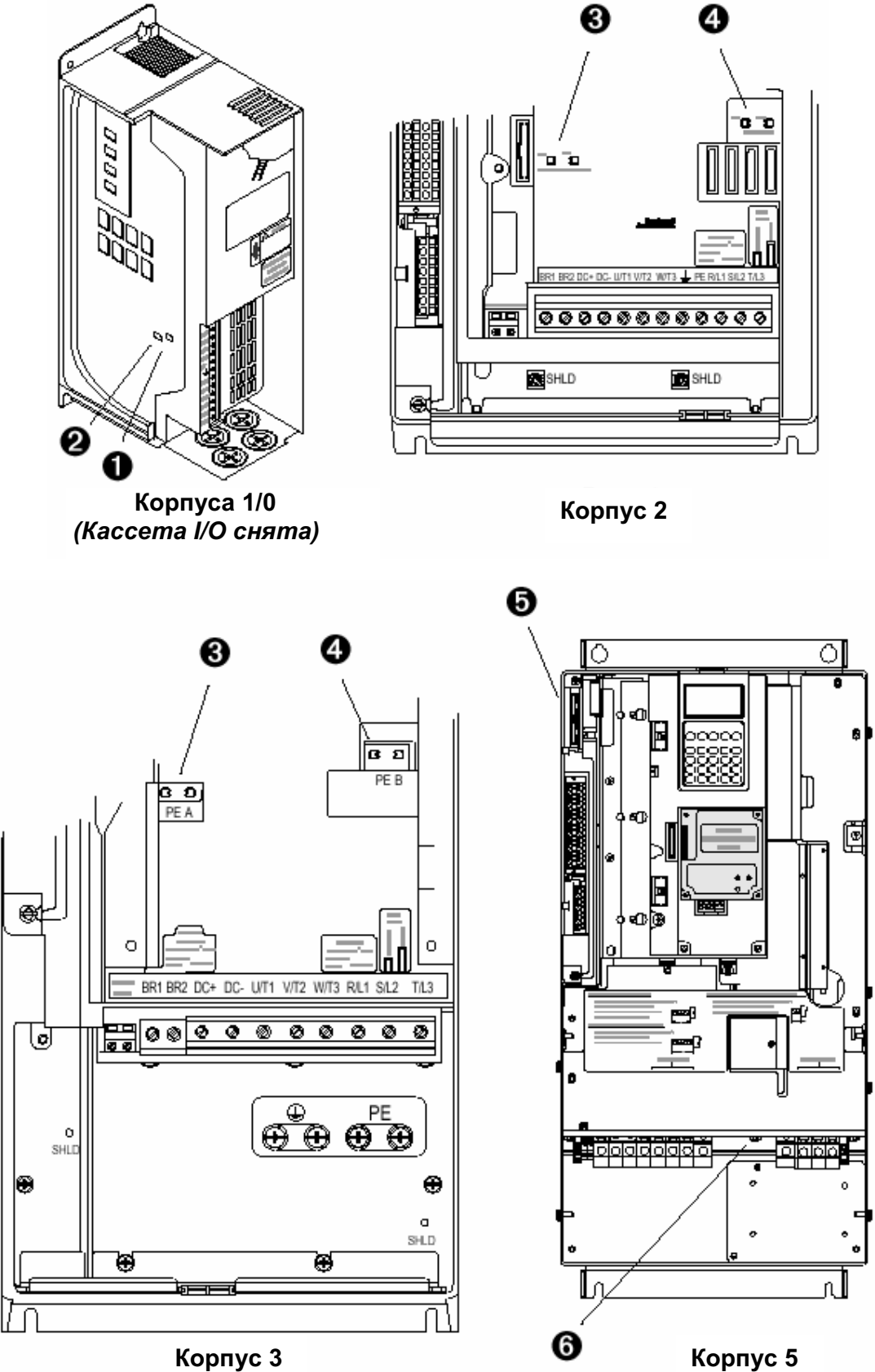

## Подключение Входов / Выходов

Важные указания при подключении входов/выходов:

- Всегда применяйте медные провода.
- Рекомендуется использовать провода класса изоляции 600В и выше.
- Кабели цепей управления и сигнализации следует прокладывать отдельно от силовых цепей по крайней мере на расстоянии 0.3 метра (1 фут).
- Важно: Клеммы входов/выходов, маркированные как "-" или "Common"("Общий"), не имеют отношения к клемме защитного заземления привода, а предназначены главным образом для обеспечения помехозащищенности. Заземление этой клеммы может вызвать помехи в системе.

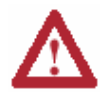

**ВНИМАНИЕ:** Залание аналогового токового сигнала 4-20 mA от источника напряжения может вызвать повреждение компонентов привода. Перед подачей входных сигналов проверьте правильность конфигурации.

ВНИМАНИЕ: При использовании двуполярных источников питания существует опасность травмирования людей и порчи оборудования. Помехи и отклонения сигнала в чувствительных входных цепях могут вызвать непредсказуемые изменения скорости и направления вращения двигателя. Используйте параметры задания скорости, чтобы уменьшить чувствительность источника входных сигналов.

### Типы проводов цепей управления и сигнализации

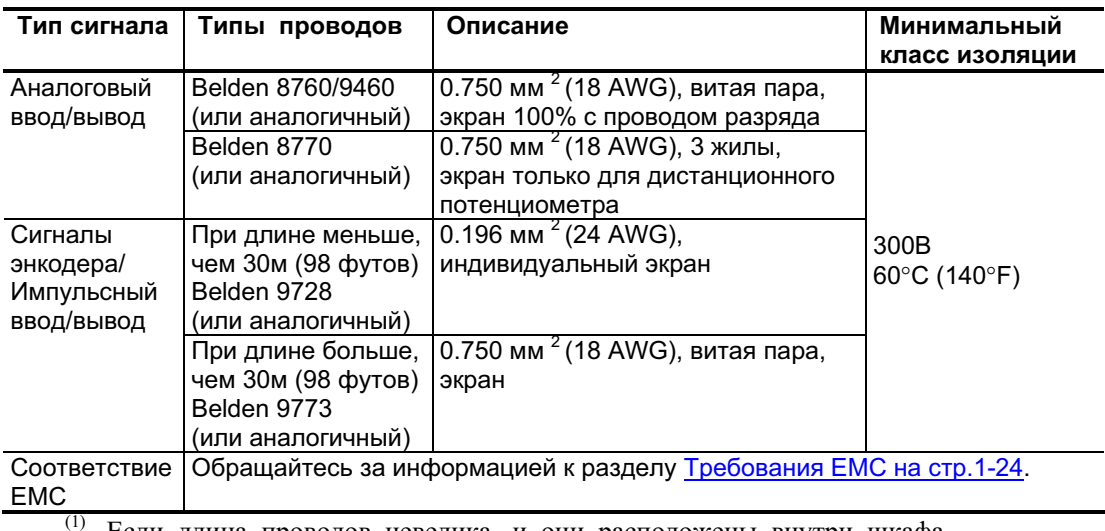

Таблица 1.Е Рекомендуемые провода для передачи сигналов

Если длина проводов невелика, и они расположены внутри шкафа, не содержащем чувствительных цепей, использование экранированных кабелей не обязательно, но, тем не менее, всегда рекомендуется.

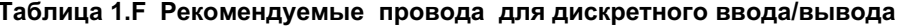

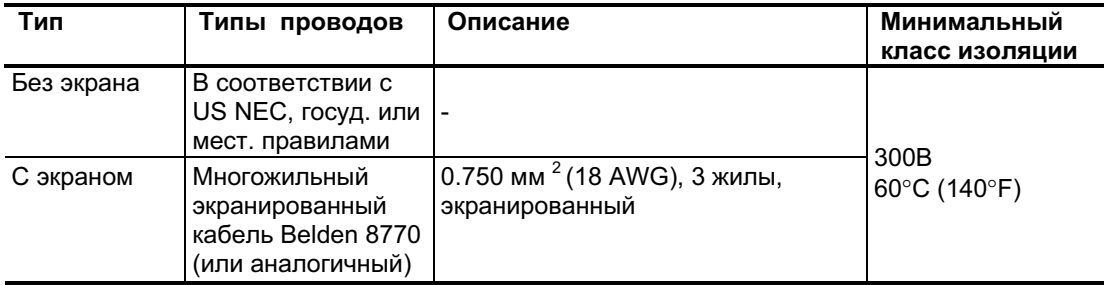

## **Кассета I/О (ввода/ вывода)**

На <u>рис.1.6</u>. показано расположение кассеты ввода/вывода и клеммного блока. Эта кассета обеспечивает подключение различных опций ввода/вывода привода PowerFlex 700. Чтобы ее удалить, выполните действия, указанные ниже. Для всех типов корпусов съем кассеты I/O аналогичен (показан тип 0).

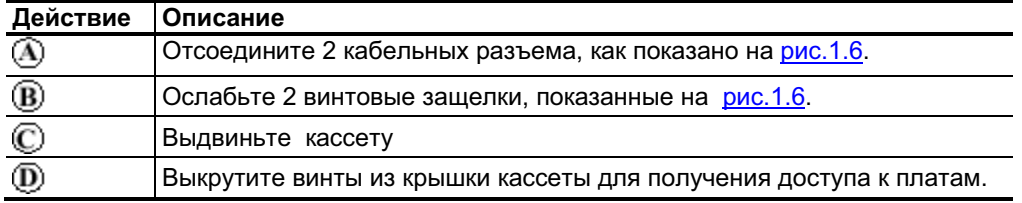

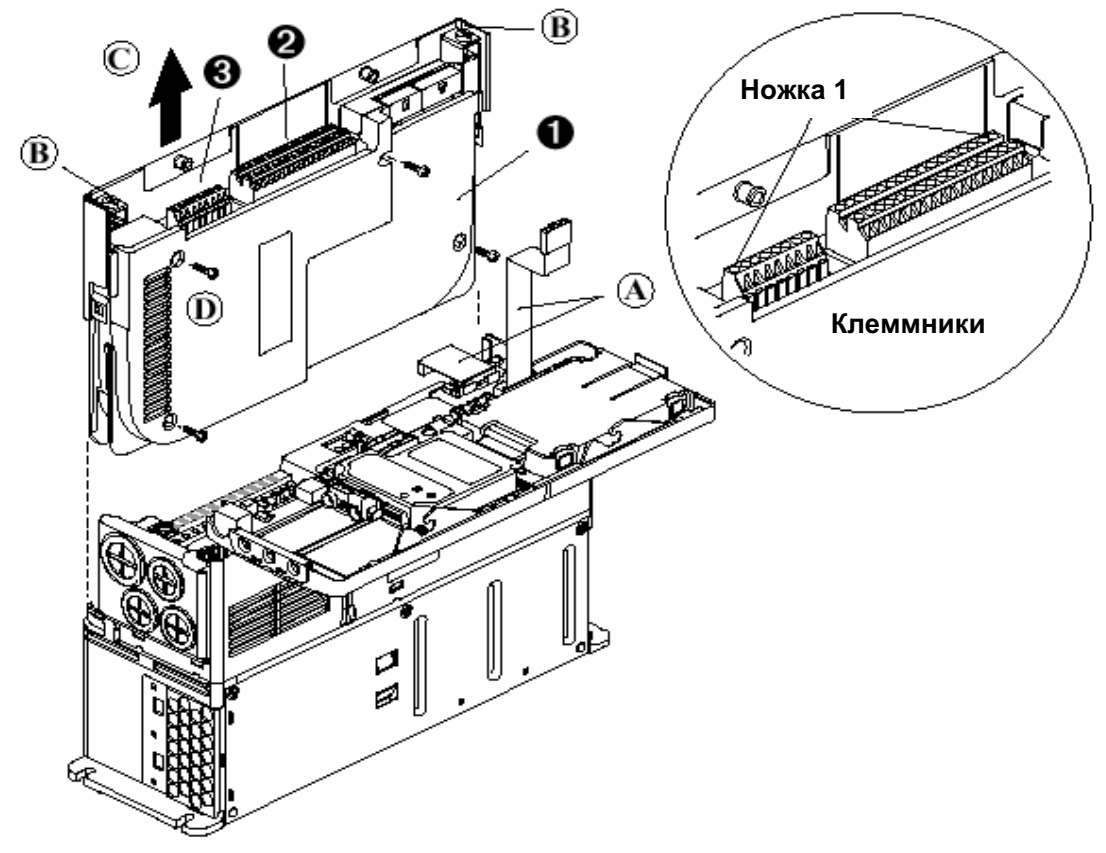

Рис. 1.6 Типичная кассета и клеммники ввода/ вывода PowerFlex 700

## Клеммники ввода/ вывода

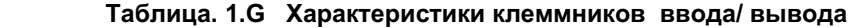

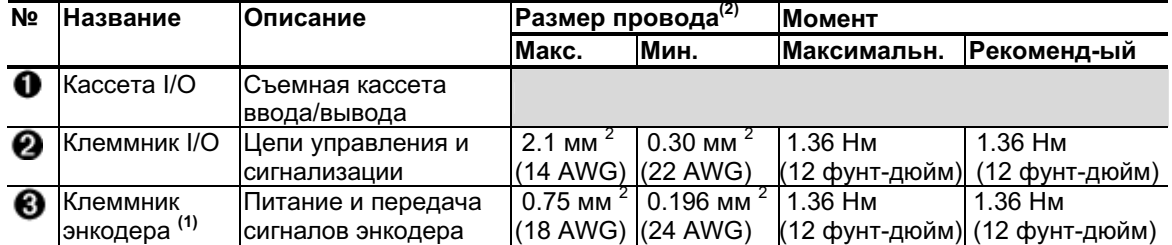

(1) Для опции обычного управления отсутствует.

<sup>(2)</sup> Максимальные/минимальные размеры, которые допускает клеммный блок ввода/вывода. Эти данные не являются рекомендациями.

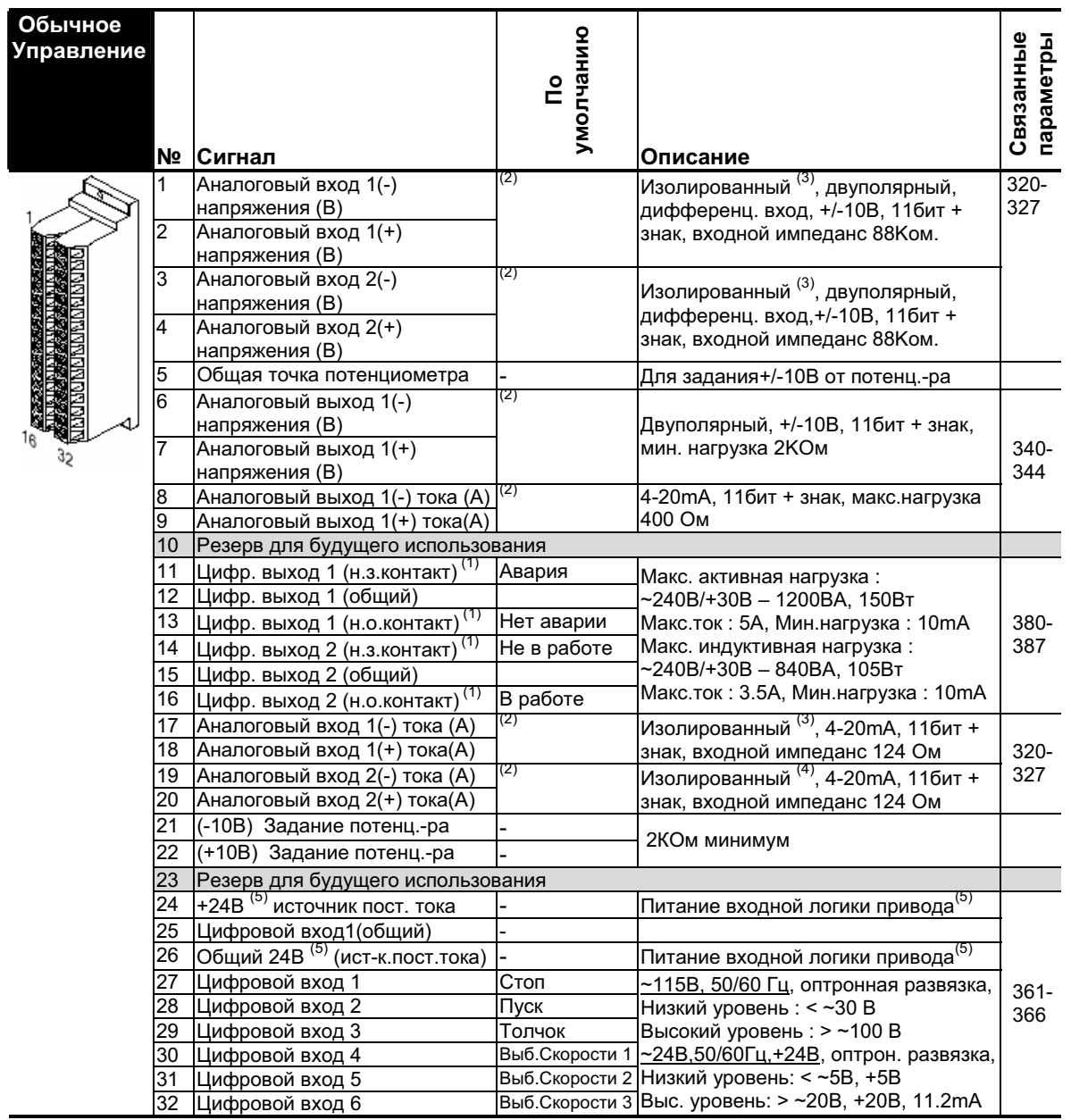

#### Рис. 1.7 Назначение клемм ввода/вывода при обычном управлении

- $^{(1)}$  Состояние контактов в отключенном состоянии. Любое реле, запрограммированное как "Авария"(Fault) или "Предупреждение"(Alarm), будет запитано (втянуто) при включении привода и обесточено, если происходит авария или предупреждение. Реле, выбранные для реализации других функций, втянуты, если соответствующее условие присутствует, и отпадают, когда это условие исчезает.
- $^{(2)}$  Эти входа/выхода зависят от нескольких параметров. (См. "Связанные параметры ").
- <sup>(3)</sup> Дифференциальная изоляция Напряжение внешнего источника должно поддерживаться на уровне менее 160В по отношению к клемме заземления РЕ. Вход обеспечивает высокую помехозащищенность общего провода системы.
- <sup>(4)</sup> Дифференциальная изоляция Напряжение внешнего источника должно поддерживаться на уровне менее 10В по отношению к клемме заземления РЕ.
- $^{(5)}$  Максимальная нагрузка 150mA. Отсутствует в версиях на ~115В.

#### 1-18 Установка / Подключение  **e**  $\blacksquare$

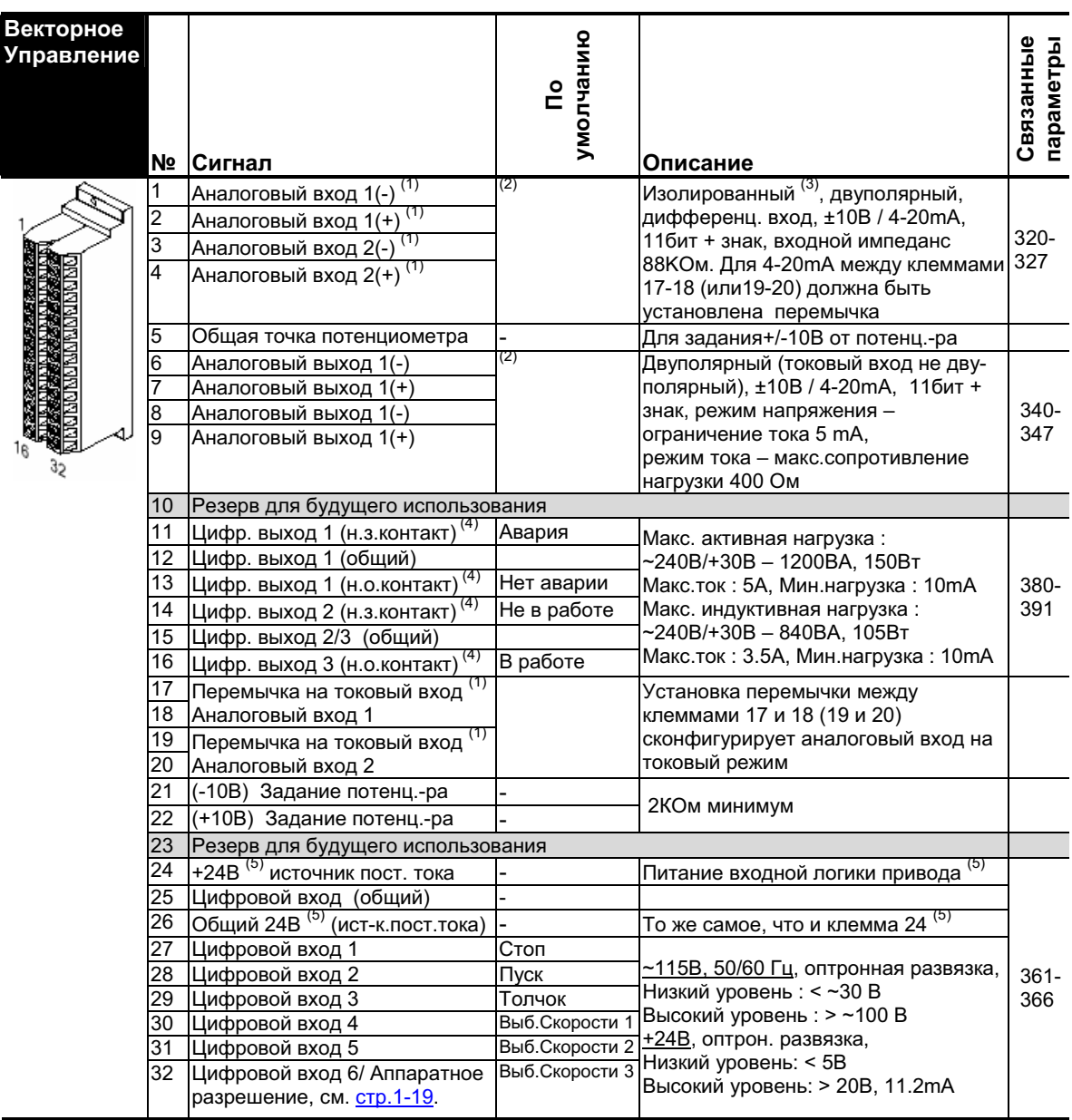

#### Рис. 1.8 Назначение клемм ввода/вывода при векторном управлении

<sup>(1)</sup> Важно: Работа по входу 4-20mA требует установки перемычки между клеммами 17 и 18 (19 и 20). В противном случае может произойти повреждение привода.

 $^{(2)}$  Эти входа/выхода зависят от нескольких параметров. (См. "Связанные параметры ").

- <sup>(3)</sup> Дифференциальная изоляция Напряжение внешнего источника должно поддерживаться на уровне менее 160В по отношению к клемме заземления РЕ. Вход обеспечивает высокую помехозащищенность общего провода системы.
- $^{(4)}$  Состояние контактов в отключенном состоянии. Любое реле, запрограммированное как "Авария"(Fault) или "Предупреждение"(Alarm), будет запитано (втянуто) при включении привода и обесточено, если происходит авария или предупреждение. Реле, выбранные для реализации других функций, втянуты, если соответствующее условие присутствует, и отпадают, когда это условие исчезает.

 $^{(5)}$  Максимальная нагрузка 150mA. Отсутствует в версиях на ~115В.

## **Клеммник энкодера (Только Векторное управление)**

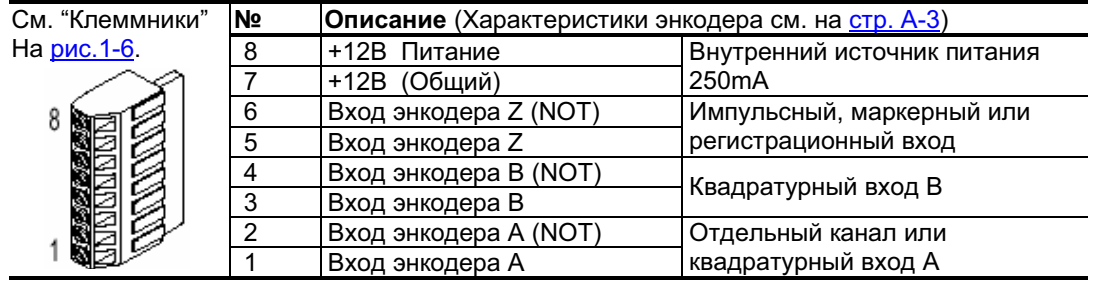

#### Таблица. 1.Н Назначение клемм энкодера

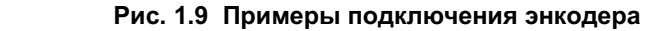

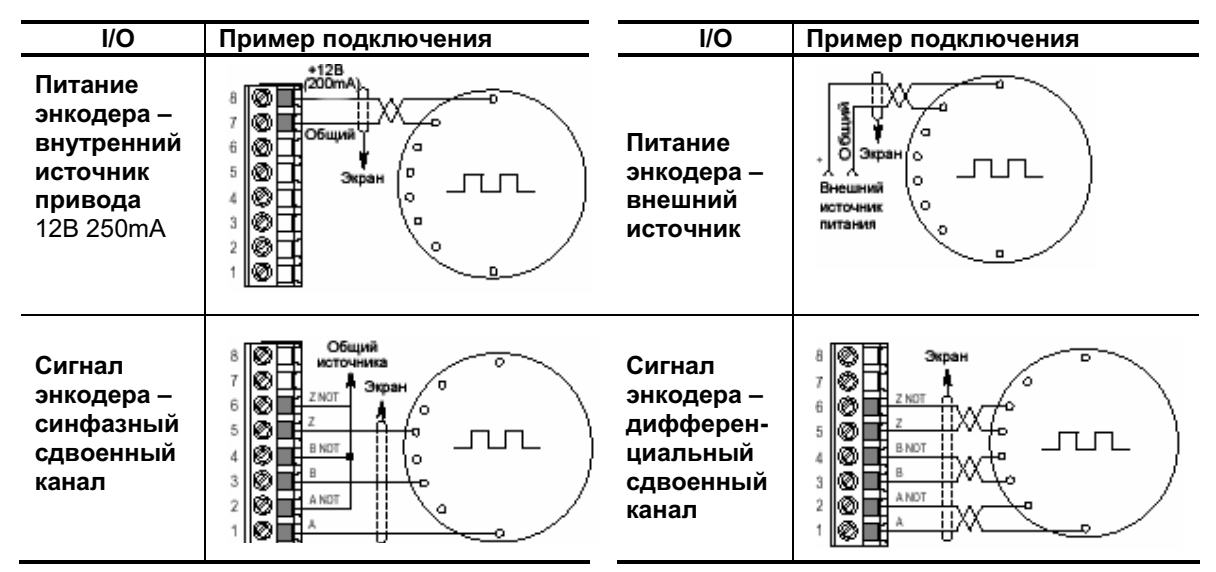

## Цепь аппаратного разрешения (Векторное управление)

По умолчанию пользователь может запрограммировать цифровой вход как вход "Enable"(Разрешение). Состояние этого входа отслеживается программой привода. Если прикладная необходимость требует запрета работы привода без программного вмешательства, то можно использовать "специальную" аппаратную конфигурацию. Это достигается удалением соответствующей перемычки и подключением сигнала разрешения на цифровой вход "Digital Input 6"(См. ниже).

- 1. Снимите кассету ввода-вывода, как указано на <u>стр.1-16</u>.
- 2. Удалите перемычку J10 на плате управления. (См. рисунок).
- 3. Снова пристыкуйте кассету ввода-вывода.
- 4. Подключите вход "Enable" (Разрешение) на цифровой вход "Digital Input 6"(См. <u>рис.1.8</u>).
- 5. Убедитесь, что параметр 366 [Digital In6 Sel] установлен в "1" (Разрешение).

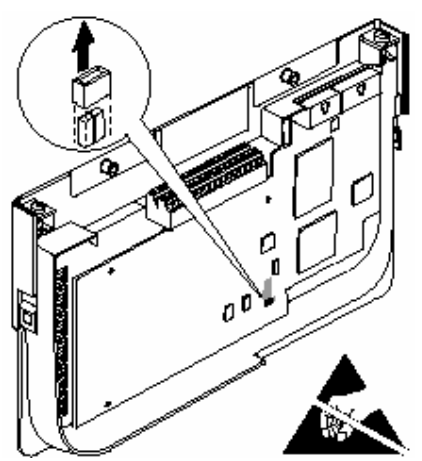

## 1-20 Установка / Подключение

## Примеры подключения I/O - Обычное и Векторное управление

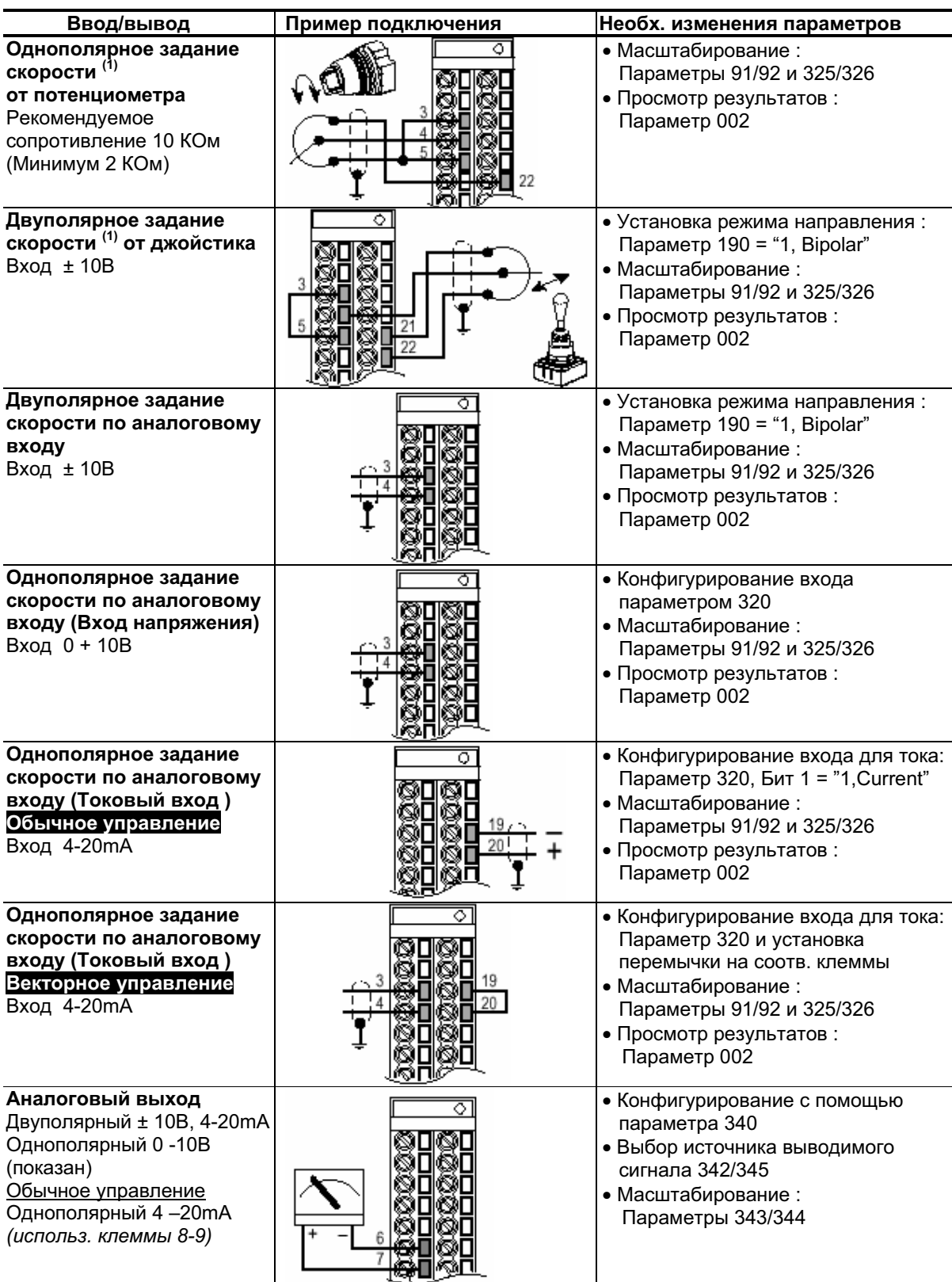

<u>ти</u> См. раздел Внимание на странице 1-15, где приведена важная информация при двуполярном подключении.

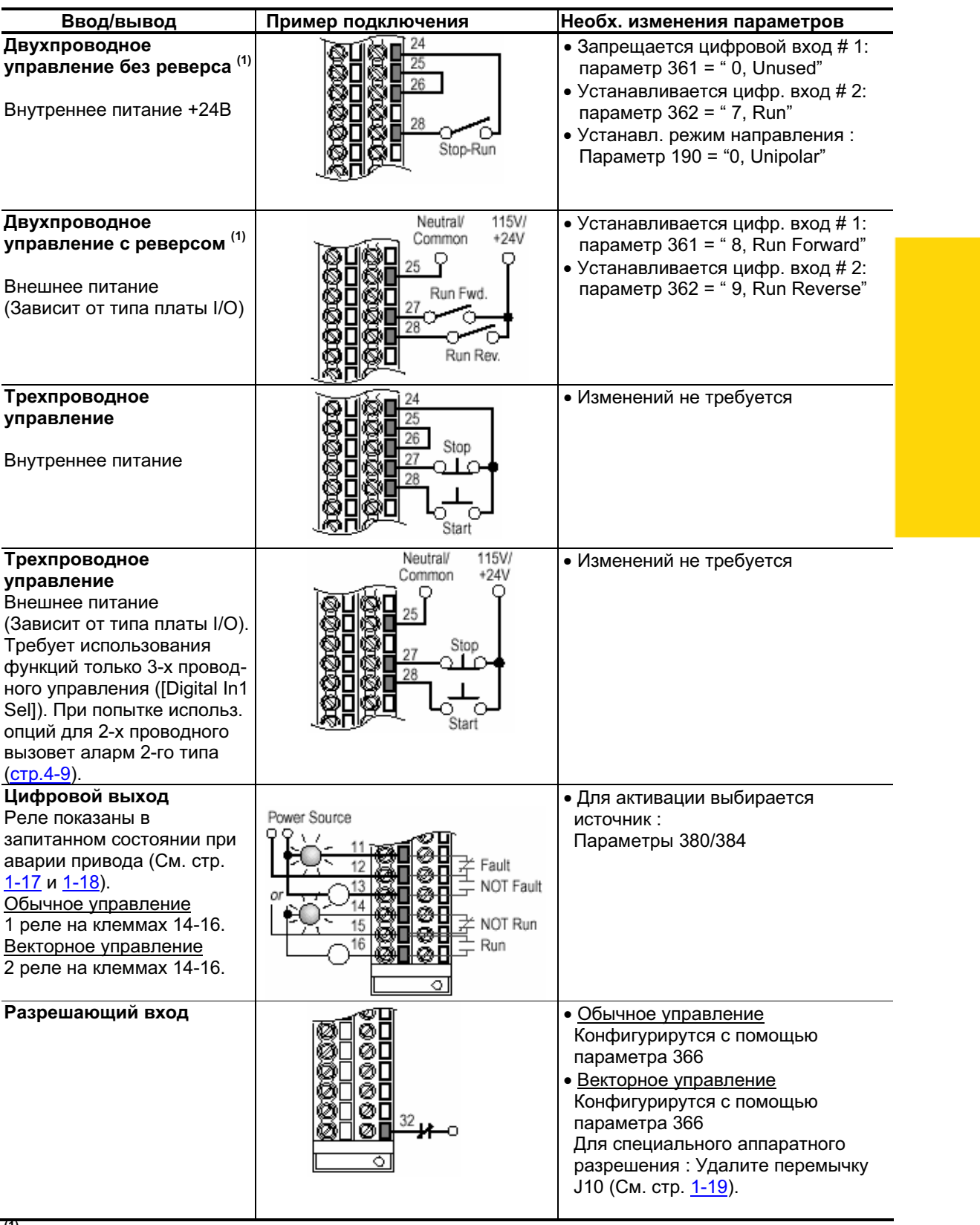

## Примеры подключения I/O (Продолжение)

<sup>(1)</sup> Программирование входов для двухпроводного управления исключает на НІМ действие всех кнопок "Start".

## Управление заданием скорости

### Источники автоматического задания скорости

Команда задания скорости привода может поступать от нескольких различных источников. Такой источник определяется программой привода и состоянием цифровых входов Speed Select (Выбора скорости), цифровых входов Auto/Manual (Авто/Ручное) или битами выбора задания в слове команды привода. По умолчанию источником сигнала задания (все цифровые входы выбора скорости разомкнуты или не запрограммированы) является выбор, определнный в параметре [Speed Ref A Sel]. Если любой из входов выбора скорости замкнут, то в качестве источника задания привод будет использовать другие параметры.

### Источники ручного задания скорости

Источником ручного залания скорости привола является либо НІМ, требующий ручного управления (См. А. Г. Арункции на стр. В-2), либо клеммник I/O (аналоговый вход), если цифровой вход запрограммирован как "Auto/Manual".

### Изменение источников задания

Выбор активного источника задания можно выполнить через цифровые входы, посредством команды DPI, толчковой кнопкой или "Auto/Manual"- операцией НIM.

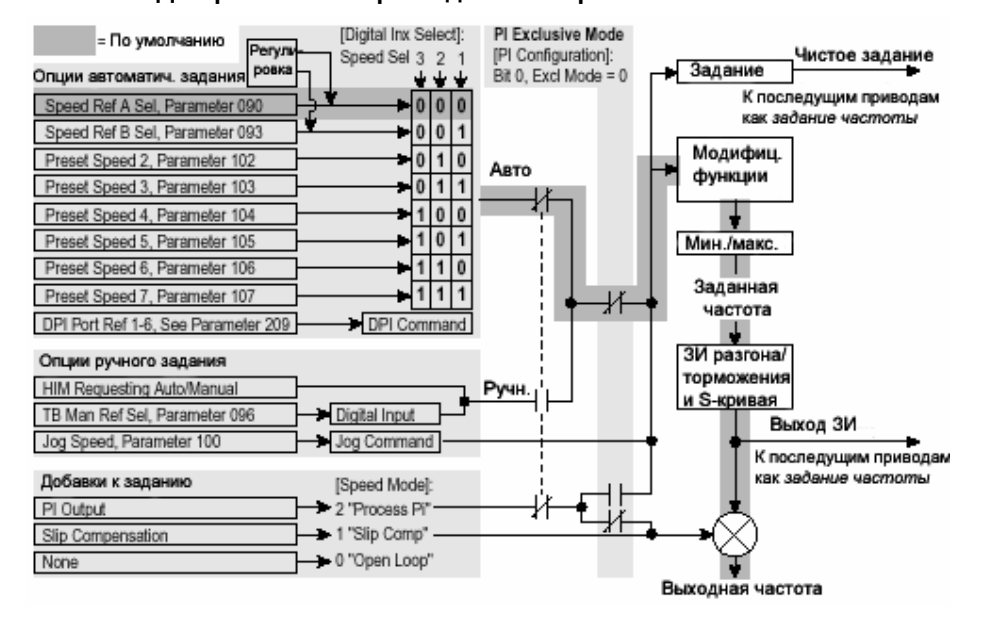

### Рис. 1.10 Диаграмма выбора задания скорости (1)

## Источник задания момента (Только векторное управление)

Задание момента обычно обеспечивается через аналоговый вход или по сети. Переключение между возможными источниками во время работы привода не допускается. Цифровые входы программируются как "Speed Sel 1,2,3" (Выбор скорости 1,2,3) и функция НІМ "Auto/Manual" (см. выше) не влияет на действующее задание момента, если привод работает в режиме векторного управления.

<sup>(1)</sup> Лля получения доступа к параметру Preset Speed 1 установите параметр 090 или 093 в опцию "Preset Speed 1".

## Примеры ручного/автоматич. задания скорости

## PLC = Автоматическое, НІМ = Ручное

В автоматическом режиме процессом управляет PLC, но при настройке требуется ручное управление от НІМ. Через модуль связи, установленный на приводе, PLC выдает команду задания скорости Auto. Так как данная внутренняя связь определена как Порт 5, в параметре [Speed Ref A Sel] устанавливается опция "DPI Port 5" и привод работает от автоматического источника задания.

## Переход к ручному заданию

 $\bullet$  Haжмите на пульте HIM кнопку ALT, а затем кнопку Auto/Man. Когда НІМ переходит на ручное управление, сигнал задания поступает в привод от управляющих скоростью кнопок НІМ или от аналогового потенциометра.

## Возврат к автоматическому заданию

 $\bullet$  Нажмите на пульте НІМ кнопку ALT, а затем вновь кнопку Auto/Man. Когда НІМ возвращается к автоматическому управлению, сигнал задания скорости снова формируется в PLC.

## PLC = Автоматическое, Клеммник = Ручное

В автоматическом режиме процессом управляет PLC, но требуется ручное управление от аналогового потенциометра, подключенного к приводу через клеммник. Через модуль связи, установленный на приводе, PLC выдает команду задания скорости Auto. Так как данная внутренняя связь определена как Порт 5, в параметре [Speed Ref A Sel] устанавливается опция "DPI Port 5" и привод работает от автоматического источника задания. Так как сигнал ручного задания скорости приходит по аналоговому входу  $($ "Analog In 1 или 2"), то в параметре [TB Man Ref Sel] выставляется тот же самый вход. Для переключения между автоматическим и ручным заданием параметр [Digital In 4 Sel] должен быть установлен в опцию "Auto/Manual".

## Переход к ручному заданию

• Замкните соответствующий цифровой вход. При замкнутом цифровом входе сигнал задания поступает в привод от потенциометра.

## Возврат к автоматическому заданию

• Разомкните цифровой вход. При разомкнутом цифровом входе сигнал задания снова будет поступать в привод от контроллера.

### Примечания по ручному и автоматическому режиму

- 1. Режим ручного управления является приоритетным. Если НІМ или клеммник находится в ручном режиме, никакое иное устройство не сможет получить ручное управление, пока активное управляющее устройство не снимет соответствующий сигнал.
- 2. Если с привода снимается напряжение, когда НІМ имеет ручное управление, то при восстановлении питания привод вернется в автоматический режим.

## Инструкции ЕМС

## Соответствие нормам СЕ

Соответствие Директиве Низковольтного Оборудования (LV) и Директиве Электромагнитной Совместимости (ЕМС) было доказано на основании опубликованных в Официальном Протоколе Европейского Сообщества согласованных стандартов (EN). Привода PowerFlex отвечают нормам EN, приведенным ниже, если их установка выполнена в соответствии с документацией User Manual и Reference Manual (Пользовательского и Справочного Руководства).

Декларация Соответствия СЕ находится на сайте Интернет по адресу: http:/www.ab.com/certification/ce/docs.

## Директива низковольтного оборудования (73/23/ЕЕС)

• EN50178 Электронное оборудование для использования в силовых установках.

## Директива ЕМС (89/336/ЕЕС)

• EN61800-3 Системы силовых электроприводов с регулированием скорости Часть3: Стандарт ЕМС на изделия, включая специальные методы тестирования.

## Основные примечания

- Если с верхней части привода удалена липкая наклейка, то для соответствия Директиве LV привод должен быть установлен в корпусе, имеющем отверстия в боковых стенках не более, чем 12.5мм (0.5 дюйма), и в верхней крышке не более, чем 1мм (0.04 дюйма).
- Силовой кабель между приводом и двигателем должен быть как можно короче, для того, чтобы избежать влияния электромагнитных помех и емкостных токов.
- Применение сетевых фильтров в незаземленной системе питания не рекомендуется.
- При использовании в домашних или бытовых условиях привода PowerFlex могут вызывать радиопомехи. В добавок к основным, перечисленным ниже требованиям, обеспечивающим совместимость СЕ, пользователь в случае необходимости должен предпринять меры по предотвращению влияния помех.
- Соответствие привода требованиям СЕ ЕМС не является гарантией того, что данным требованиям будет соответствовать установка вцелом. На это условие могут повлиять множество факторов.
- Привода PowerFlex могут генерировать низкочастотные колебания (гармонические возмущения), искажающие форму напряжения сети переменного тока. Более подробную информацию о генерации гармоник можно найти в Справочном Руководстве по приводам PowerFlex (PowerFlex Reference Manual).

## Основные требования для соответствия стандартам СЕ

Для соответствия приводов PowerFlex требованиям EN61800-3 должны быть соблюдены условия 1-6, перечисленные ниже.

- 1. Наличие стандартного, отвечающего требованиям СЕ Привода PowerFlex 700.
- 2. Перед установкой привода необходимо изучить все важные меры безопасности и пометки "Внимание", приведенные в данном руководстве.
- 3. Заземление должно быть выполнено, как указано на Рис.1.4.
- 4. Выходные силовые цепи, цепи управления и сигнализации должны быть выполнены экранированными кабелями с оплеткой и проложены в металлических трубах, коробах или в аналогичных защитных кабелепроводах, в которых кабели должны размещаться не менее чем на 75% своей длины.
- 5. Все экранированные кабели следует терминировать соответствующим экранированным коннектором.
- 6. Должны быть соблюдены условия, указанные в Таблице 1.1

#### Таблица 1.1 Совместимость приводов PowerFlex700 с EMC EN61800-3

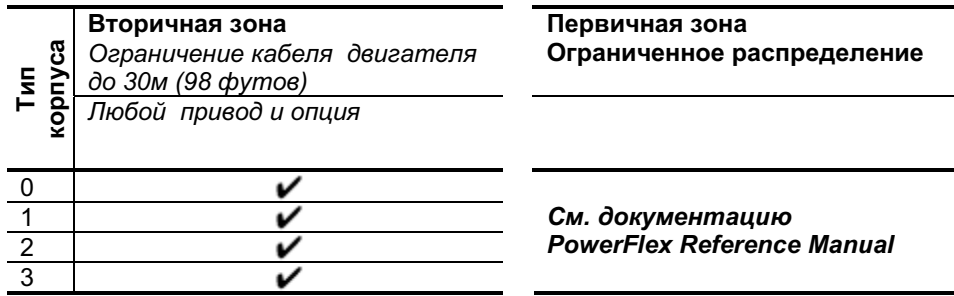

Замечания:
# Запуск

Данная глава описывает запуск привода PowerFlex 700. Краткое описание модуля интерфейса оператора (НІМ) с жидко-кристаллическим дисплеем приведено в Приложении В.

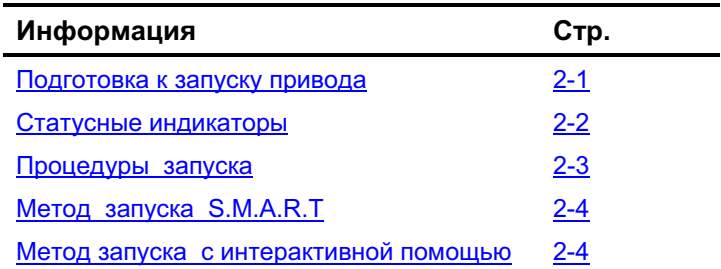

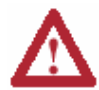

ВНИМАНИЕ: Для выполнения нижеследующих процедур запуска на привод должно быть подано напряжение. На входах привода будет присутствовать потенциал питающего силового напряжения. Чтобы избежать риска поражения электрическим током или повреждения оборудования данную работу должен выполнять только квалифицированный персонал. Полностью изучите и поймите суть предстоящих действий. Если в процессе какой-либо процедуры необходимого результата не происходит, остановитесь, отключите все напряжения, включая питание цепей управления. Даже после отключения основного силового питания привода напряжение в управляющих пользовательских цепях может присутствовать. Устраните неисправность, прежде чем продолжать дальше.

## Подготовка к запуску привода

### Действия перед подачей питания

- 1. Убедитесь, что все входы подключены правильно и клеммы надежно затянуты.
- 2. Проверьте, что силовое напряжение на вводном подключающем устройстве находится в пределах номинального напряжения привода.
- 3. Проверьте, что величина напряжения цепей управления в пределах нормы.

Остальная часть процедуры требует установки модуля интерфейса оператора (НІМ). В случае его отсутствия для запуска привода следует использовать удаленные устройства.

### Подача напряжения на привод

- 4. Подайте на привод силовое и управляющее напряжение. Если любой из шести цифровых входов сконфигурирован как "Stop-CF" (Останов - Сброс Ошибки) или "Enable"(Разрешение), убедитесь, что указанные сигналы присутствуют, либо измените конфигурацию параметров [Digital Inx Sel]. Если опция I/O отсутствует, (т.е. не установлен клеммный I/O блок), проверьте, что параметры [Digital Inx Sel] не сконфигурированы как "Stop-CF" или "Enable", в противном случае привод не запустится. Список потенциальных конфликтов цифровых входов приводится в разделе Описание Алармов на стр. 4-9. В случае возникновения кодов аварий, обращайтесь к Главе 4. Если при этом светодиодный индикатор STS ("Статус") не мигает зеленым, смотрите ниже раздел Статусные индикаторы.
- 5. Приступайте к процедурам запуска.

### Статусные индикаторы

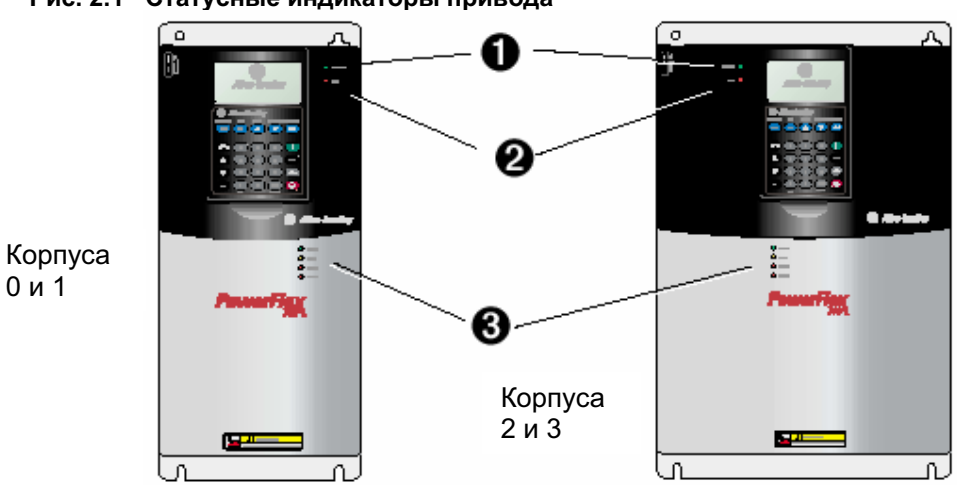

Рис. 2.1 Статусные индикаторы привода

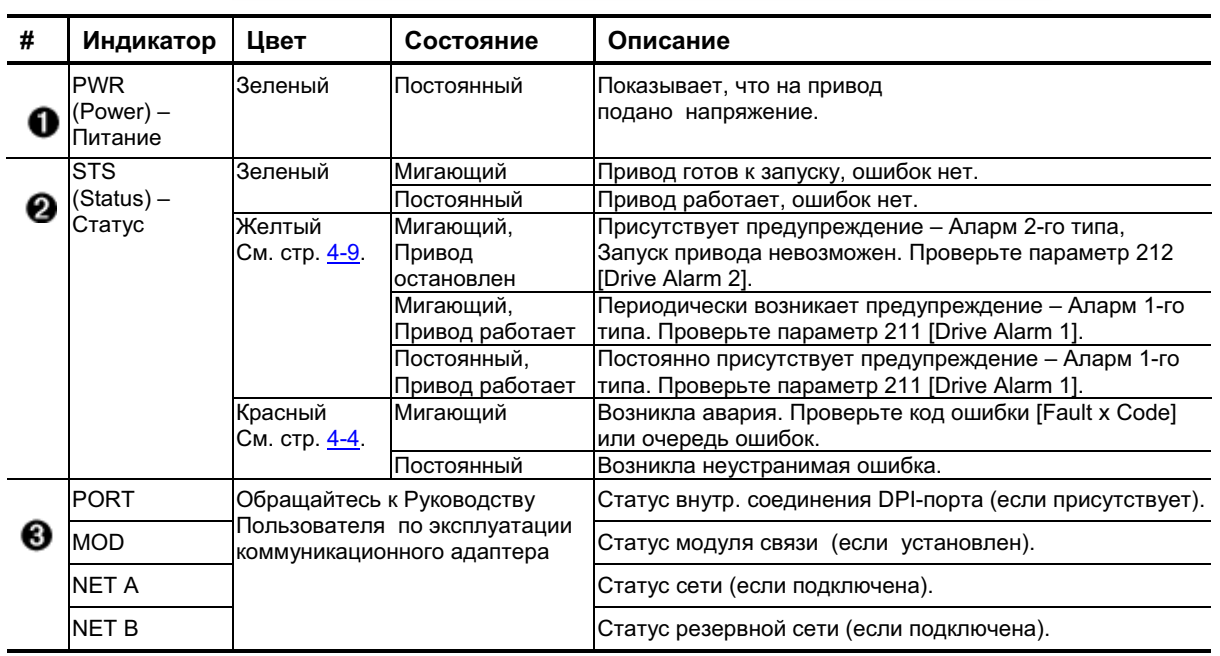

### Процедуры запуска

Дизайн привода PowerFlex 700 обеспечивает простоту и эффективность процесса запуска. Если у Вас имеется модуль интерфейса оператора (НІМ) с ЖК-дисплеем, то запуск привода можно осуществить двумя методами, позволяющими пользователю выбрать вариант, необходимый для конкретной установки.

### Метод запуска S.M.A.R.T.

Эта процедура позволяет Вам быстро настроить привод, программируя значения для наиболее часто используемых функций (См. ниже).

### • Метод запуска с интерактивной помощью

Эта процедура предлагает Вам ввести информацию, необходимую для запуска привода в большинстве случаев, как например, сведения о питающей сети и двигателе, общих регулируемых параметрах и вводе/выводе. Опция векторного управления предоставляет два уровня запуска с интерактивной помощью -Basic (Базовый) и Detailed (Полробный).

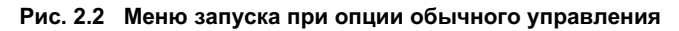

Главное меню

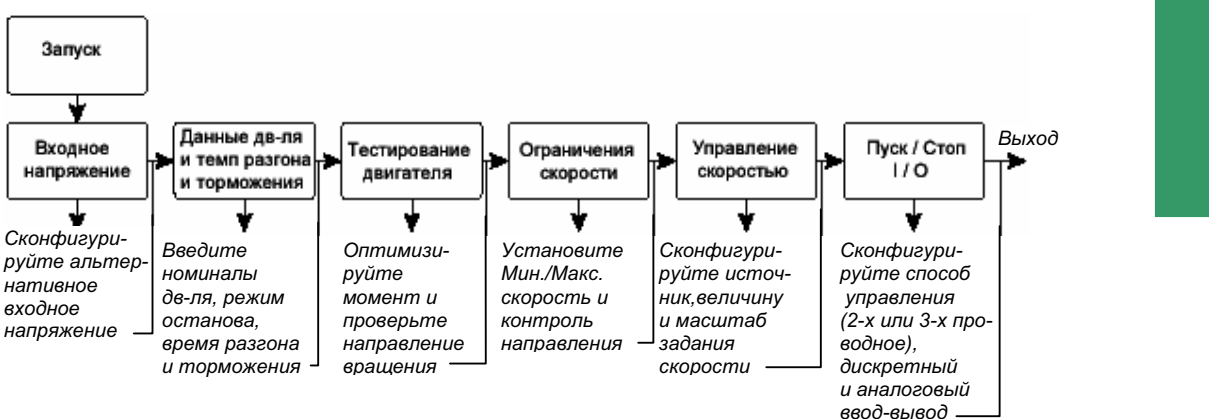

### Важная Информация:

Во время просмотра и изменения параметров к приводу должно быть приложено напряжение. При полаче напряжения значения параметров, запрограммированные ранее могут воздействовать на статус и работу привода. При замене кассеты I/O необходимо выполнить операцию Reset Defaults (Возврат к заводским уставкам).

Рис. 2.3 Меню запуска при опции векторного управления

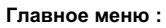

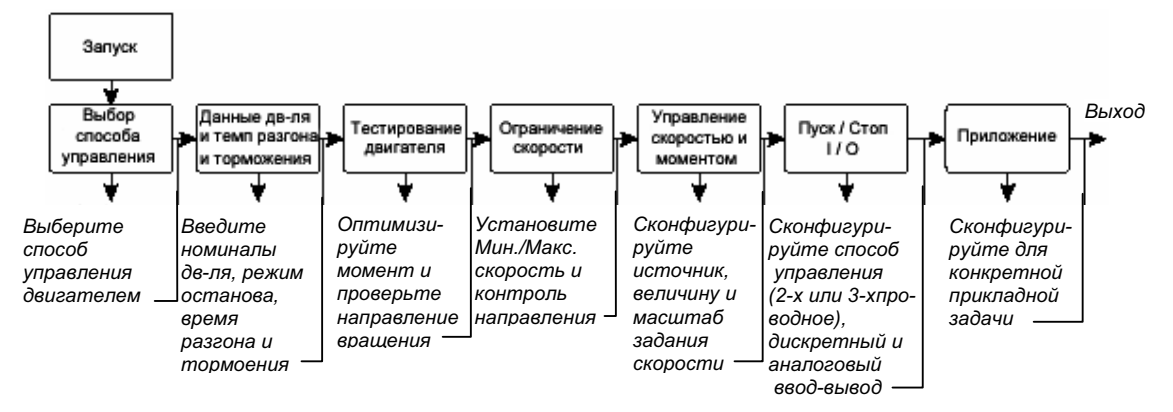

### Запуск

### Метод запуска S.M.A.R.T.

При запуске приводов в большинстве случаев требуется изменить лишь некоторые параметры. Модуль интерфейса оператора НІМ с ЖК-дисплеем в приводе PowerFlex 700 позволяет выполнить запуск методом S.M.A.R.T., отражающем наиболее часто изменяемые параметры. Посредством этих параметров Вы можете настроить следующие функции:

- S Start Mode and Stop Mode (Способ Пуска и Останова)
- M Minimum and Maximum Speed (Минимальная и максимальная скорость)
- A Accel Time 1 and Decel Time 1 (Время разгона 1 и время торможения 1)
- R Reference Source (Источник задания скорости)
- Т Thermal Motor Overload (Тепловой перегруз двигателя)

Лля работы с процедурой S.M.A.R.T.:

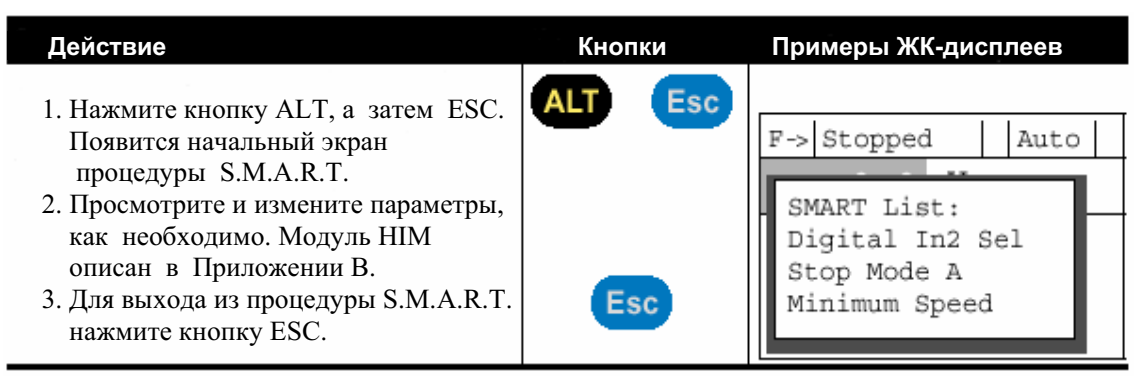

### Метод запуска с интерактивной помощью

Важно: Данная наладочная процедура требует наличия модуля НІМ с ЖК-дисплеем.

При настройке методом интерактивной помощи процедура задает Вам простые вопросы, на которые требуется ответить "Да" или "Нет" и предлагает ввести необходимую информацию. Доступ к процедуре интерактивной помощи можно получить из главного меню, выбрав пункт "Start Up".

Для работы с процедурой интерактивной помощи:

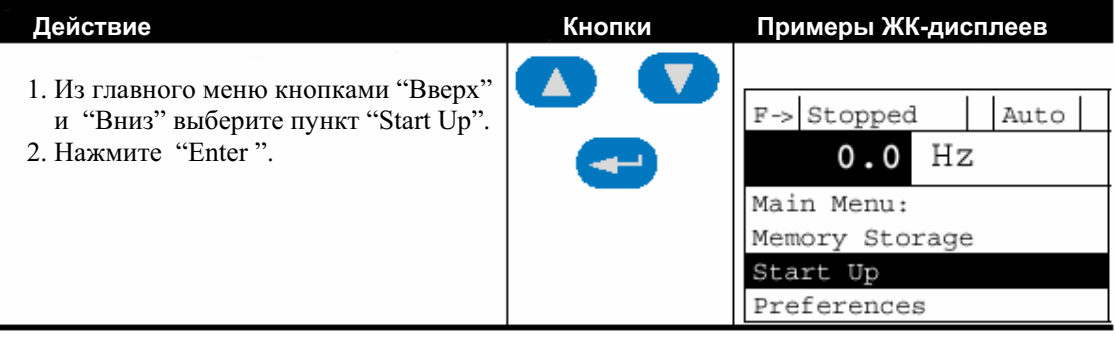

# Программирование и параметры

Глава 3 представляет полный список и описание параметров привода PowerFlex 700. Параметры можно программировать (просматривать / редактировать) с помощью модуля интерфейса оператора (НІМ) с жидко-кристаллическим дисплеем. Другим способом программирование может быть выполнено при помощи программного обеспечения Drive Explorer<sup>TM</sup> или Drive Executive<sup>TM</sup> и персонального компьютера. В Приложении В приведено краткое описание модуля НІМ с ЖК-дисплеем.

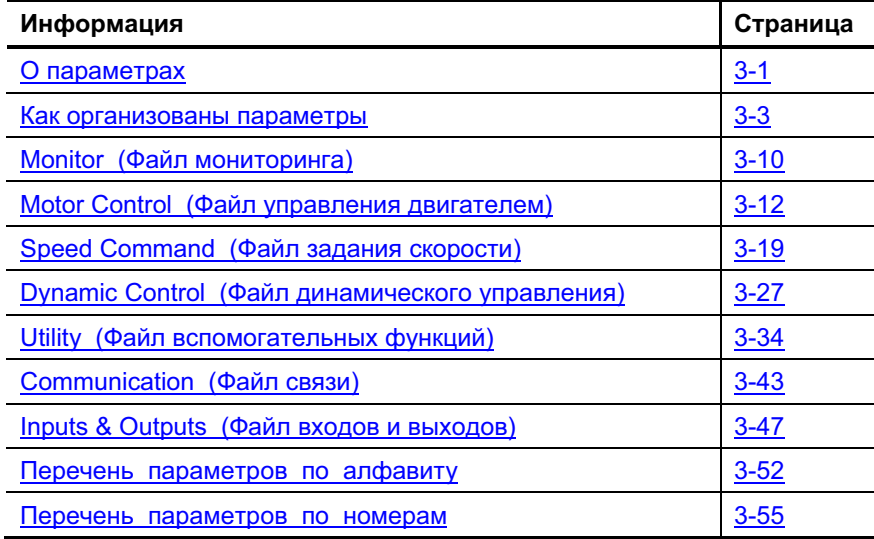

## О Параметрах

Для настройки привода на определенный режим работы может потребоваться установка его параметров. Существует три типа параметров:

### • ENUM (Перечень)

Параметры ENUM позволяют выбор варианта из списка, состоящего из 2-х и более позиций. ЖК-дисплей будет показывать текстовое сообщение для каждой позиции.

### • Битовые параметры

Битовые параметры представлены индивидуальными битами, ассоциированными с определенными свойствами или условиями. Если такой бит принимает значение 0, то данное свойство не действует, а условие ложно. Если бит имеет значение 1, то свойство действует, а условие истинно.

### • Числовые параметры

Эти параметры представлены числовыми значениями (Например 0.1 Вольт).

На следующей странице приводится пример, показывающий, каким образом каждый из этих типов параметров представлен в настоящем Руководстве.

#### Программирование и параметры  $3 - 2$

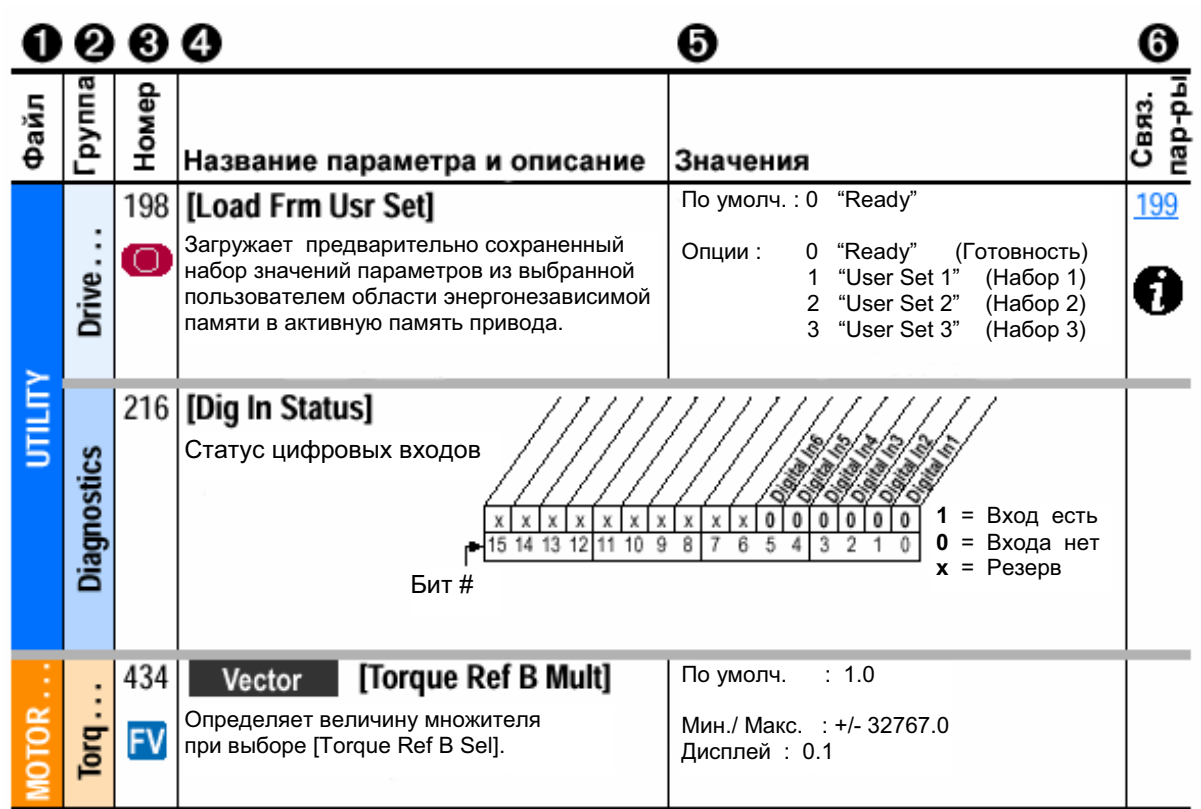

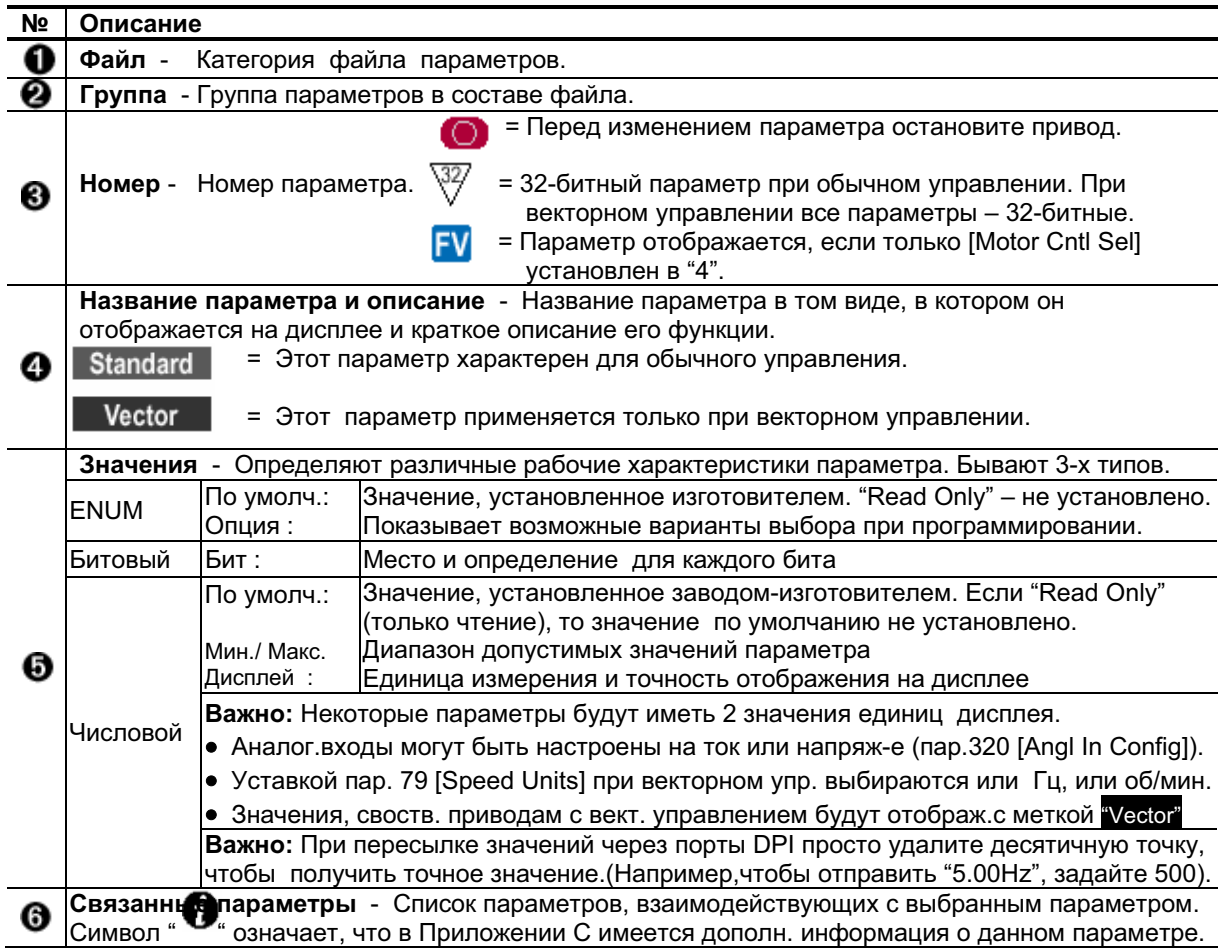

### Как организованы параметры

Дисплей НІМ отображает параметры либо в виде файлово-групповой структуры, либо в виде нумерованного списка. Для переключения между этими двумя режимами дисплея войдите в Главное Меню, нажмите кнопку ALT, а затем Sel, пока курсор находится в состоянии выбора параметров. Кроме этого, пользователь имеет возможность просмотреть все параметры, наиболее часто используемые или лиагностические с помошью параметра [Param Access Lyl].

### Опции управления

Для привода PowerFlex 700 возможны два способа управления; Обычное и Векторное. Опция Обычного управления обеспечивает стандартные управляющие функции Volts per Hertz (U/f) и Sensorless Vector. Опция Векторного управления предоставляет дополнительные возможности Flux Vector (Векторное управление потоком). Доступный способ управления определяется типом имеющейся кассеты (См. рисунок).

Для упрощения программирования в режиме Векторного управления, порядок отображения параметров будет соответствовать выбранной уставке параметра [Motor Cntl Sel]. Например, если выбран "Flux Vector", то параметры, исключительно относящиеся к другим операциям, таким, как U/f и Sensorless Vector, будут скрыты. См. страницы с 3-4 по 3-8.

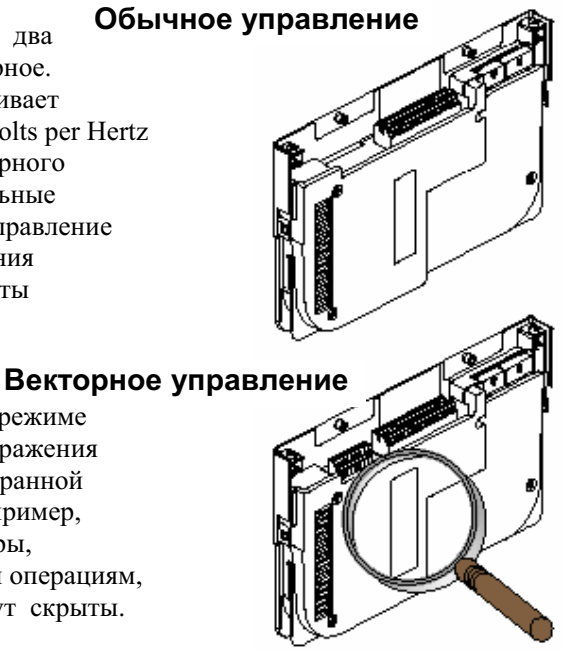

### Файлово-групповой порядок отображения параметров

Этот способ упрощает программирование за счет объединения параметров, имеющих схожие функции, в отдельные файлы и группы. Параметры систематизированы в 6 файлов в Основном представлении и 7 файлов в Расширенном представлении. Каждый файл делится на группы, а каждый параметр является элементом группы. По умолчанию дисплей НІМ отображает параметры в виде файлово-групповой структуры.

### Представление в виде нумерованного списка

Все параметры, упорядоченные по номерам, отображаются в виде числового списка.

#### $3 - 4$ Программирование и параметры

# Основное представление параметров - Обычное управление<br>Параметр 196 [Param Access Lvl] установлен в опцию 0 "Basic" (Основное представление).

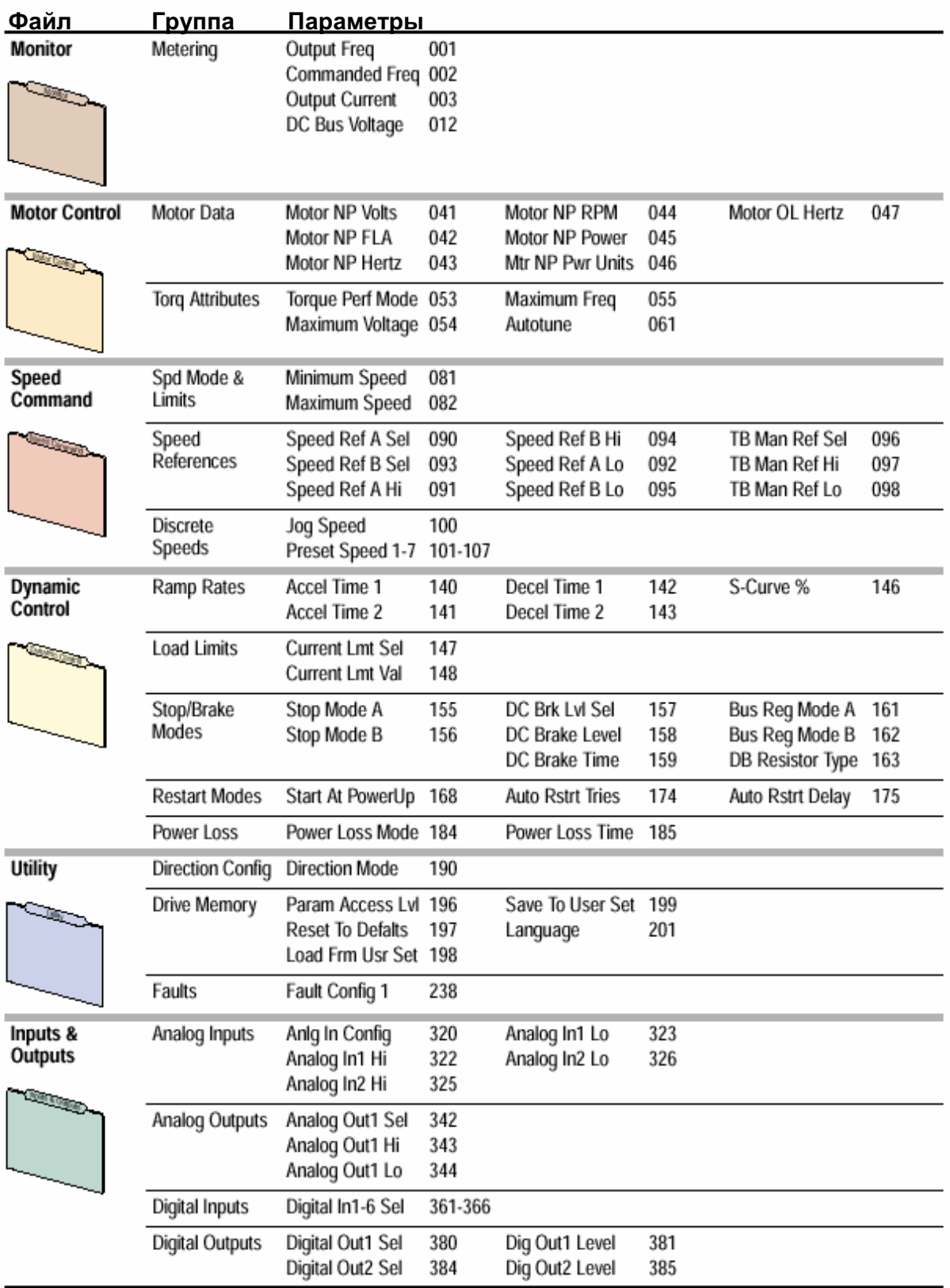

# Основное представление параметров - Векторное управление Параметр 196 [Param Access Lvl] установлен в опцию 0 "Вазіс" (Основное представление).

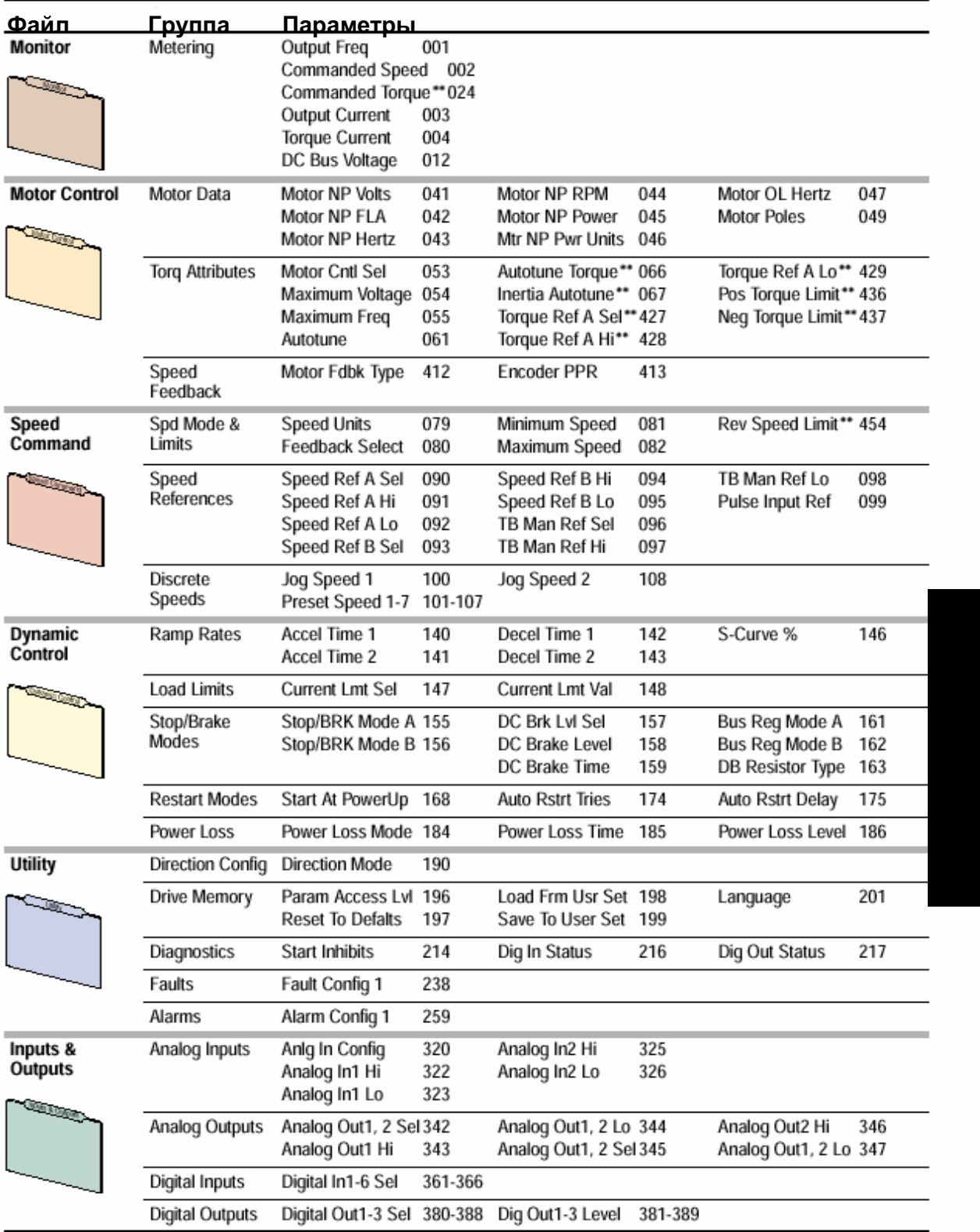

\*\* Эти параметры будут отображаться, только если в параметре 053 [Motor Cntl Sel] установлена опция "4".

### 3-6 Программирование и параметры

Расширенное представление - Обычное управление<br>Параметр 196[Param Access Lvl] установлен в опцию 1"Advanced" (Расширенное представление).

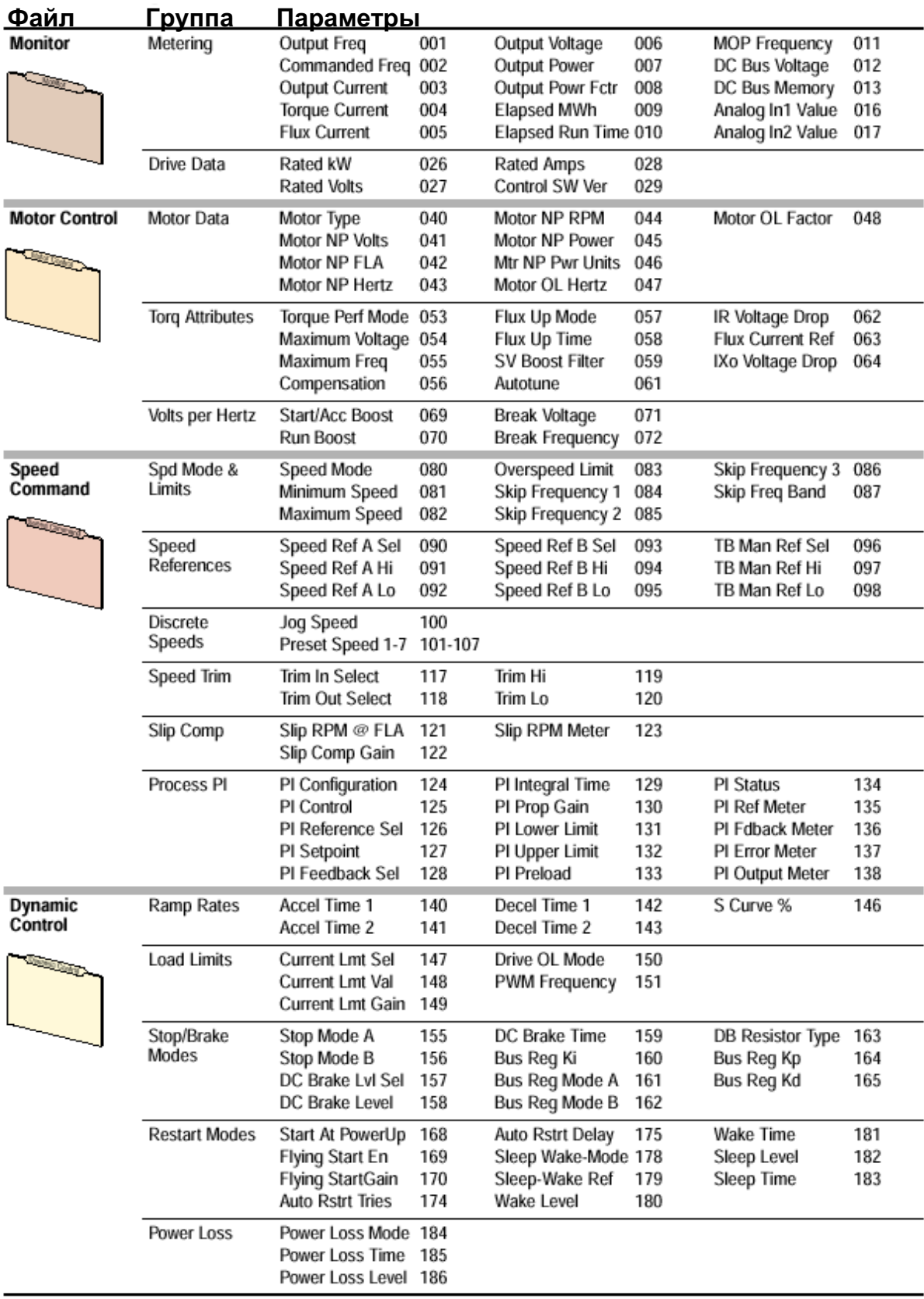

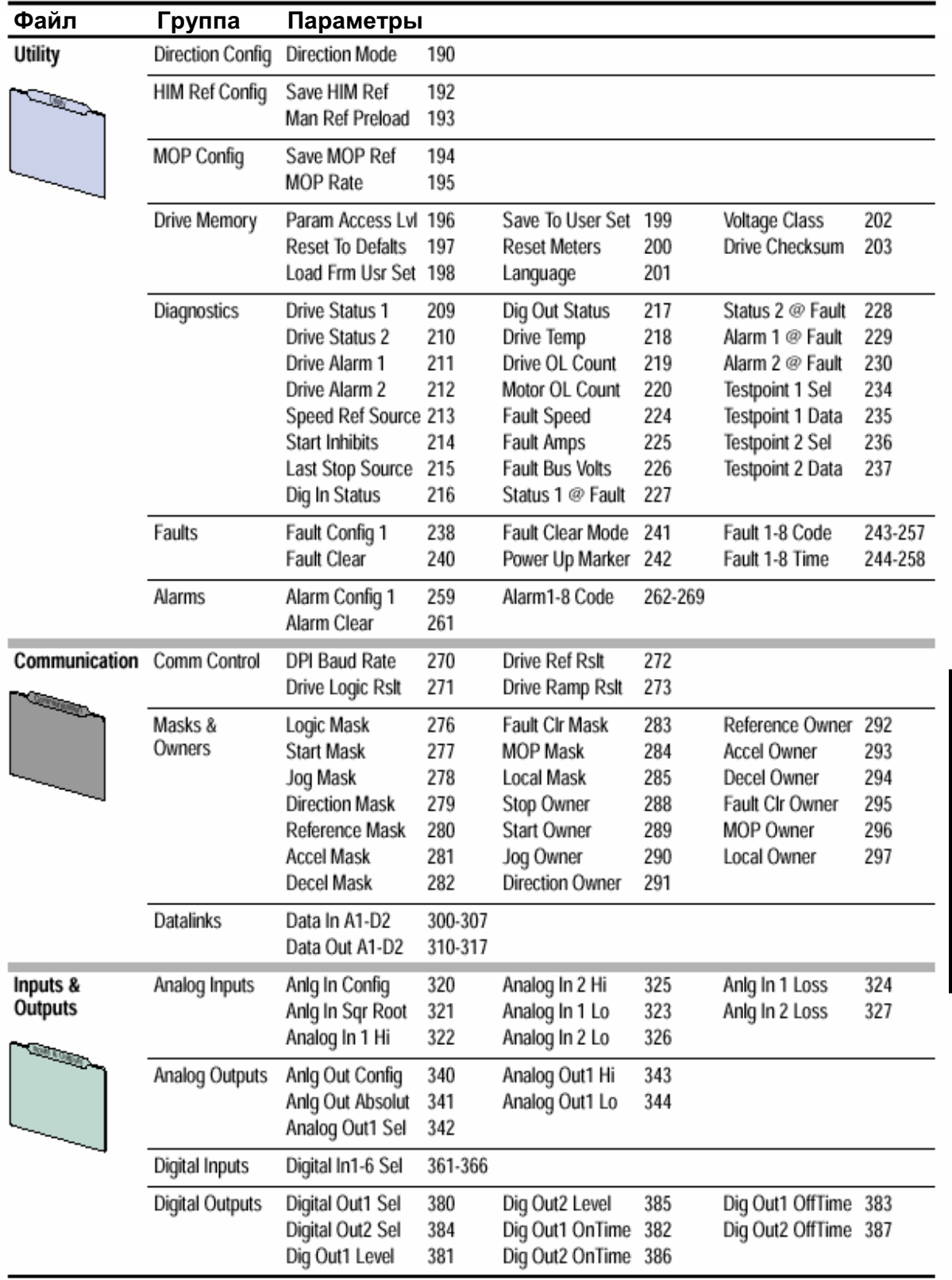

### 3-8 Программирование и параметры

# Расширенное представление - Векторное управление<br>Параметр 196[Param Access Lvl] установлен в опцию1"Advanced"(Расширенное представление).

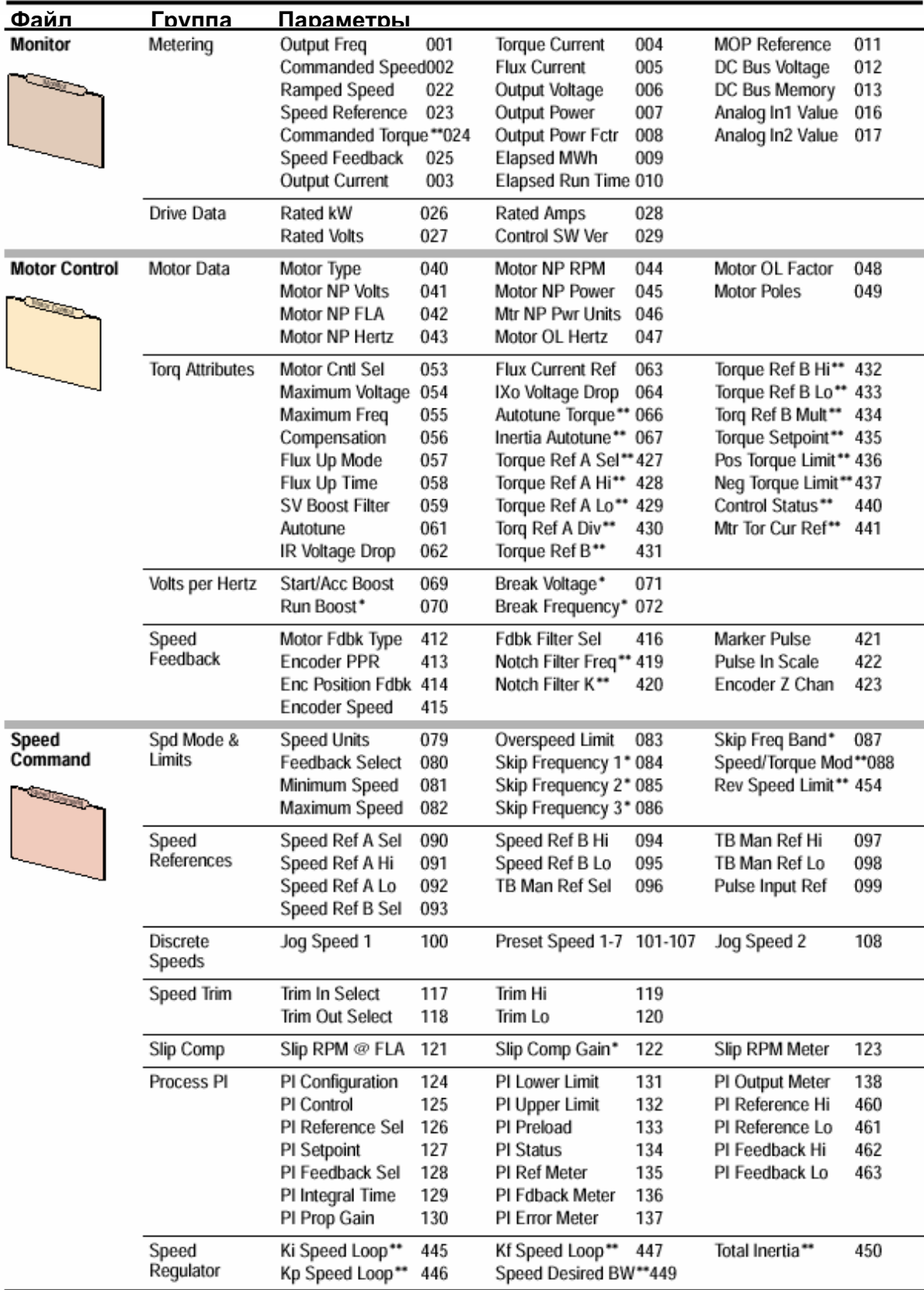

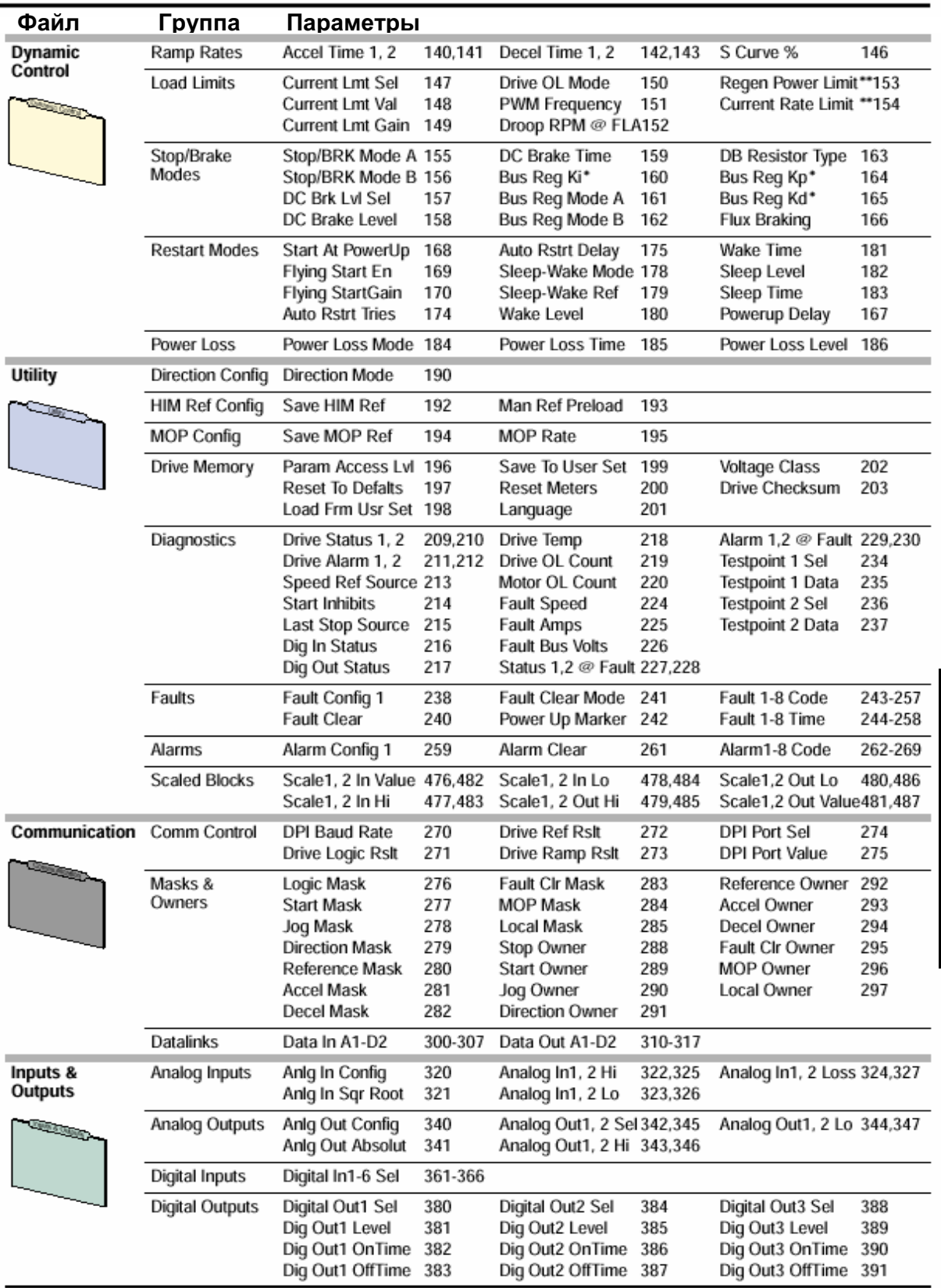

\* Эти параметры будут отображаться, <u>только</u> если в параметре 053 [Motor Cntl Sel] установлена опция "2" или "3".

\*\* Эти параметры будут отображаться, <u>только</u> если в параметре 053 [Motor Cntl Sel] установлена опция "4".

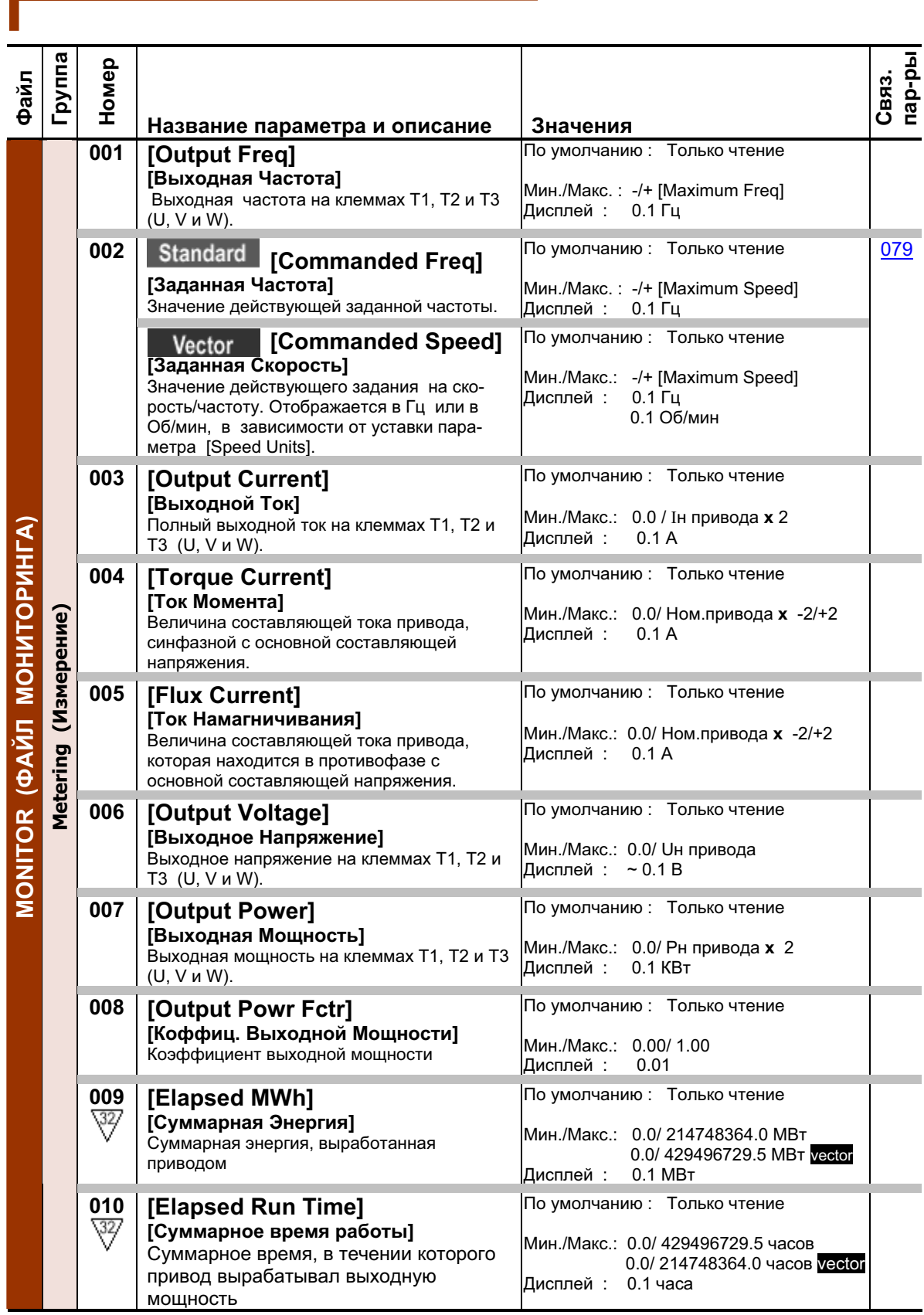

# **Monitor File (Файл Мониторинга)**

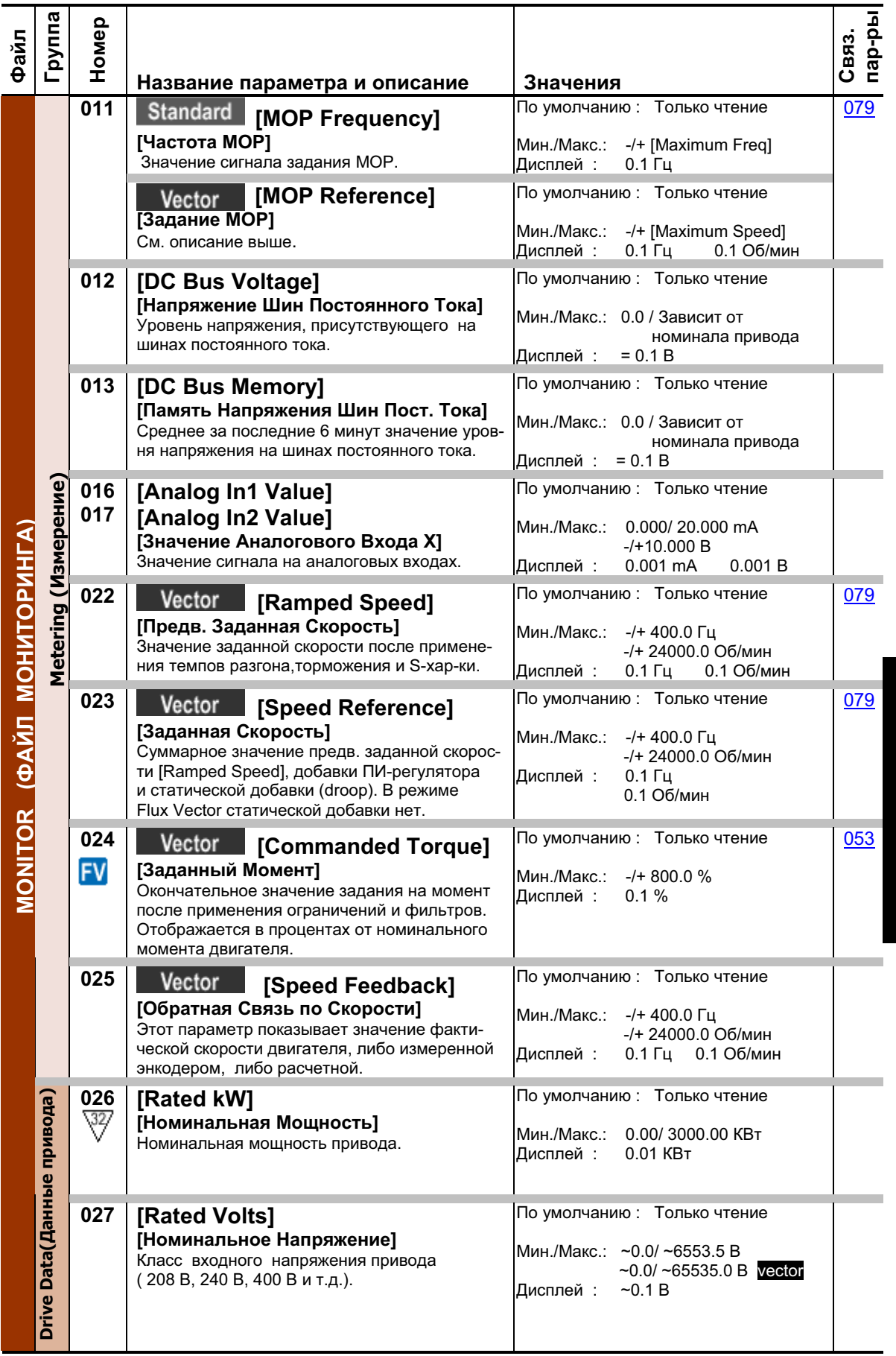

# 3-12 Программирование и параметры

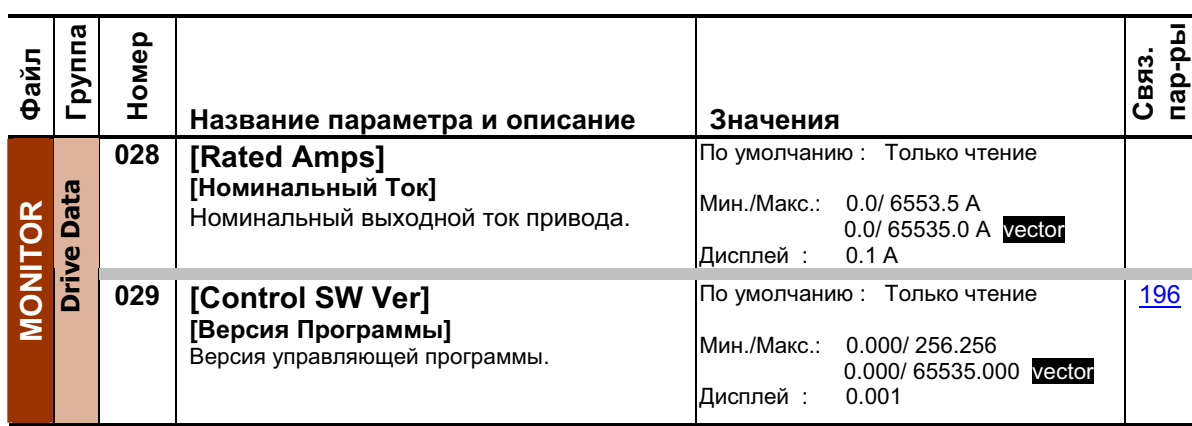

# **Motor Control File (Файл Управления Двигателем)**

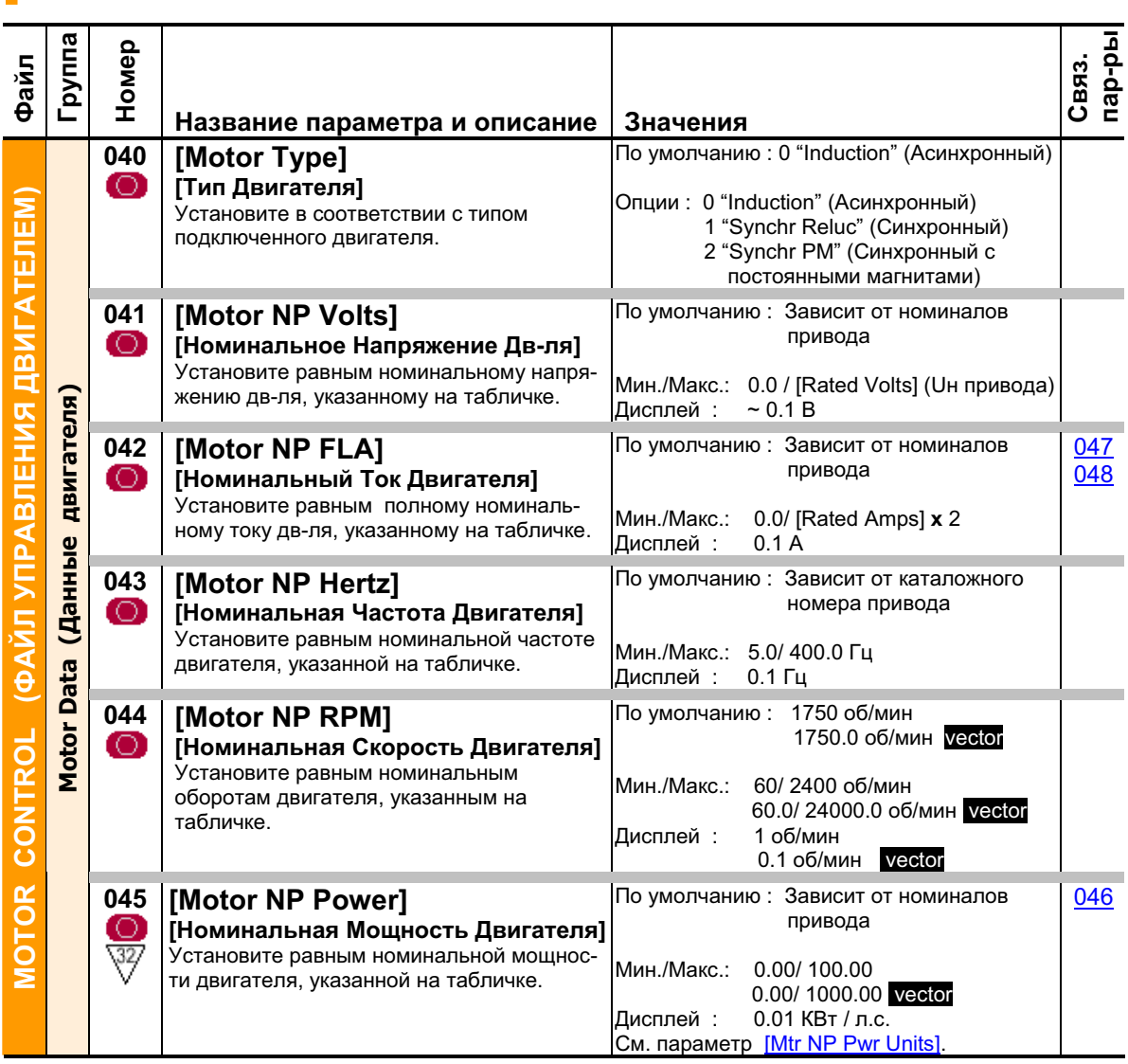

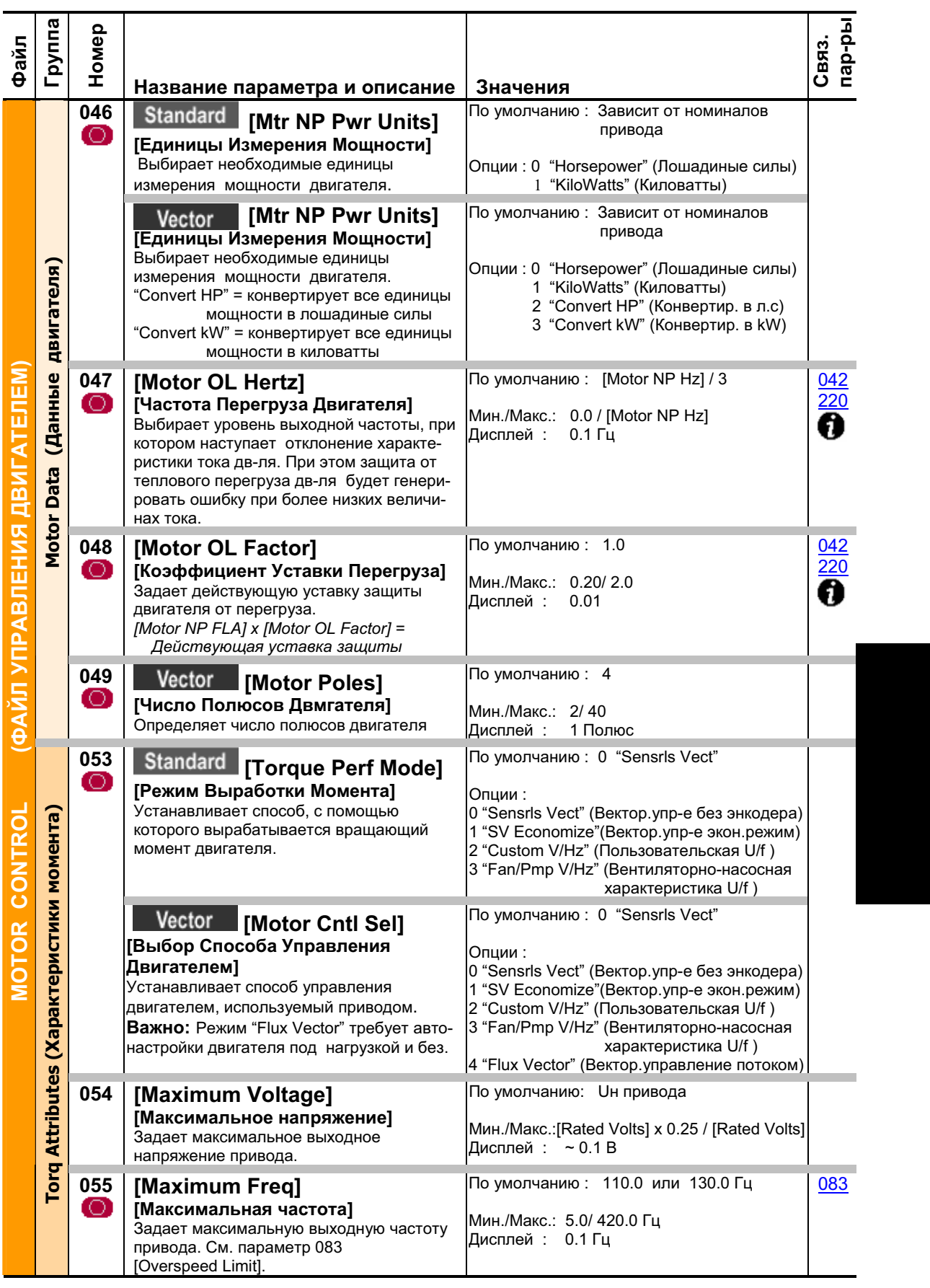

### 3-14 Программирование и параметры

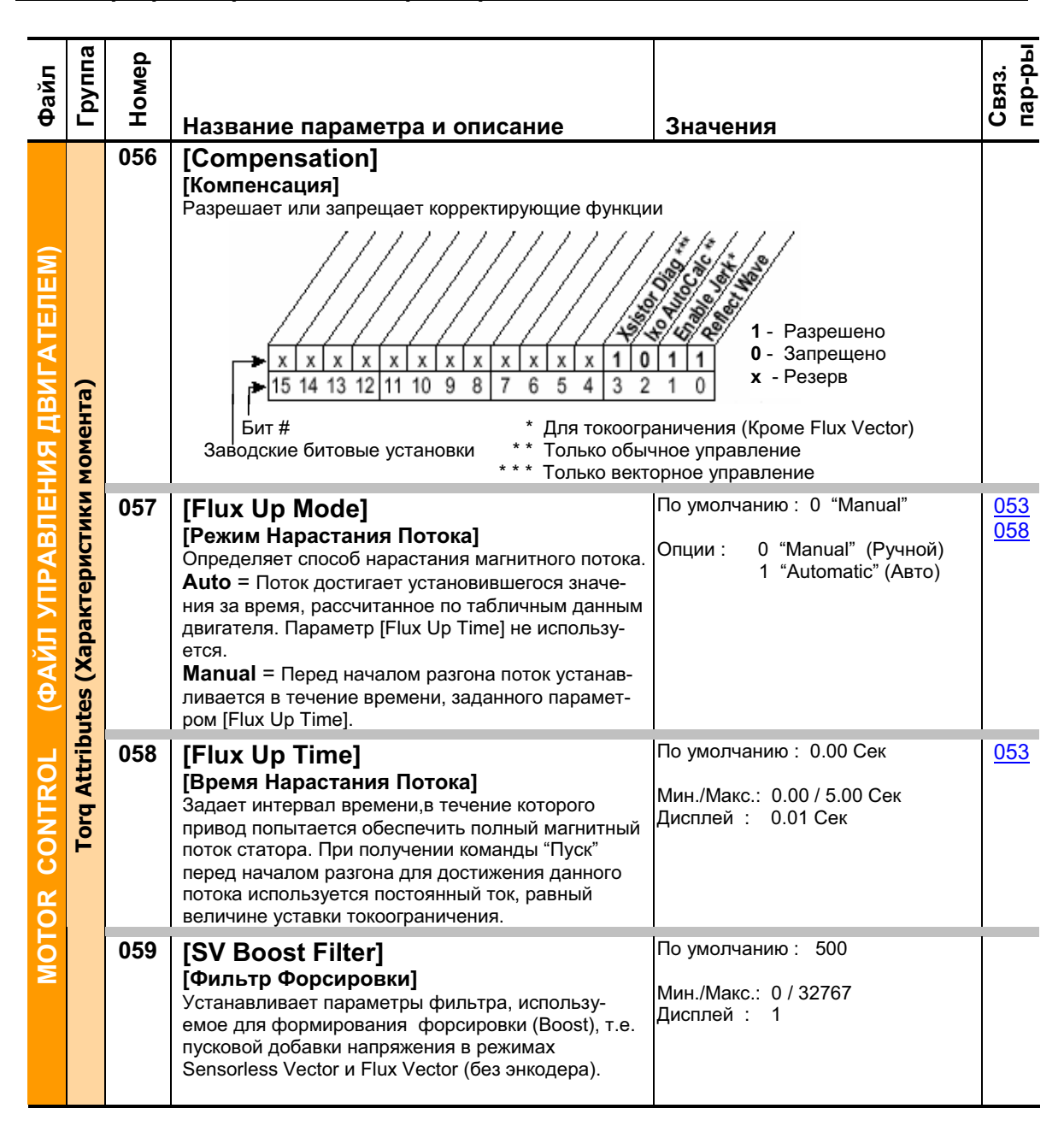

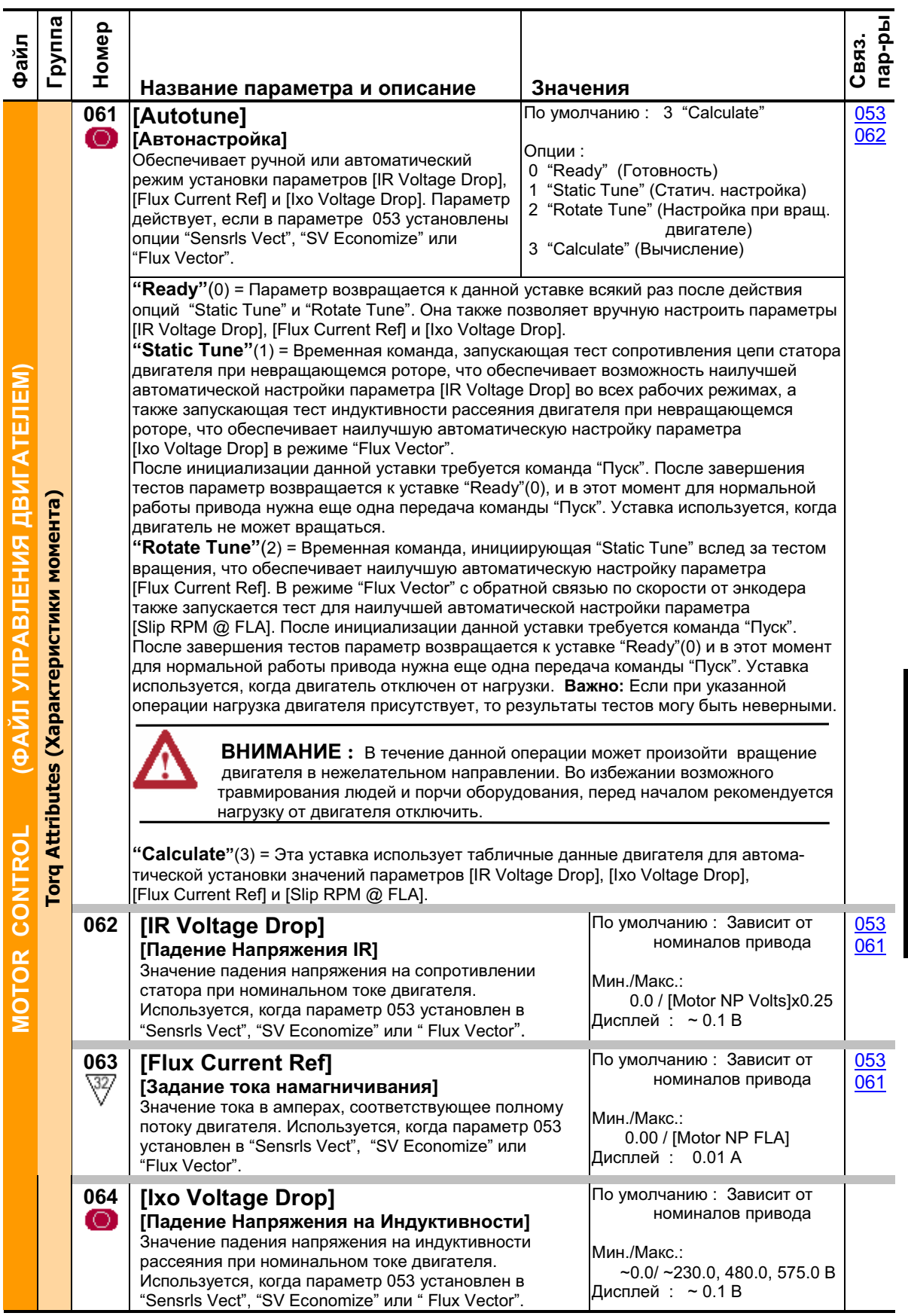

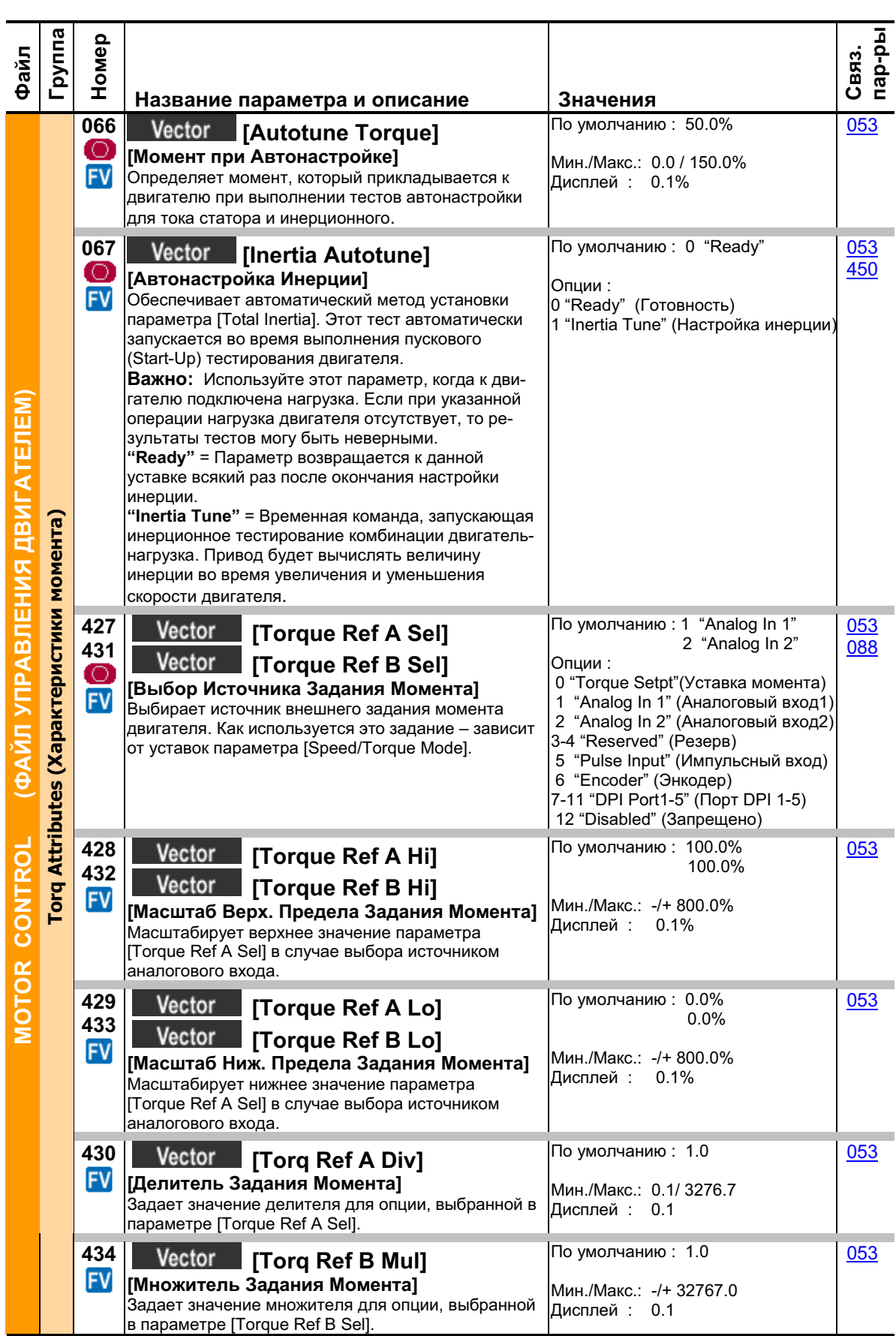

# 3-16 Программирование и параметры

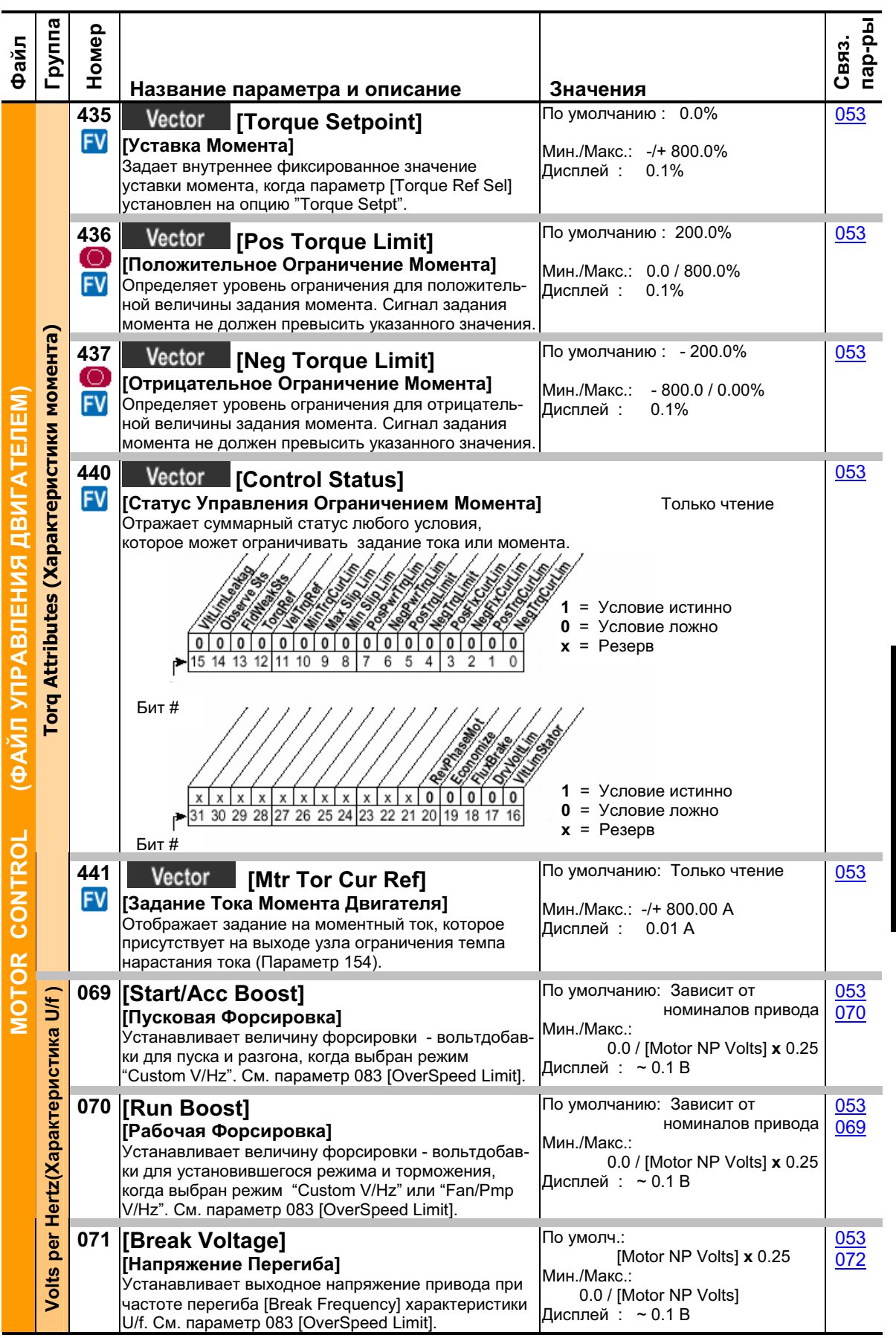

## 3-18 Программирование и параметры

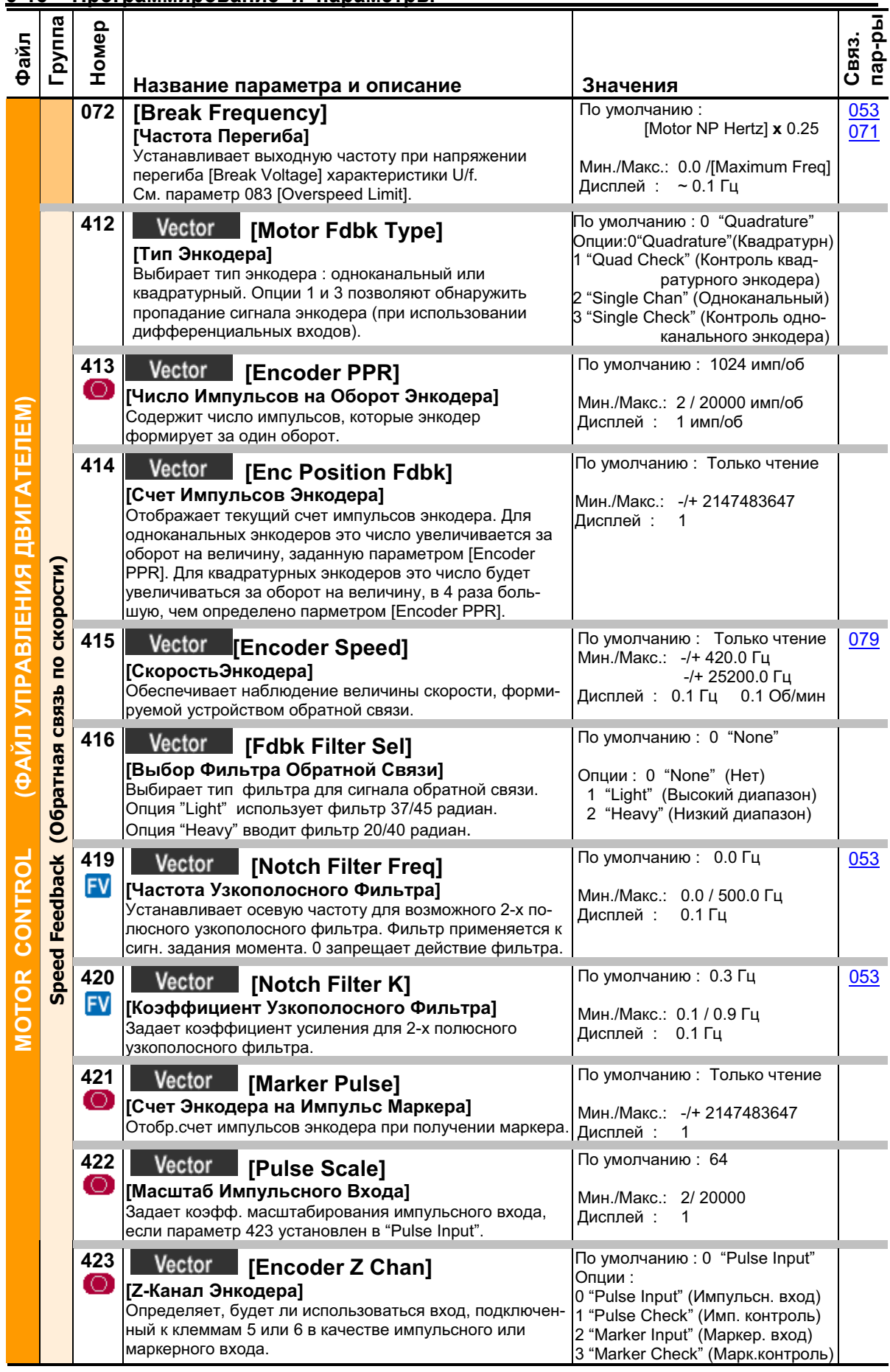

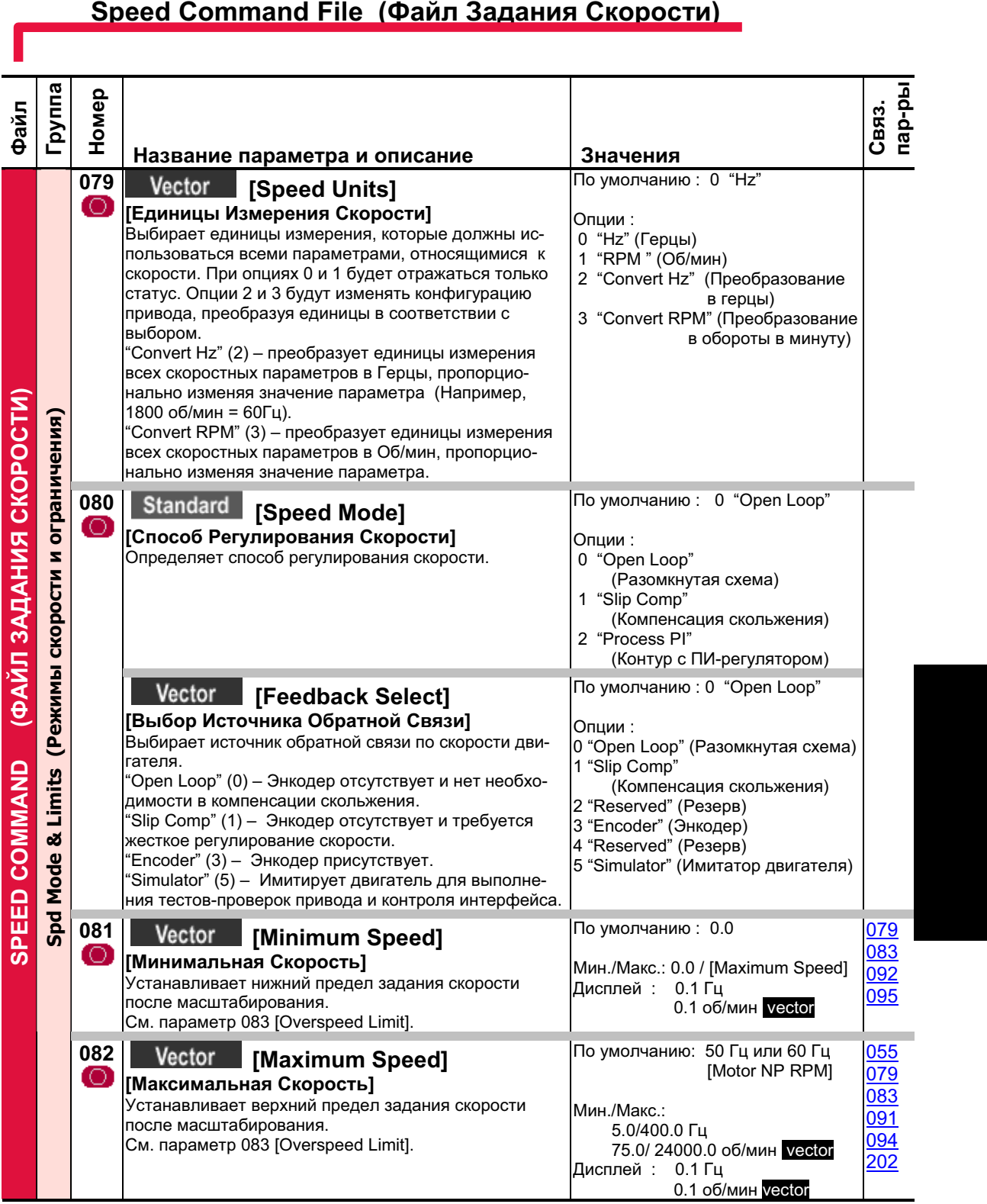

### 3-20 Программирование и параметры

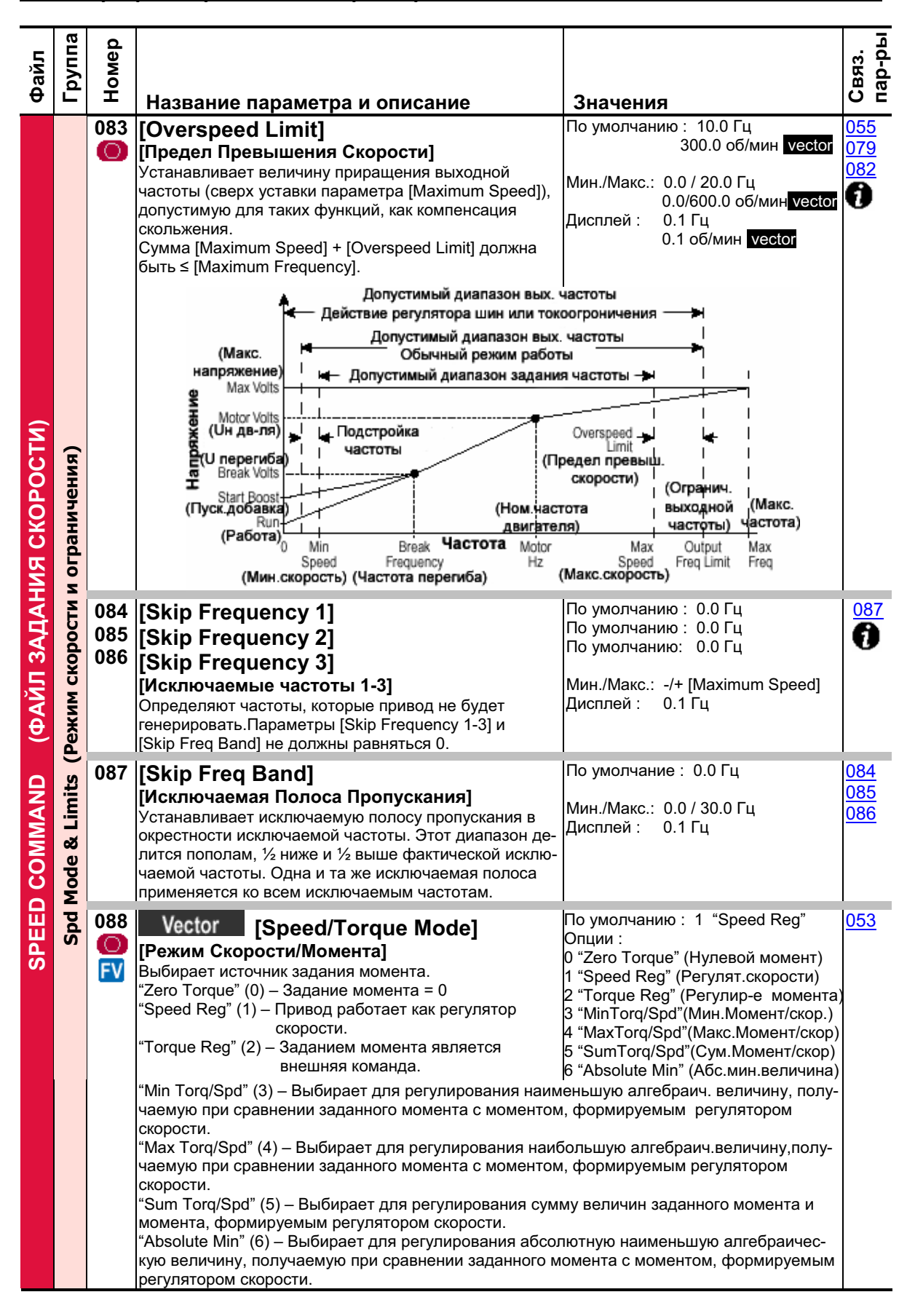

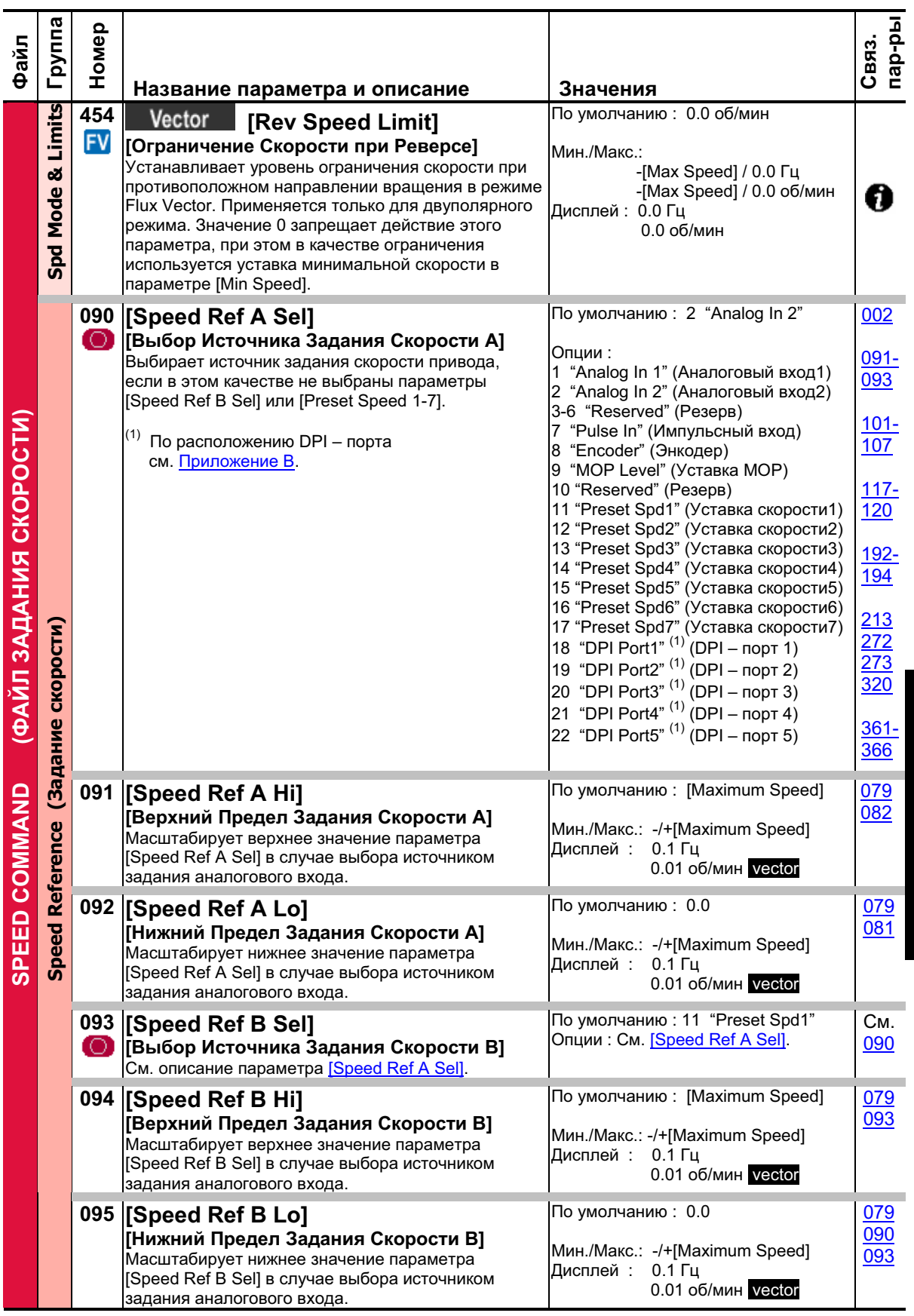

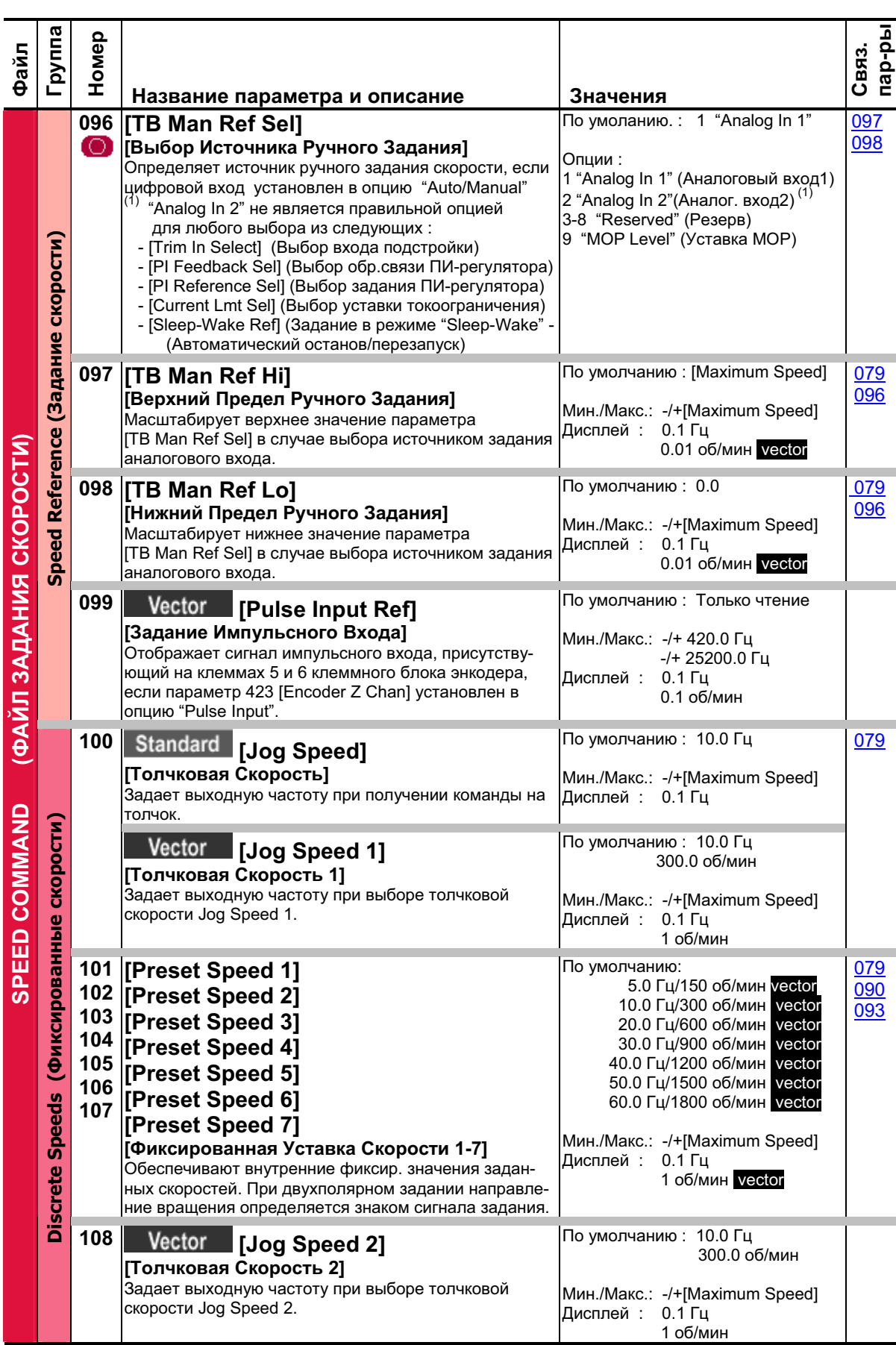

### 3-22 Программирование и параметры

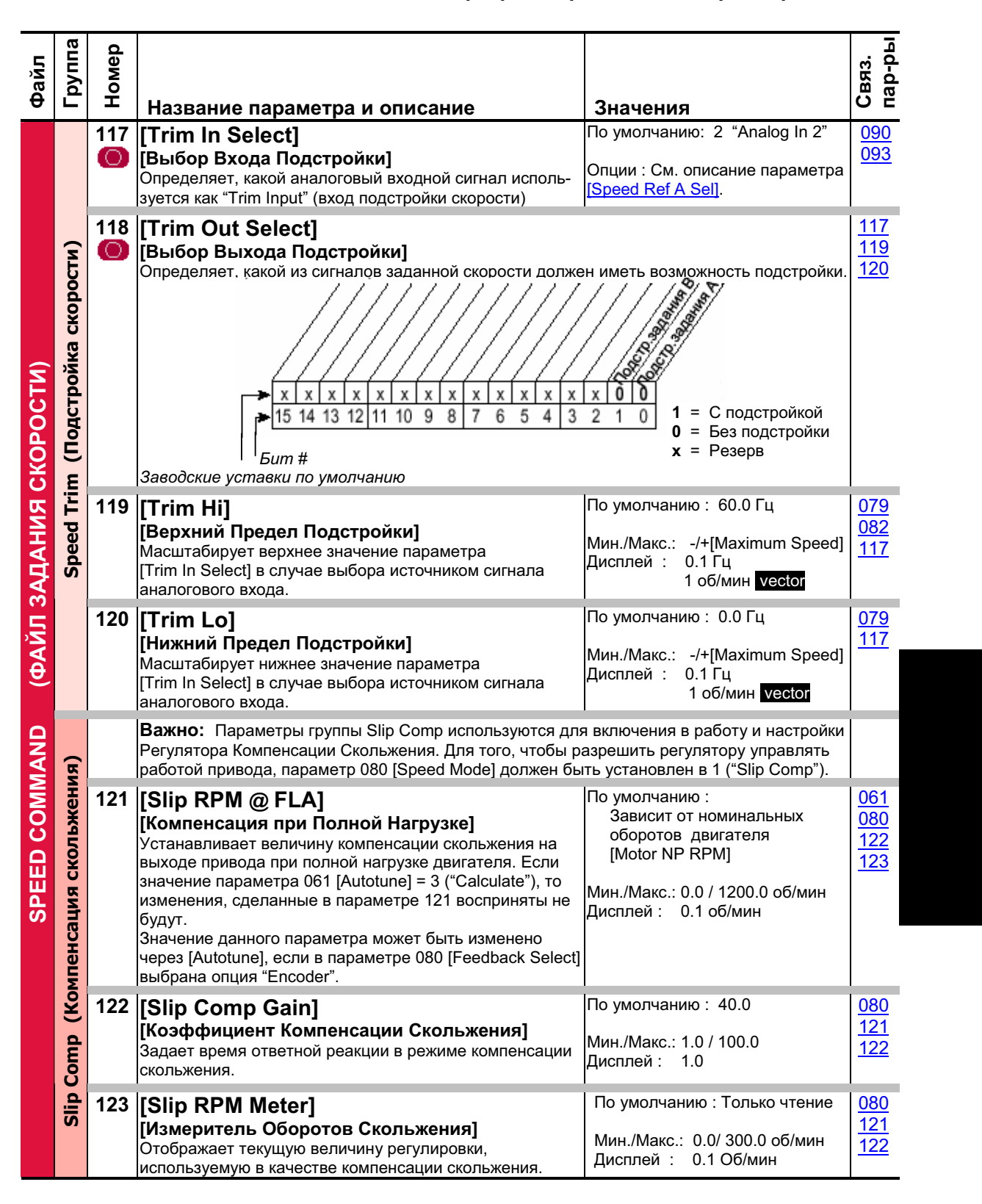

### 3-24 Программирование и параметры

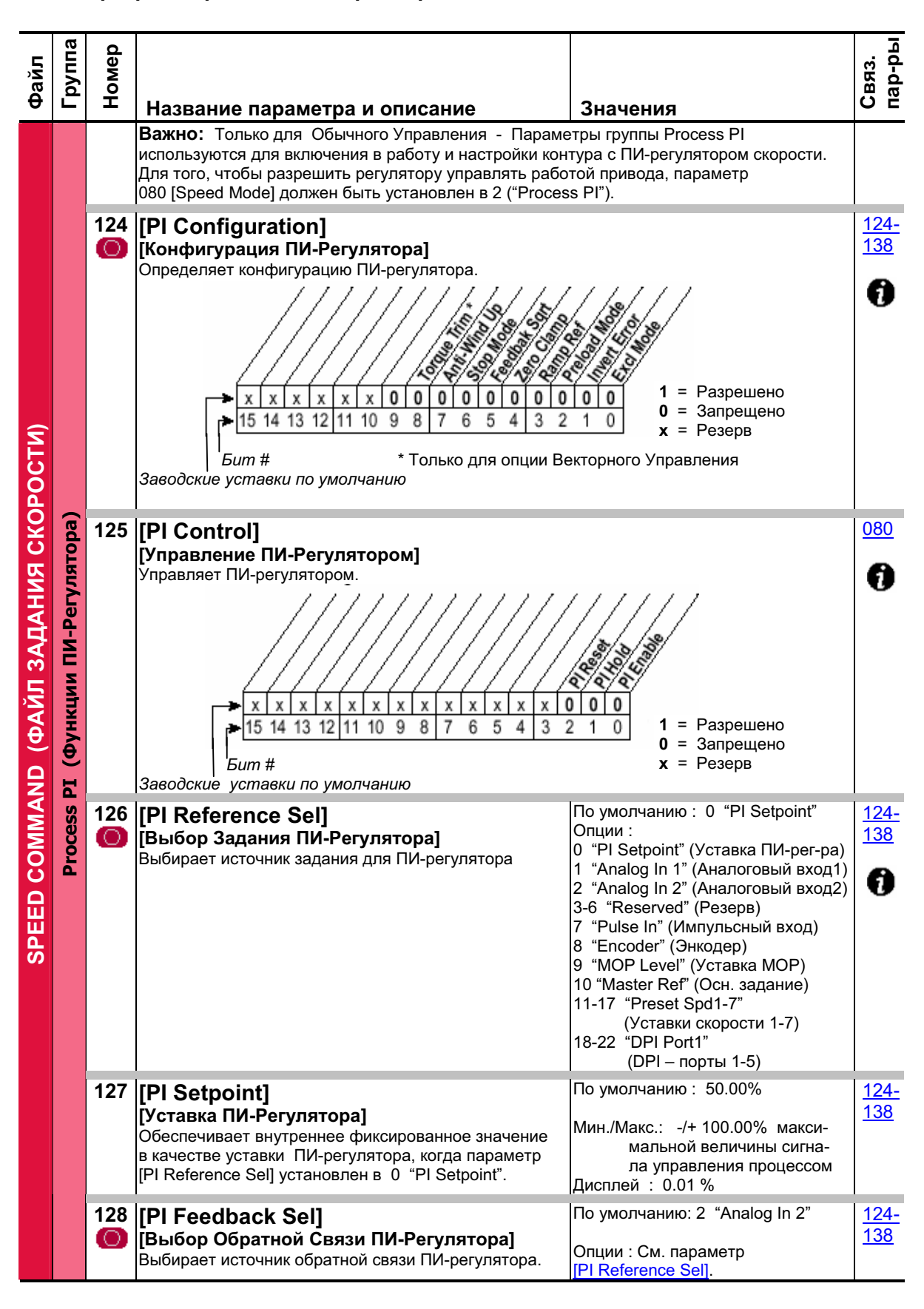

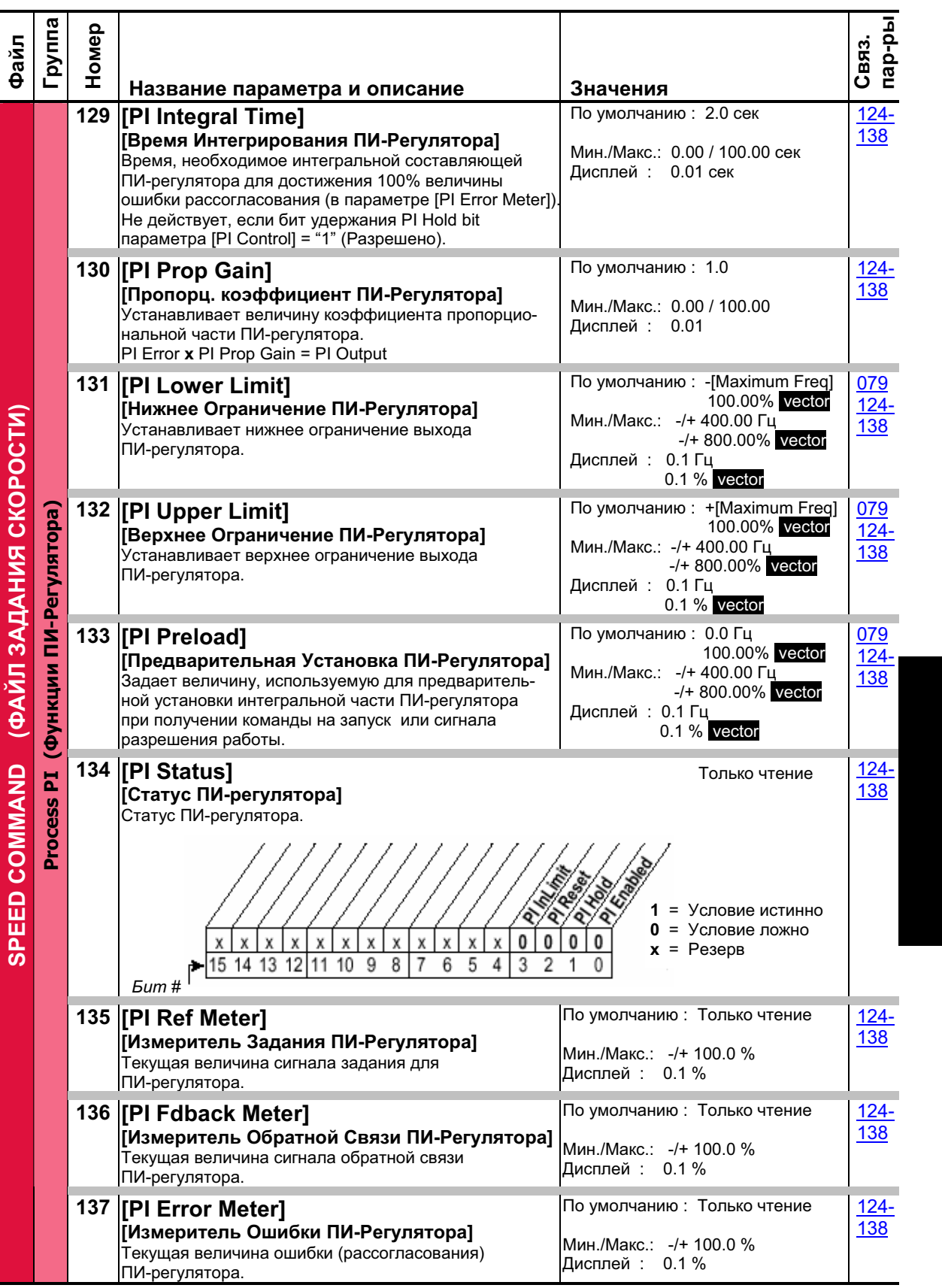

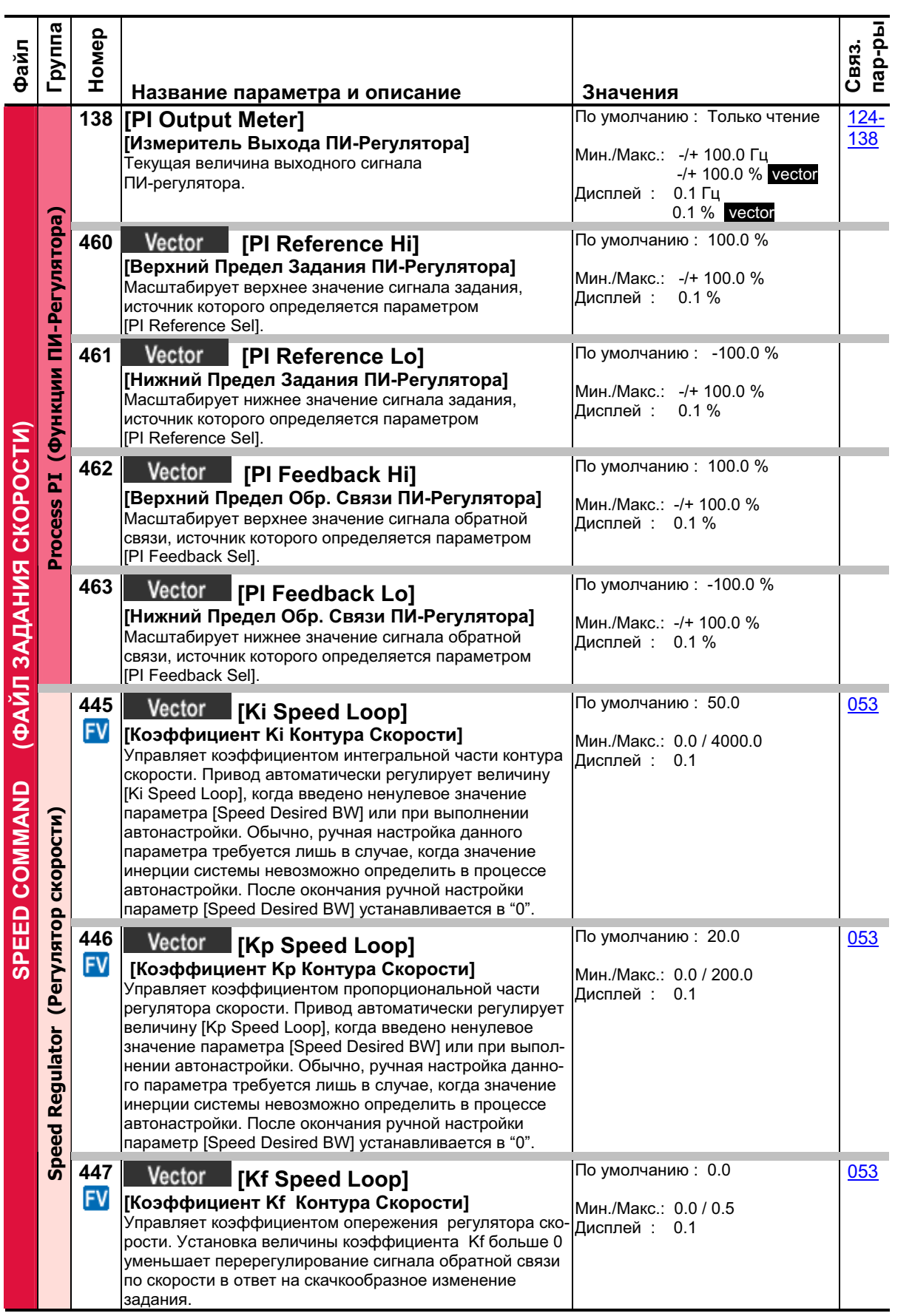

### 3-26 Программирование и параметры

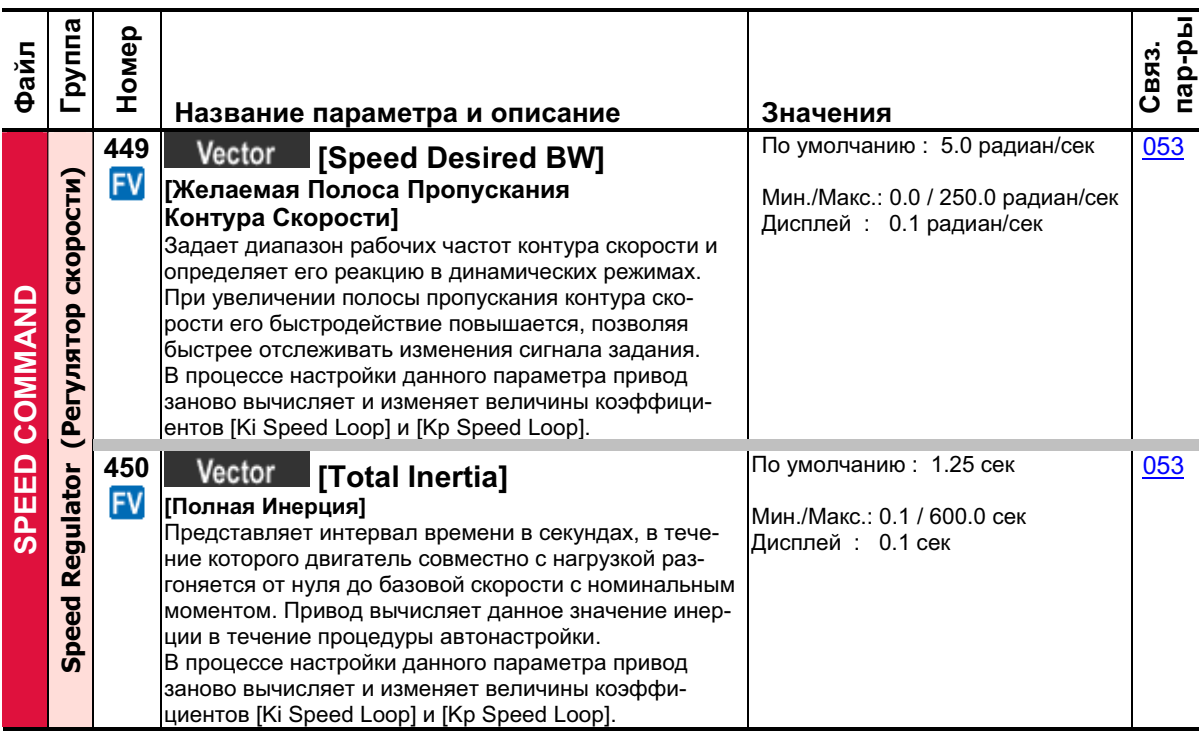

# **Dynamic Control File (Файл Динамического Управления)**

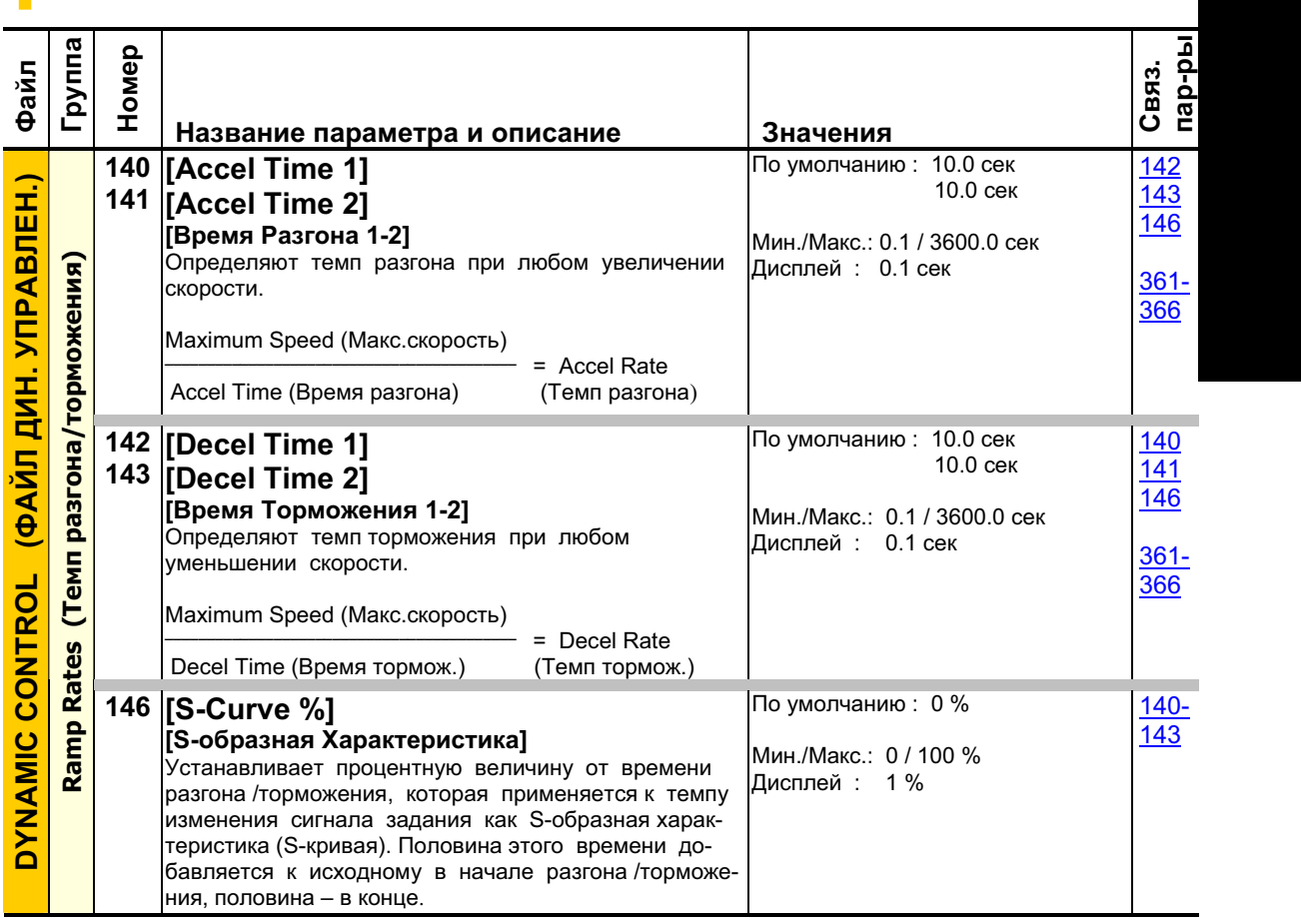

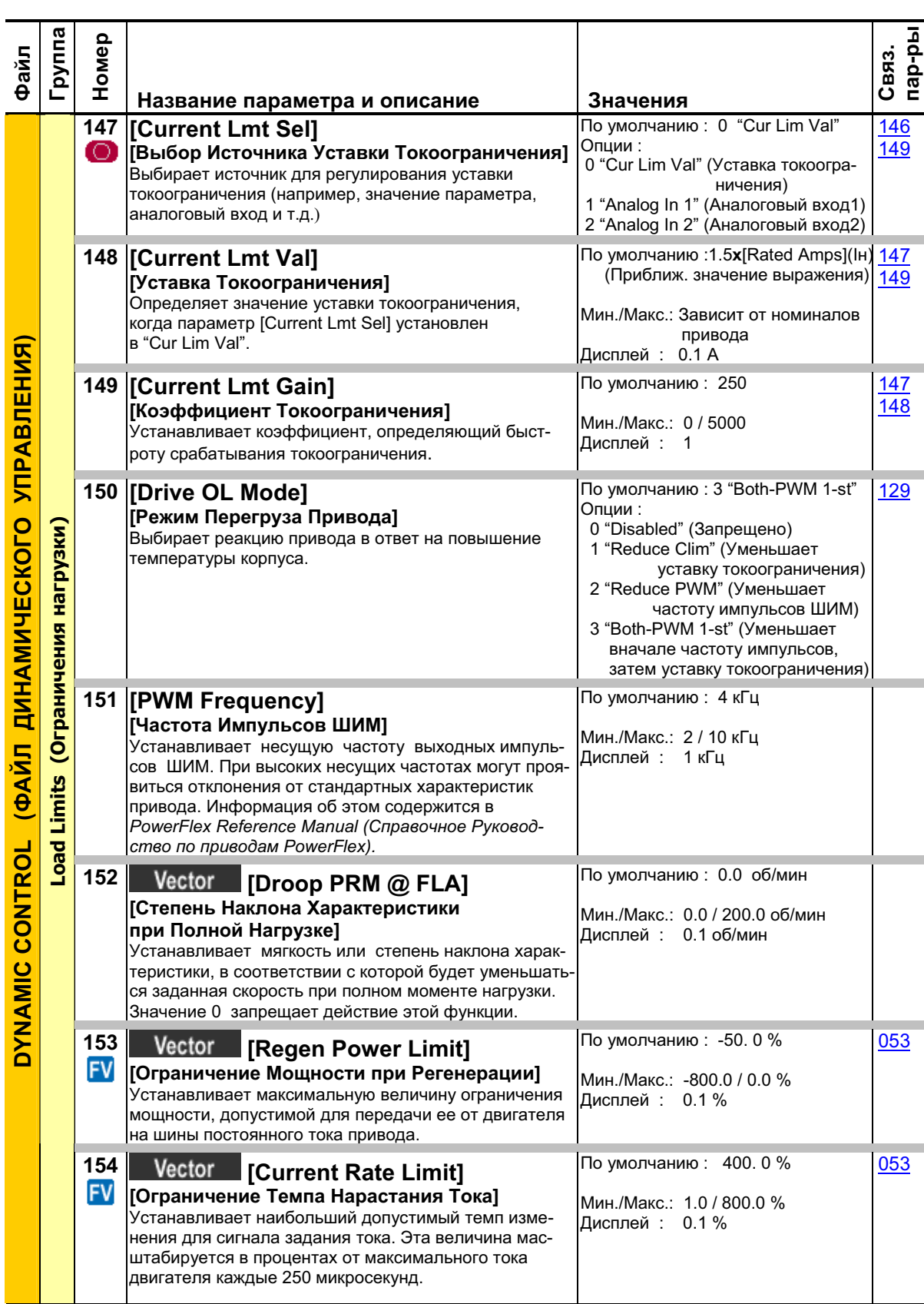

## 3-28 Программирование и параметры

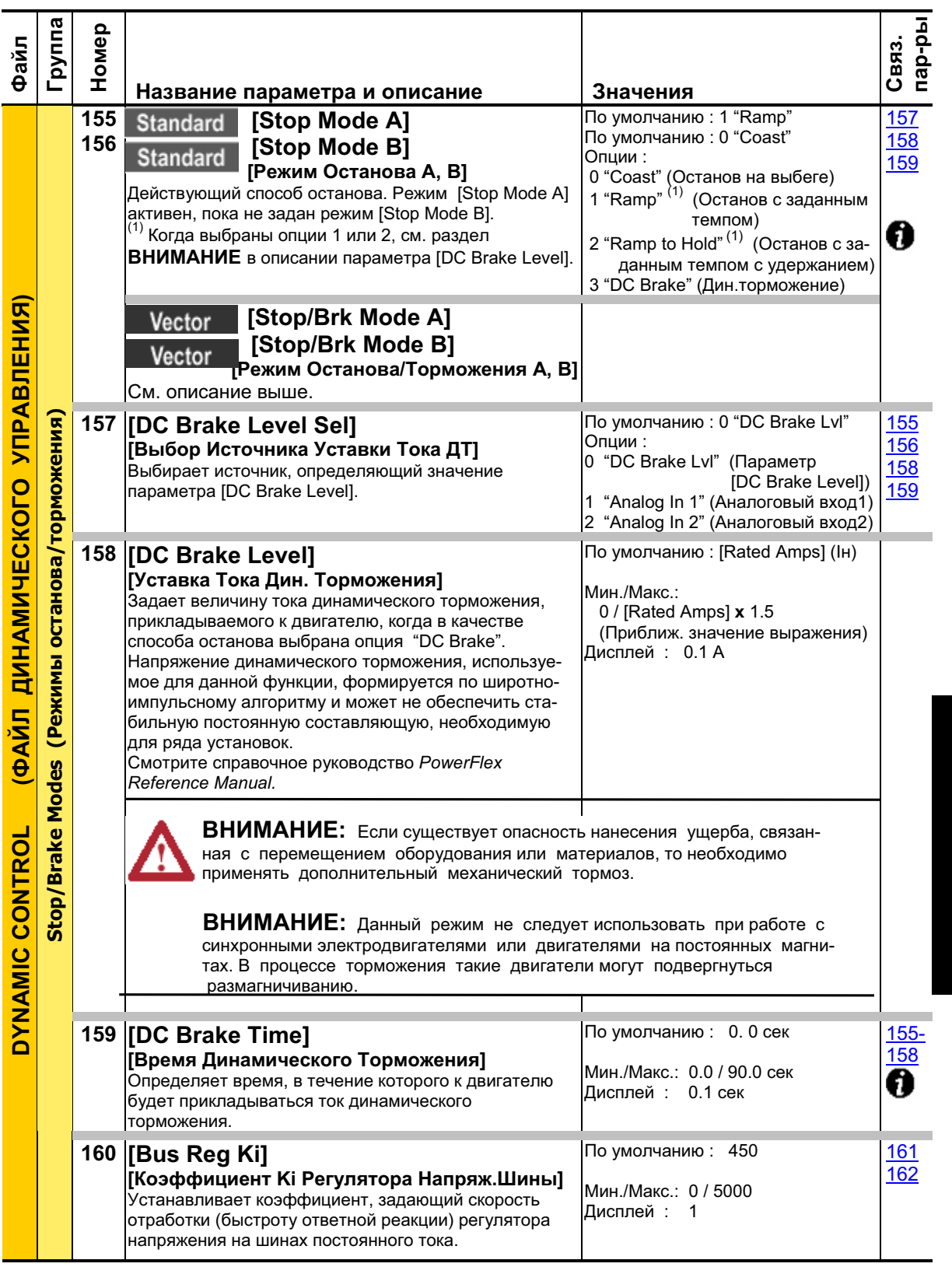

### 3-30 Программирование и параметры

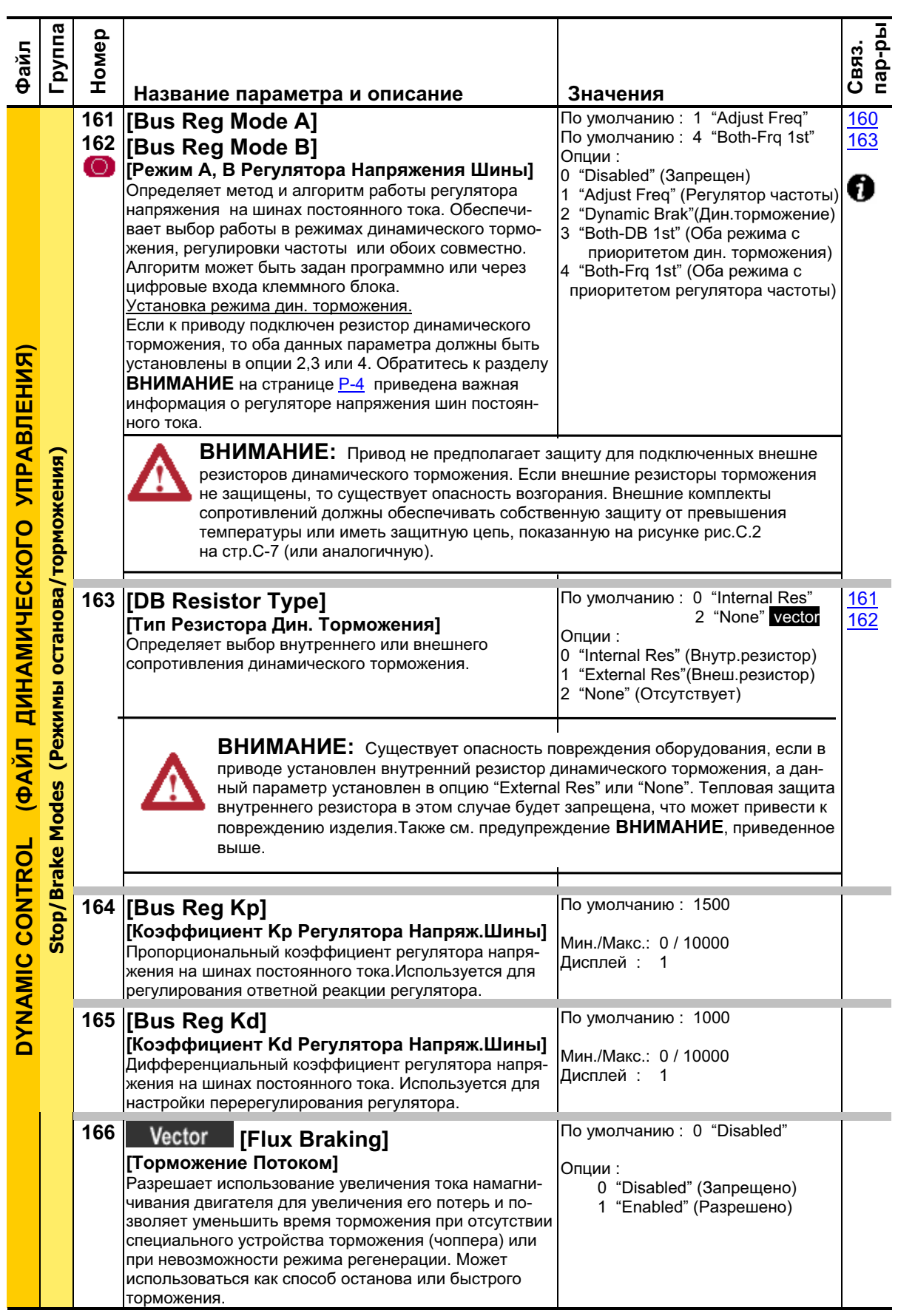

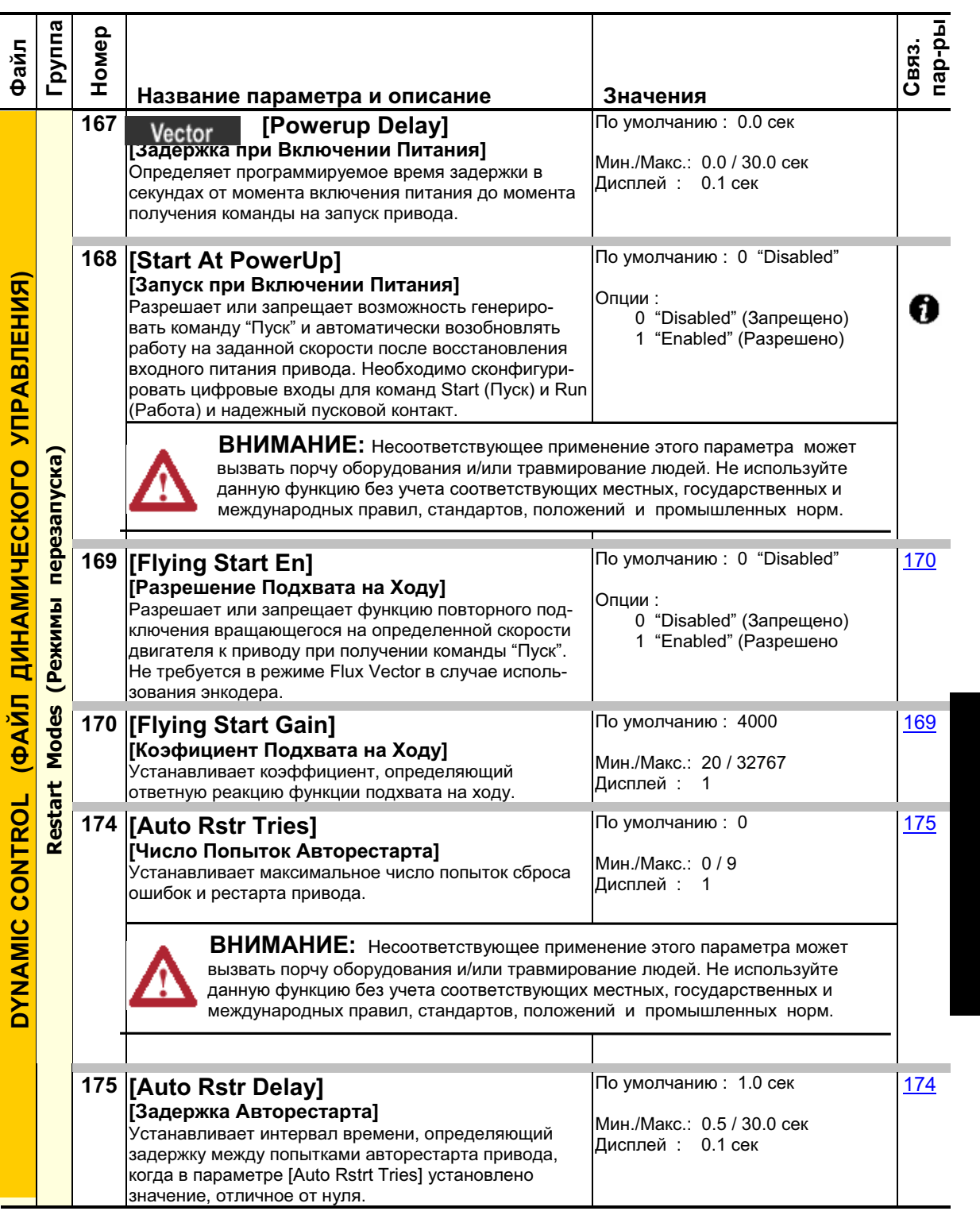

#### Файл<br><mark>Группа</mark><br>Номер **199-овл** пар-ры Связ. Название параметра и описание **Величания 178 [Sleep-Wake Mode]**  По умолчанию: 0 "Disabled" **[ "Sleep-Wake"]** Опции: Разрешает/Запрещает режим Sleep/Wake 0 "Disabled" (Запрещено) **АВЛЕНИЯ)** ОҮНАМІС СОНТROL (ФАЙЛ ДИНАМИЧЕСКОГО УПРАВЛЕНИЯ) ( "Автоматический Останов/Запуск" ), как 1 "Direct" (Enabled) альтернативный режим управления остановом и (Разрешено) запуском привода. A Важно: Когда функция разрешена, должно быть соблюдено следующее : • Для параметра [Sleep Level] должно быть запро-ECKOLO **XIL** граммировано правильное минимальное значение. • В параметре [Speed Ref A Sel] должно быть выбрано задание скорости. • В параметре [Digital Inx Sel] следует запрограммировать (при замкнутом входе) по крайней мере следующее: "Enable", "Stop =CF", "Run", "Run Forward" , "Run Reverse". **DANIC CONTROL (@AXID 8\$%U4\$ ВНИМАНИЕ:** Разрешение функции Sleep/Wake может привести к неожиданному перемещению механизмов в режиме Wake ("Автоматич. Запуск"). пуска) **• Несоответствующее использование этого параметра может вызвать порчу** оборудования и/или травмирование людей. Не используйте данную функцию без учета соответствующих местных, государственных и международных Restart Modes (Peжимы переза правил, стандартов, положений и промышленных норм. Условия, необходимые для запуска двигателя  $\,^{(1)\,(2)\,(3)}\,$ После вкл. При ошибке привода После получения Вход | питания | использование и продаже в команды Стоп  **НІМ цпц клеммный** Clear Faults блок HIM или клеммный блок *(клемм. блок)* **Вход Stop замкнут** Stop + Stop Вход Stop Вход Stop замкнут замкнут Аналог. сигн. > Sleep Level<sup>(6)</sup> замкнут Команда Wake Команда Wake Новая команда<br>Start или Run <sup>(4)</sup> Команда Wake Новая команда Start или  $Run<sup>(4)</sup>$ **Enable** + Enable Вход Enable замкнут Вход Enable Вход Enable замкнут замкнут замкнут Аналог. сигн. > Sleep Level <sup>(6)</sup> Команда Wake Команда Wake<sup>(4)</sup> Новая команда Команда Wake Новая команда<br>Start или Run  $(4)$ Start или Run<sup>(4)</sup> Run Новая команда Run <sup>(5)</sup> Новая команда Run (5) Вход Run Вход Run Run For. замкнут замкнут Команда Wake Команда Wake Run Rev. Команда Wake Команда Wake  $^{(1)}$  Если при восстановлении питания после его отключения все указанные условия присутствуют, то произойдет перезапуск привода.  $^{(2)}$  Если все указанные условия присутствуют, когда режим Sleep/Wake разрешен, то произойдет запуск привода.  $^{(3)}$  Действующее задание скорости определяется так, как описывается в разделе <u>Управление Заданием Скорости на стр.1-22</u>. Функция Sleep/Wake и задание скорости привода могут быть назначены на один и тот же вход. (4) Команда должна быть получена от НІМ, клеммного блока или по сети. <sup>(5)</sup> Команда Run (Работа) должна быть снята, а затем подана вно <sup>(∨)</sup> Команда Run (Работа) должна быть снята, а затем подана вновь.<br><sup>(6)</sup> Нет необходимости в том, чтобы аналоговый сигнал превышал уставку [Wake Level]. **179 [Sleep-Wake Ref]** По умолчанию: 2 "Analog 2" **[Источник Задания для Режима Sleep-Wake]** Опции: Выбирает источник входного сигнала, управляющий 1 "Analog 1" (Аналоговый вход 1) функцией Sleep/Wake. 2 "Analog 2" (Аналоговый вход 2)

# 3-32 Программирование и параметры
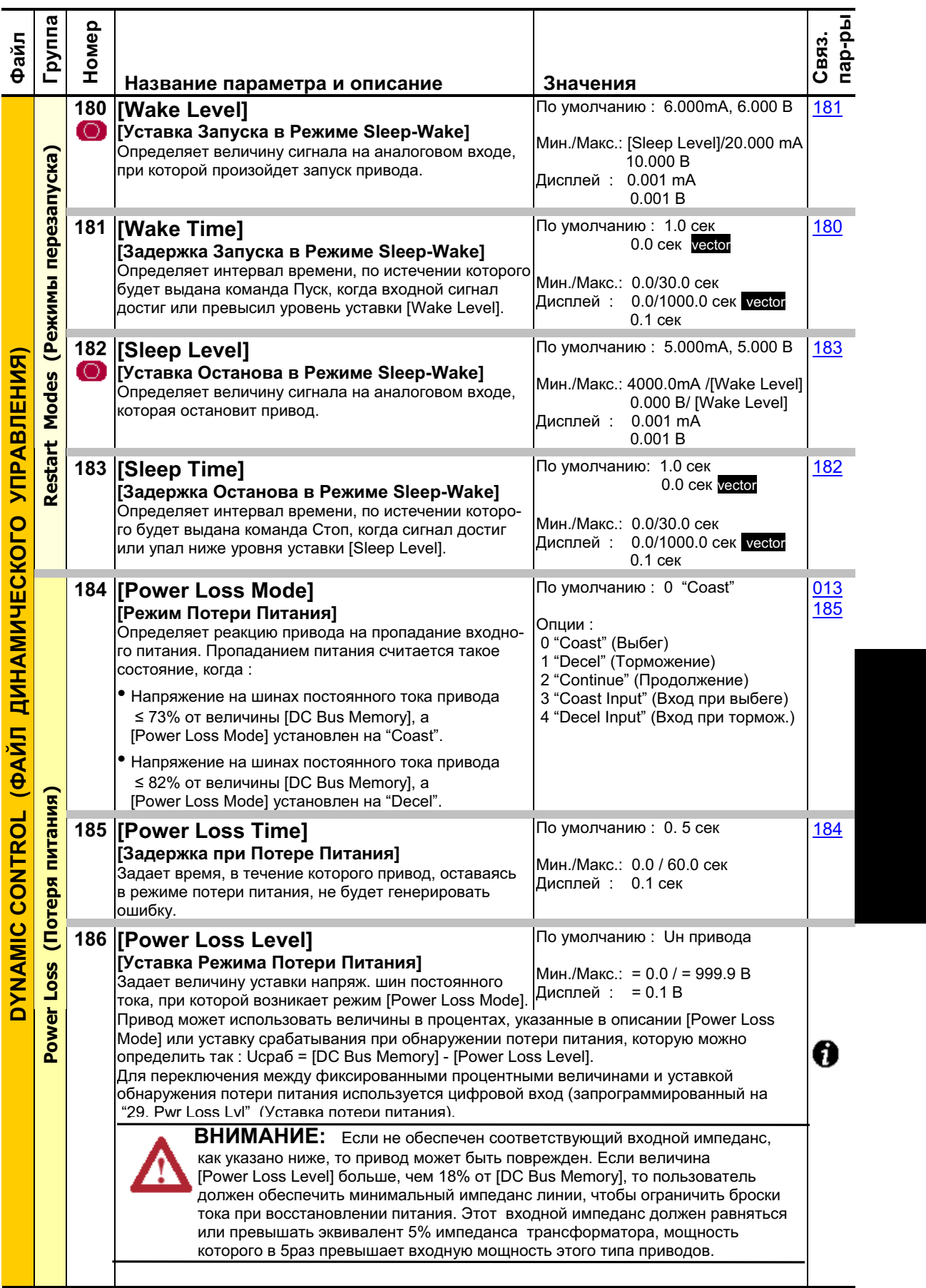

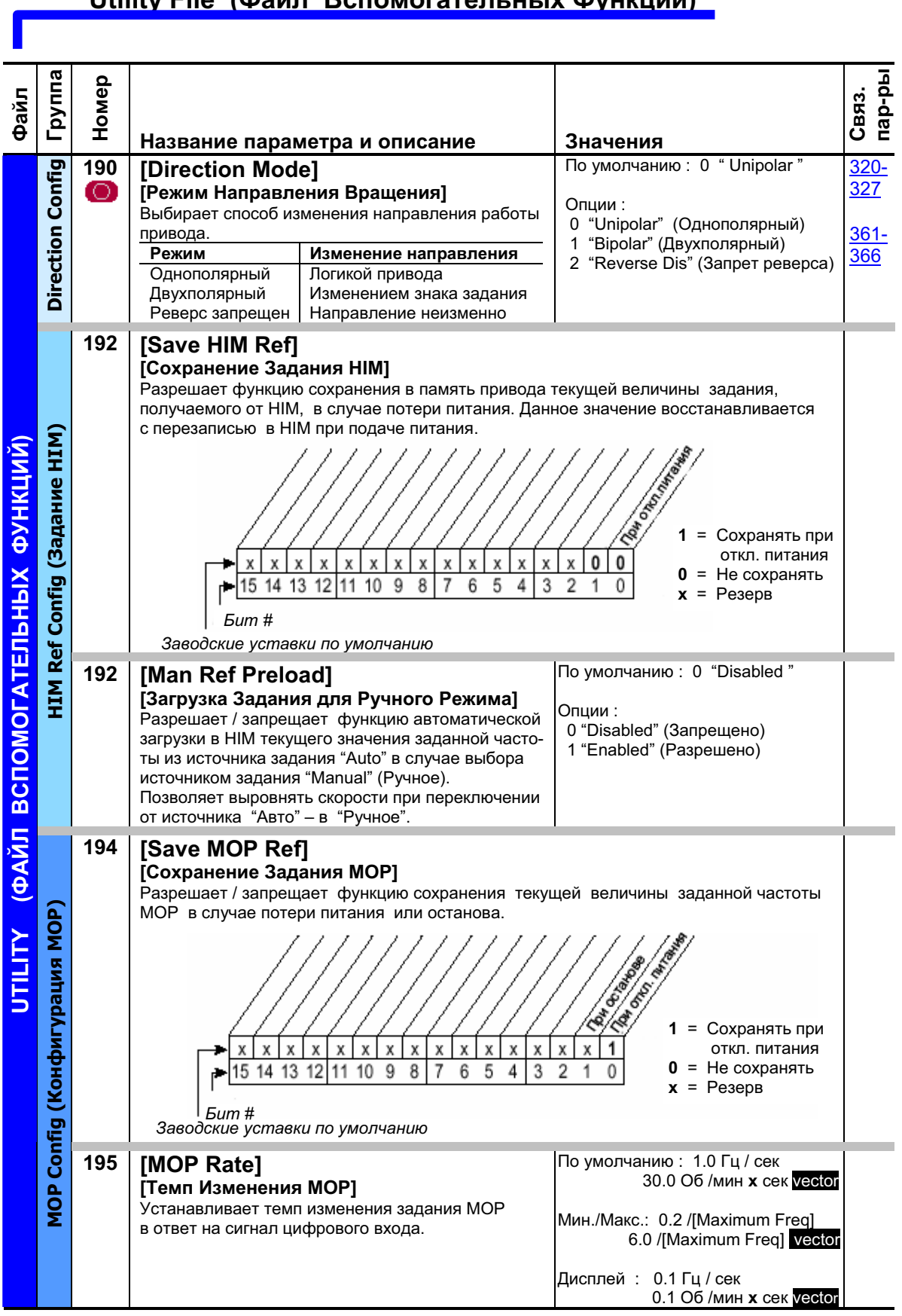

### Utility File (Файл Вспомогательных Функций)

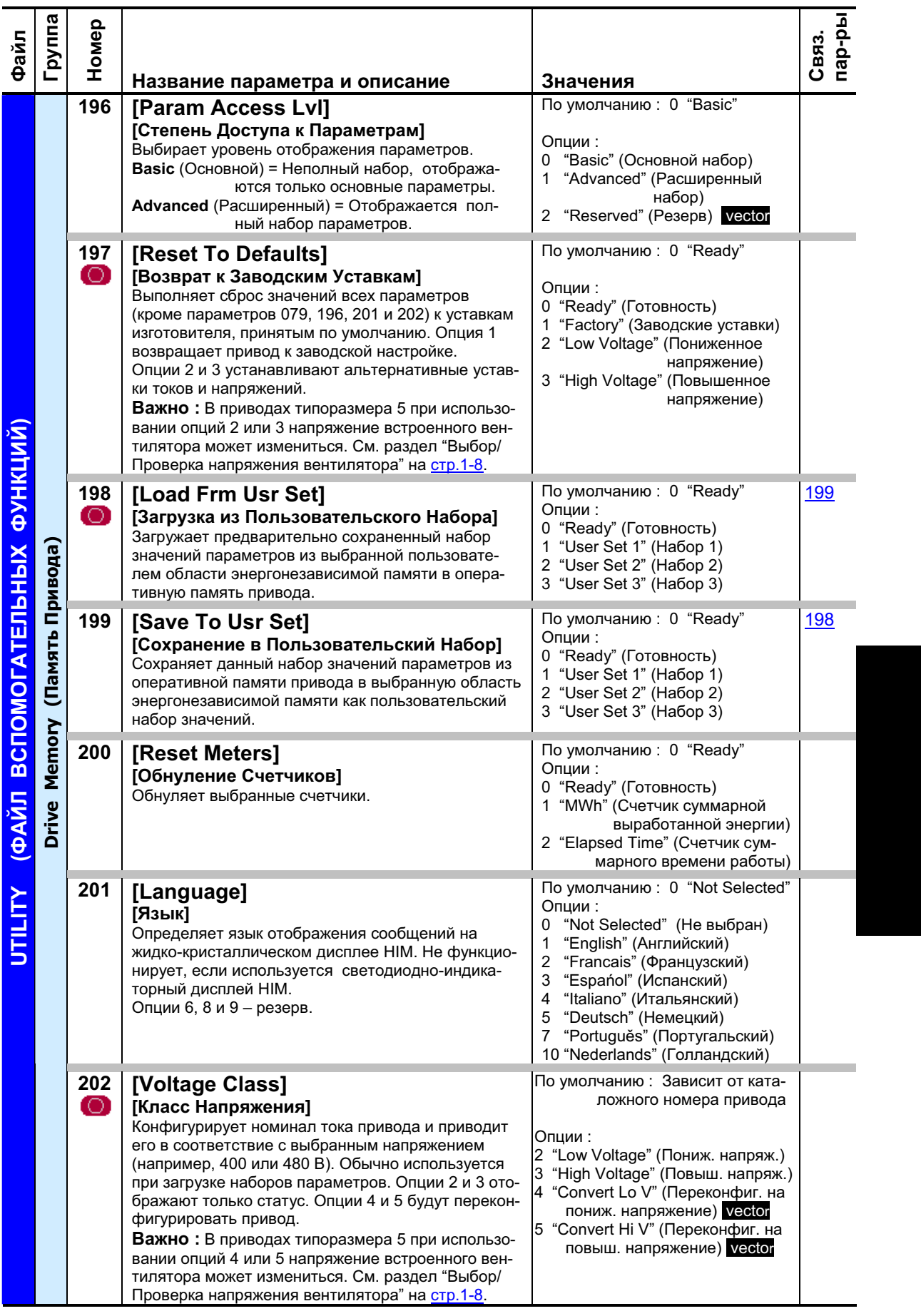

### 3-36 Программирование и параметры

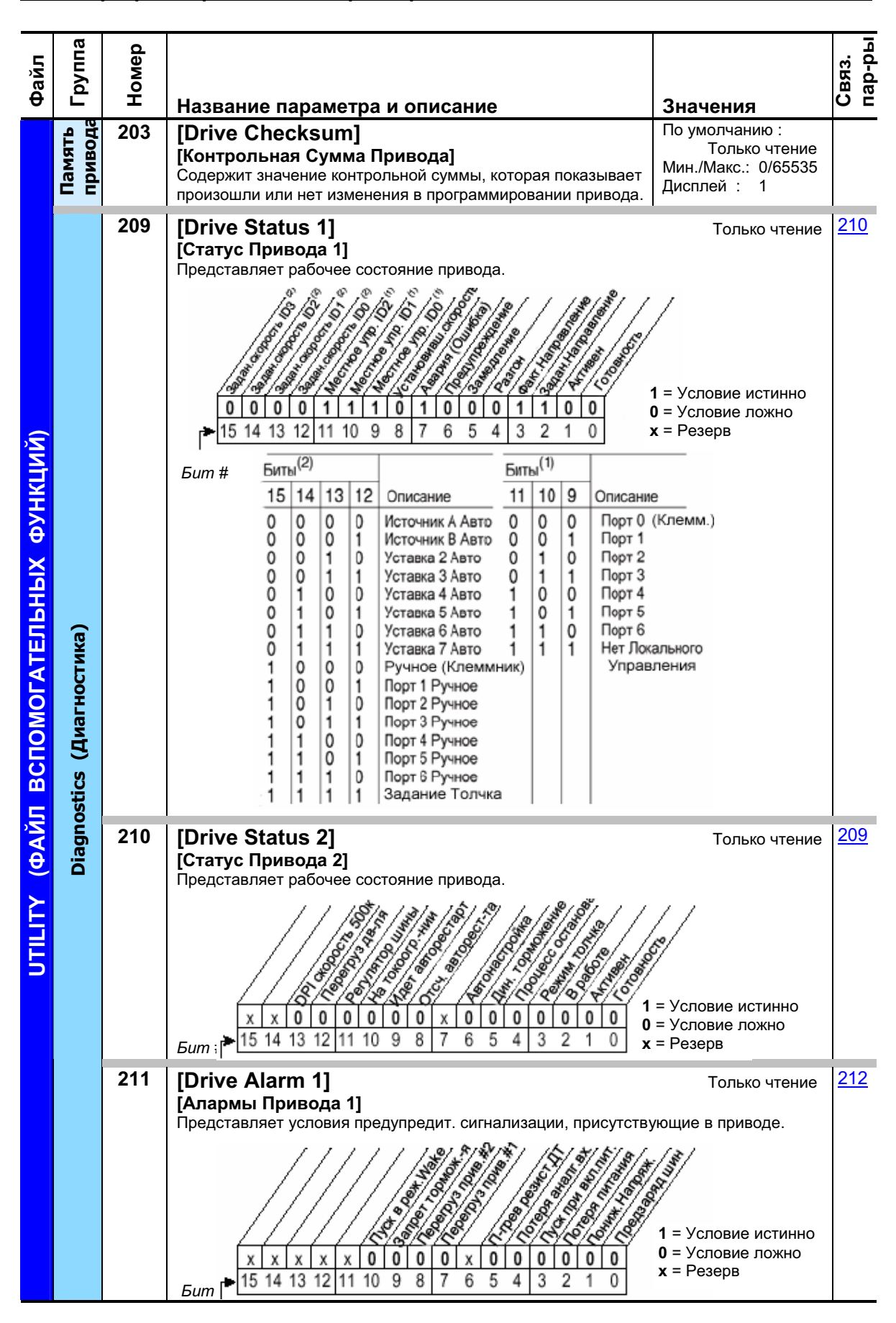

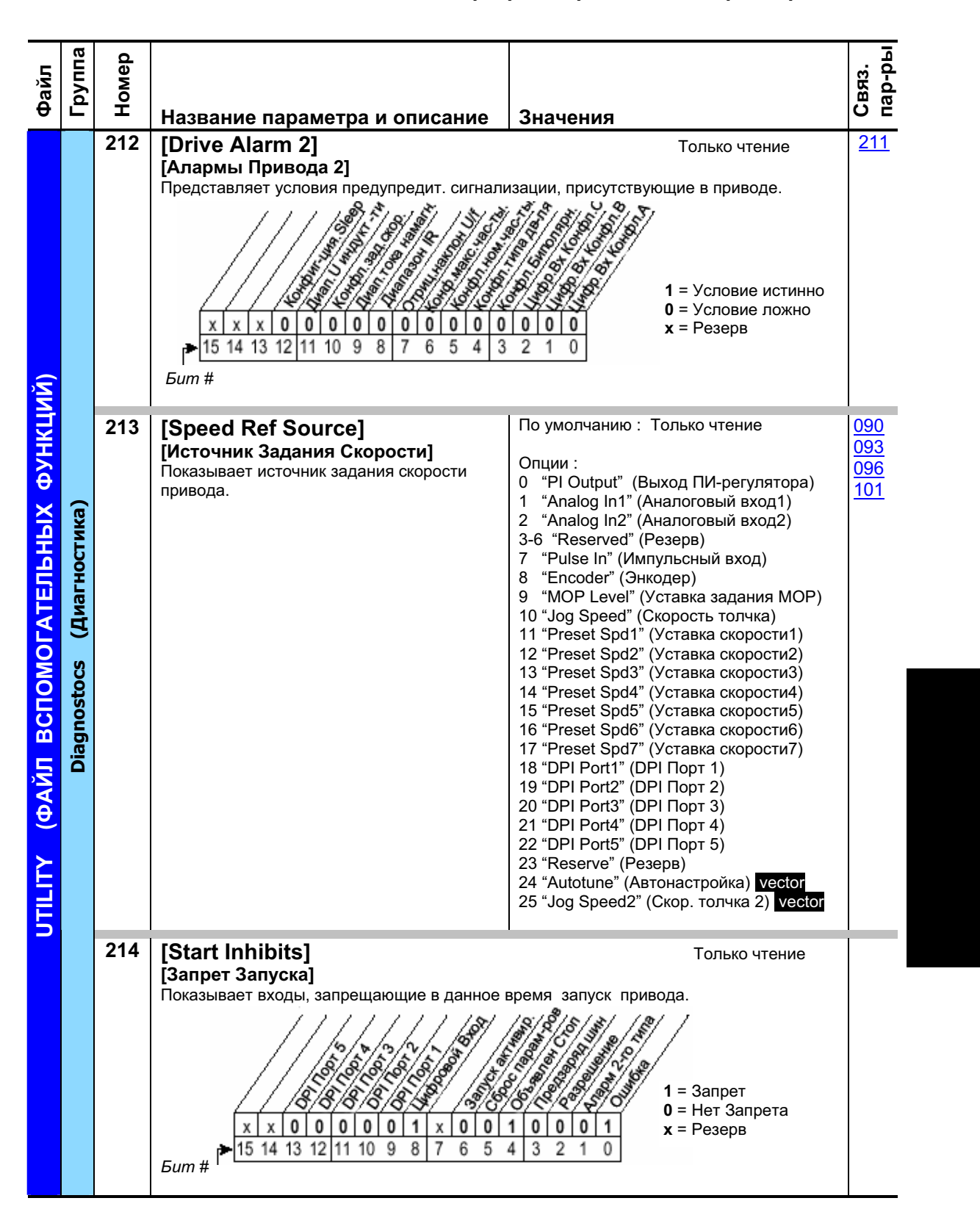

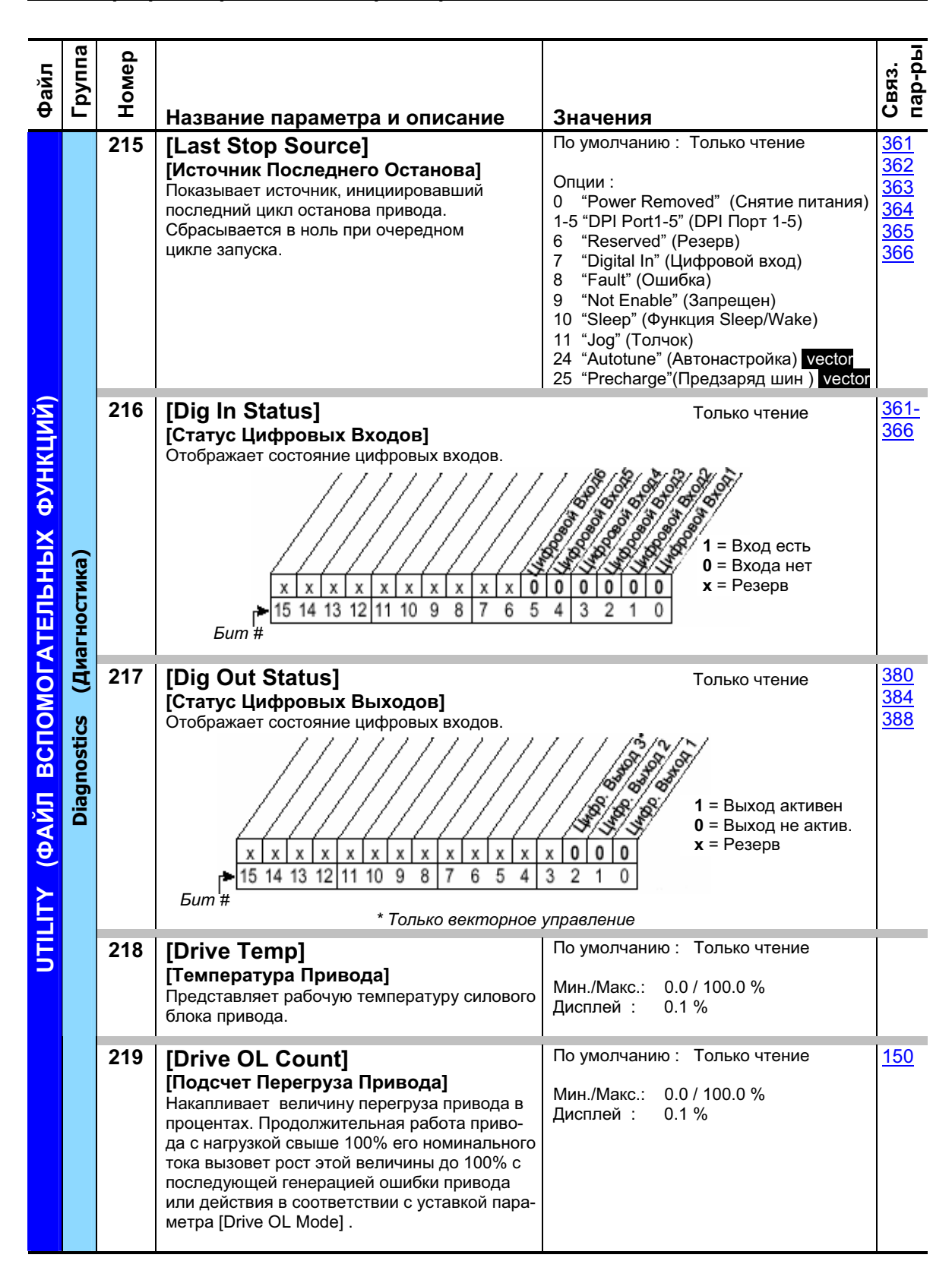

### 3-38 Программирование и параметры

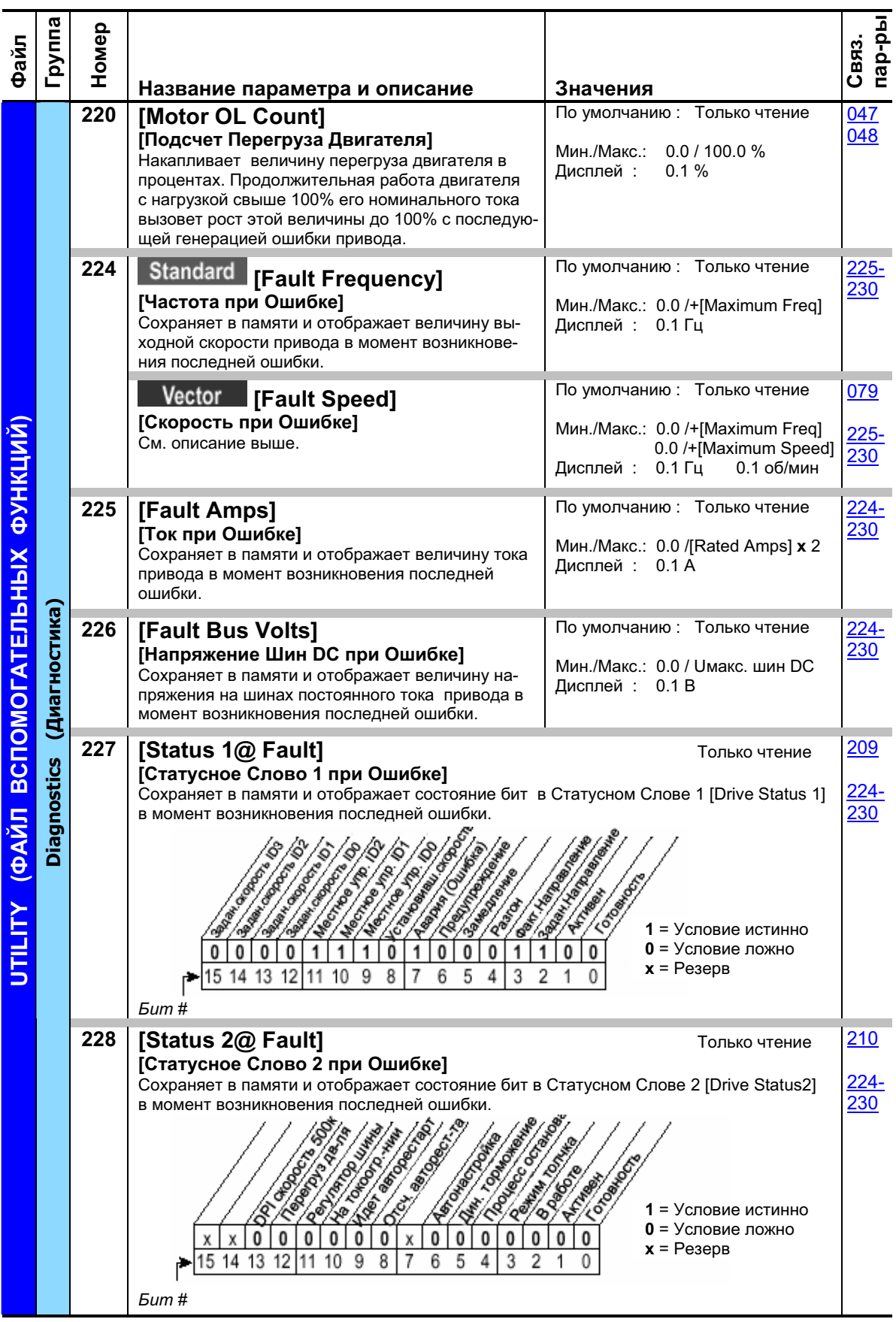

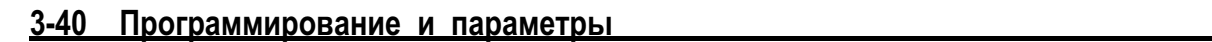

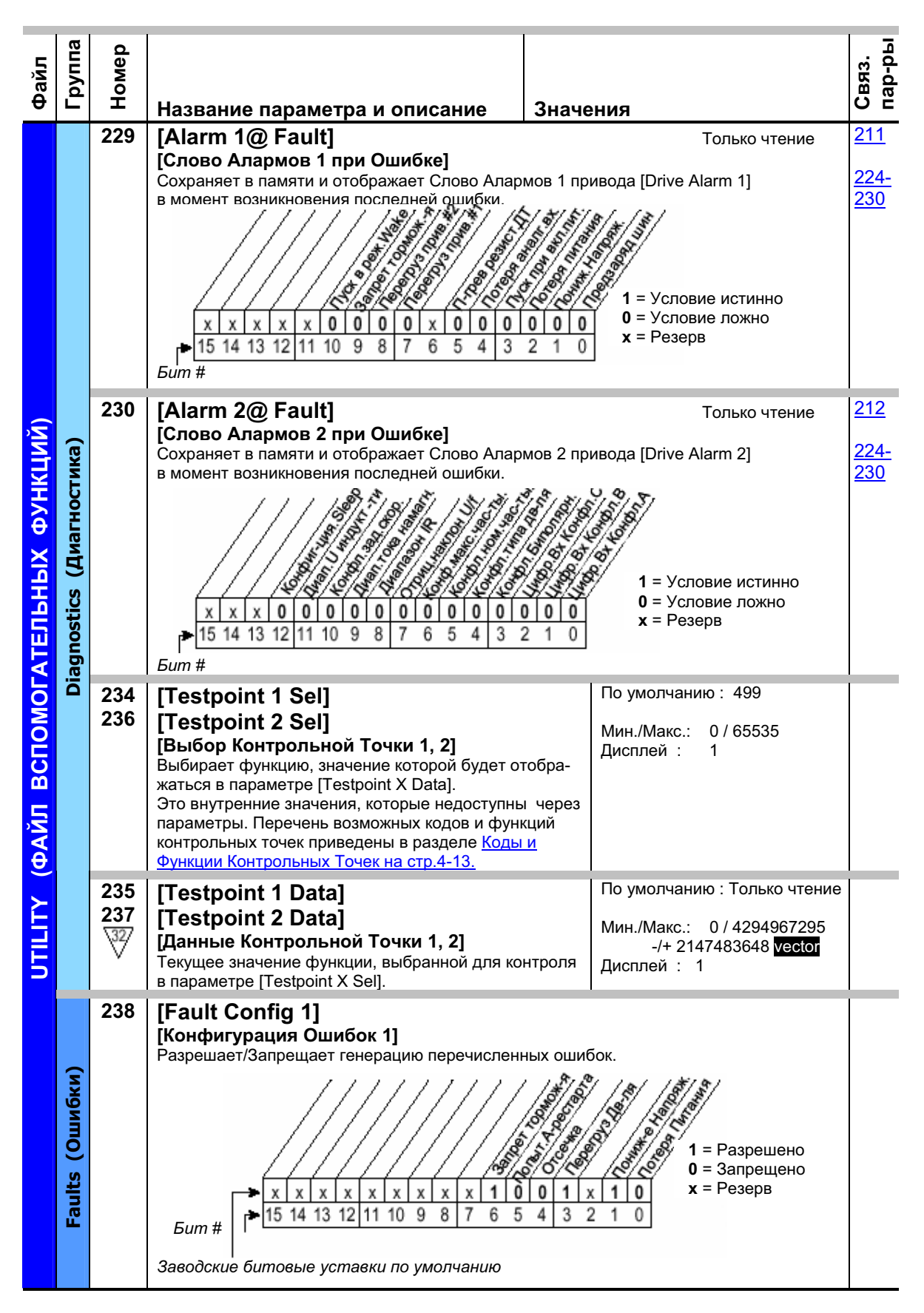

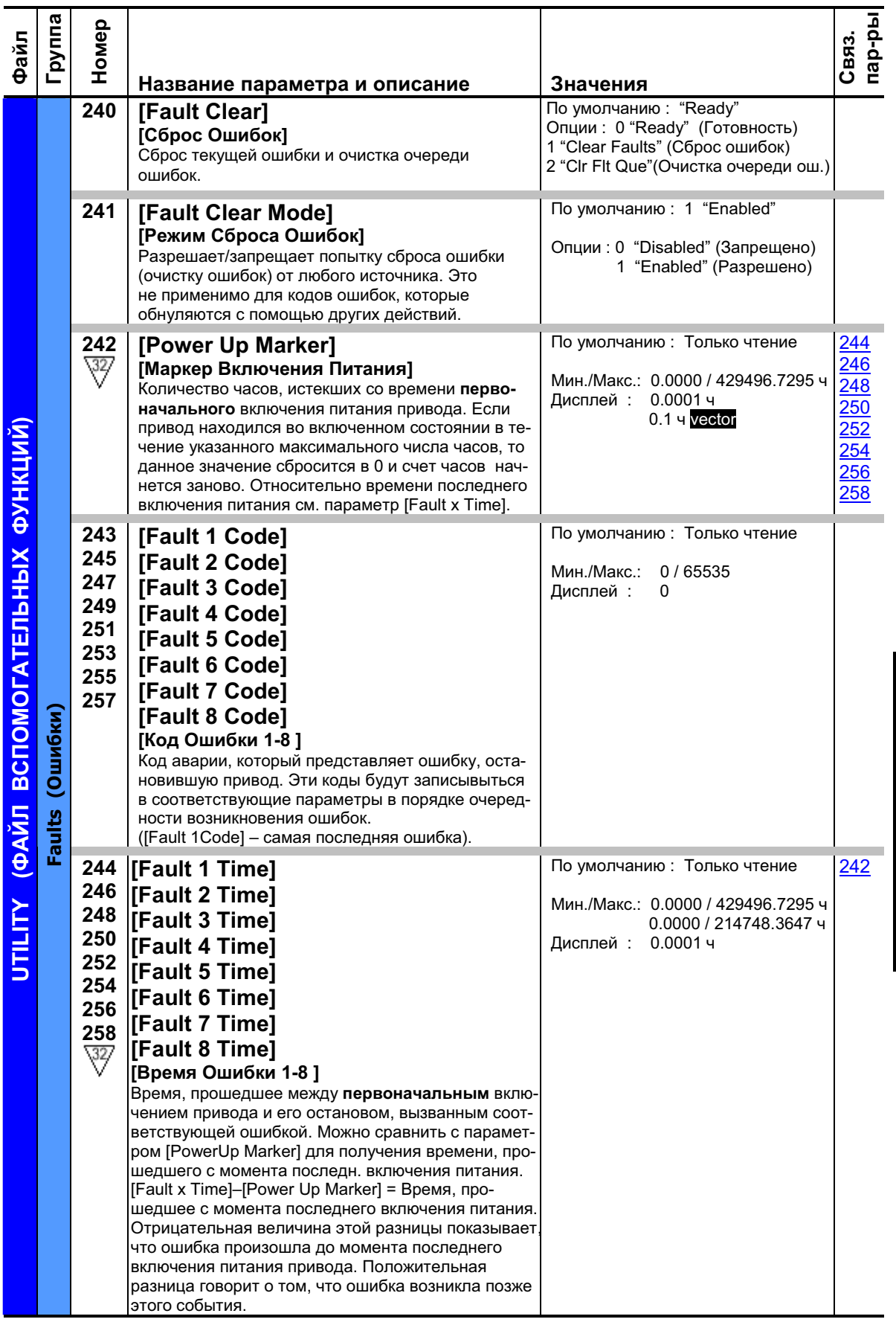

### 3-42 Программирование и параметры

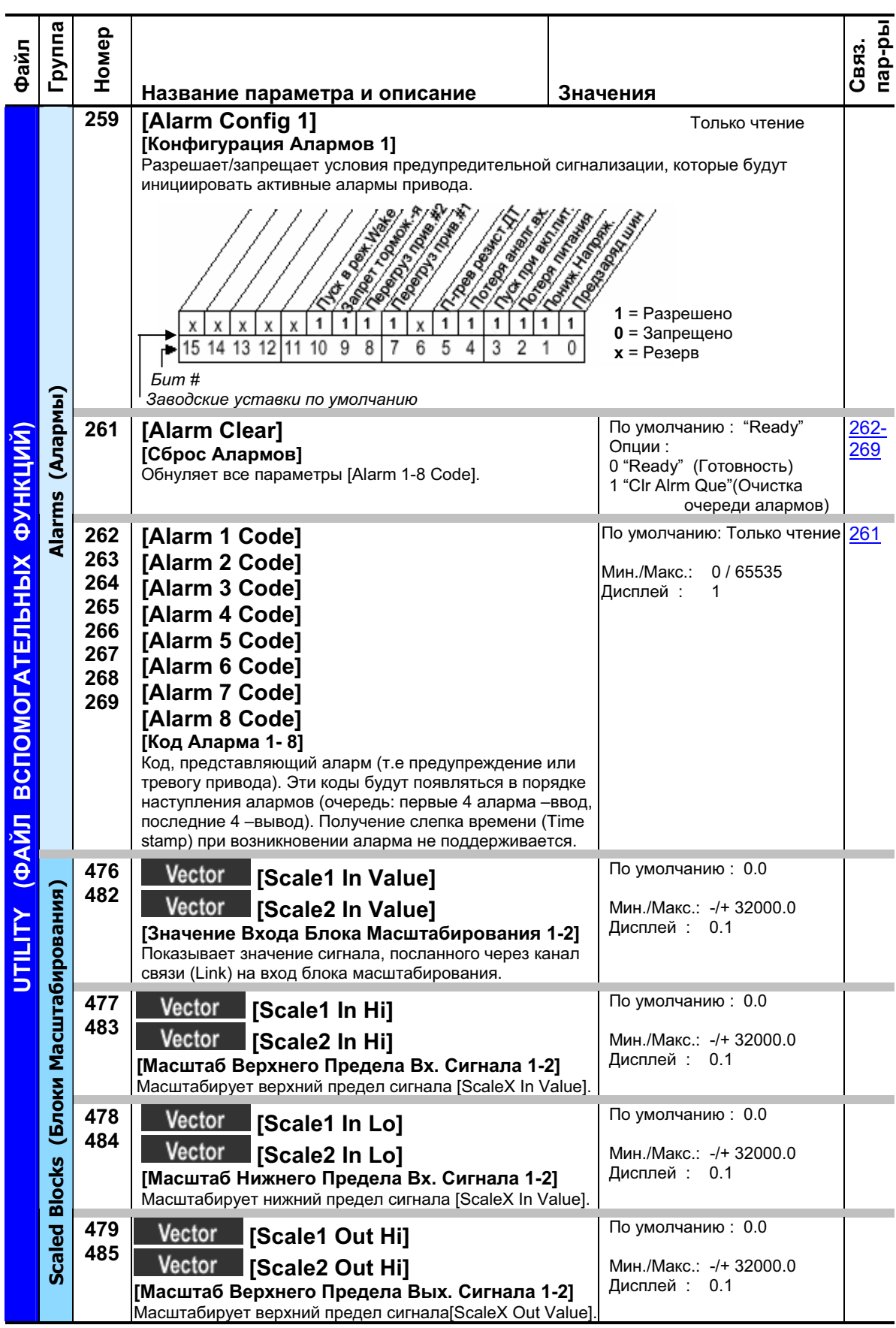

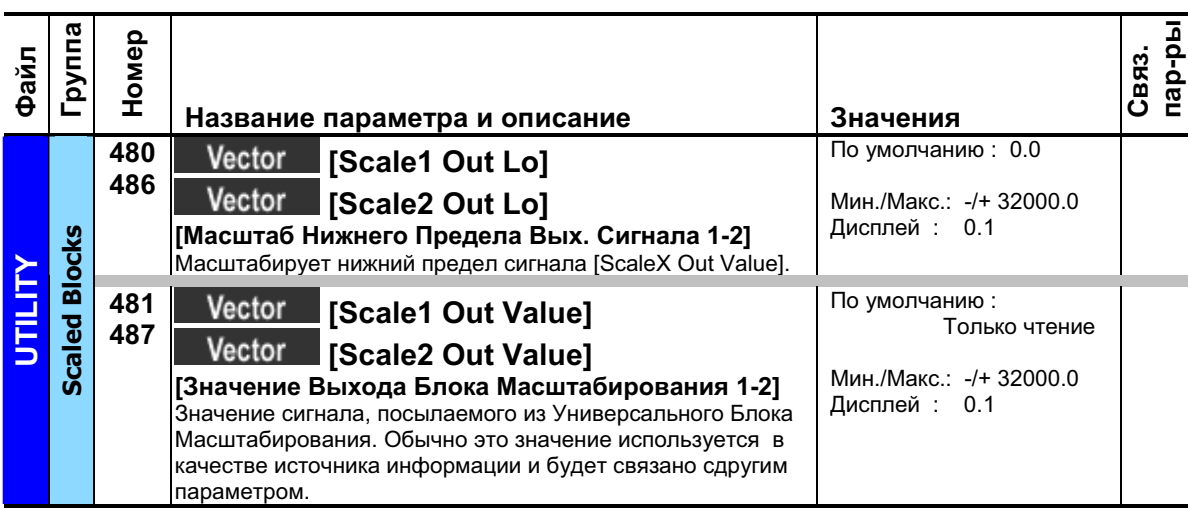

### **Communication File (Файл Связи)**

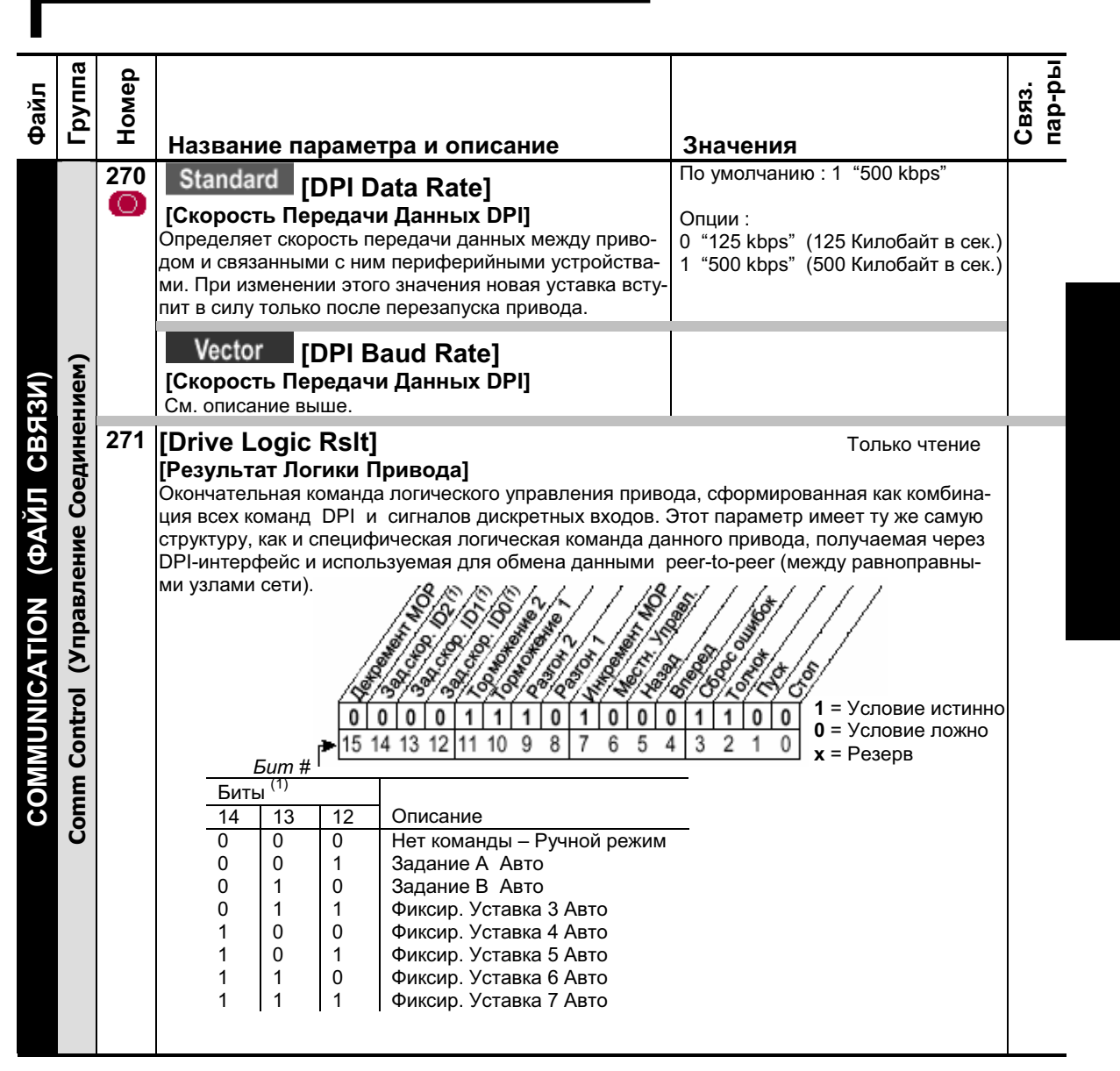

### 3-44 Программирование и параметры

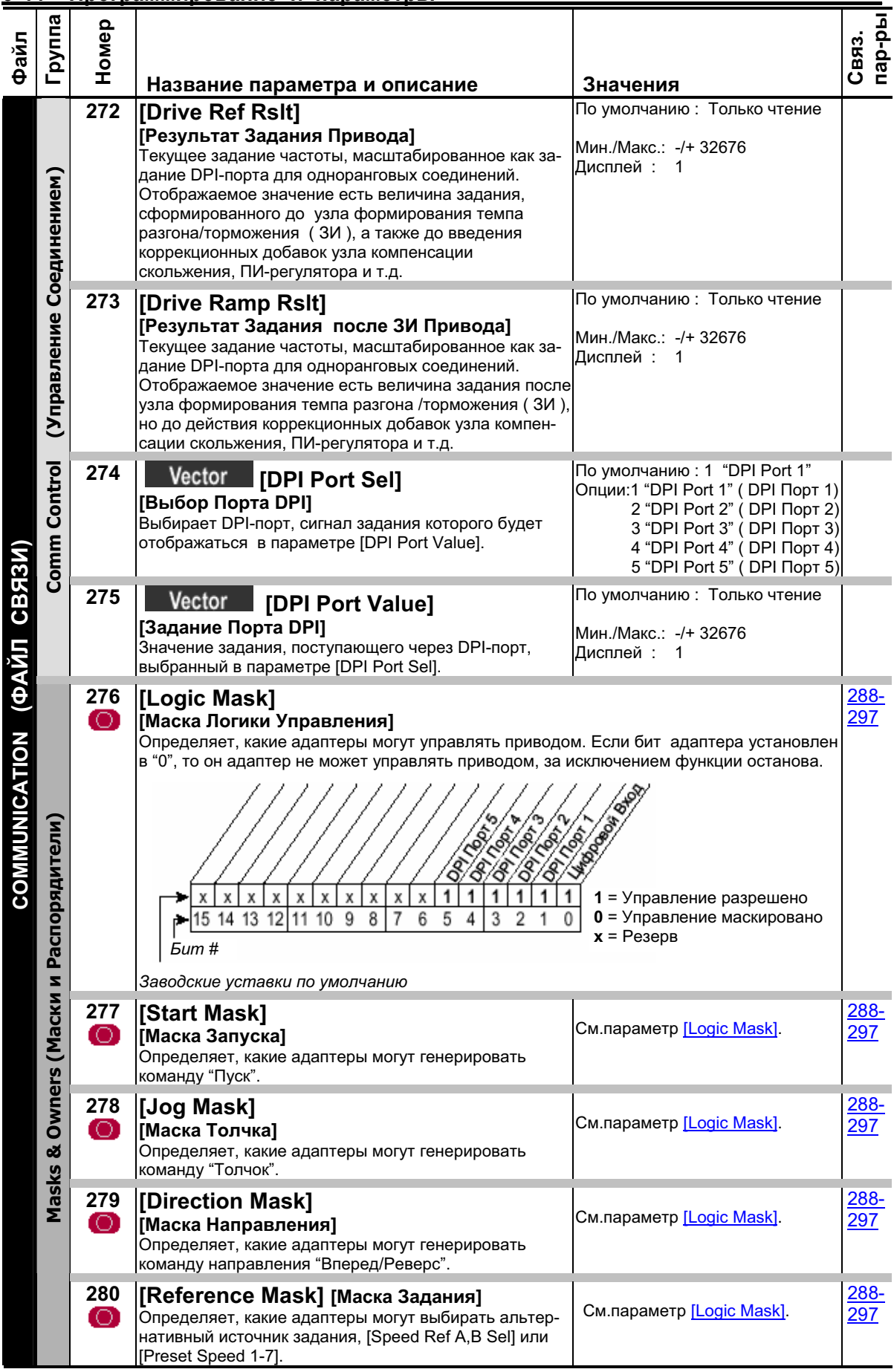

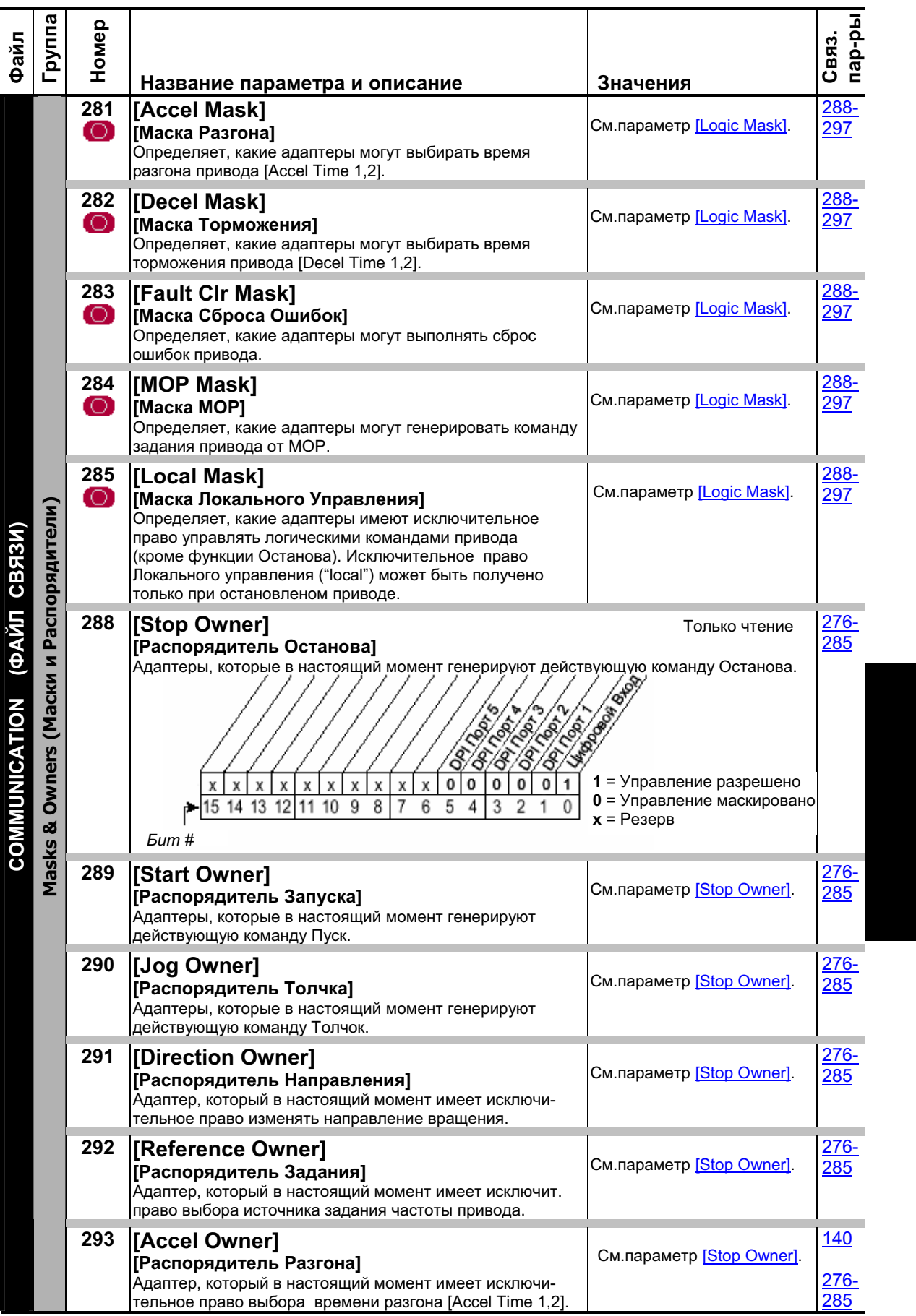

### 3-46 Программирование и параметры

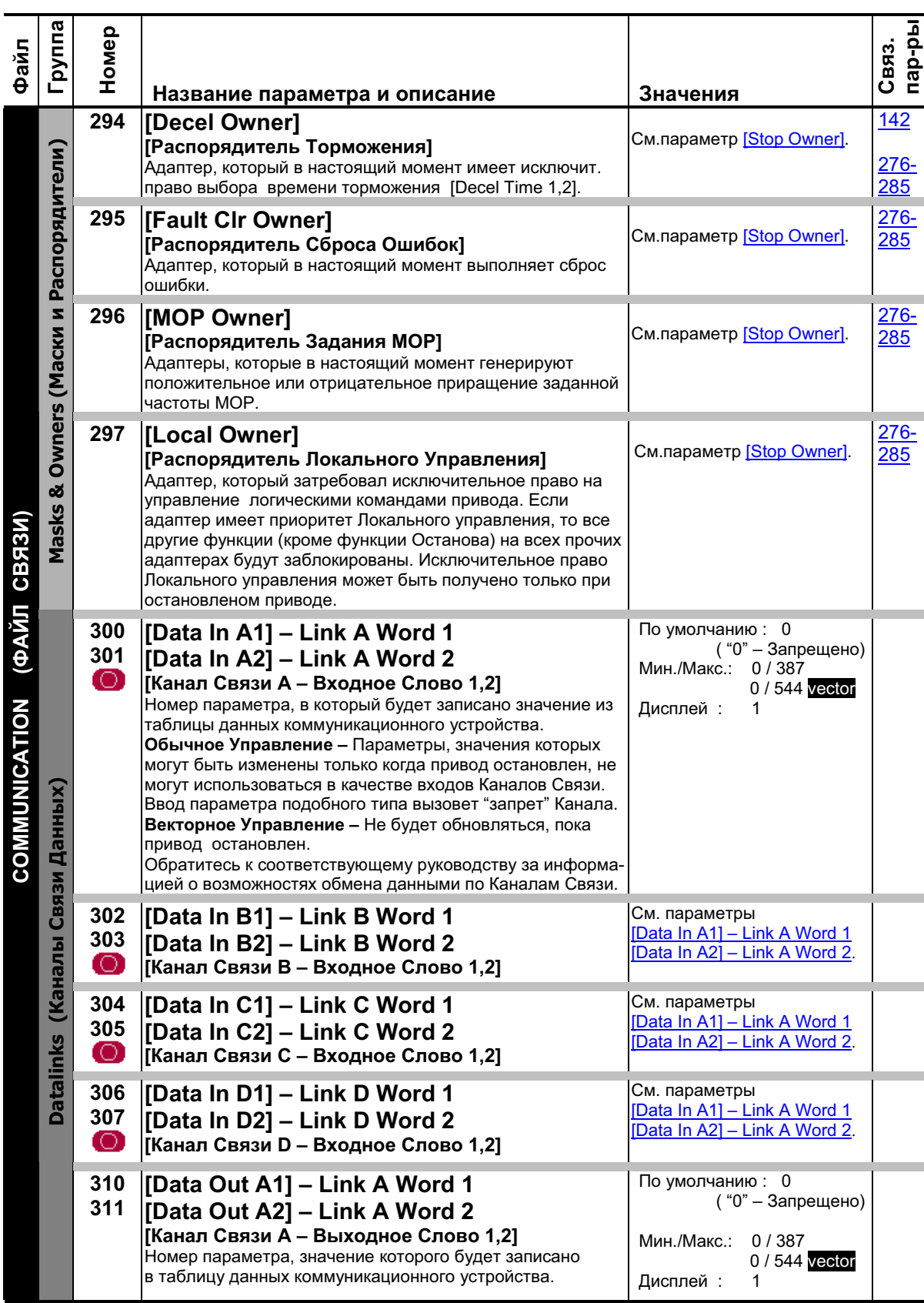

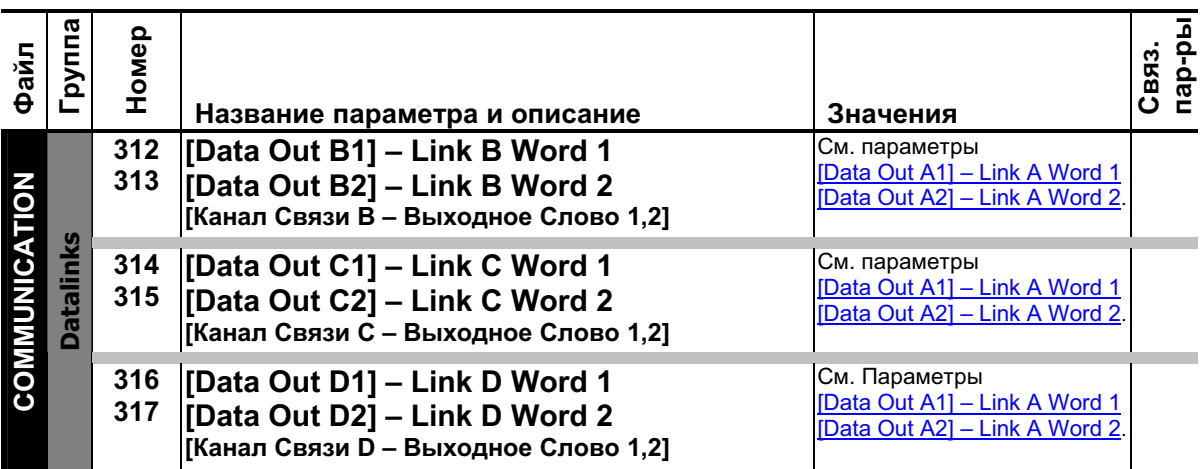

### **Inputs & Outputs File (Файл Входов/Выходов)**

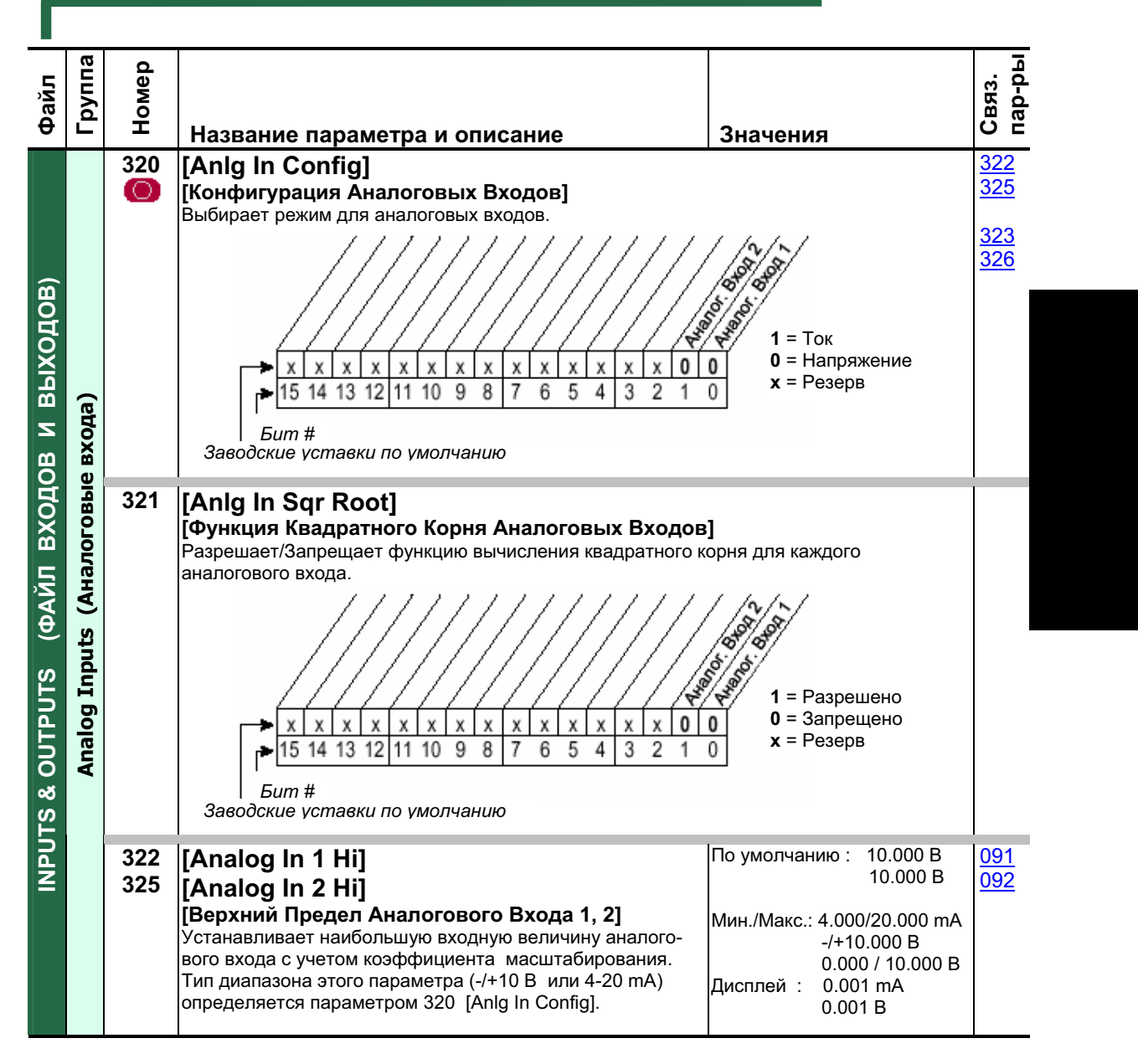

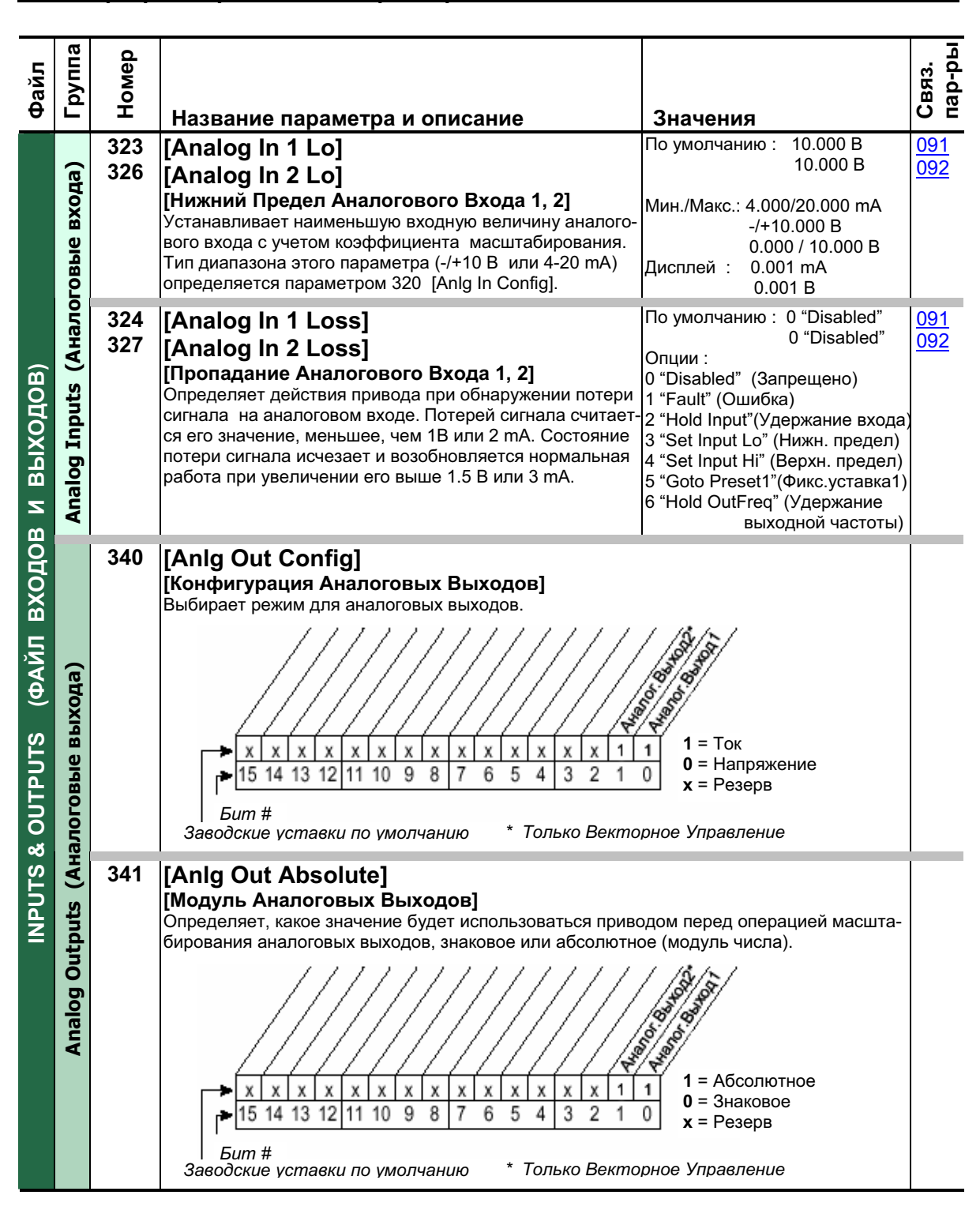

#### $3 - 48$ Программирование и параметры

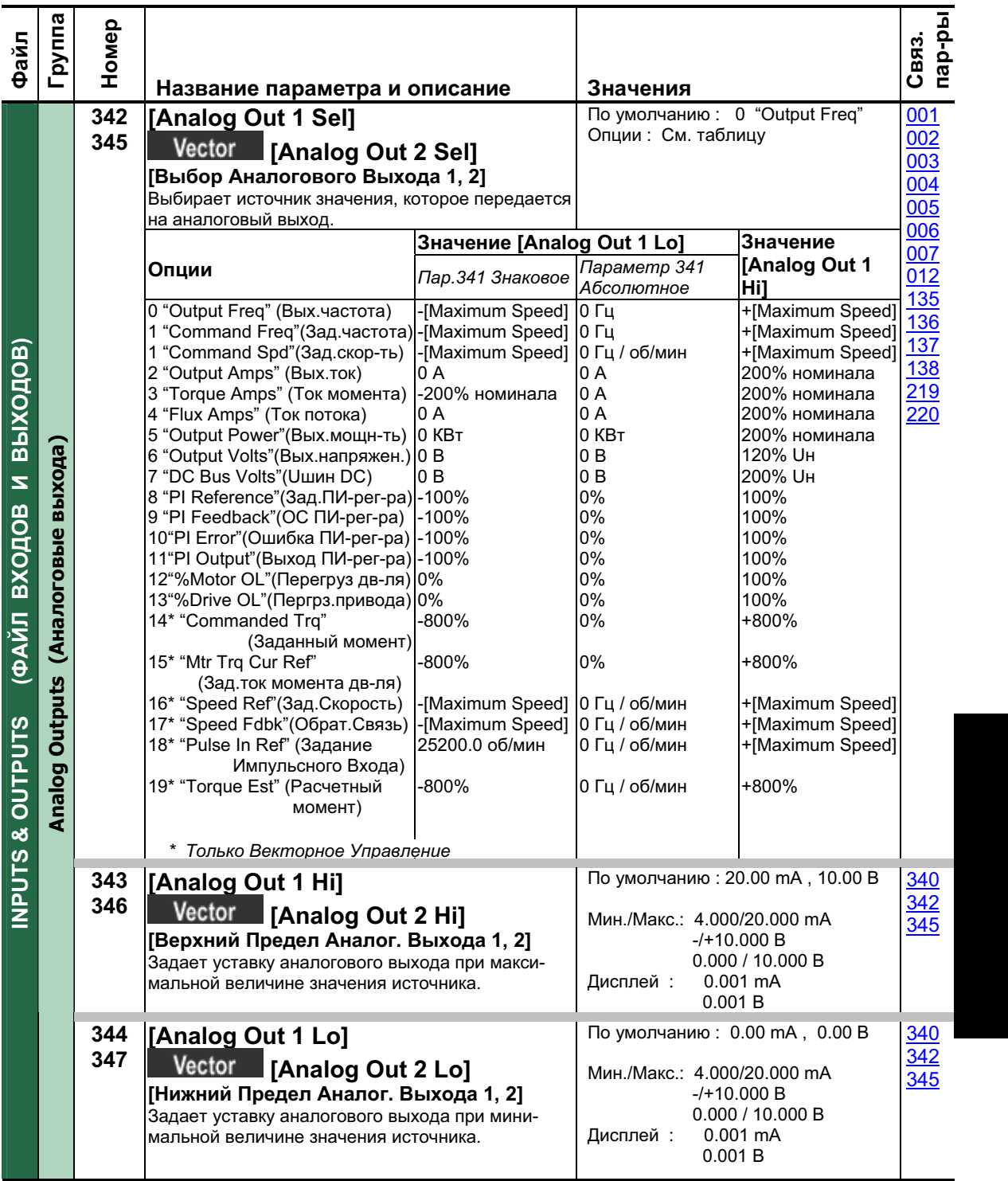

#### Файл<br>Группа<br>Номер Название параметра и описание | Значения **361 [Digital In1 Sel]**  По умолчанию : 4 "Stop-CF" По умолчанию: 5 "Start" **362 [Digital In2 Sel]**  По умолчанию: 18 "Auto/Manual" **363 [Digital In3 Sel]**  По умолчанию: 15 "Speed Sel 1" **364 [Digital In4 Sel]**  По умолчанию: 16 "Speed Sel 2" **365**  По умолчанию: 17 "Speed Sel 3" **[Digital In5 Sel] 366 [Digital In6 Sel] (11)** Опции: 0 **[Выбор Цифрового Входа 1-6]** 0 "Not Used" (Не используется)<br>1 "Enable" <sup>(8) (10)</sup> (Разрешение) Выбирает функцию для цифровых входов. 2 "Clear Faults" (СF)<sup>(4)</sup> (Сброс ошибок) <sup>(1)</sup> Входа Выбора Скорости 3 "Aux Fault" (Ошибка вспомог входа)<br>4 "Stop-CF (5) (<sup>10)</sup> (Стоп-Сброс ошибок) 3 | 2 | 1 |Источник задания Авто I.  $\overline{0}$ Залание А 5 "Start"<sup>(8) (10)</sup> (Пуск)  $\Omega$  $\Omega$ 0 0 Задание В 6 "Fwd/Reverse" (5) (Вперед/Реверс) 1  $\Omega$ 1 0 Фиксированная уставка скорости 2 7 "Run"  $(6)$  (10) (Paбота) 0 1 1 Фиксированная уставка скорости 3 8 "Run Forward" <sup>(6)</sup> (Ход Вперед)<br>9 "Run Reverse" <sup>(6)</sup> (Ход Назад) (ФАЙЛ ВХОДОВ И ВЫХОДОВ) **INPUTS & OUTPUTS (QANT BXOHOB N BEIXOHOB)** 1  $\Omega$  $\Omega$ Фиксированная уставка скорости 4 1 0 1 Фиксированная уставка скорости 5 10 "Jog" <sup>(5)</sup> "Jog1" <sup>(2) (5)</sup> (Толчок Толчок1) 1 1 0 Фиксированная уставка скорости 6 11 "Jog Forward" (Толчок Вперед) 1 1 1 Фиксированная уставка скорости 7 12 "Jog Reverse" (Толчок Назад) 13 "Stop Mode B" (Режим Останова В) **)** Для получения доступа к фиксированной устав-Digital Inputs (Цифровые выхода 14 "Bus Rea Md B" (Рег. Uшин-Режим В) ке скорости 1 установите параметр 15-17 "Speed Sel 1-3" (Выбор скор.1-3)<br>18 "Auto/Manual" <sup>(7)</sup> (Ручное/Авто) [Speed Ref x Sel] в опцию "Preset Speed1". Алармы 2-го типа – При программировании 19 "Local" (Локальное Управление) цифровых входов некоторые опции могут при-20 "Асс2 & Dec2" (Разгон2 и Тормож.2) вести к конфликтам, результатом которых бу-21 "Accel 2" (Разгон 2) дет возникновение аларма 2-го типа. 22 "Decel 2" (Торможение 2) Пример: [Digital In1 Sel] установлен в опцию 5, 23 "MOP Inc" (Полож.приращение MOP) "Start" при 3-х проводном управлении и [Digital 24 "МОР Dec" (Отриц. приращение МОР In2 Sel] установлен в 7, "Run" при 2-х провод-25 "Excl Link" (Исключ. Канала связи) ном управлении. См. <u>таблицу 4.С</u>, где приведе-26 "PI Enable" (Разрешение ПИ-рег-ра) на информация по разрешению конфликтов 27 "PI Hold" (Удерж.выхода ПИ-рег-ра)  $\frac{1}{2}$  or  $\frac{1}{2}$  or  $\frac{1}{2}$  or  $\frac{1}{2}$  and  $\frac{1}{2}$  and  $\frac{1}{2}$  are  $\frac{1}{2}$ NPUTS & OUTPUTS <sup>(2)</sup> Только векторное управление.<br><sub>(3)</sub> 28 "PI Reset" (Сброс выхода ПИ-рег-ра) 29 "Pwr Loss Lvl"(Уровень потери питан) 30 "Precharge En" (Разреш.предзаряда)<br>31-33 "Spd/Trq Sel1-3" <sup>(2,3)</sup> (Выбор зада-3 | 2 | 1 |Режим задания скорости/момента  $\overline{0}$  $\overline{0}$  $\overline{0}$ Zero Torque (Нулевой момент) ния скорости/момента 1-3) 0 0 1 Spd Reg (Регулятор скорости) 34 "Jog2" <sup>(2)</sup> (Толчок2) 0 1 0 Torque Reg (Регулир.-е момента) 0 1 1 MinTrq/Spd (Мин.момент/скорость) 1 0 0 MaxTrq/Spd(Макс.момент/скорость) 1 0 1 SumTrq/Spd (Сум.момент/скорость) 1 1 0 Absolute (Абс.миним.величина) 1 1 1 Zero Trq (Нулевой момент) <sup>4)</sup> Когда [Digital Inx Sel] установлен в опцию 2 "Clear Faults", кнопка "Стоп" не может быть использована для очистки ошибок. <sup>(5)</sup> Обычные входа 3-х проводного управления. Требуют выбора только функций 3-х про-... водного управления. Выбор функций 2-х проводного упр-я вызовет аларм 2-го типа. <sup>(6)</sup> Обычные входа 2-х проводного управления. Требуют выбора только функций 2-х про-<u>\_</u> водного управления. Выбор функций 3-х проводного упр-я вызовет аларм 2-го типа. (7)<br>Авто/Ручно <sup>(</sup>' Авто/Ручное. См. <u>рис.1-10 на стр.1-22</u>.<br><sup>(8)</sup> Размыкание входа "Enable" вызовет останов привода на самовыбеге, независимо от пюбых запрограммированных режимов Останова. <sup>(9)</sup> Если вход "Пуск"запрограммир. без входа "Стоп", во <sup>(э)</sup> Если вход "Пуск"запрограммир. без входа "Стоп", возникнет аларм [Dig In ConflictB].<br><sup>(10)</sup> См. предупреждение ВНИМАНИЕ при описании режима Sleep-Wake на <u>стр.3-32</u>. <sup>(™)</sup> См. предупреждение ВНИМАНИЕ при описании режима Sleep-Wake на <u>стр.3-32</u>.<br><sup>(11)</sup> Специальный вход аппаратного разрешения определяется наличием перемычки. См.подробную информацию на <u>стр.1-19</u>.

Связ. пар-ры

пар-ры

100

156 162

096

140

### 3-50 Программирование и параметры

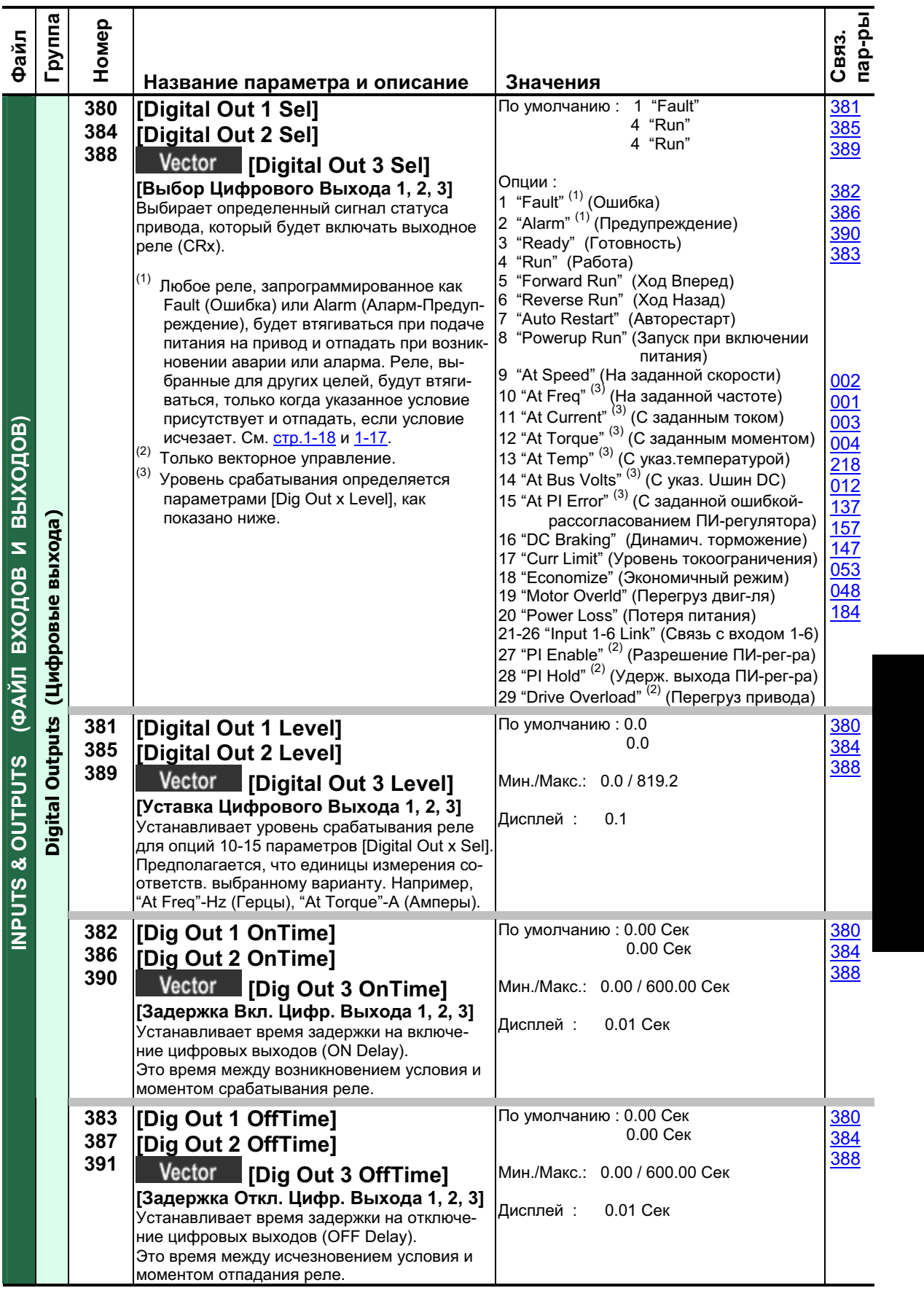

# 3-52 Программирование и параметры<br>Список Параметров по Алфавиту

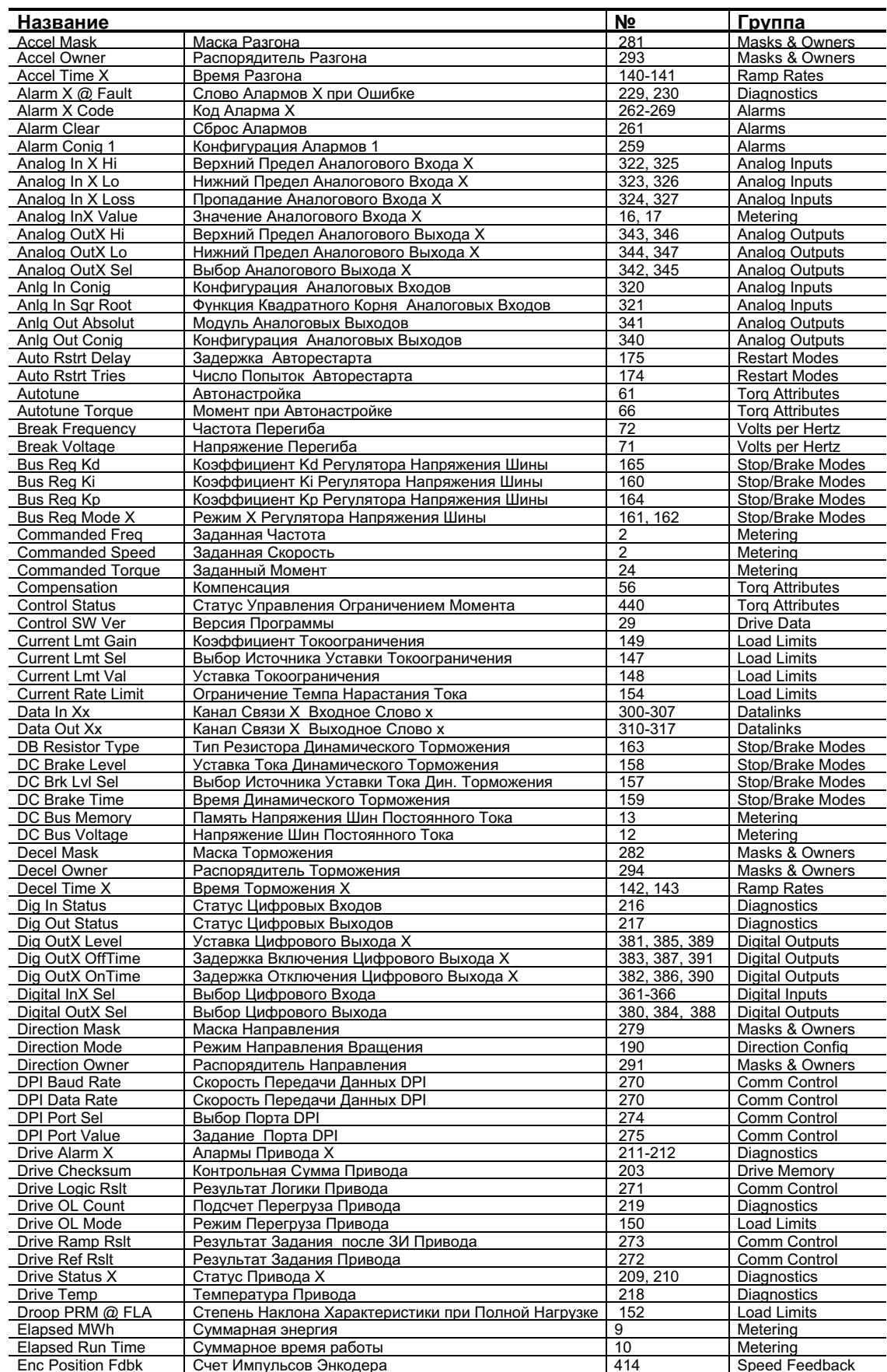

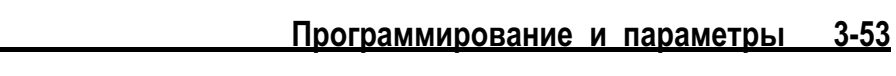

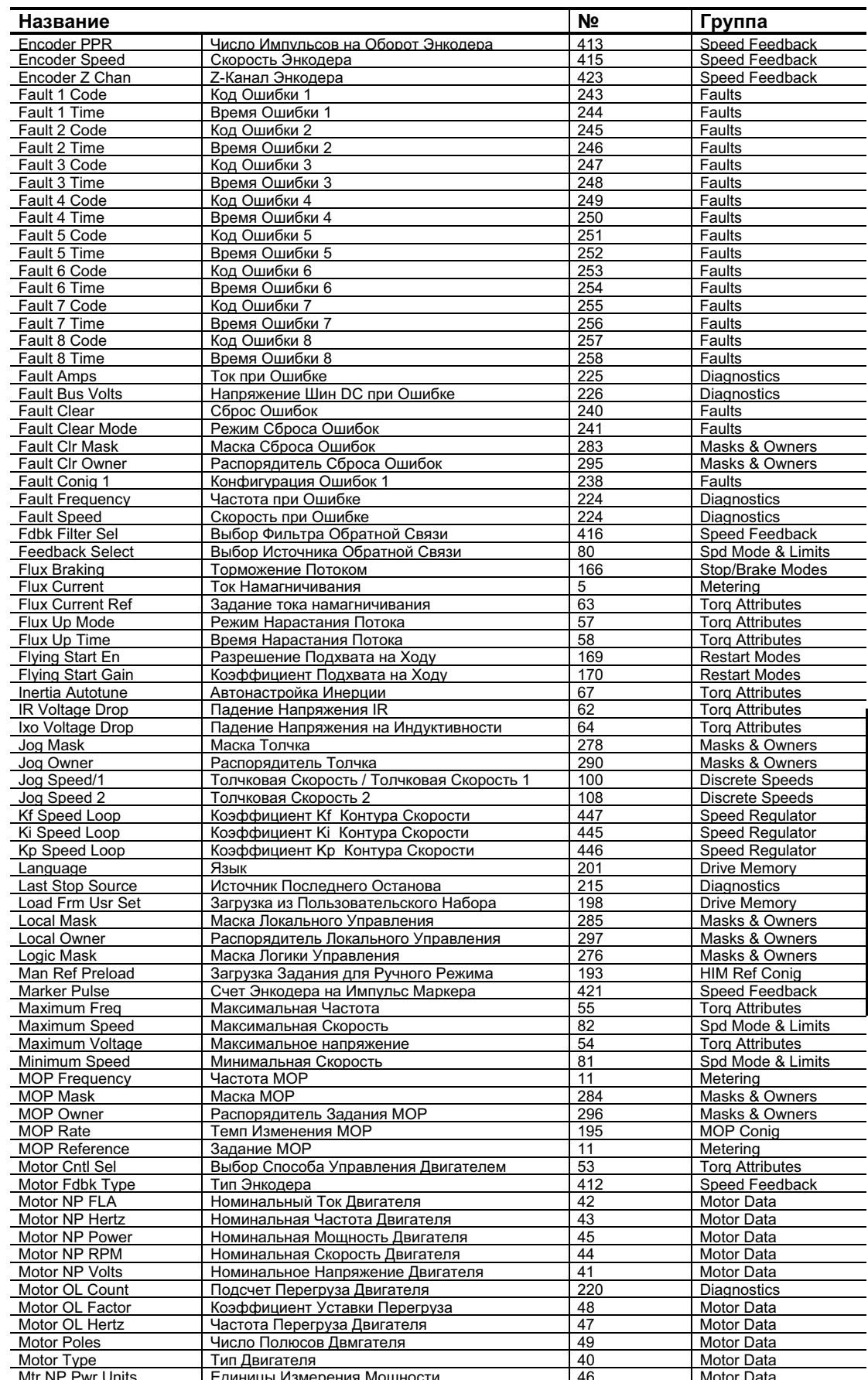

### 3-54 Программирование и параметры

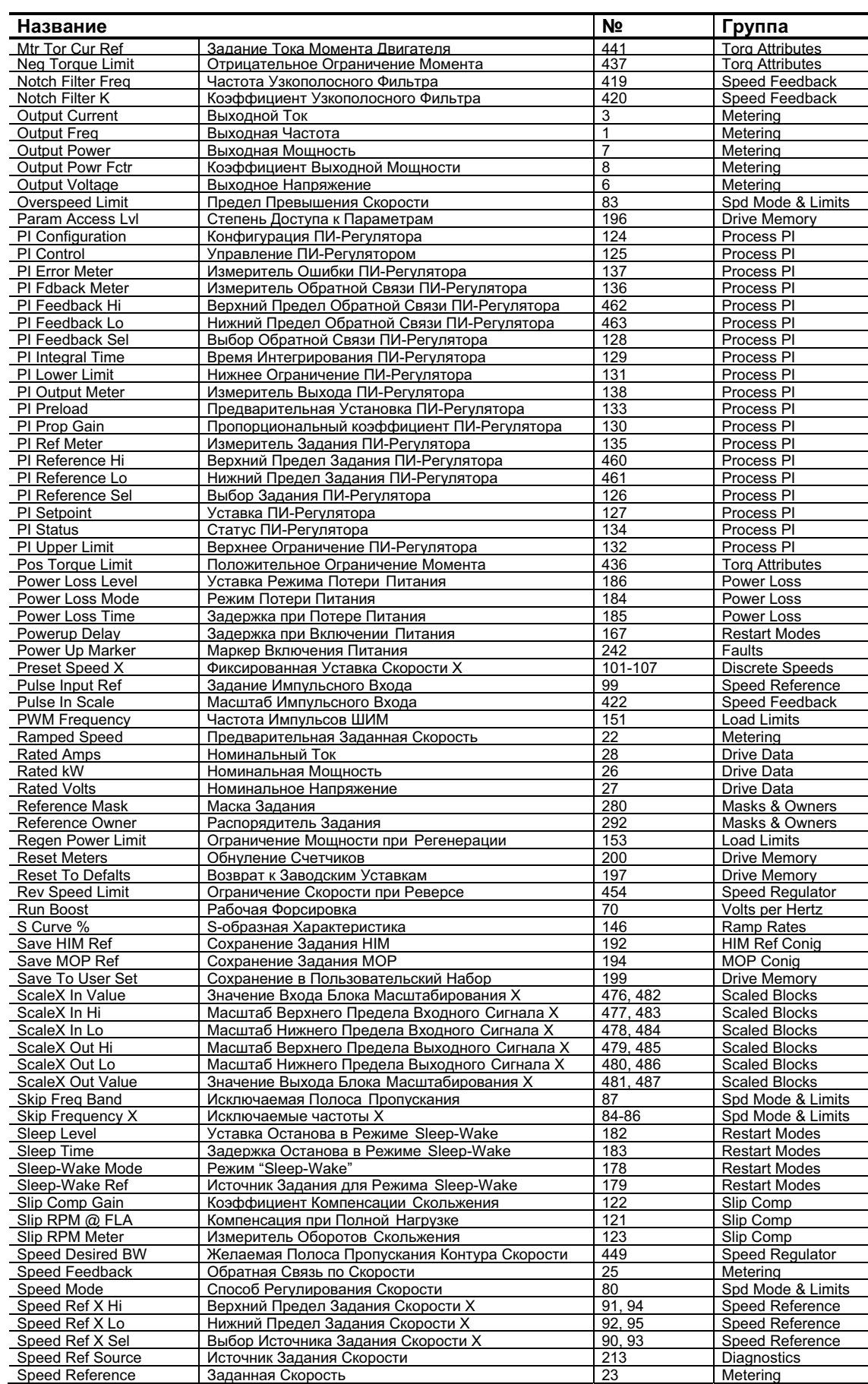

### Программирование и параметры 3-55

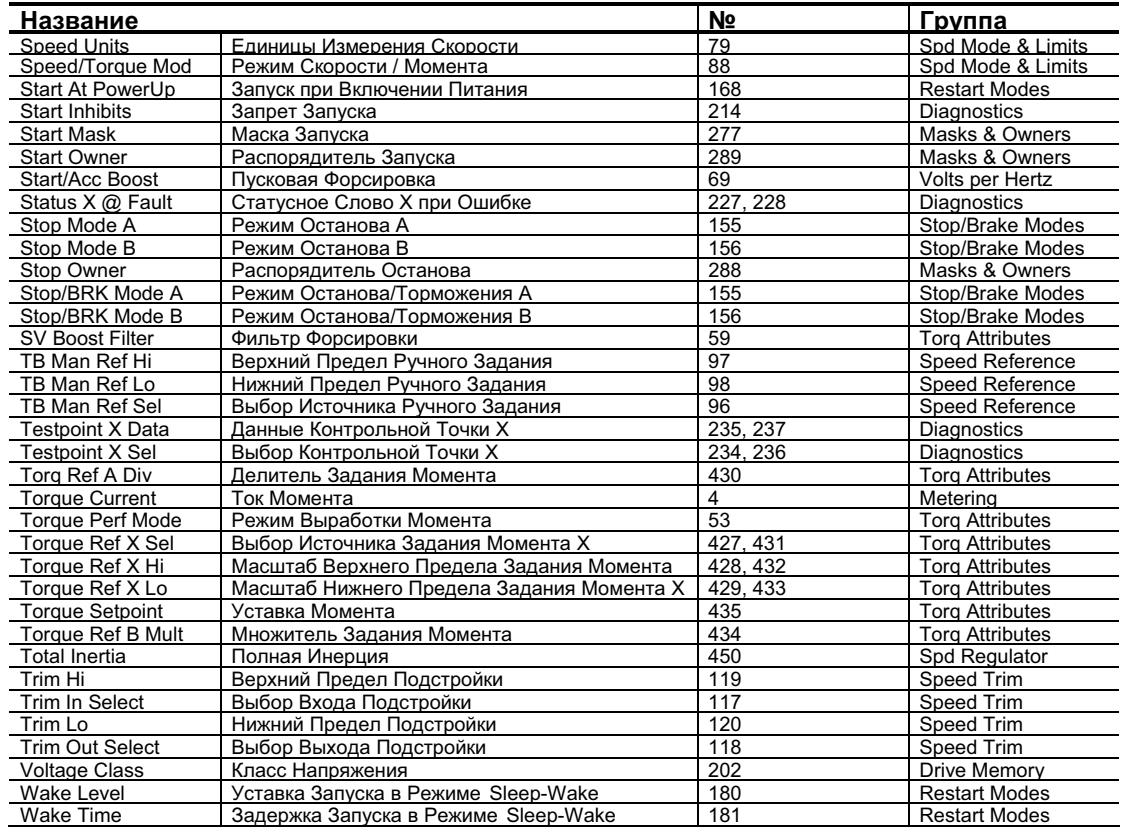

# Список Параметров по Номерам

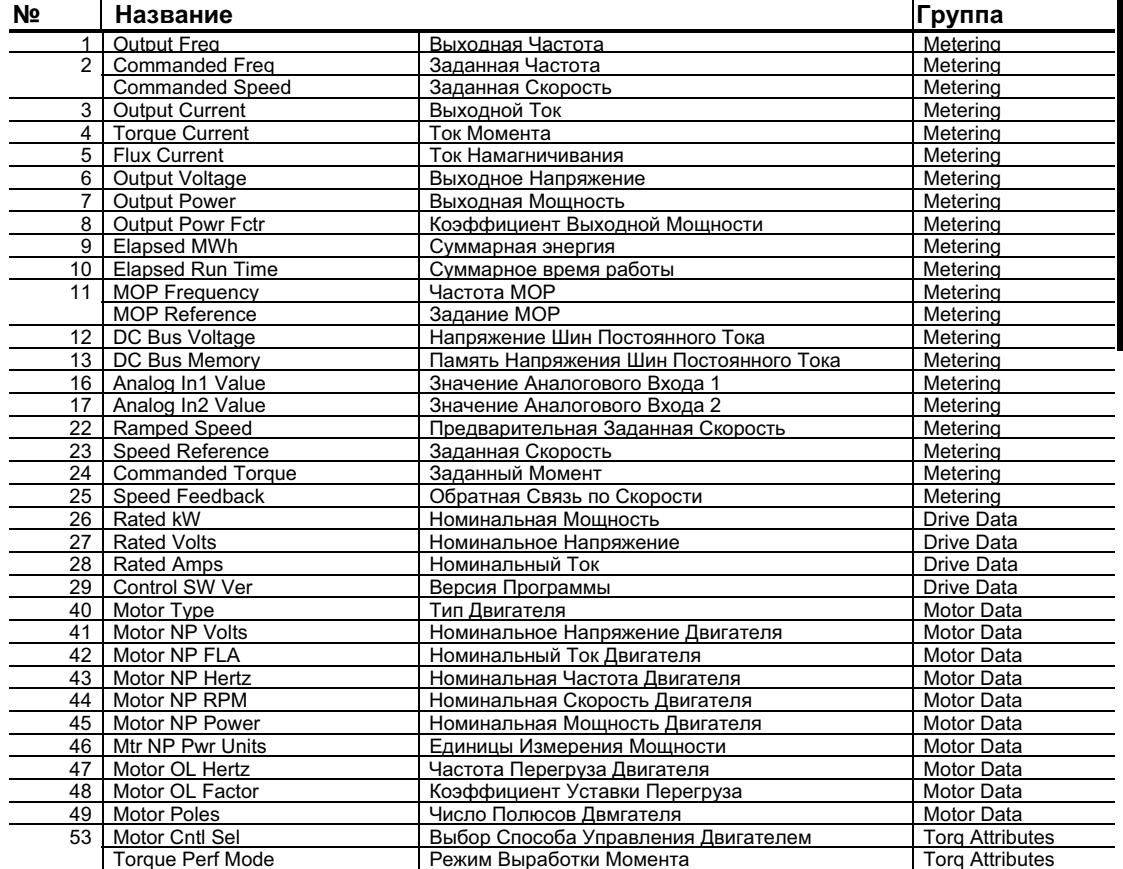

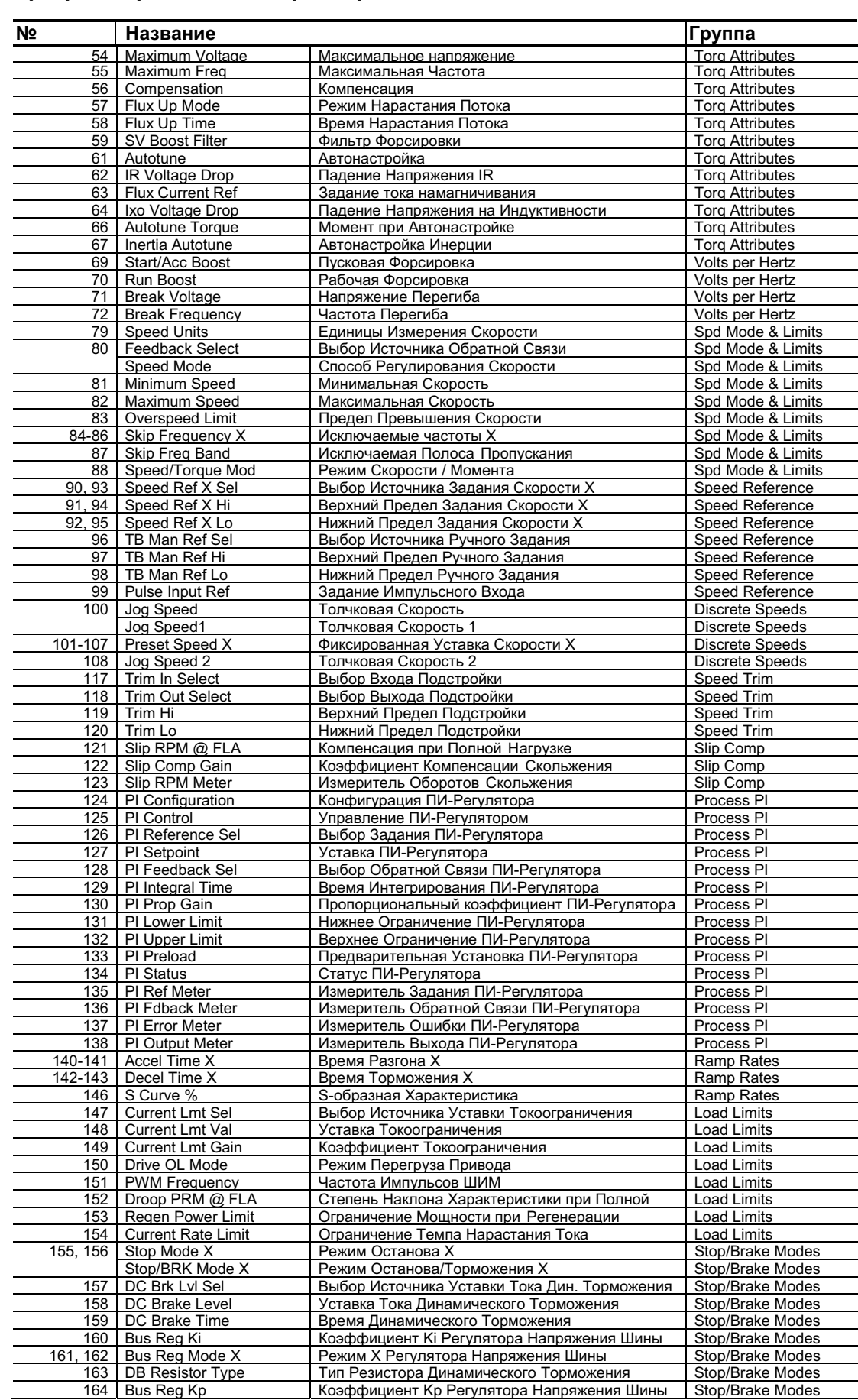

### 3-56 Программирование и параметры

### Программирование и параметры 3-57

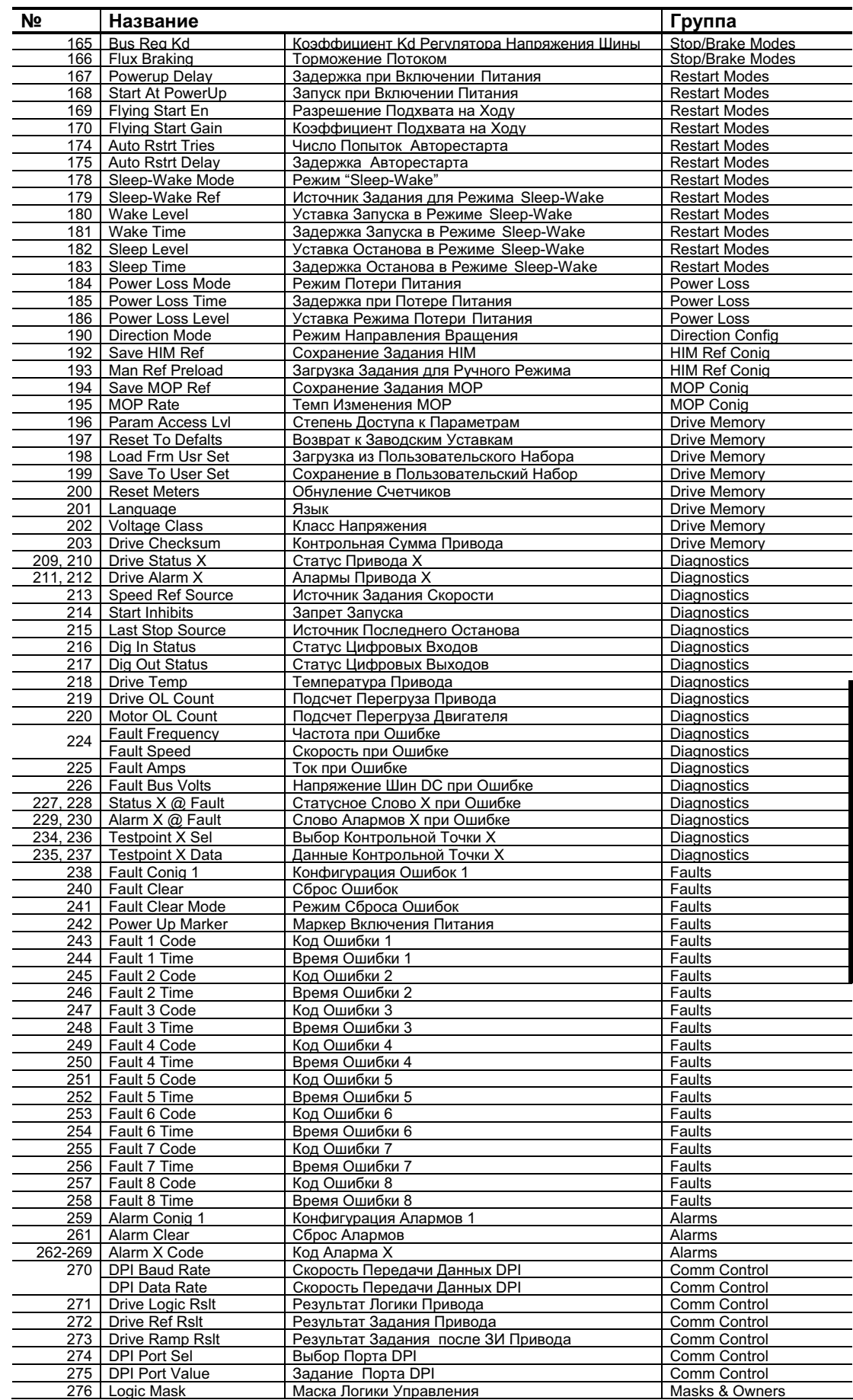

### 3-58 Программирование и параметры

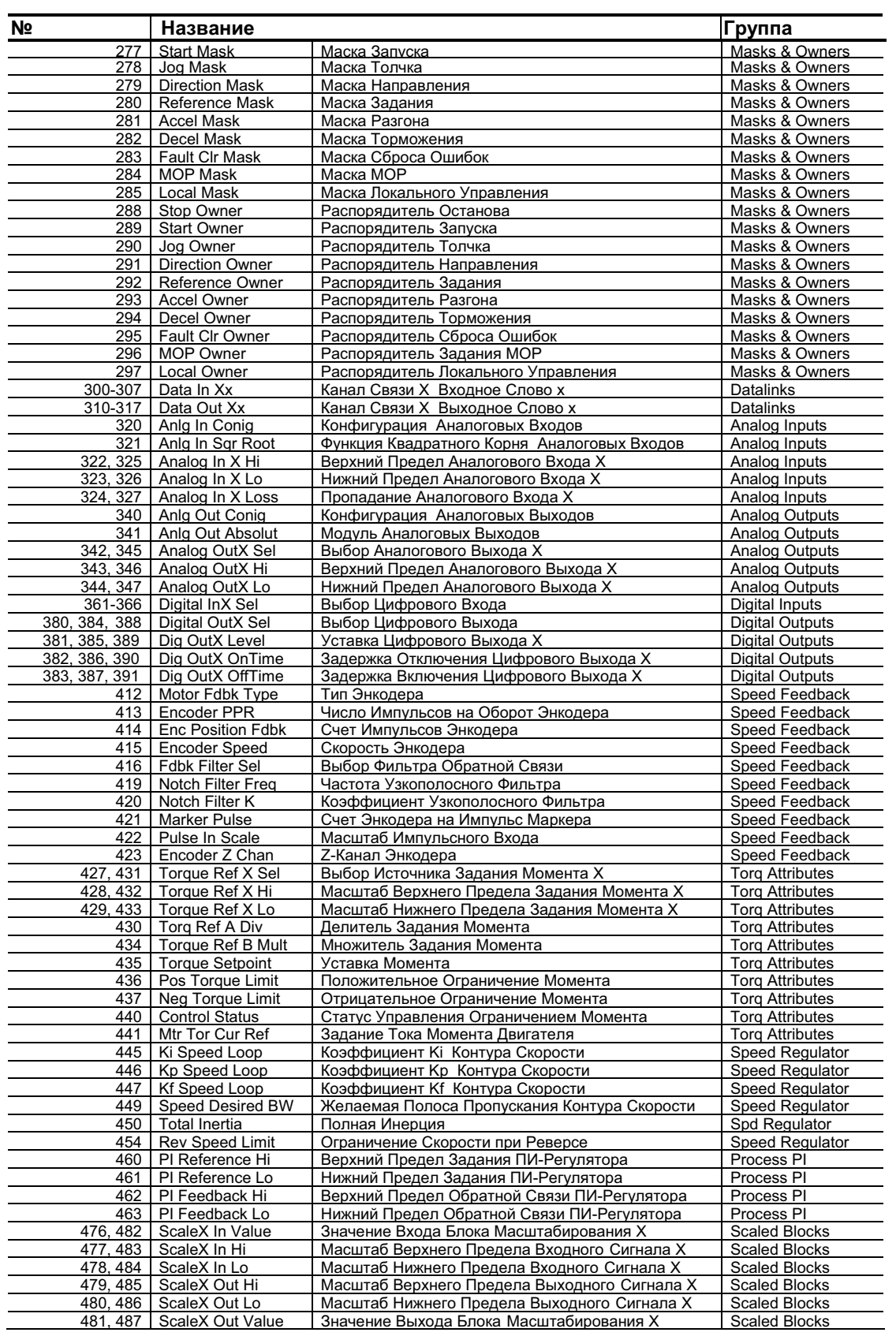

# Поиск Неисправностей

Глава 4 предоставляет информацию по поиску неисправностей привода PowerFlex 700. В нее включен список и описание ошибок привода (с возможными решениями по их устранению, когда это применимо).

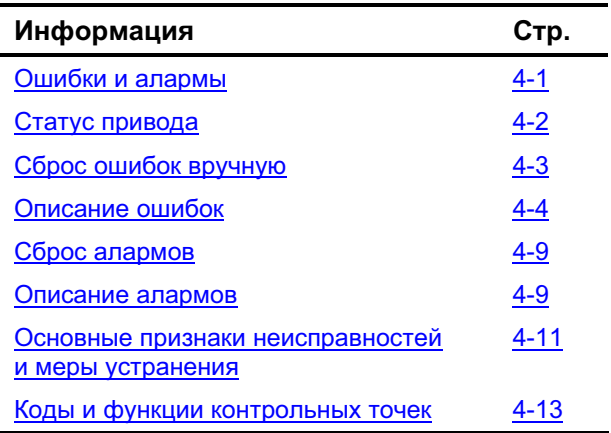

### Ошибки и Алармы

Ошибка - это условие, которое останавливает привод. Существует три типа ошибок.

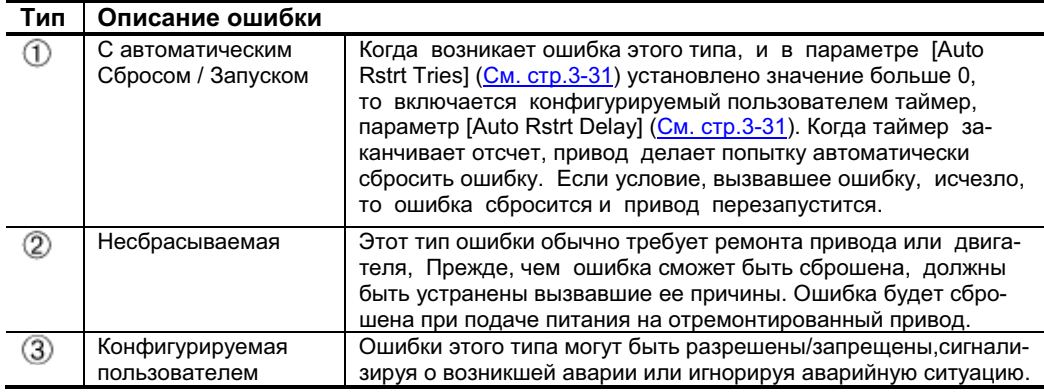

Аларм (Предупреждение или Тревога) - это условие, которое может остановить привод, если будет оставлено без внимания. Существует два типа алармов.

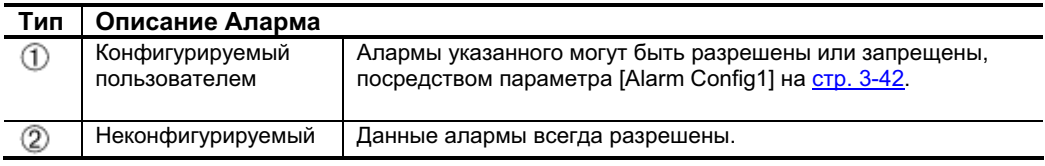

#### $4 - 2$ Поиск Неисправностей

### Статус Привода

Текущее состояние или статус Вашего привода постоянно отслеживается. Любые изменения статуса будут отображаться посредством светодиодных индикаторов и/или на дисплее НІМ (если присутствует).

### Светодиодная Индикация на Передней Панели

### Рис. 4.1 Статусные индикаторы привода

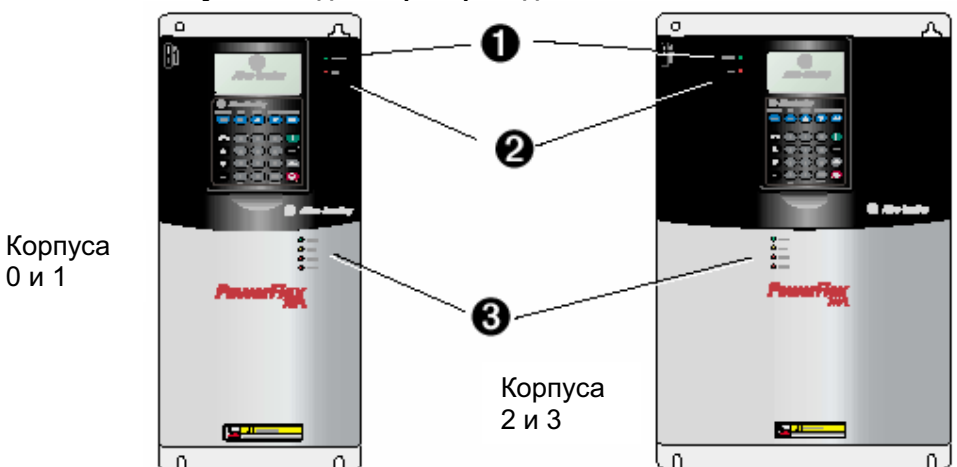

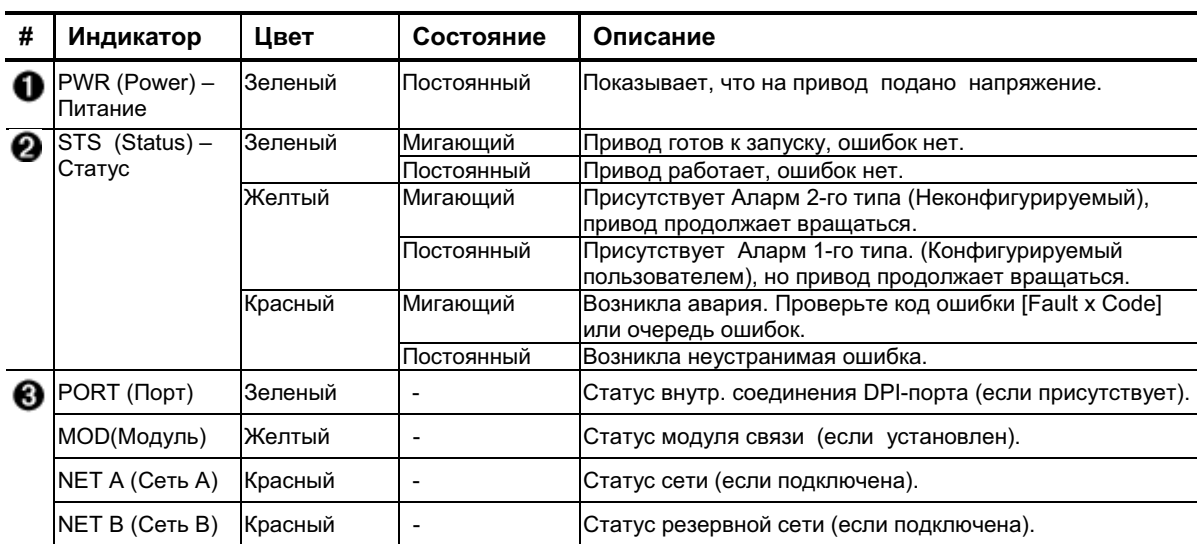

### Светодиодная Индикация на Плате Предзаряда

Индикаторы платы предзаряда приводов с корпусами 5-го типа располагаются над перемычкой "Тип сети питания", показанной на рис. 1-2.

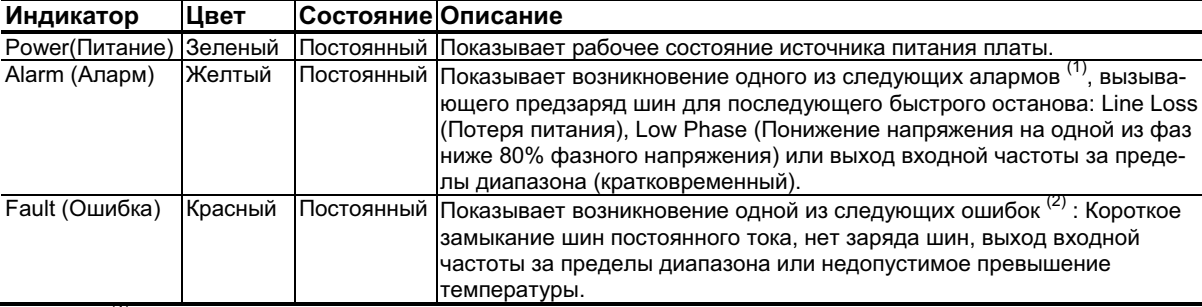

(1) Аларм сбрасывается после исчезновения вызывающих его условий.

(2) Ошибка показывает неисправность, которая должна быть скорректирована, и может быть сброшена только после переключения питания привода.

### Индикация на HIM

Жидкокристаллический дисплей НІМ также обеспечивает визуализацию возникающих в системе ошибок и алармов.

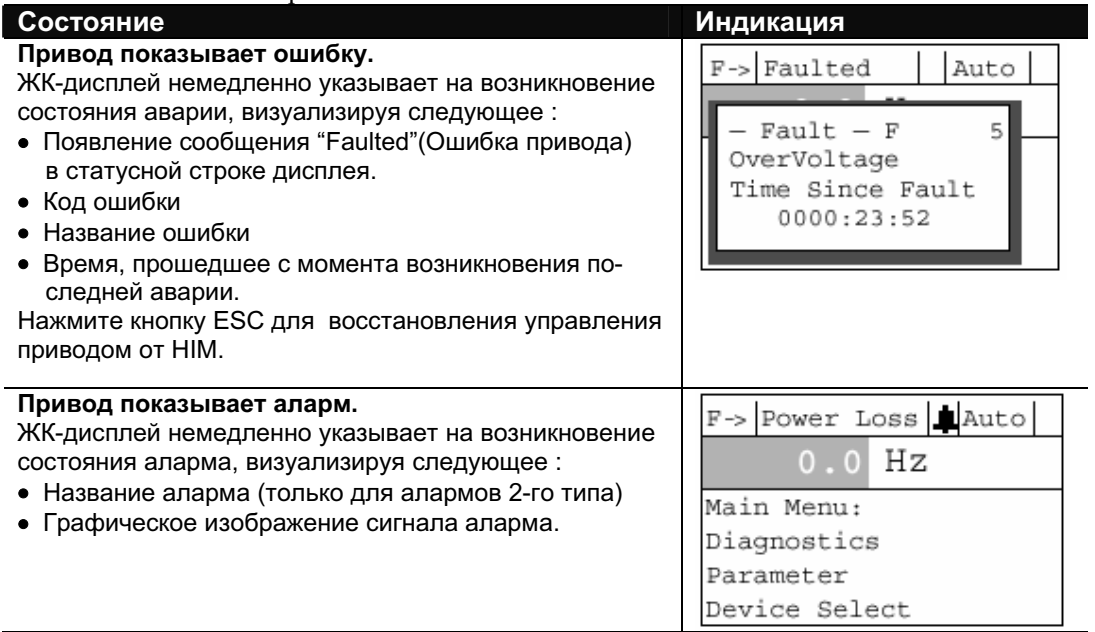

# Сброс Ошибок Вручную

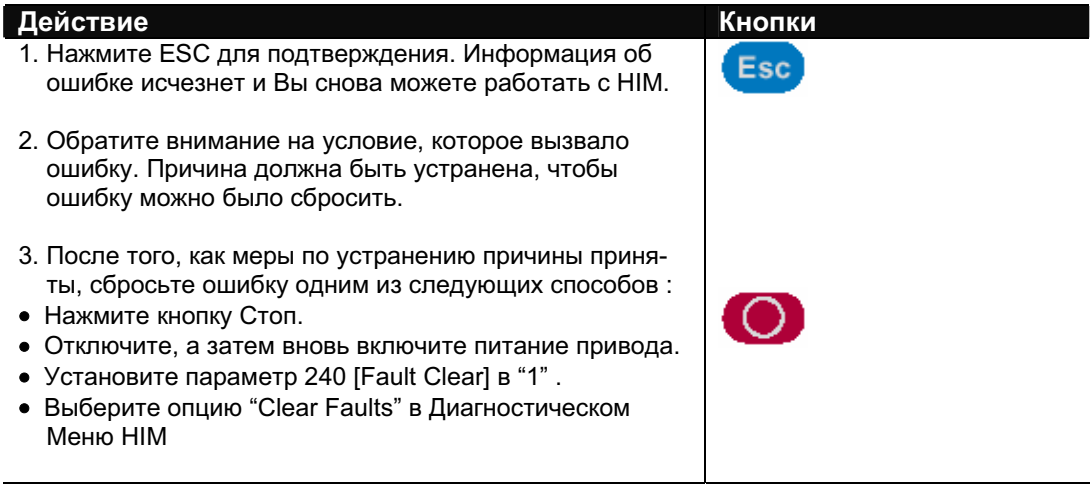

### 4-4 Поиск Неисправностей Описание Ошибок

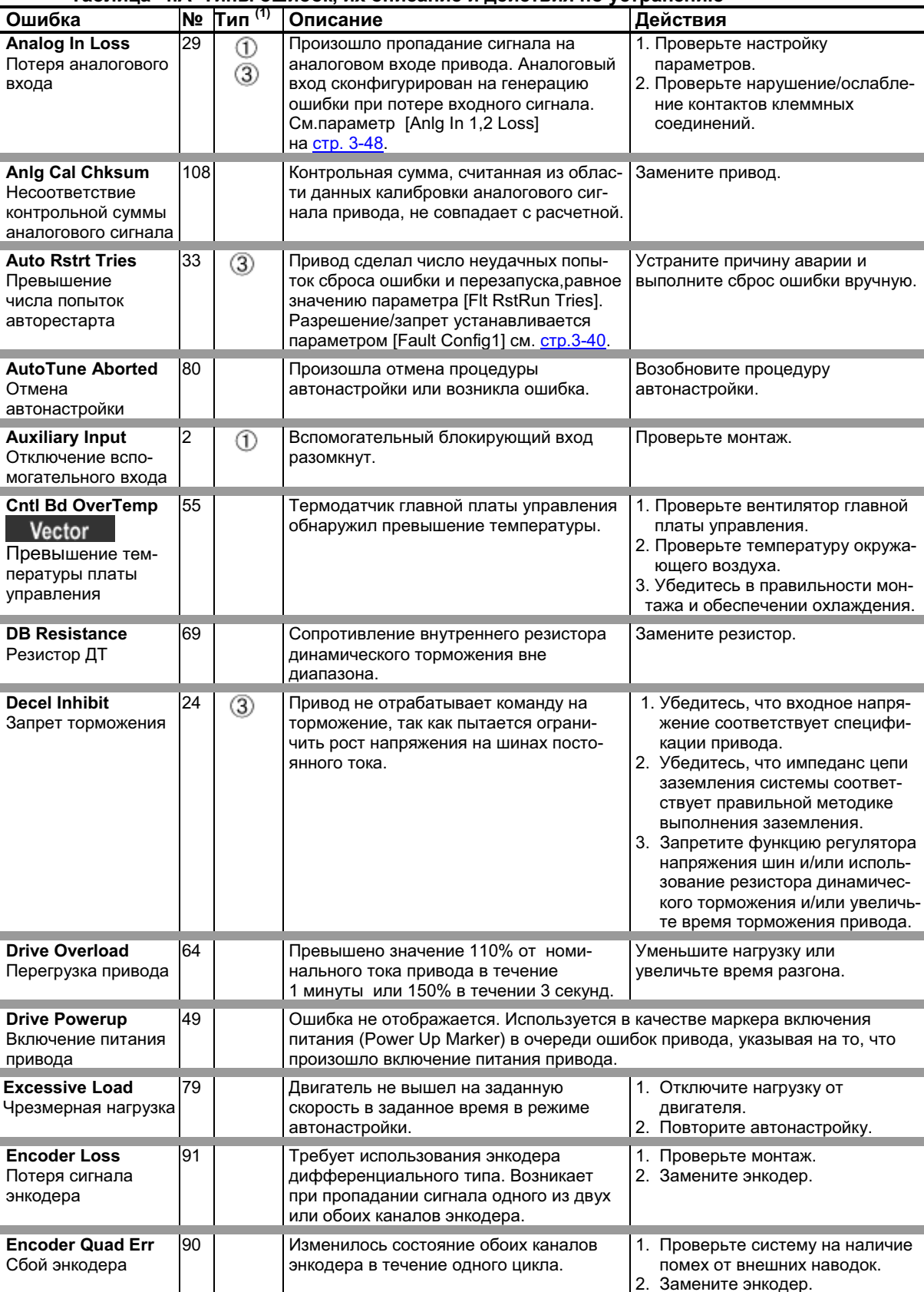

#### Таблица 4.А Типы ошибок, их описание и действия по устранению

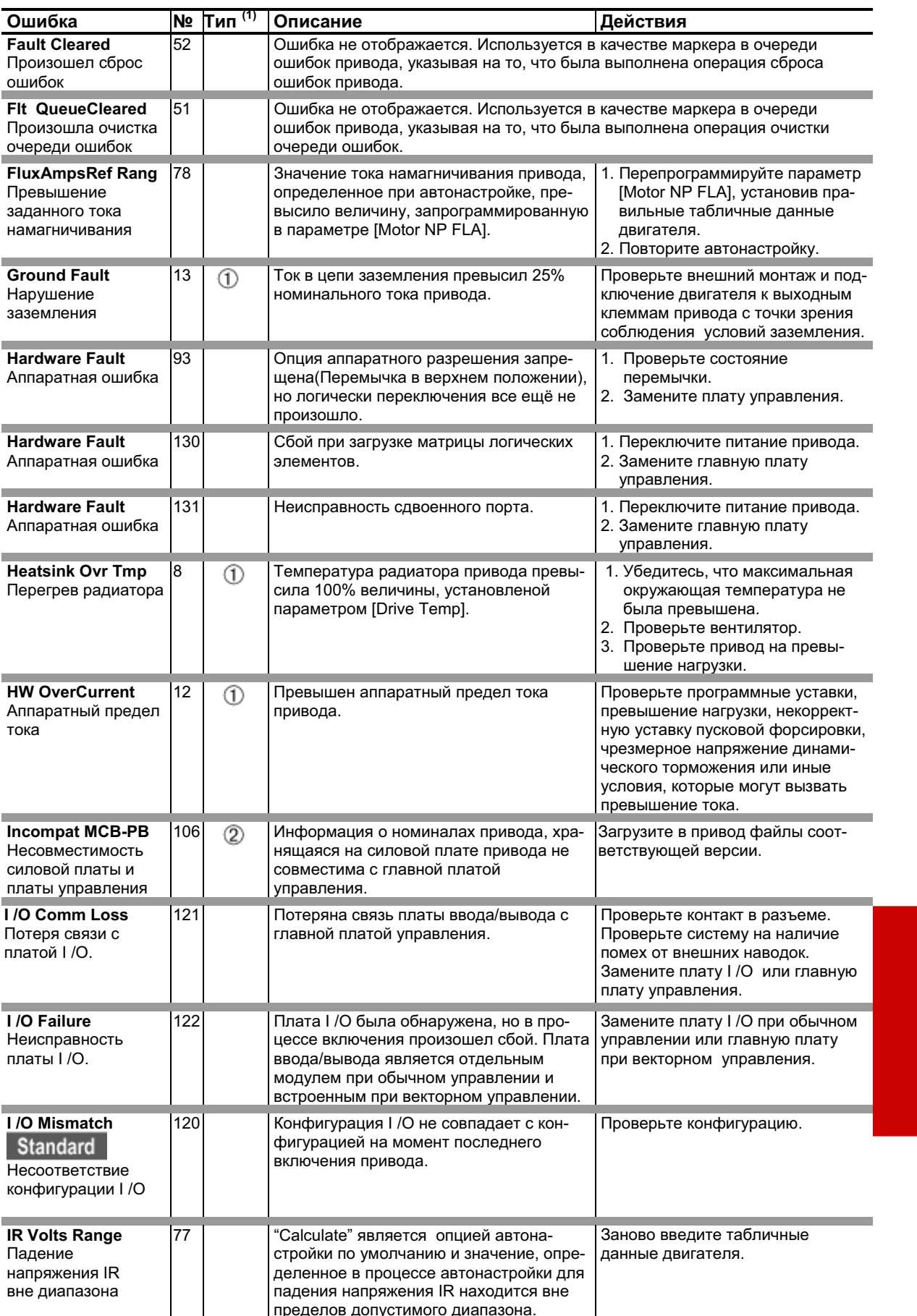

### 4-6 Поиск Неисправностей Полета Полета и полня по тем

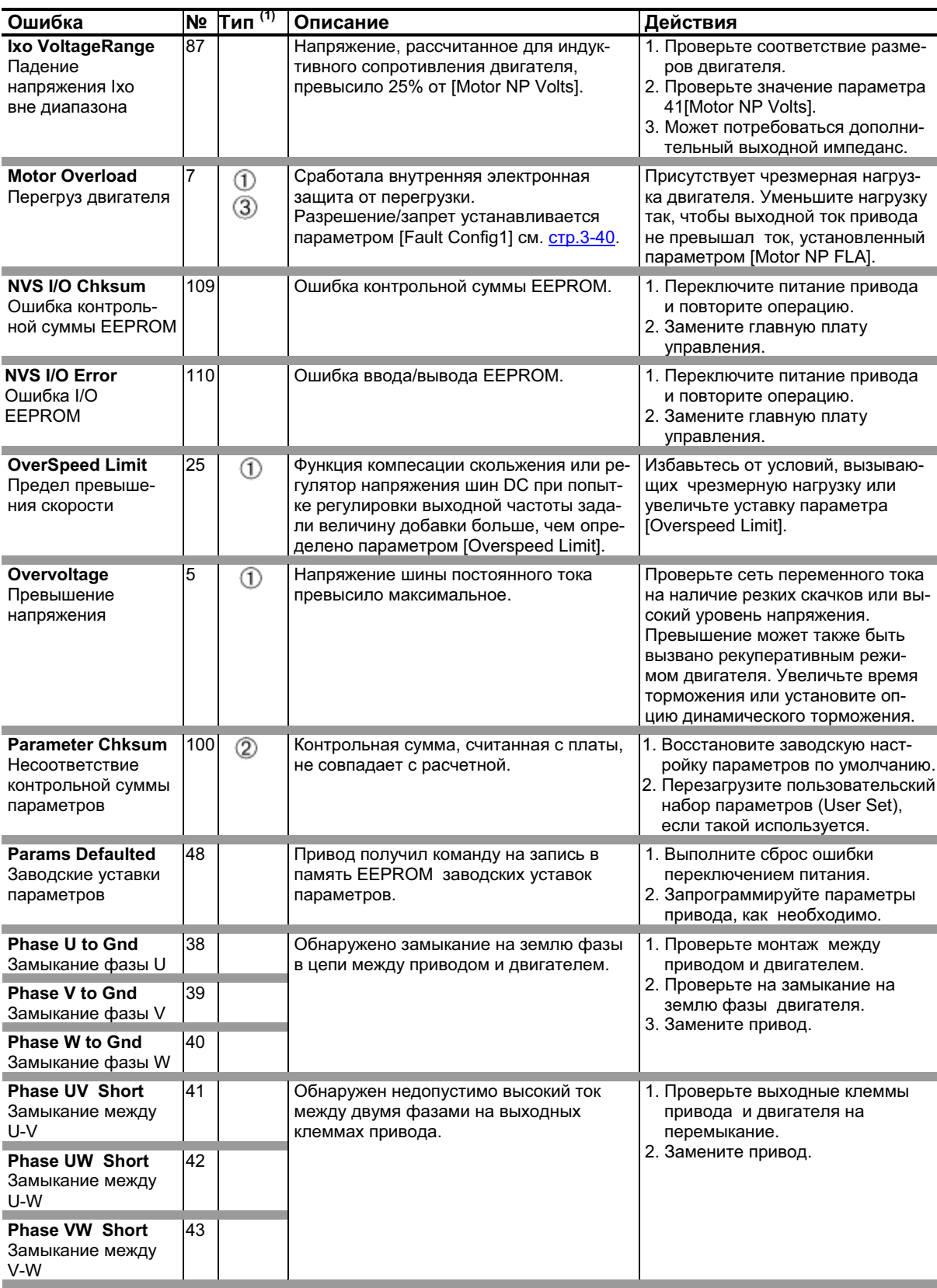

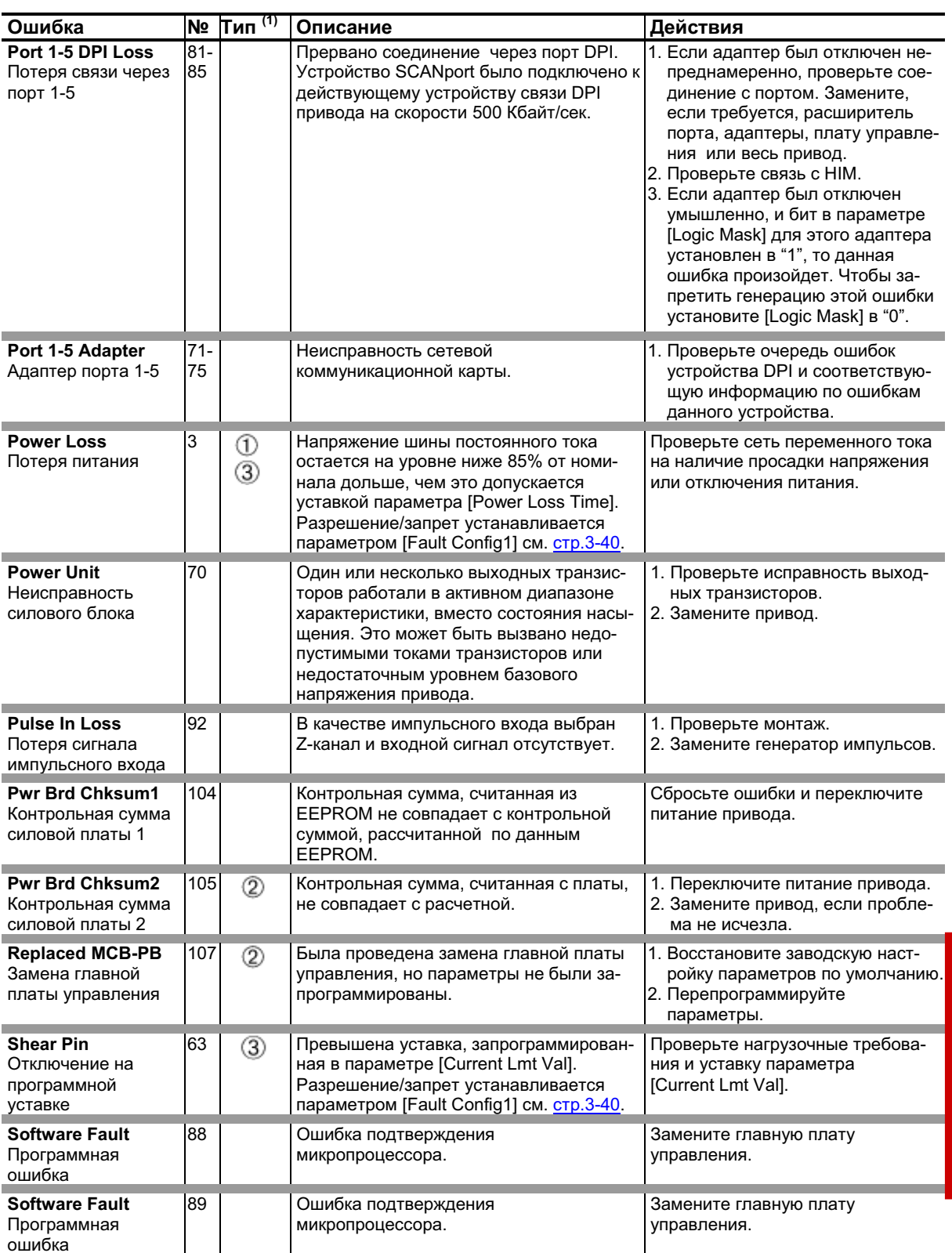

### 4-8 Поиск Неисправностей и последник по полняют по последник по последник при

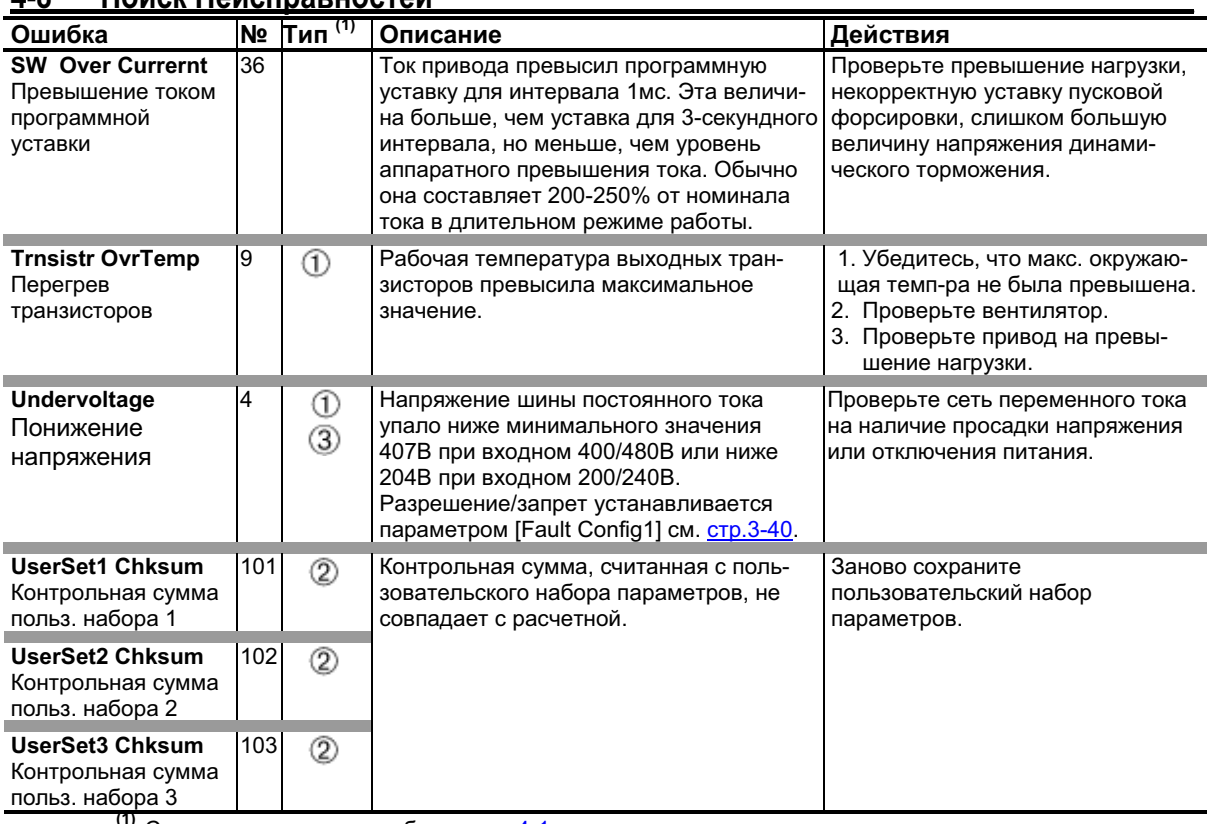

<sup>(1)</sup> См. описание типов ошибок на стр.4-1.<br>Таблица 4.В Список ошибок по номерам.

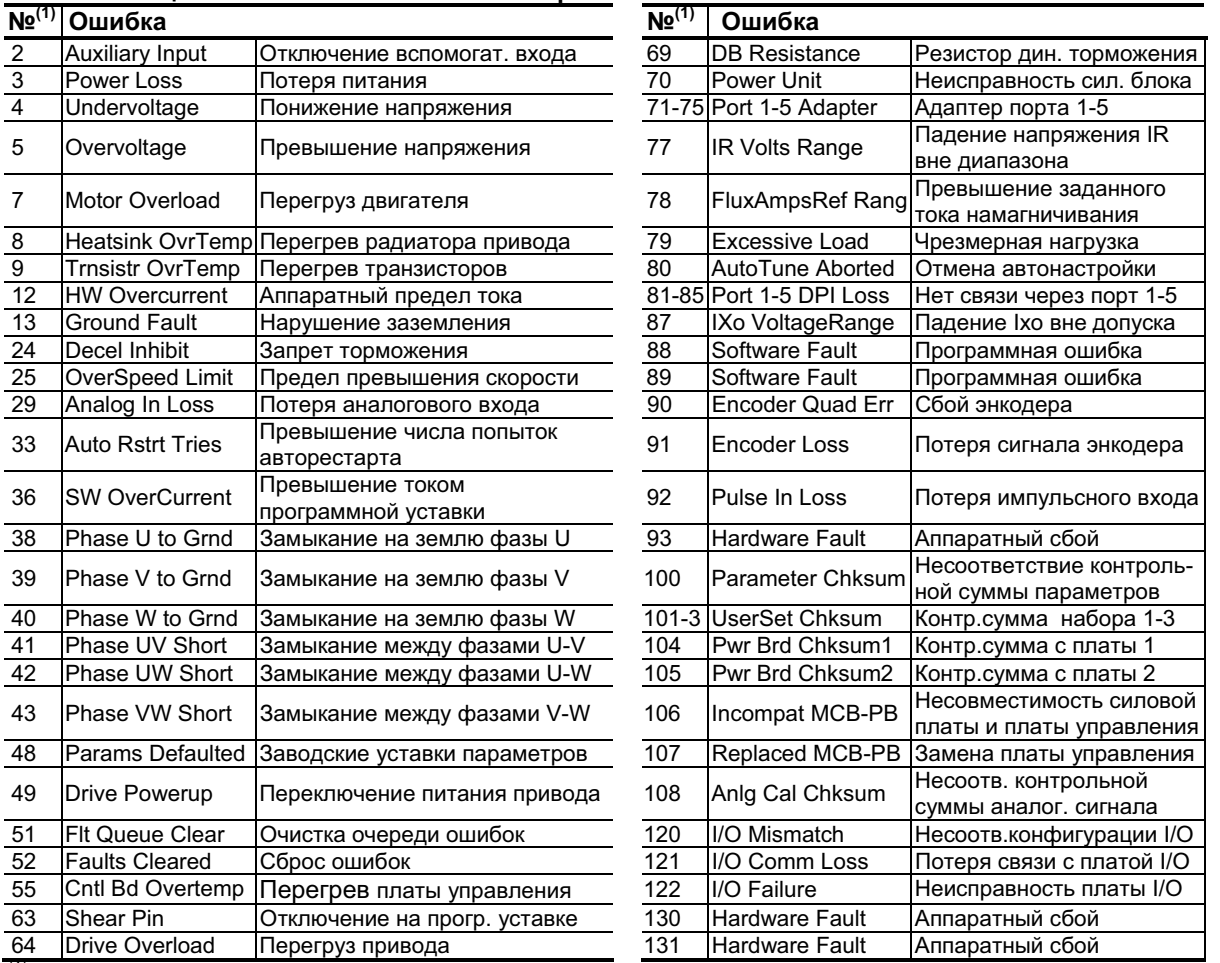

(1) Неперечисленные номера ошибок зарезервированы для будущего использования.

# Сброс Алармов

Аларм автоматически сбрасывается, если исчезает вызвавшее его условие.

### Описание Алармов

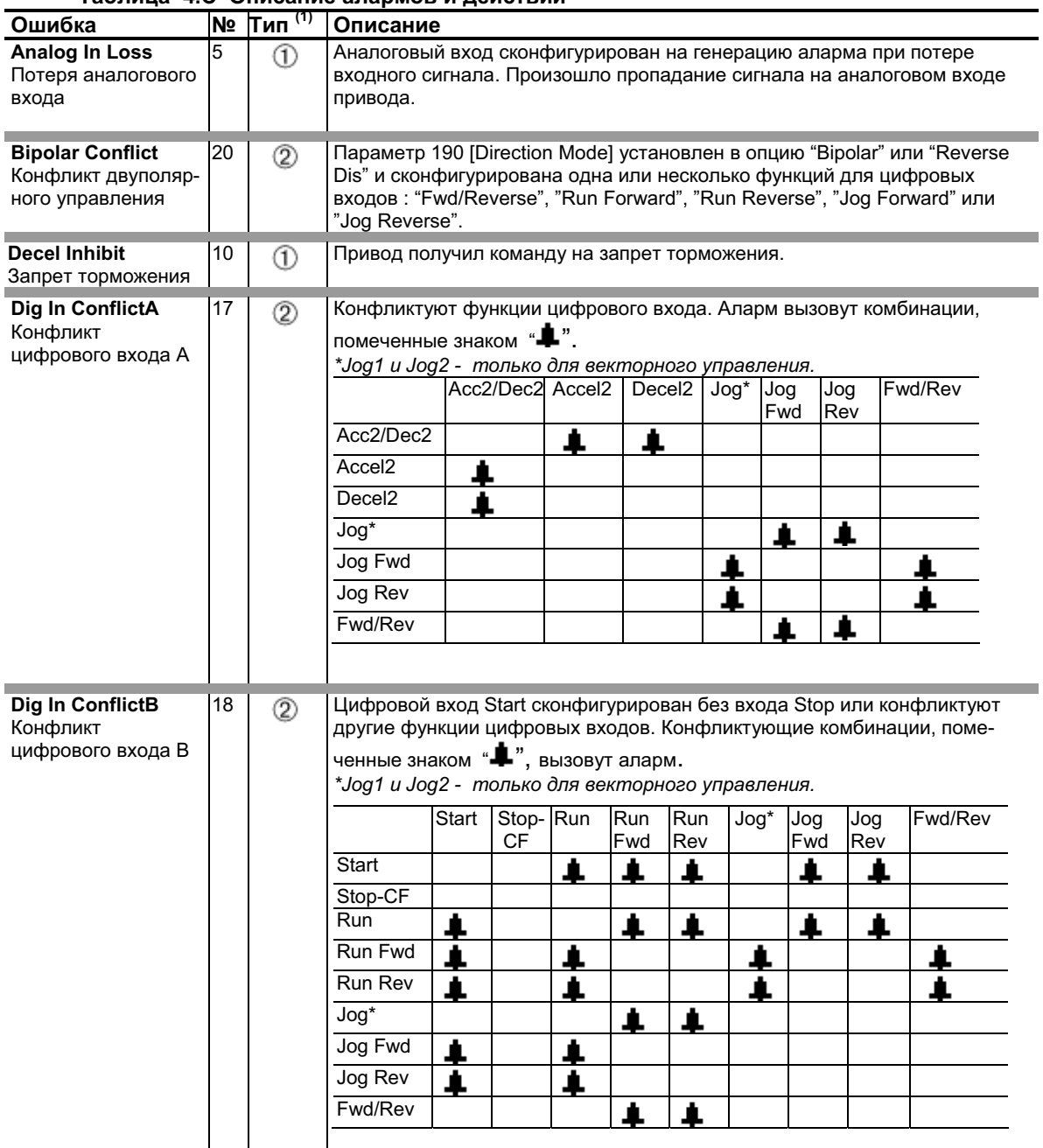

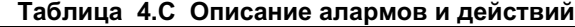

### 4-10 Поиск Неисправностей

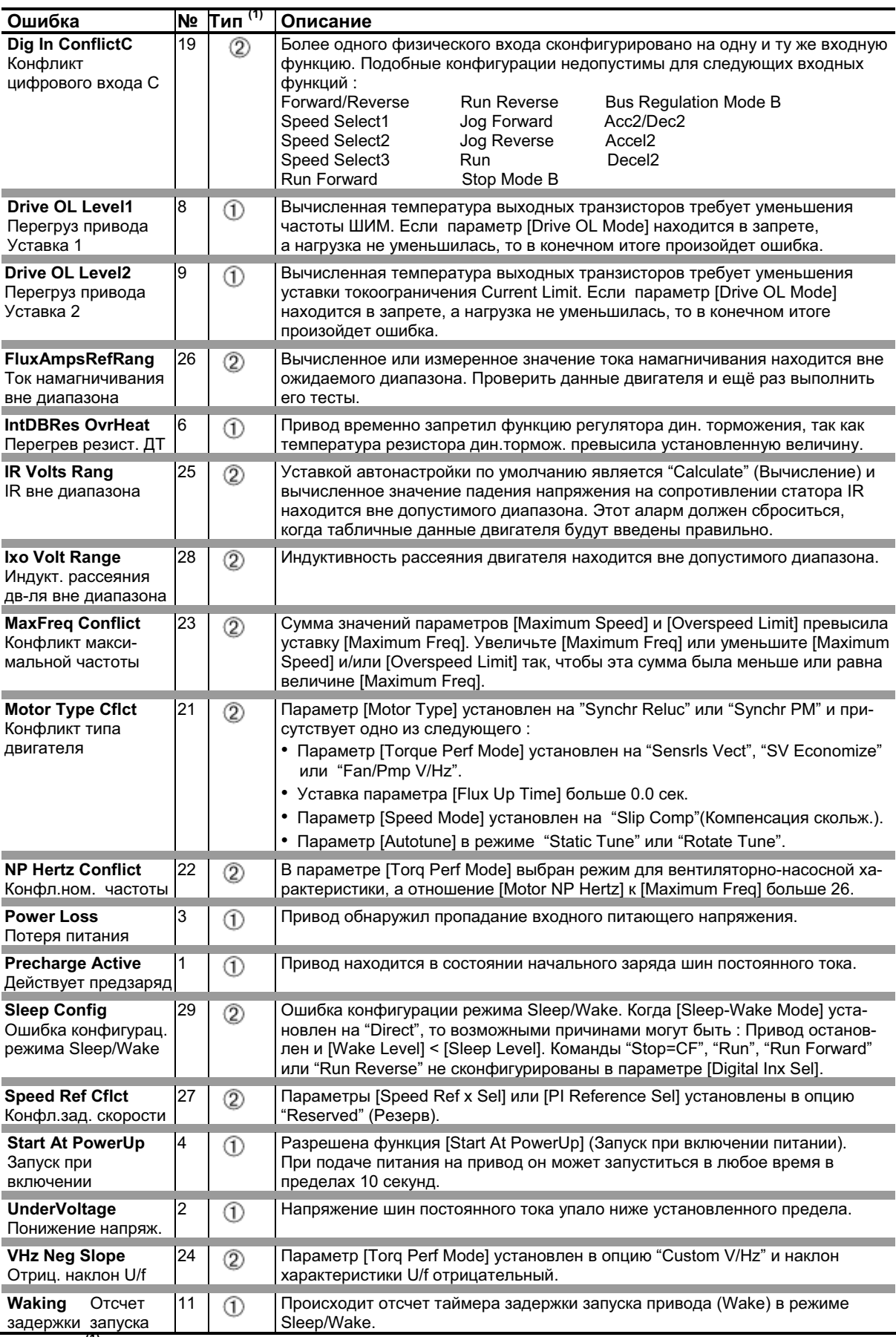

 $\frac{(1)}{(1)}$  См. описание типов алармов на стр.4-1.
## Поиск Неисправностей 4-11

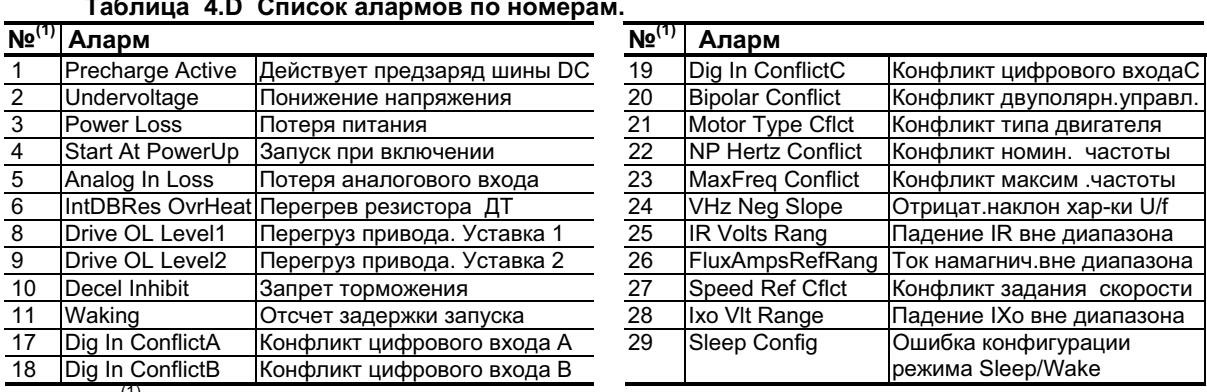

(1) Неперечисленные номера алармов зарезервированы для будущего использования.

# Основные признаки неисправностей и меры устранения

Привод не запускается от сигналов Пуск и Ход, поступающих на клеммник.

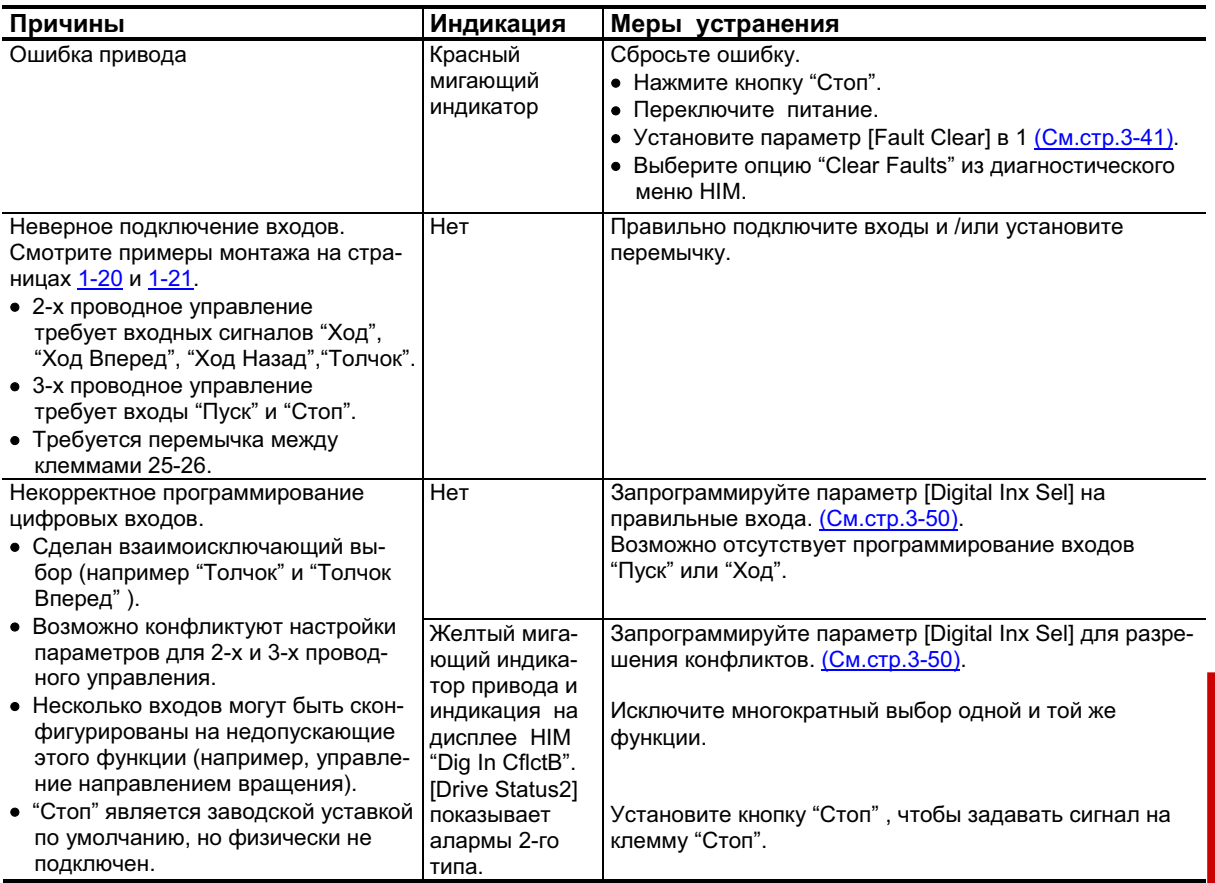

## Привод не запускается от пульта управления.

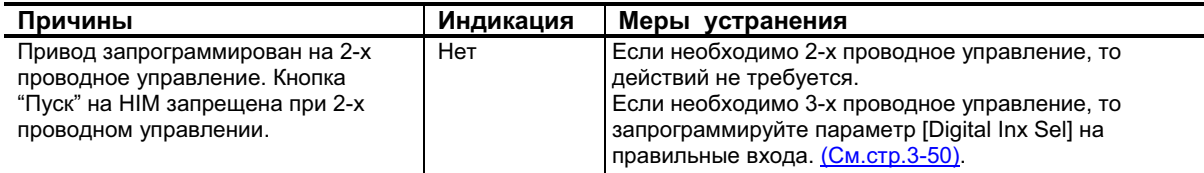

## **4-12**

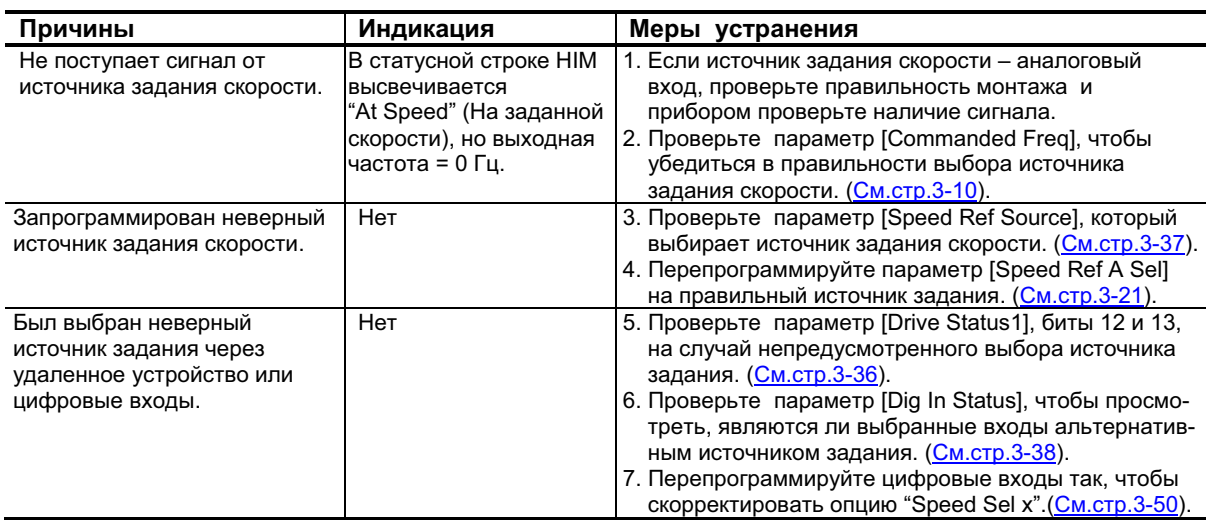

#### Привод не реагирует на изменение сигнала задания скорости.

 **\_ \_\_\_\_**

#### Двигатель и /или привод не могут разогнаться до заданной скорости.

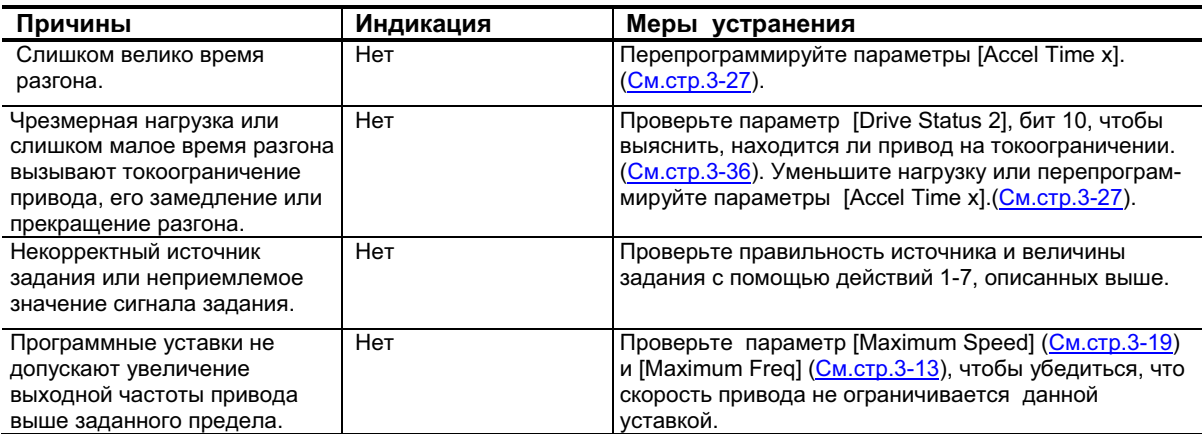

#### Нестабильная работа двигателя.

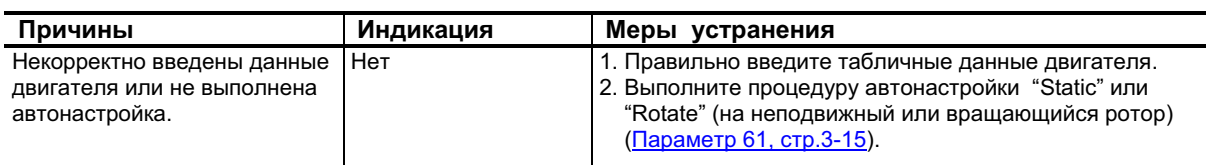

#### Привод не может реверсировать двигатель.

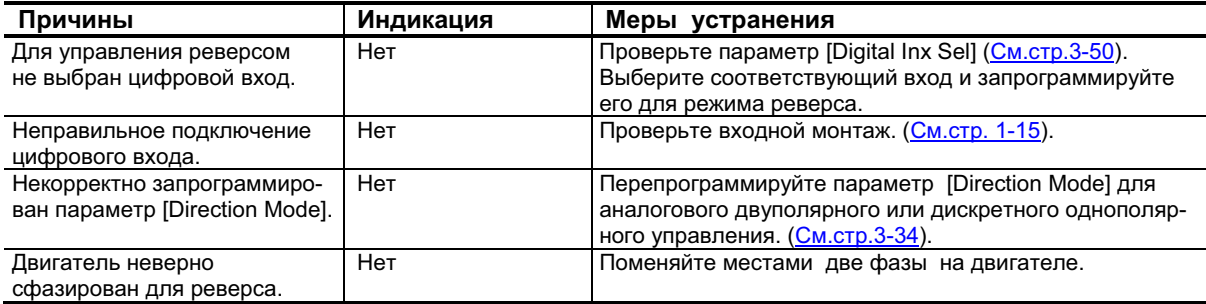

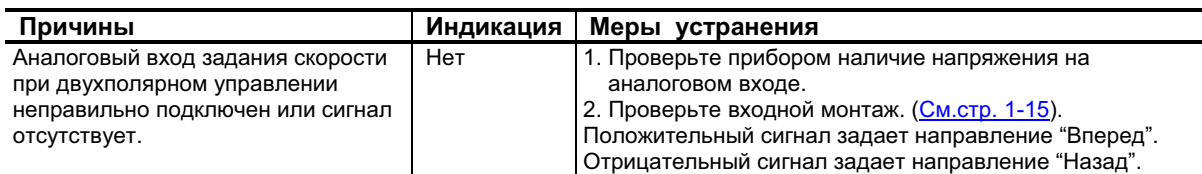

### Останов привода вызывает ошибку Decel Inhibit (Запрет Торможения)

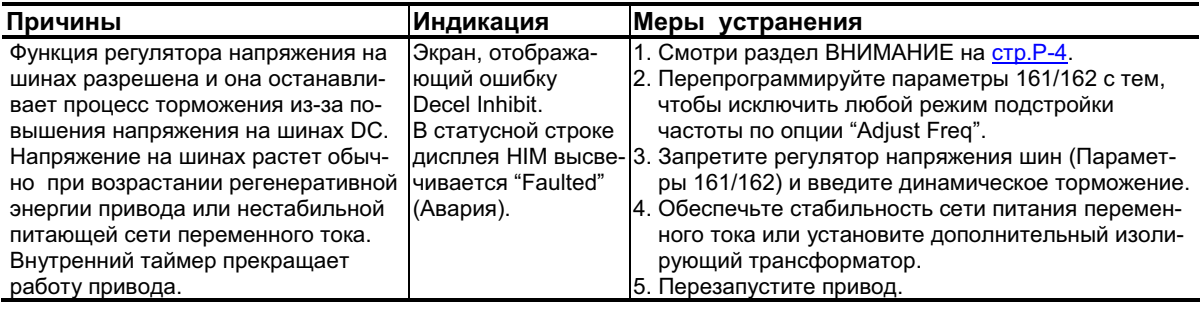

# Коды и Функции Контрольных Точек

Выберите контрольные точки установкой параметров 234/236 [Testpoint x Sel]. Значения можно просмотреть в параметрах 235/237 [Testpoint x Data].

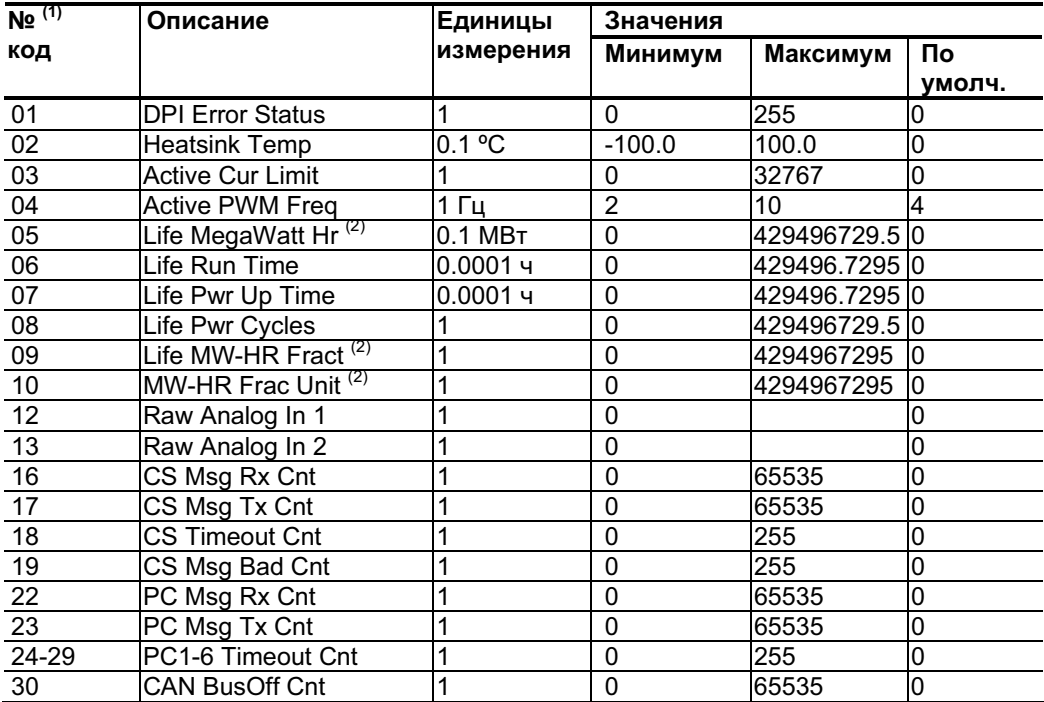

## 4-14 Поиск Неисправностей

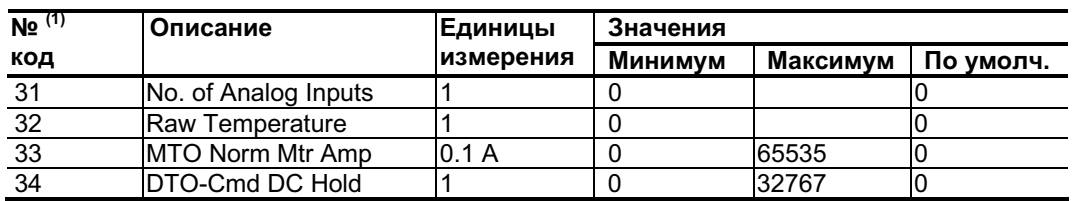

<sup>(1)</sup> Введите это число в параметр [Testpoint x Sel]<br><sup>(2)</sup> Для вычисления общего количества выработанной электроэнергии (Life Time MegaWatt Hours)<br>воспользуйтесь формулой :

Значение кода 9

 $(0.1)$  + Значение кода 5 = Общее кол-во эл. энергии  $\overline{\phantom{a}}$ Значение кода 10

# Дополнительная Информация

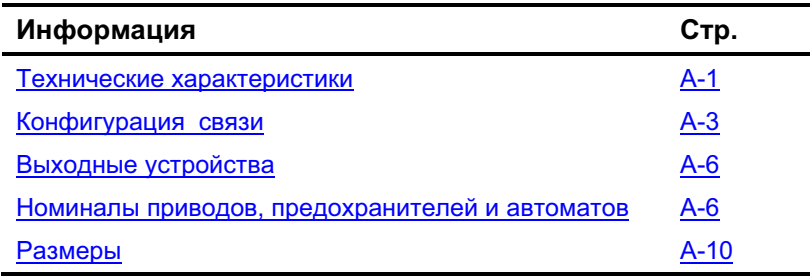

# **Технические Характеристики**

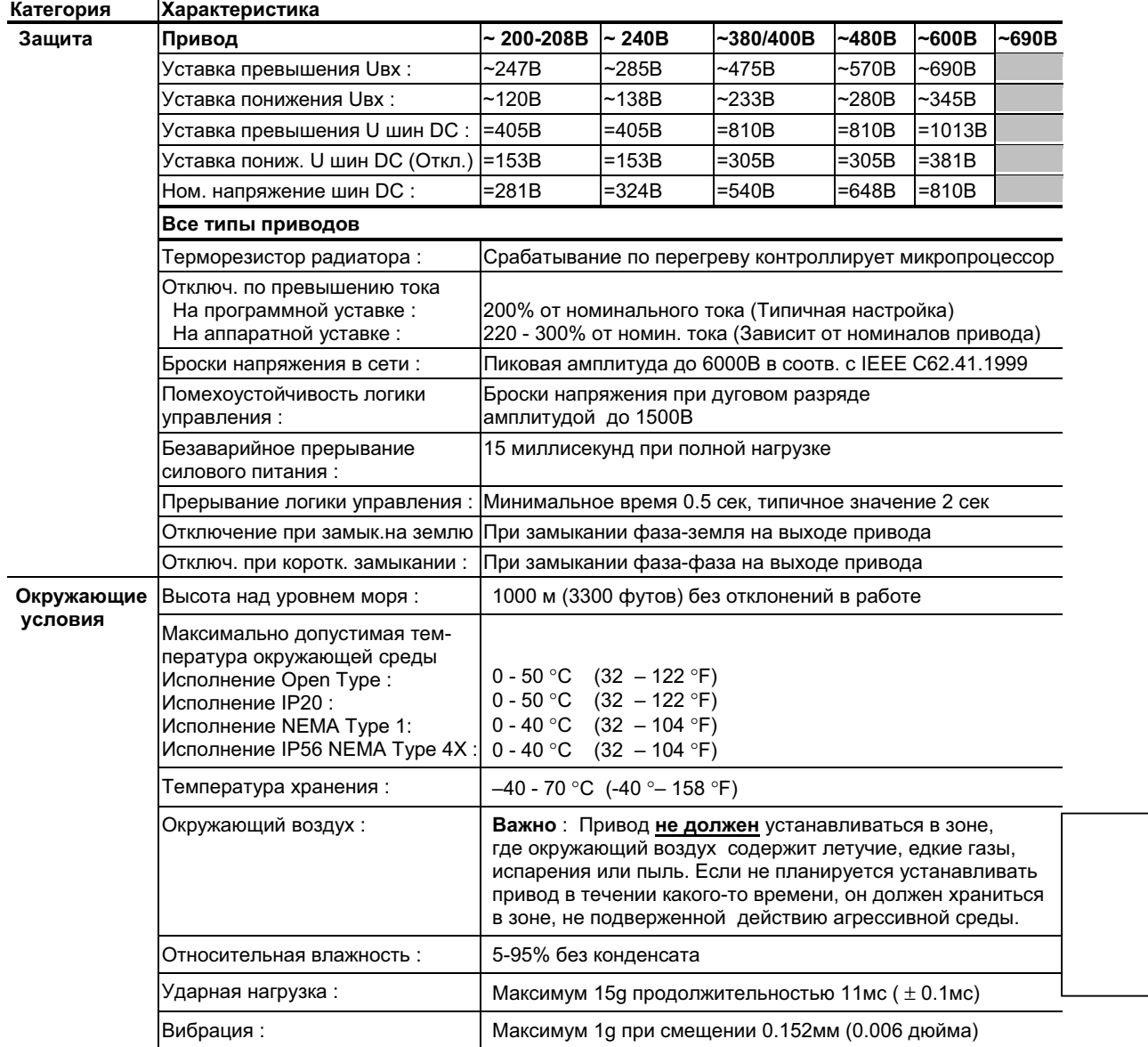

# А-2 Дополнительная Информация

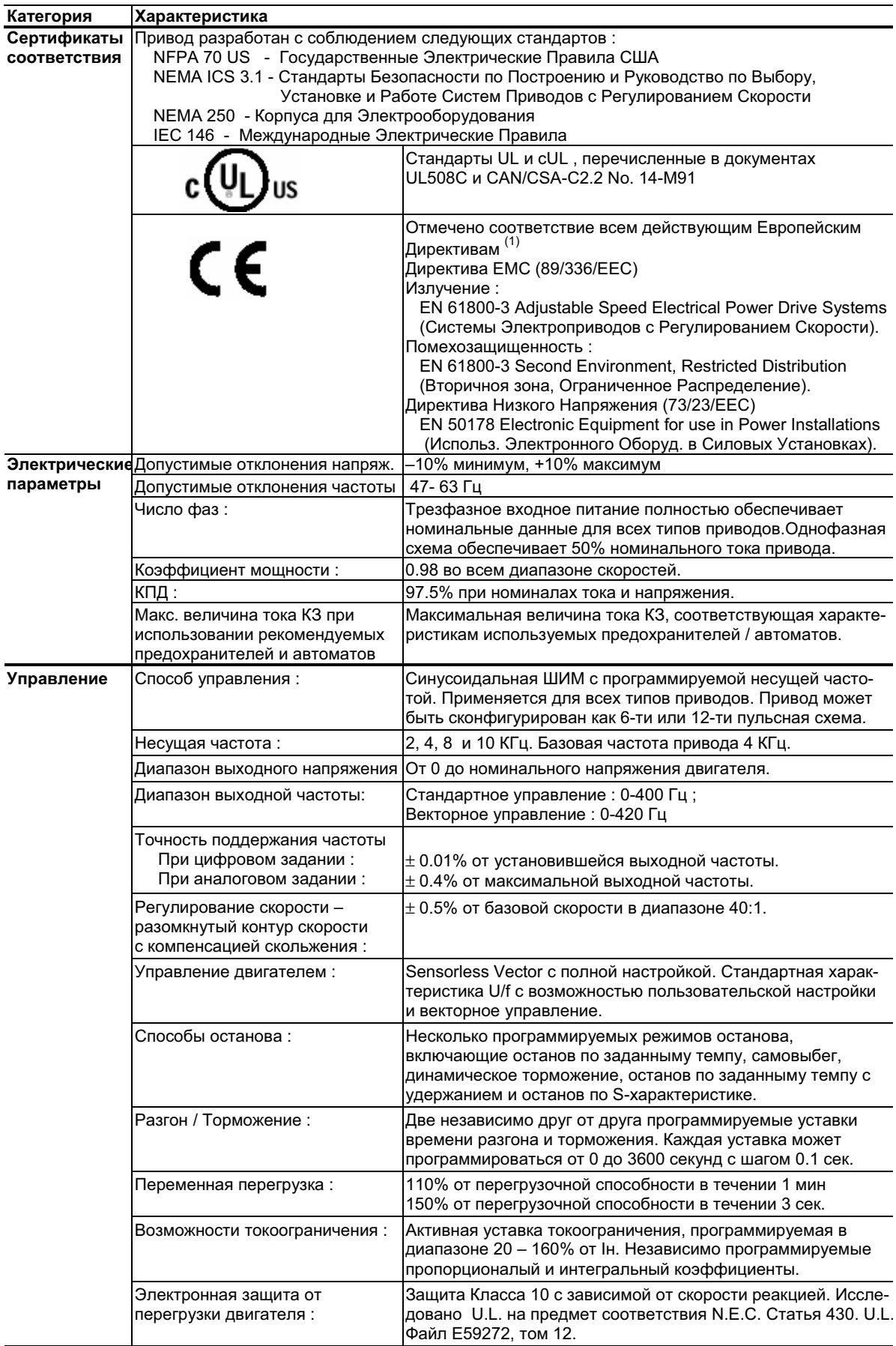

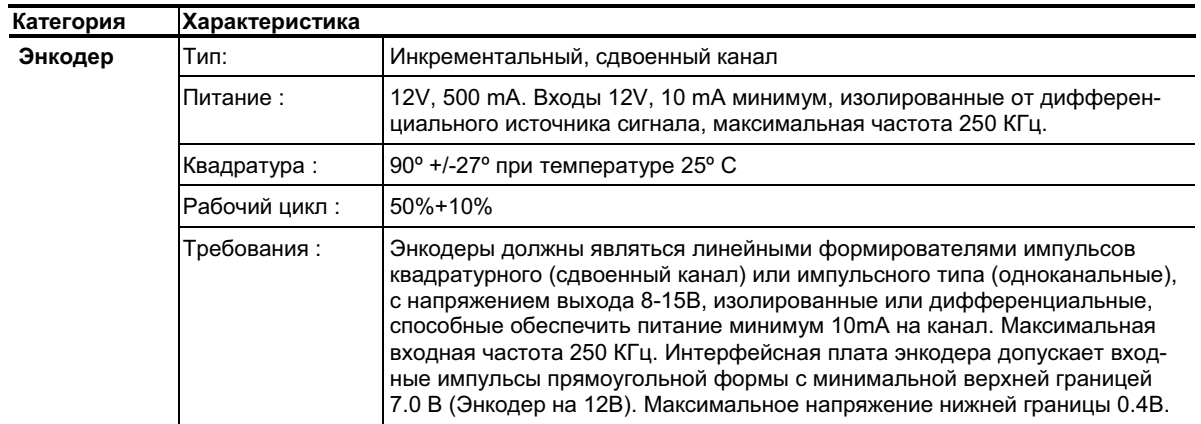

1) Импульсы наведенных помех могут быть подсчитаны и добавлены к последовательности обычных импульсов, что ведет к ошибочному увеличению значения частоты импульсов [Pulse Freq].

# Конфигурация Связи

#### Обычная Конфигурация Программируемого Контроллера

Важно: Если блочные передачи (Block Transfers) запрограммированы на продолжительную запись информации в привод, обеспечьте соблюдение правильного формата блочных передач. Если для блочной передачи выбран атрибут 10, то значения будут записаны лишь в оперативную память и не будут сохранены приводом. Этот атрибут предпочтителен при продолжительных передачах. Если выбран атрибут 9, то каждый программный скан будет выполнять запись данных в энергонезависимую память привода (EEPROM). Так как EEPROM позволяет произвести лишь фиксированное количество записей, то продолжительные блочные передачи быстро выведут ее из строя. НЕ НАЗНАЧАЙТЕ атрибут 9 при продолжительных блочных передачах. За описанием дополнительных подробностей обратитесь к пользовательскому руководству на соответствующий коммуникационный адаптер.

## Слова Логической Команды/Статуса

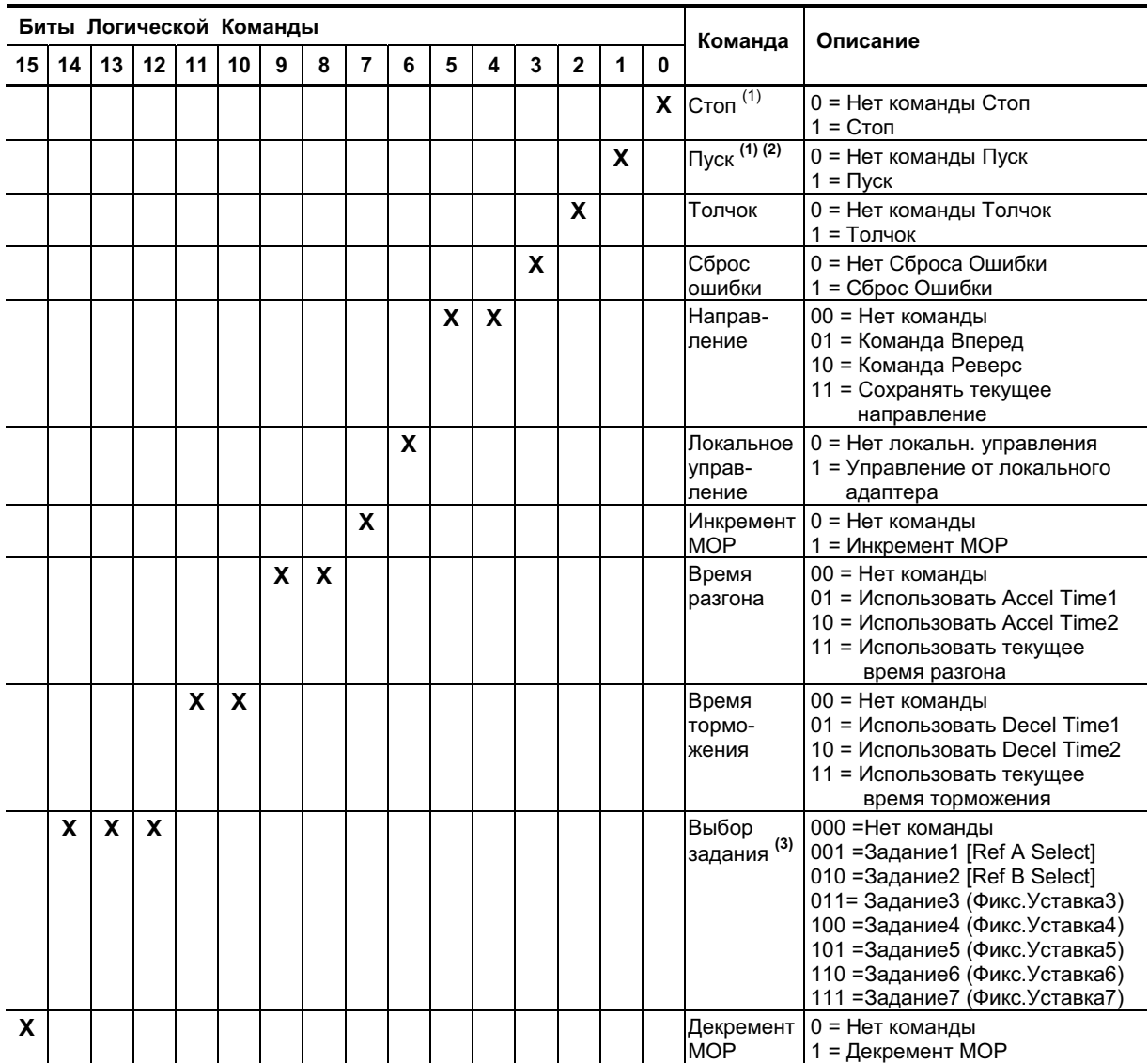

#### Рис. А.2 Слово Логической команды

 $^{(1)}$  Условие "0 = Нет команды Стоп" (логический 0) должно присутствовать, прежде чем условие "1 = Пуск" запустит привод. Команда Пуск действует как мнгновенная команда запуска с самоблокировкой. "1" запустит привод, но возврат в "0" <u>не остановит</u> привод.

 $^{(2)}$  Эта команда Пуск не действует в случае, если цифровой вход (параметры 361-366) запрограммирован на 2-х проводное управление (Опции 7, 8 или 9).

 $^{(3)}$  Этот Выбор Задания не действует в случае, если цифровой вход (параметры 361-366) запрограммирован на "Speed Sel 1,2,3" (Выбор скорости 1,2,3) (Опции 15, 16 или 17). Заметьте, что Выбор Задания является функцией "Exclusive Ownership" (Исключительного права распоряжения), См. описание параметра <u>[Reference Owner] на стр.3-45</u>.

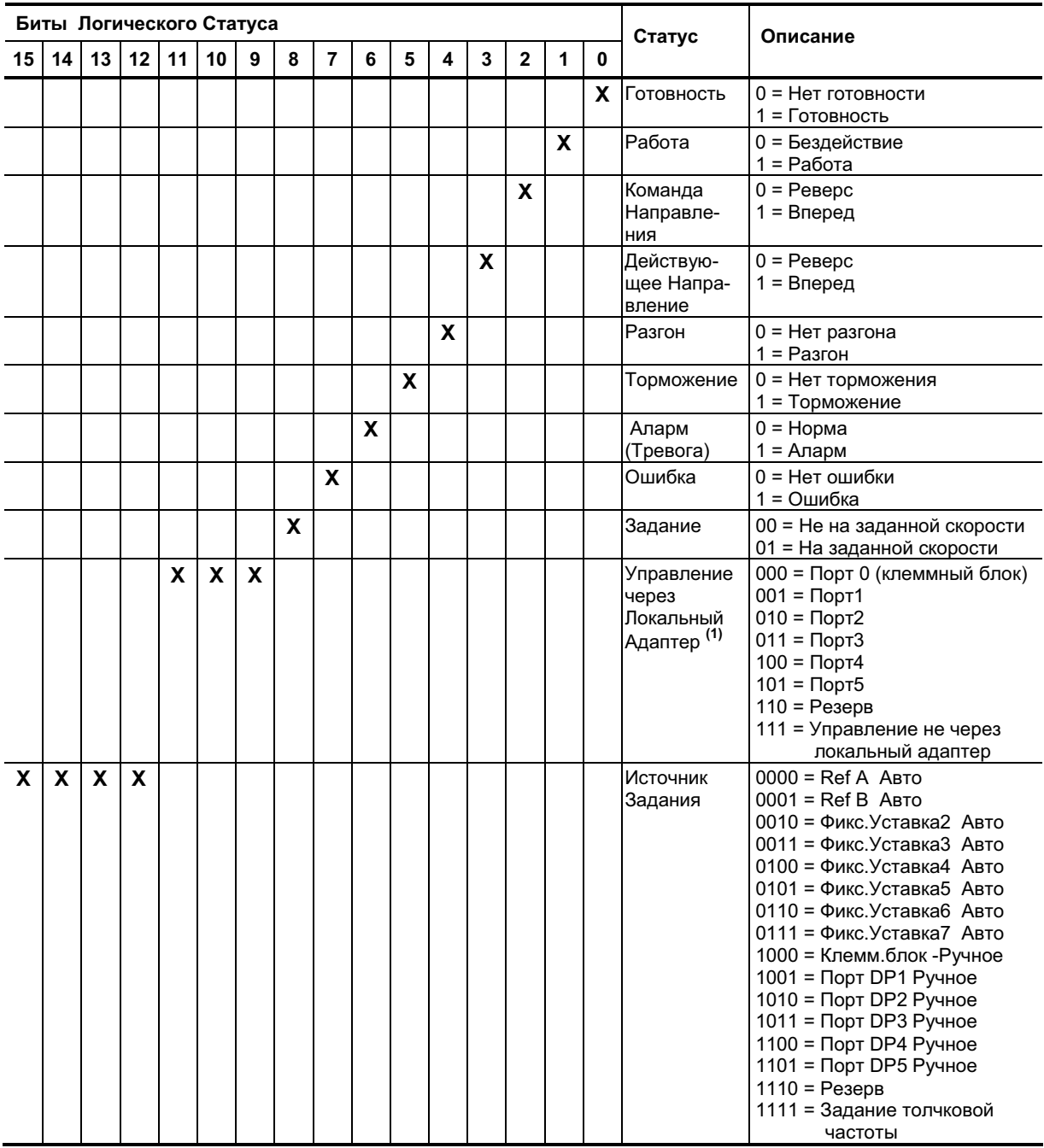

#### Рис. А.2 Слово Логического Статуса

 $^{(1)}$  Для подробной информации см.описание "Masks&Owners" (Маски и Распорядители) на стр.3-44.

#### Выходные Устройства

Основные компоненты привода, определяющие режимы его работы, являются встроенными. За информацией по выхолным устройствам, таким как выхолные контакторы, кабельные терминаторы и выходные реакторы обращайтесь к пользовательскому руководству по приводам PowerFlex PowerFlex Reference Manual.

## Номиналы приводов, предохранителей и автоматов

Таблицы, приведенные на следующих страницах, содержат информацию о номинальных значениях приводов (включая данные по длительному режиму работы, 1-минутные и 3-секундные), а так же рекомендуемых входных предохранителях и автоматах. Оба типа защиты от коротких замыканий допустимы, согласно требований организаций UL (Лаборатории США по Технике Безопасности) и IEC (Международной Электротехнической Комиссии). Перечисленные величины рекомендованы на основе американских стандартов U.S.N.E.C и базовой температуры 40°С. В других странах государственные или местные правила могут требовать иные величины.

#### Предохранители

Если выбран способ защиты от коротких замыканий с помощью предохранителей, обратите внимание на рекомендуемые типы, перечисленные ниже. Если номинальный ток имеющегося привода не соответствует таблице, следует выбрать предохранители на наиболее близкое значение тока, превышающее номинал тока этого привода.

- IEC BS88 (Британский Станларт), Части 1 & 2<sup>(1)</sup>, EN60269-1, Части 1 & 2, следует применять тип gG или эквивалентный.
- UL следует применять классы CC, T, RK1 или J.

#### **Автоматы**

Записи "Без предохранителей" в приведенных ниже таблицах означают, включают как автоматы (с зависимой выдержкой времени на отключение или мнгновенного действия), так и пускатели с самозащитой от коротких замыканий серии 140М. Если одно устройство из указанных выбрано в качестве способа защиты от коротких замыканий, применяются следующие требования.

• IEC и UL - Оба типа устройств допустимы для использования в установках, соответствующих стандартам IEC и UL.

<sup>(1)</sup> Типичные обозначения включают, но могут быть и не ограничены следующими; Части 1 & 2 : AC, AD, BC, BD, CD, DD, ED, EFS, EF, FF, FG, GF, GG, GH.

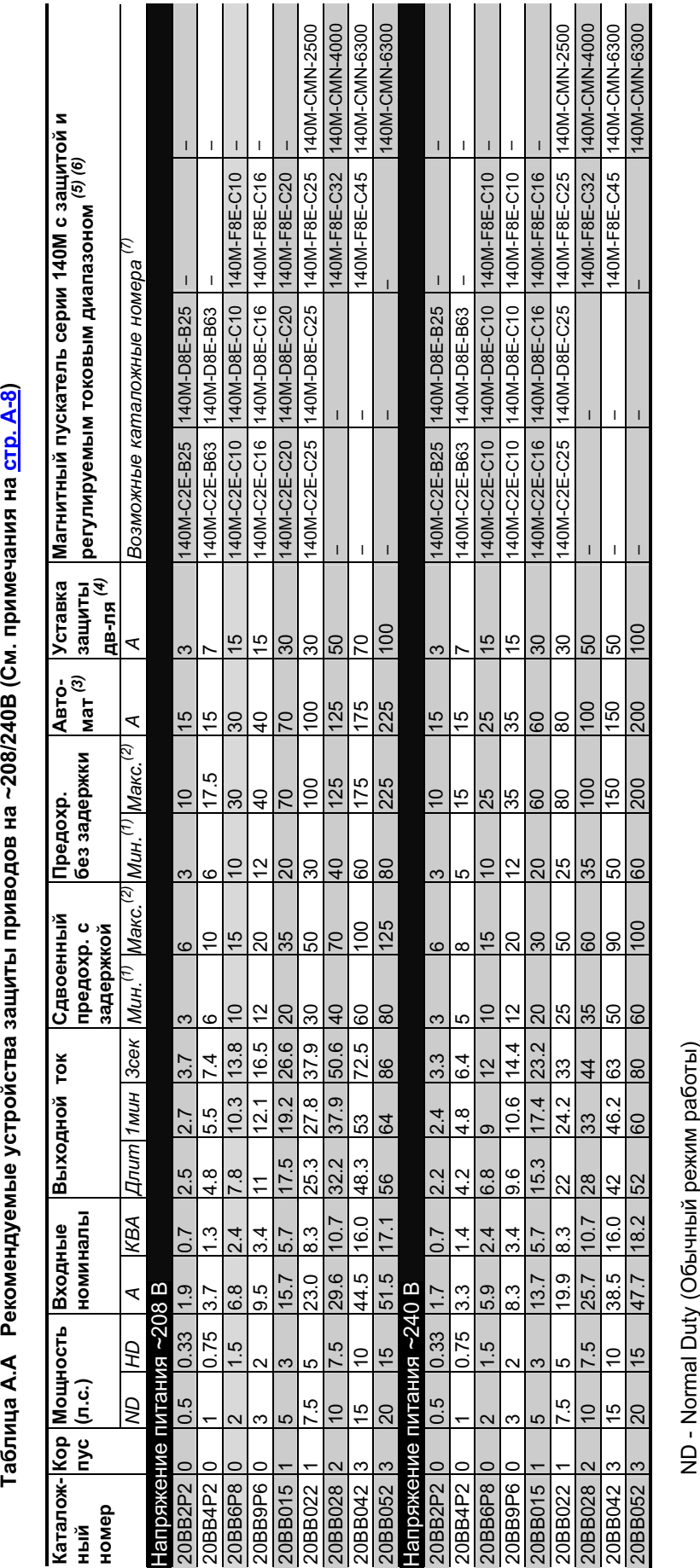

Таблица А.А Рекомендуемые устройства защиты приводов на ~208/240В (См. примечания на стр. А-8) Taблица A.A Р

ND - Normal Duty (Обычный режим работы)<br>HD - Hard Duty (Тяжелый режим работы) ND - Normal Duty (Обычный режим работы)<br>HD - Hard Duty (Тяжелый режим работы)

# **\_\_\_\_\_\_\_\_\_\_\_\_\_\_\_\_\_\_\_\_\_\_\_\_\_\_\_\_\_\_\_\_\_\_\_\_\_ ! " # \$%**

**" &-7**

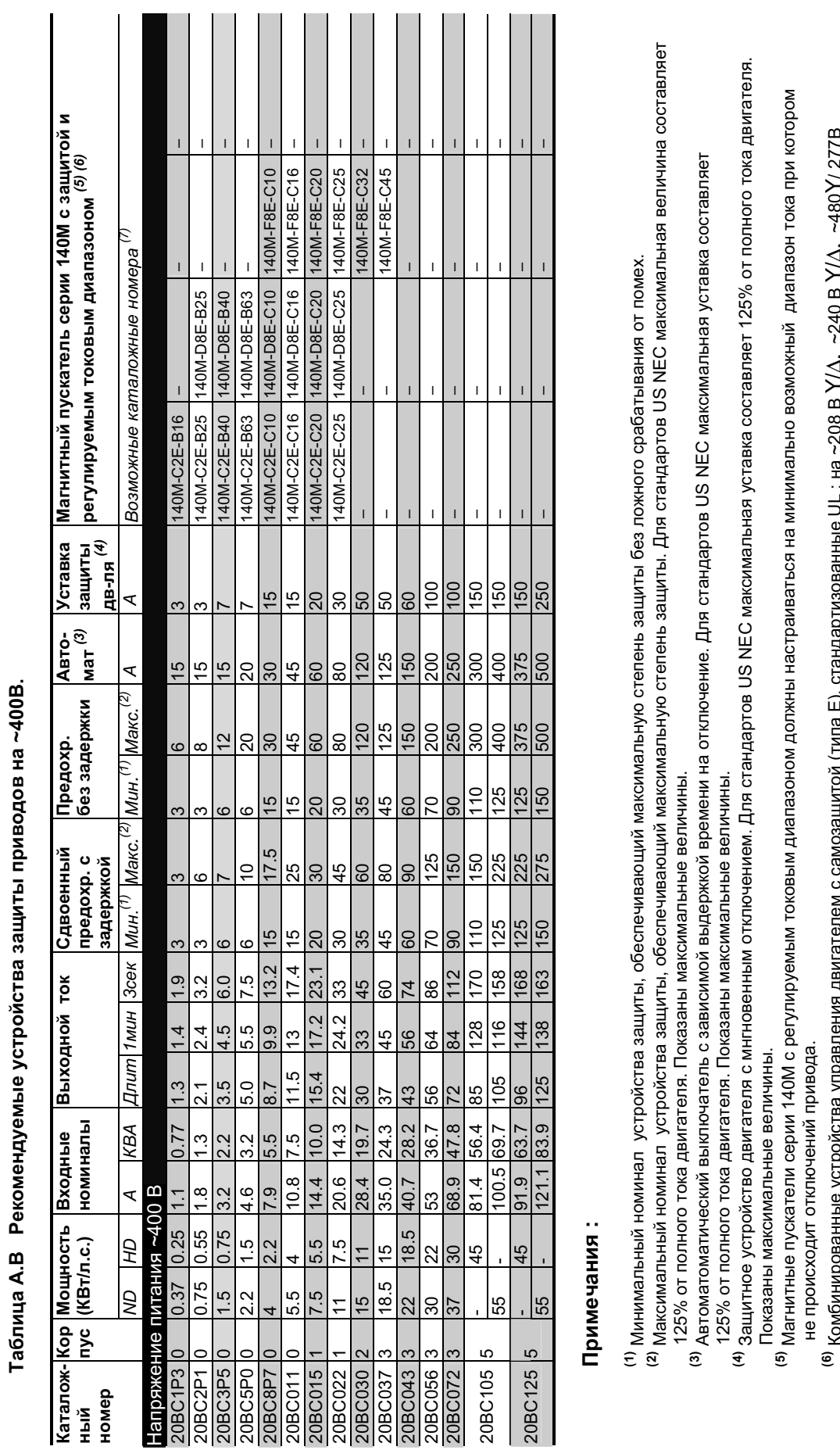

 $R$   $\sim$   $R$   $\sim$   $\sim$   $R$ 

мбиниро

или на∼600

<sup>(7)</sup> Значения AIC для устро

Y/347B

. Не перечисленные UL устро

йств серии 140M мо

ванные устро

йства управления двигателем с само

зашито

йства на ~480 или ~600 В

й (типа E), стандартизо

B CNCTEMBX

гут различаться. См. публикацию 140M-SG001B-EN-P.

Δ/Δ.

В 802∼ <sup>сн. :</sup> III е на ~208

 $\geq$ 

 $\Delta$ , ~240 B

 $\geq$ 

 $\Delta$ ,  $\sim$ 480

Y/ 277B

А-8 Дополнительная Информаци

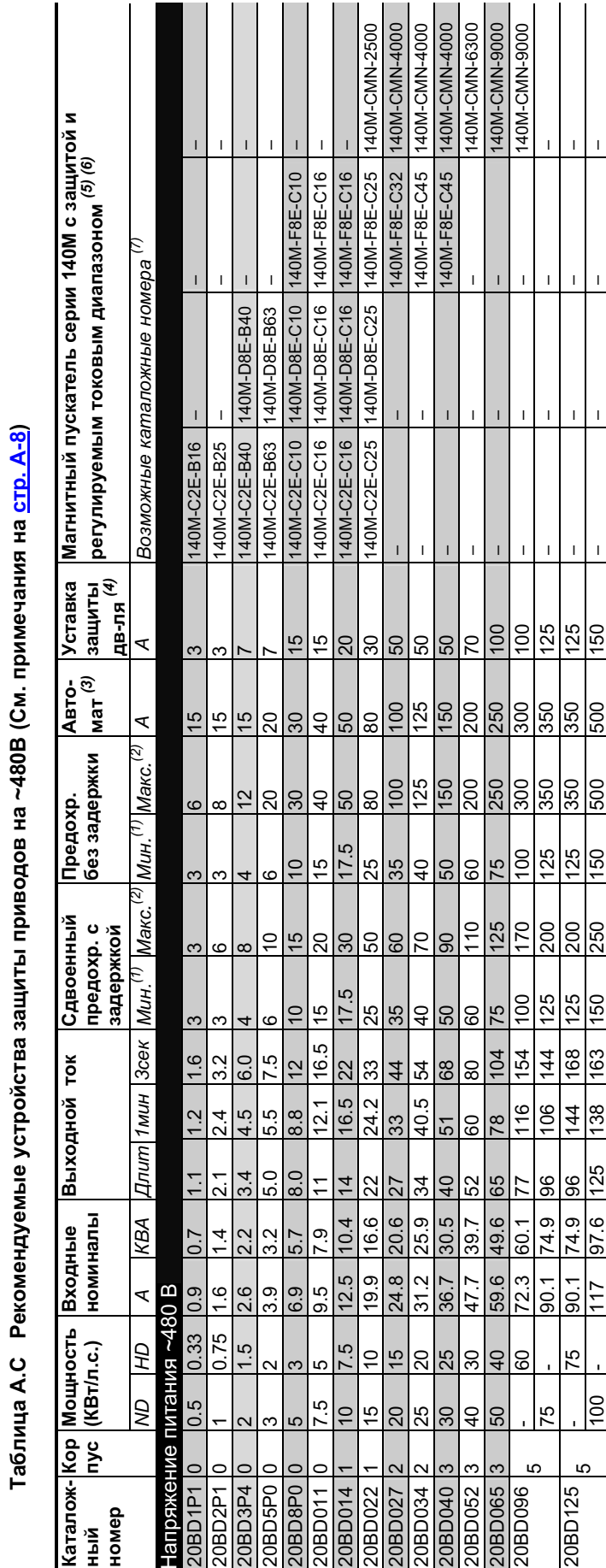

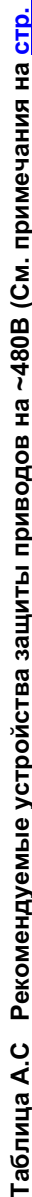

# **\_\_\_\_\_\_\_\_\_\_\_\_\_\_\_\_\_\_\_\_\_\_\_\_\_\_\_\_\_\_\_\_\_\_\_\_\_ ! " # \$% " &-9**

# 

Рис. А.3 Корпуса типов 0- 3 приводов PowerFlex 700 (Показан корпус 0)

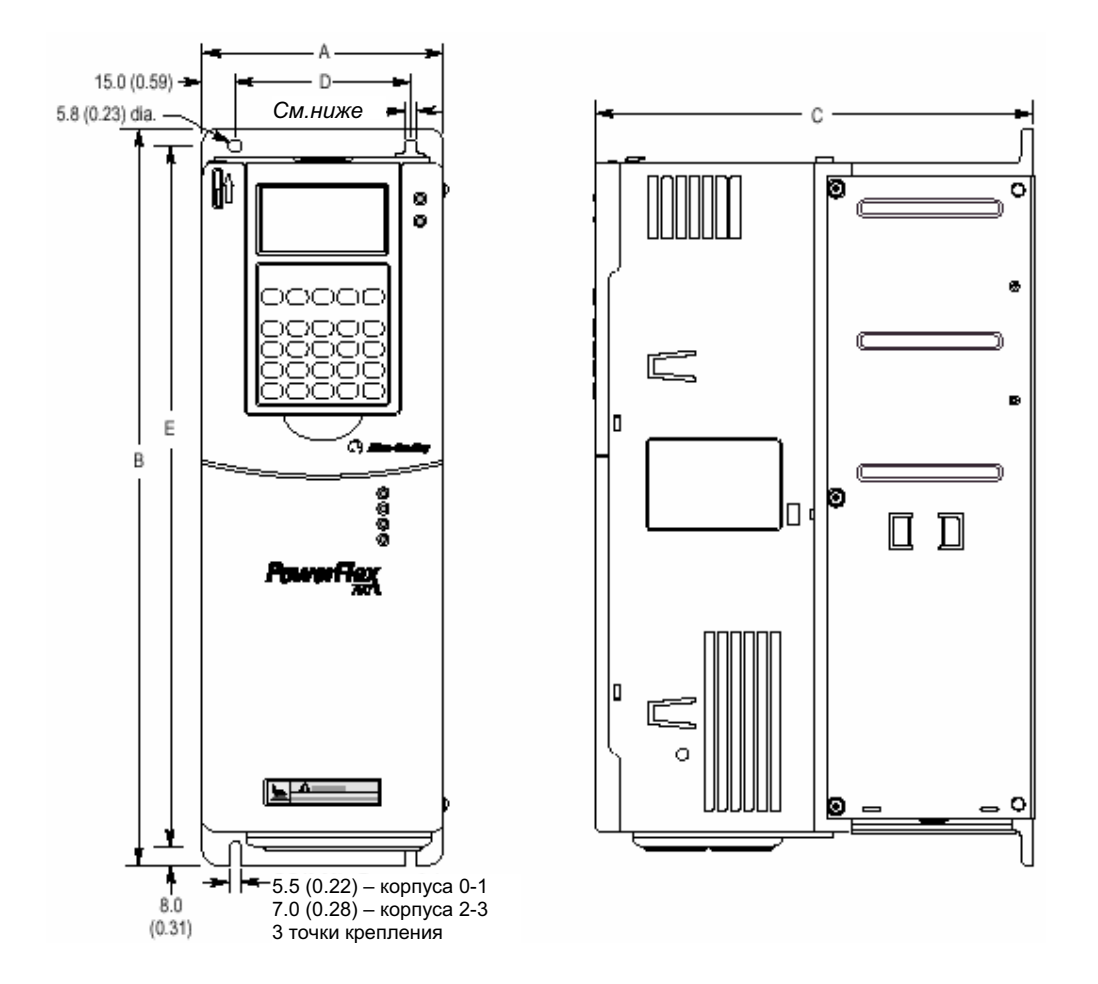

Размеры даны в миллиметрах и (дюймах)

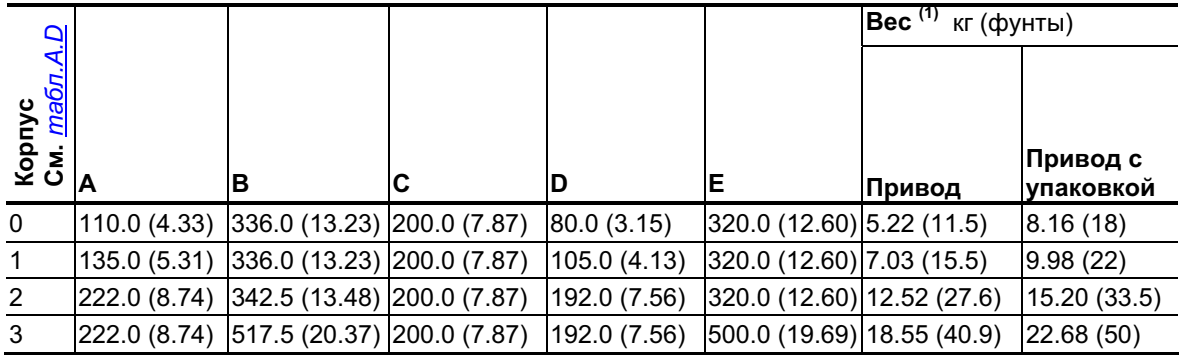

<sup>(1)</sup> Общий вес включает вес модуля НІМ и вес стандартной платы I /O.

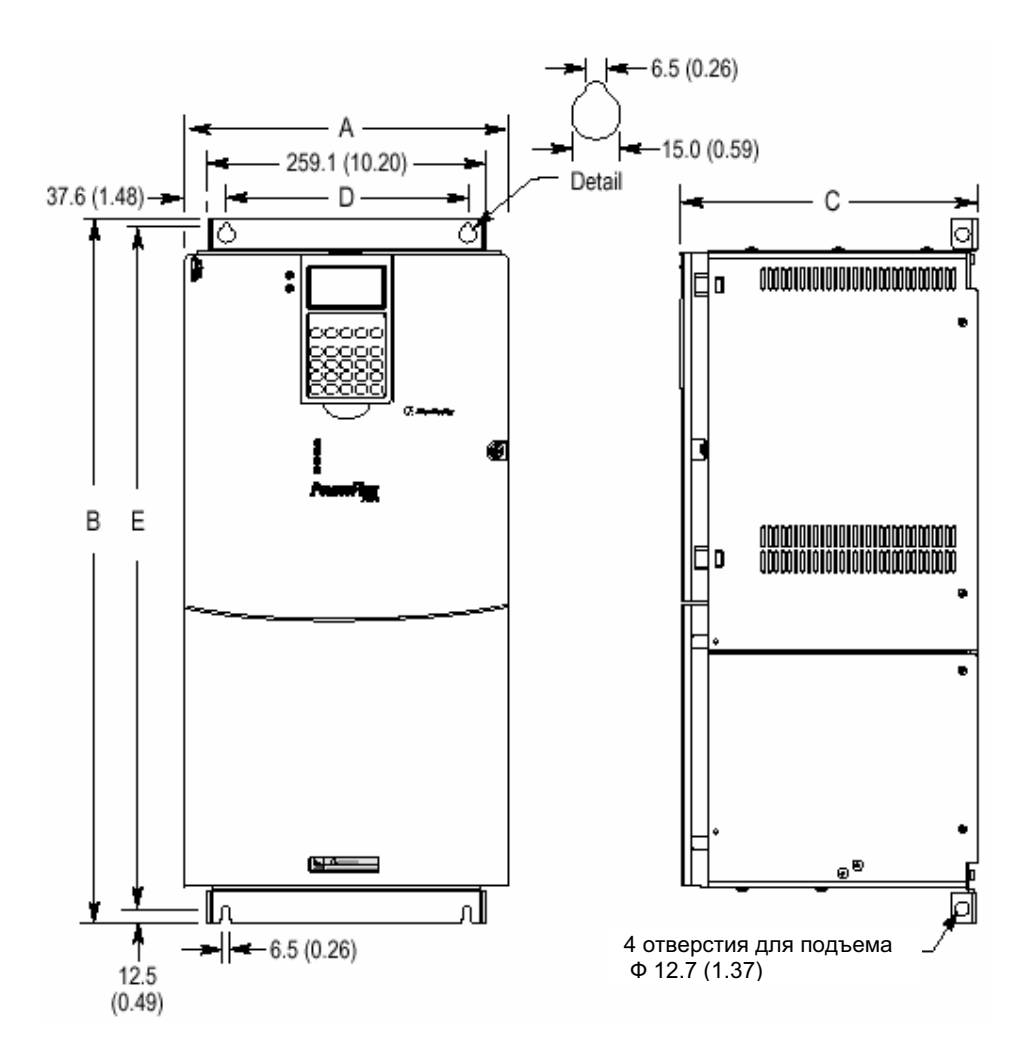

Рис. А.4 Корпус типа 5 приводов PowerFlex 700

#### Размеры даны в миллиметрах и (дюймах)

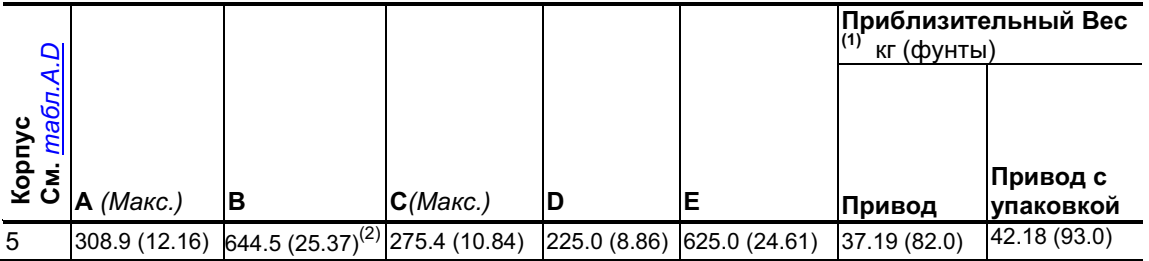

<sup>(1)</sup> Общий вес включает вес модуля НІМ и вес стандартной платы I /O.<br><sup>(2)</sup> При использовании переходной распределительной коробки (Только в приводах на 100 л.с.) дополнительно прибавьте к данному размеру 45.1мм (1.78 дюйма).

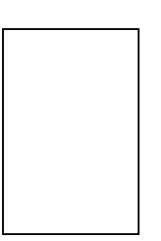

#### А-12 Дополнительная Информаци  $\mathbf{R}$

|                 | Сеть ~208/240 В          |                | Сеть ~400 В                  |           | Сеть ~480 В      |                |
|-----------------|--------------------------|----------------|------------------------------|-----------|------------------|----------------|
| Корпус          | <b>ND</b><br>л.с         | HD<br>л.с      | КВт<br>ND.                   | HD<br>КВт | <b>ND</b><br>л.с | HD<br>л.с      |
| $\bf{0}$        | 0.5                      | 0.33           | 0.37                         | 0.25      | 0.5              | 0.33           |
|                 | 1                        | 0.75           | 0.75                         | 0.55      | 1                | 0.75           |
|                 | $\overline{2}$           | 1.5            | 1.5                          | 0.75      | $\overline{2}$   | 1.5            |
|                 | 3                        | $\overline{2}$ | 2.2                          | 1.5       | 3                | 2              |
|                 |                          |                | 4                            | 2.2       | 5                | 3              |
|                 | -                        |                | 5.5                          | 4         | 7.5              | 5              |
| 1               | 5                        | 3              | 7.5                          | 5.5       | 10               | 7.5            |
|                 | 7.5                      | 5              | 11                           | 7.5       | 15               | 10             |
| $\mathbf{2}$    | 10                       | 7.5            | 15                           | 11        | 20               | 15             |
|                 |                          |                | 18.5                         | 15        | 25               | 20             |
| 3               | 15                       | 10             | 22                           | 18.5      | 30               | 25             |
|                 | 20                       | 15             | 30                           | 22        | 40               | 30             |
|                 | $\overline{\phantom{0}}$ |                | 37                           | 30        | 50               | 40             |
| $5\phantom{.0}$ | $\overline{\phantom{0}}$ |                | 55                           | 45        | -                | $\blacksquare$ |
|                 | -                        |                | $\qquad \qquad \blacksquare$ | -         | 75               | 60             |
|                 |                          |                | -                            |           | 100              | 75             |

Таблица. A.D Типоразмеры корпусов приводов PowerFlex 700

ND - Normal Duty (Обычный режим работы) HD - Hard Duty (Тяжелый режим работы)

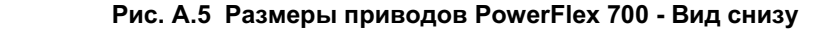

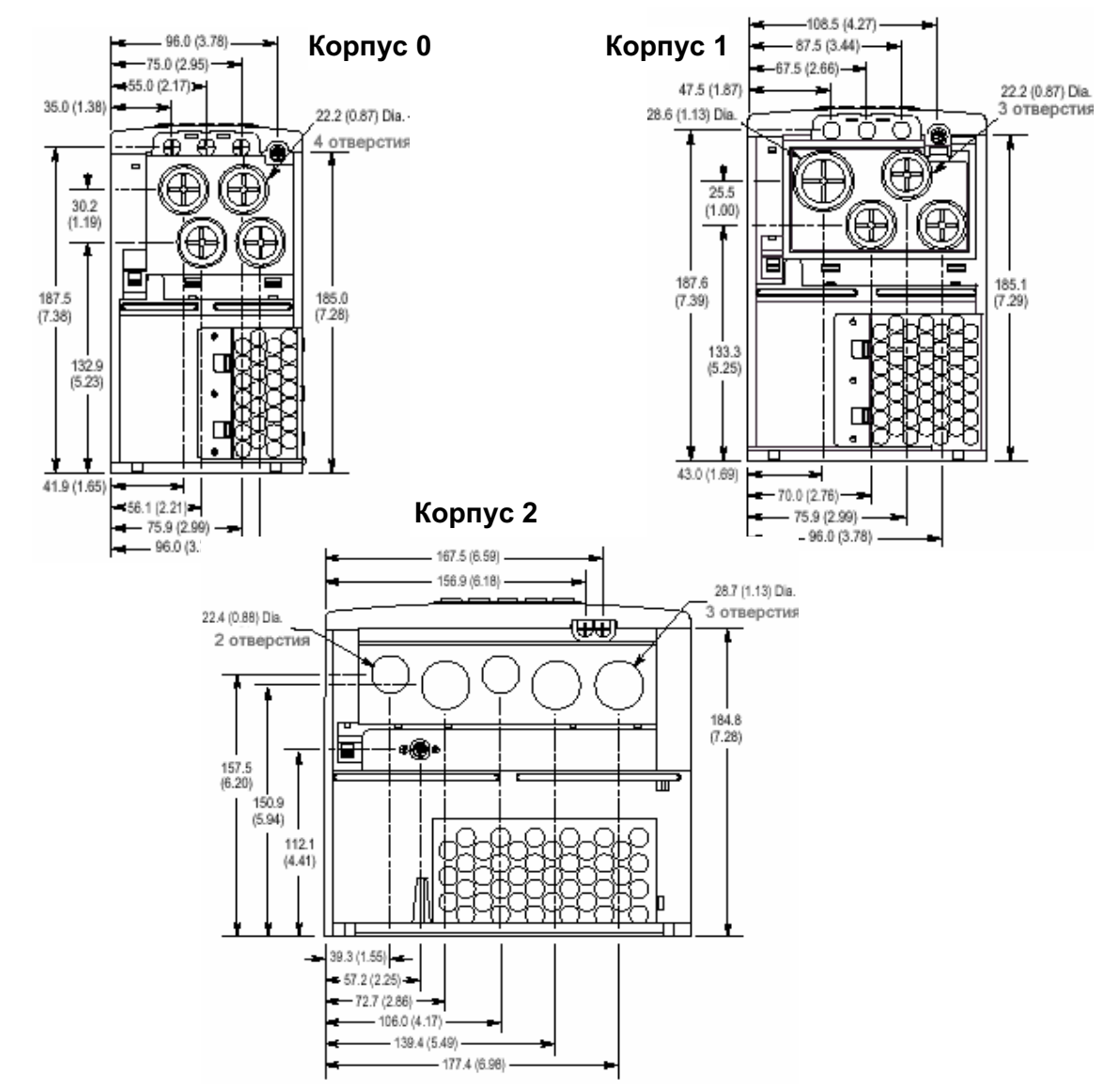

Рис. А.5 Размеры приводов PowerFlex 700 - Вид снизу (Продолжение)

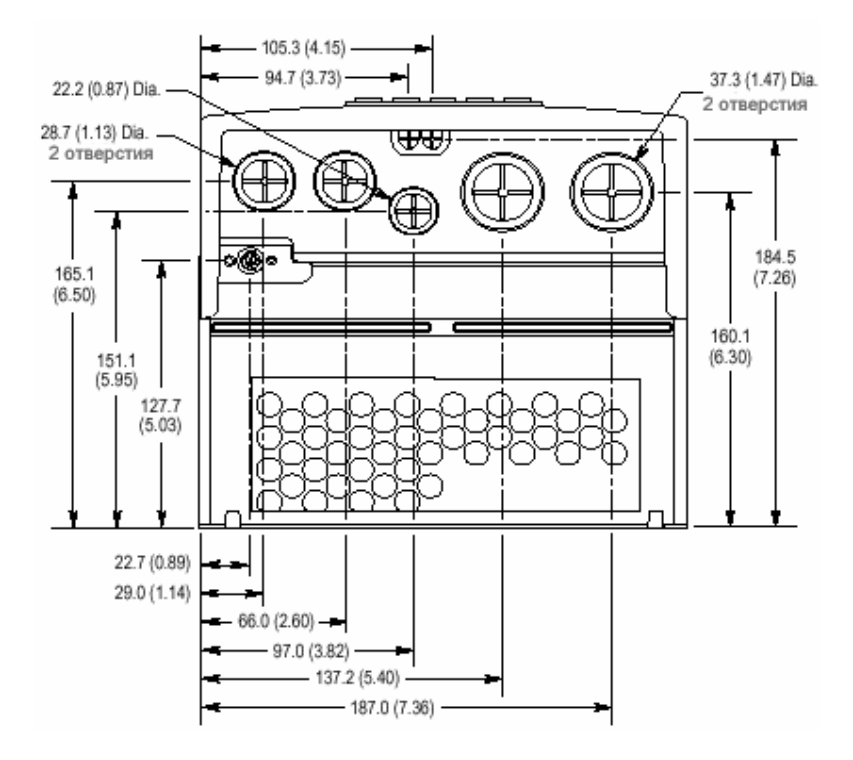

Корпус 3. Все привода, кроме 50л.с.~480В (37КВт, ~400В)

Корпус 3. Привод 50л.с.~480В (37КВт, ~400В) для обычного режима

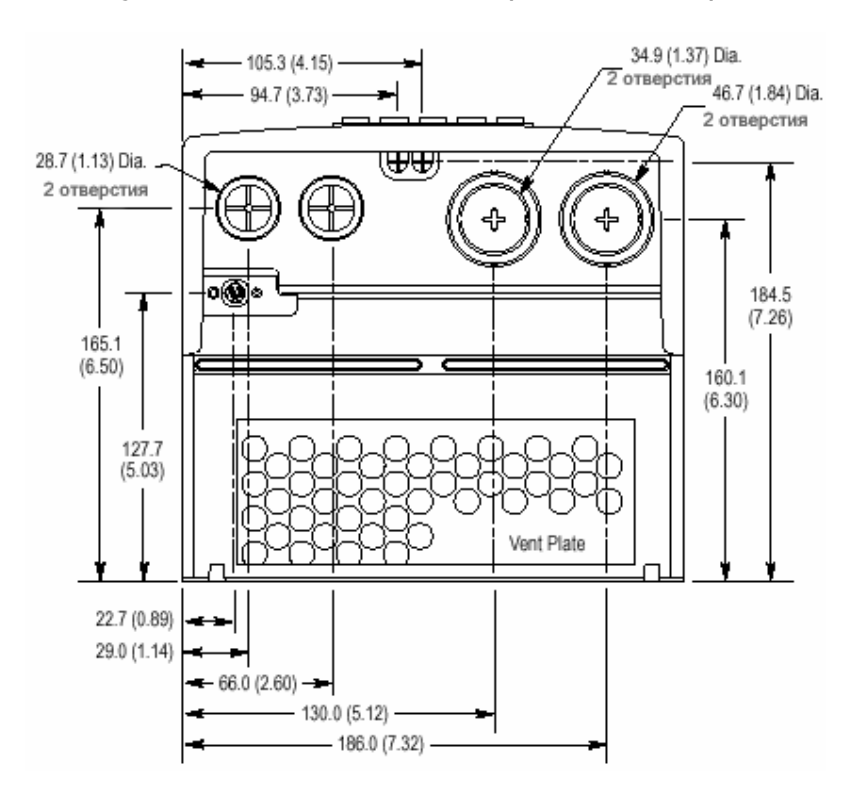

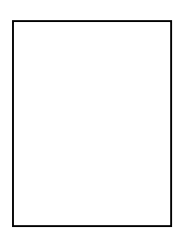

Рис. А.5 Размеры приводов PowerFlex 700 - Вид снизу (Продолжение)

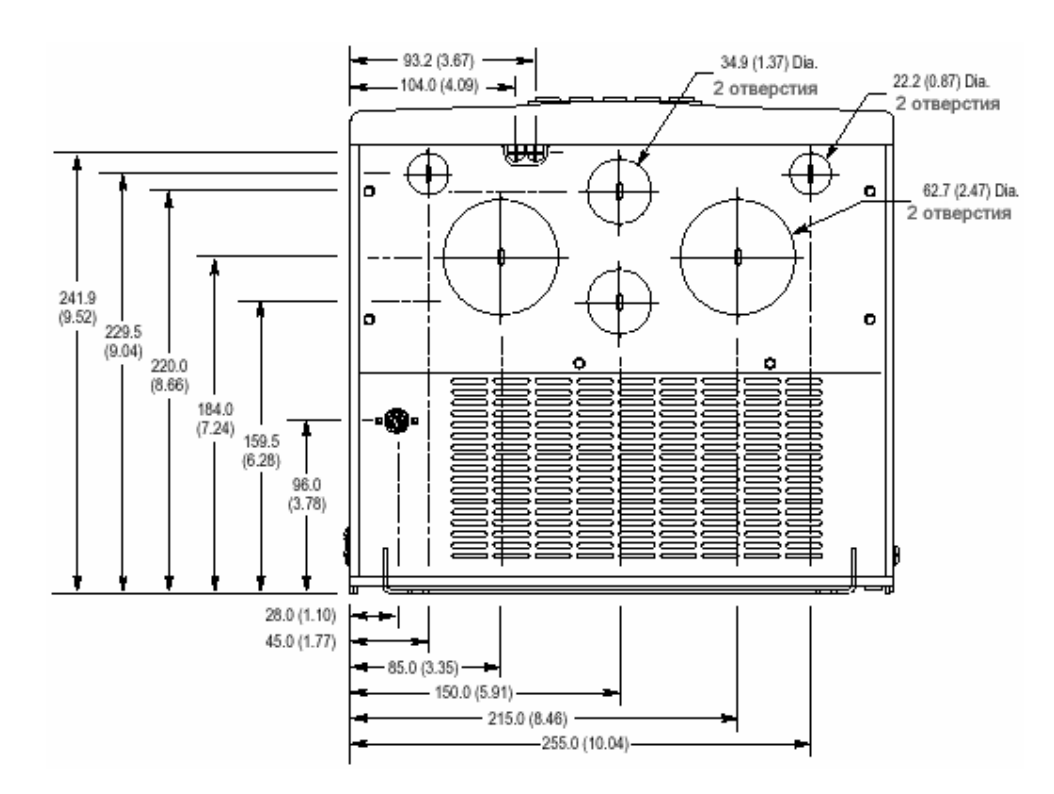

#### Корпус 5. Привод 75л.с.~480В (55КВт, ~400В) для обычного режима

Корпус 5. Привод 100 л.с.~480В для обычного режима

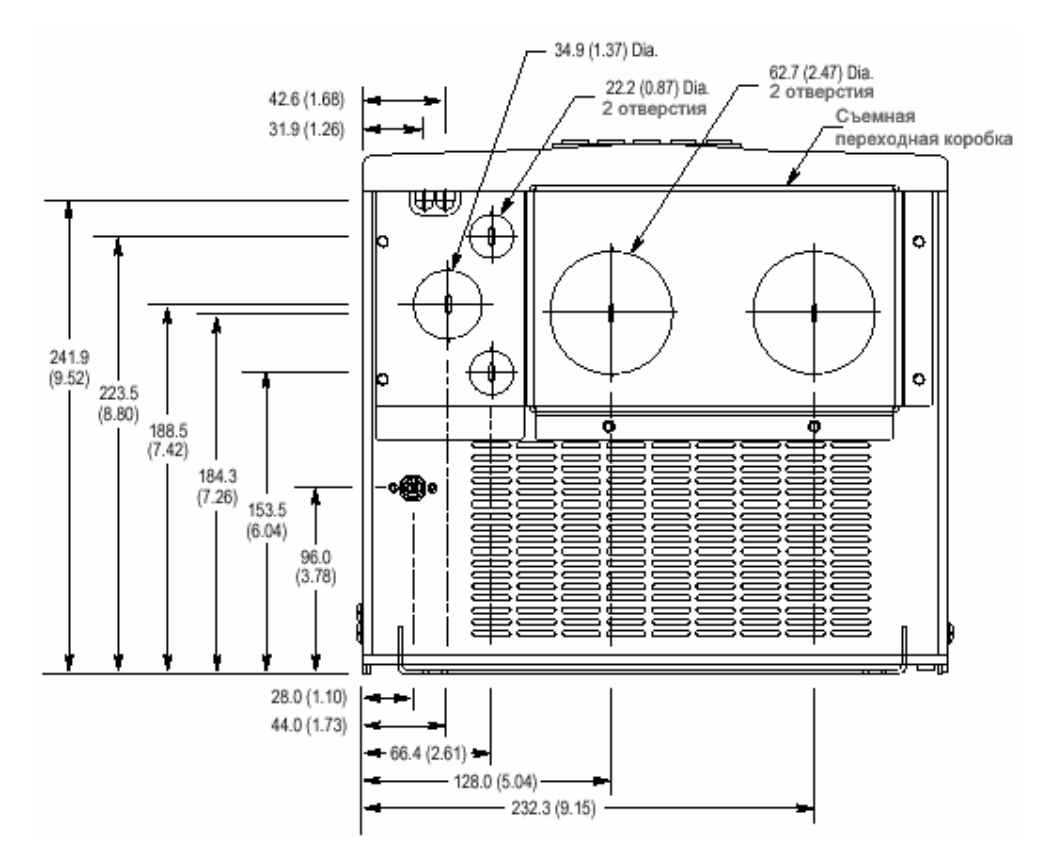

# **Обзор НІМ**

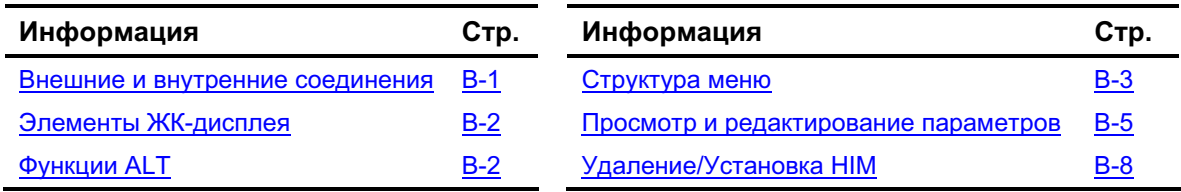

# Внешние и внутренние соединения

Привод PowerFlex 700 обеспечивает возможность нескольких интерфейсов кабельных подключений (Показан типоразмер 0).

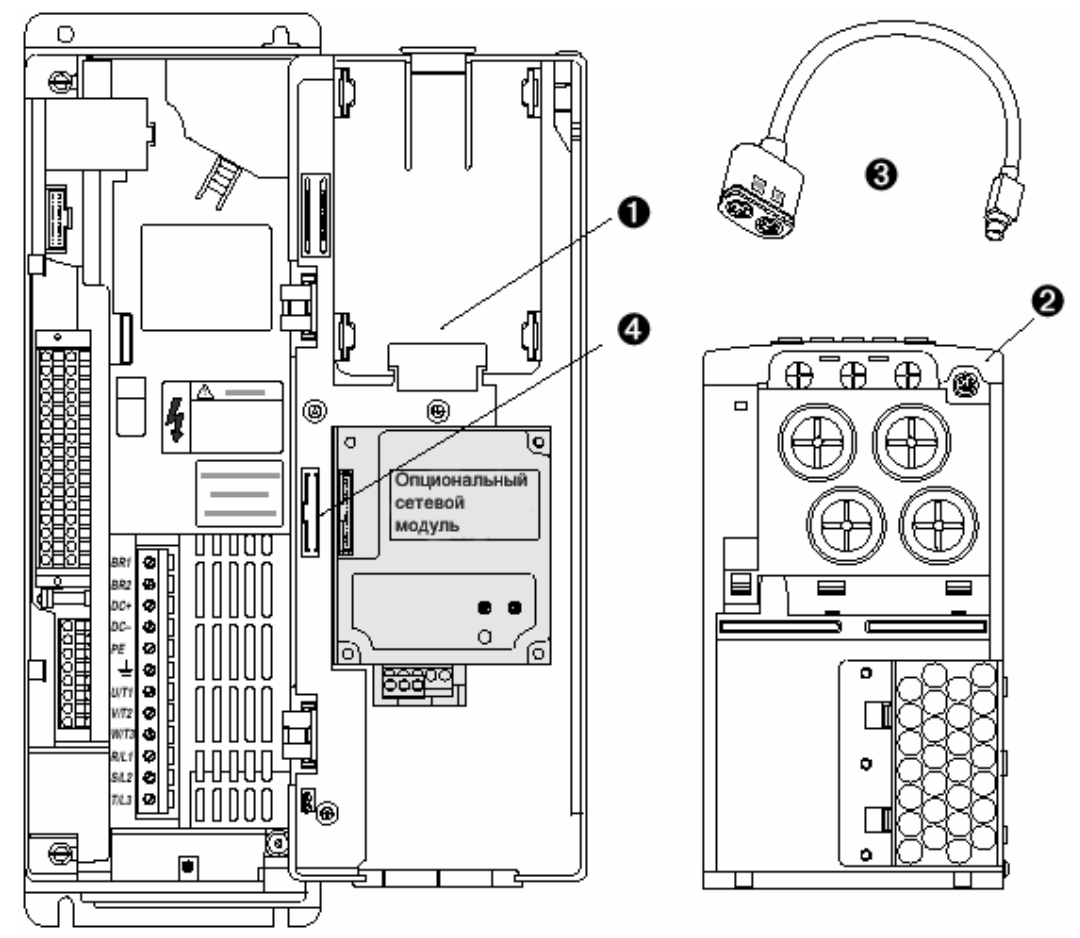

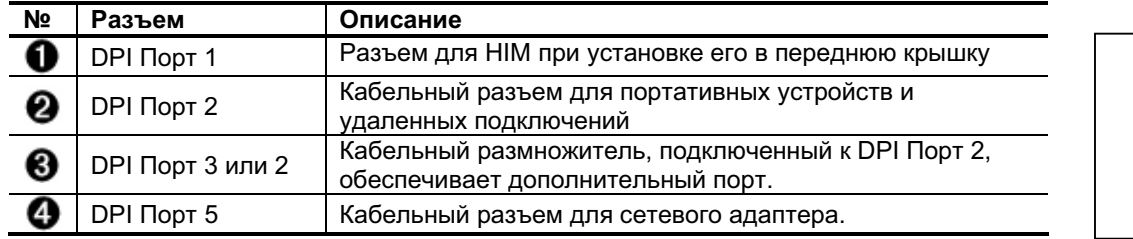

# Элементы ЖК-дисплея

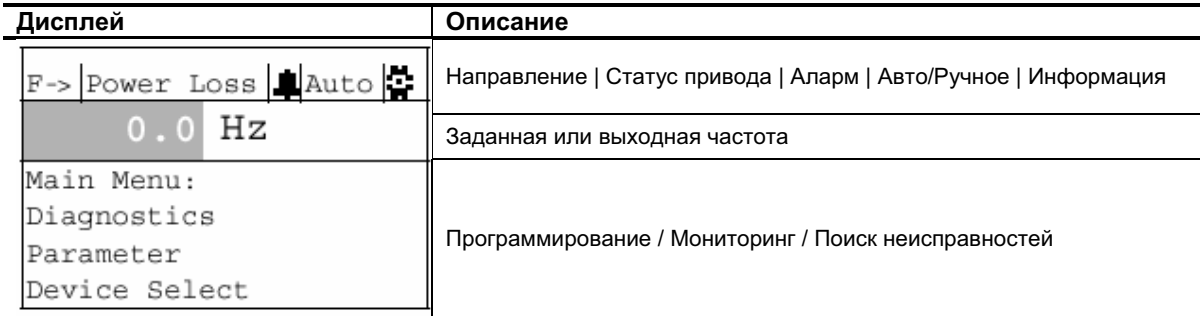

# Функции ALT

Чтобы использовать функцию ALT нажмите и отпустите кнопку "ALT", а затем нажмите программную кнопку, соответствующую одной из следующих функций:

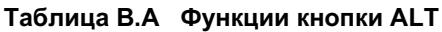

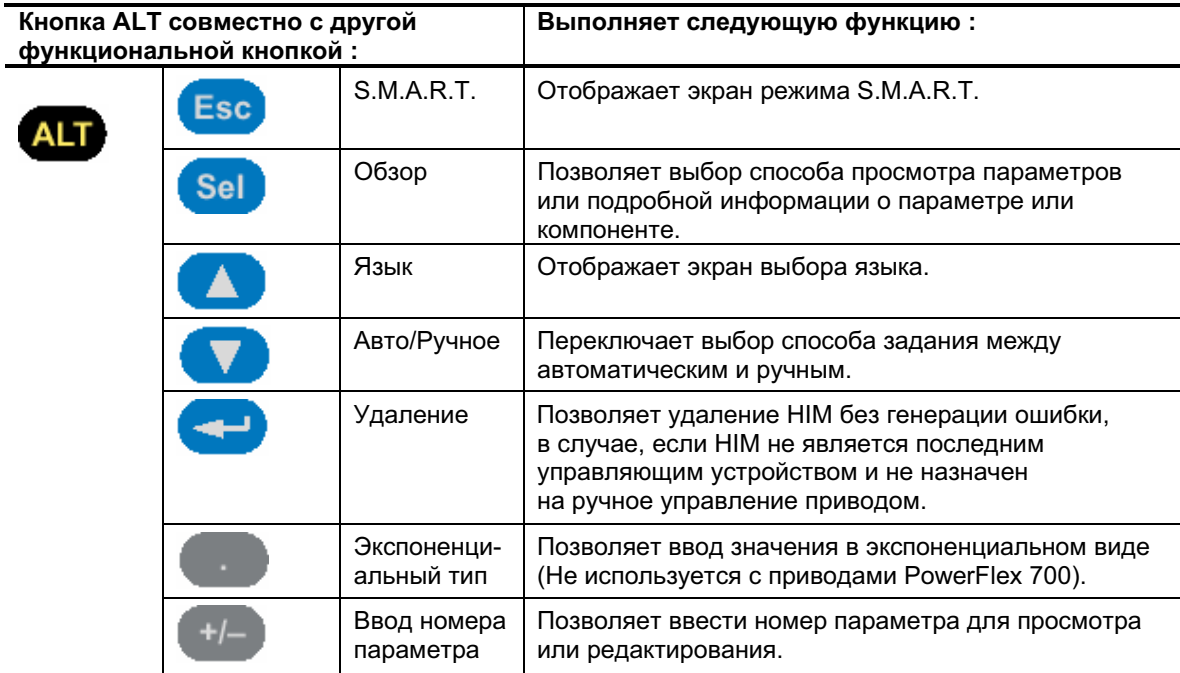

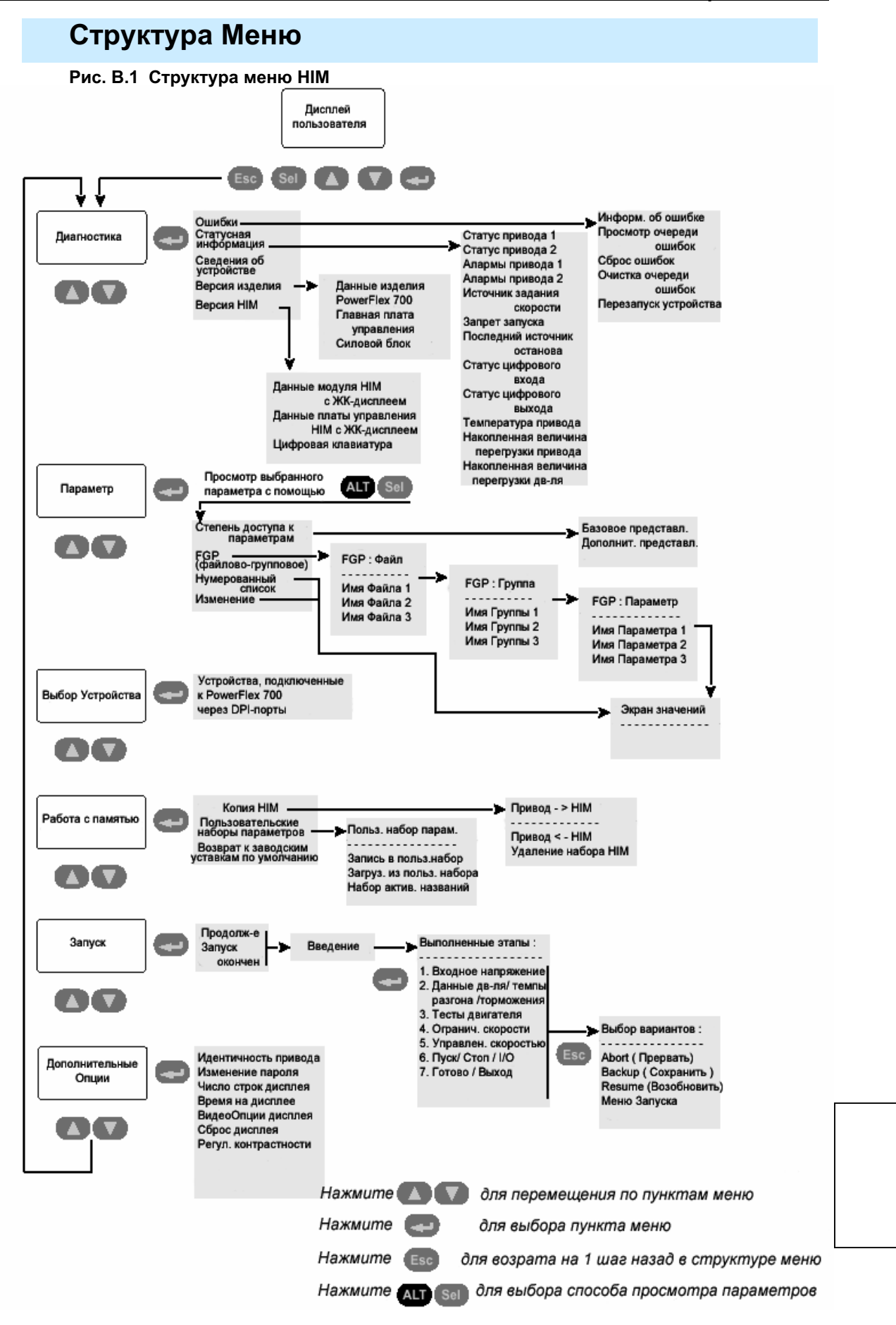

#### Обзор HIM **B-4**

#### Меню: Диагностика (Diagnostics)

Используйте данное меню, чтобы получить доступ к подробной информации о приводе в случае возникновения ошибки.

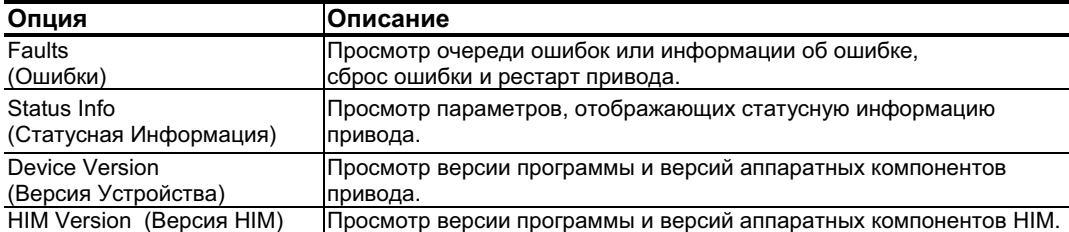

### Меню: Параметр (Parameter)

См. Раздел "Просмотр и Редактирование Параметров" на стр.В-5.

#### Меню: Выбор Устройства (Device Select)

Используйте это меню для доступа к параметрам в подключенных периферийных устройствах.

### Меню: Работа с Памятью (Memory Storage)

Данные привода могут быть записаны в Пользовательские Наборы Параметров или в Наборы НІМ и затем извлечены оттуда.

Пользовательские Наборы (User Sets)- это файлы, хранимые в долговременной энергонезависимой памяти привода.

Наборы НІМ (HIM Sets)- это файлы, хранимые в долговрем. энергонезавис.памяти НІМ.

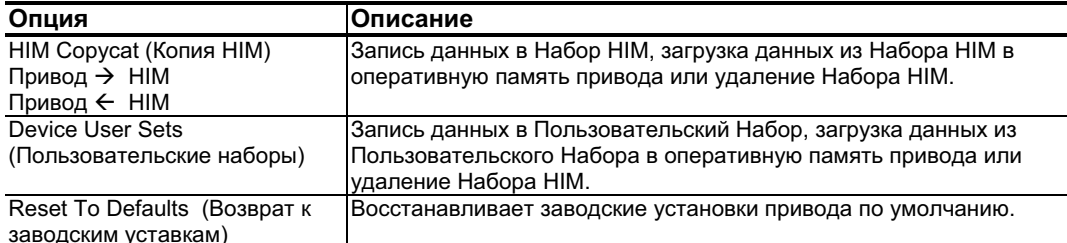

#### Меню: Запуск (Start Up)

См. Главу 2.

### Меню: Дополнительные Опции (Preferences)

НІМ и привод имеют ряд возможностей, которые Вы можете настроить на свои нужды.

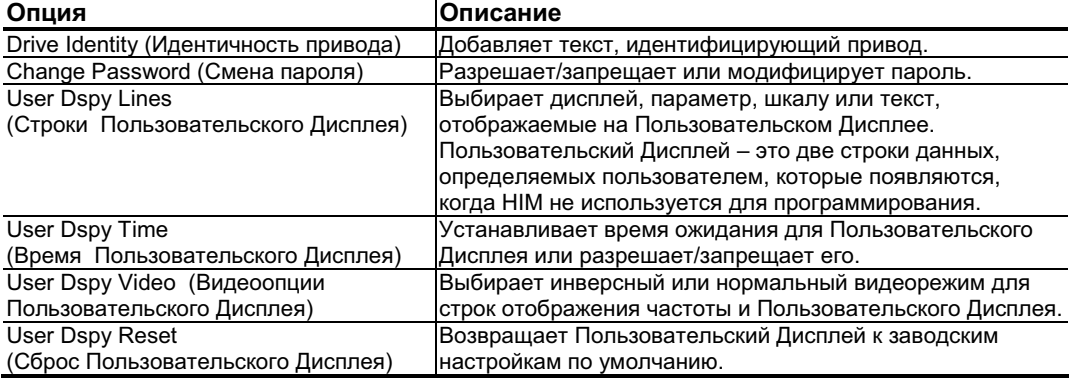

Изначально PowerFlex 700 настроен на Основной способ представления параметров. Для просмотра всех возможных параметров установите параметр 196 [Param Access Lvl] в опцию "1"(Advanced-Расширенный). На параметр 196 не воздействует функция возврата к заводским установкам.

# Просмотр и Редактирование Параметров

# **НІМ с ЖК-дисплеем**

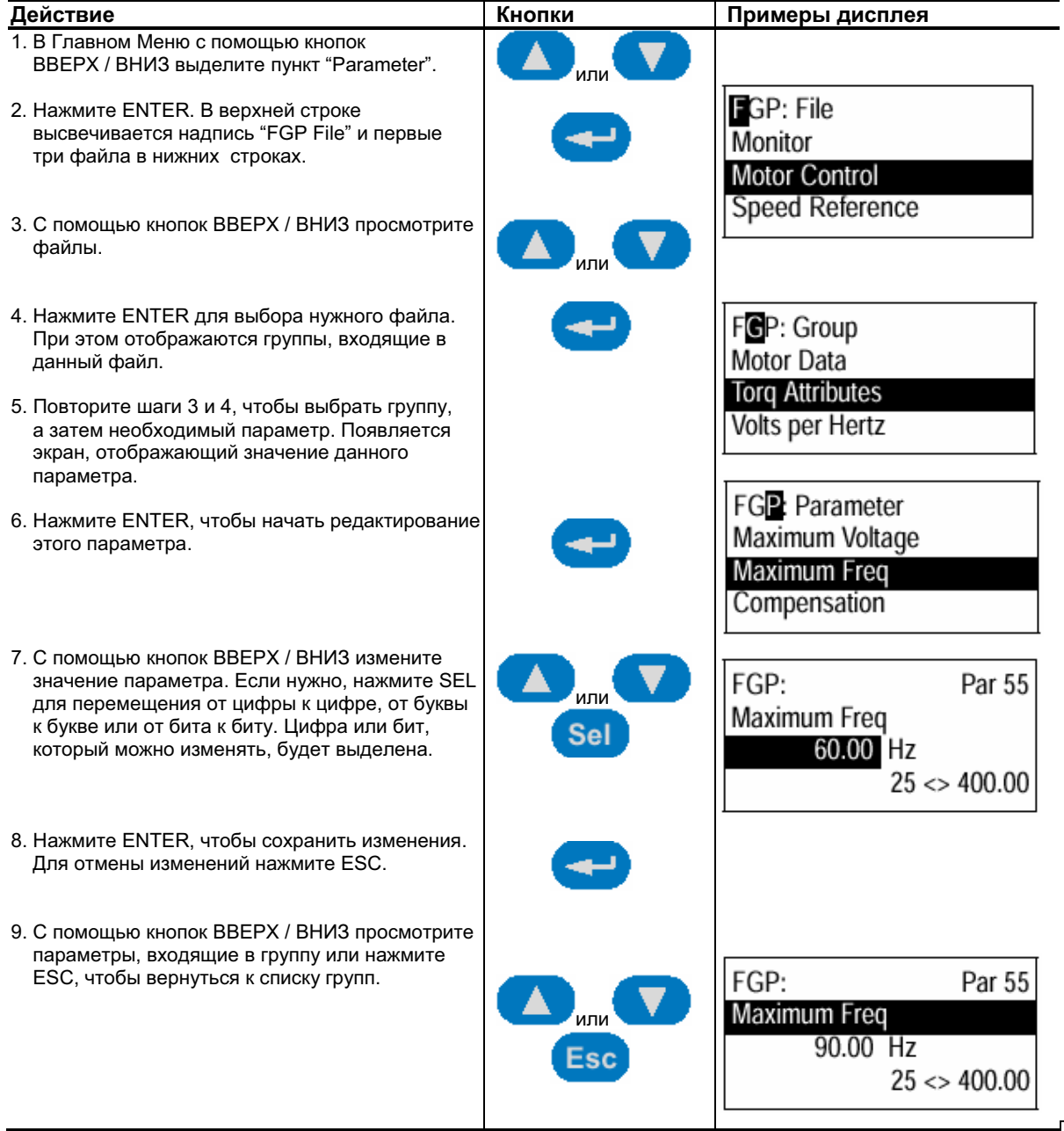

### Цифровая клавиатура

Если используется НІМ с цифровой клавиатурой, нажмите кнопку АLT и получите доступ к параметру, набрав его порядковый номер кнопкой +/-.

#### Обзор HIM **B-6**

# Связывание Параметров(Только Векторное Управл.)

Большинство параметров вводится непосредственно пользователем. Однако, некоторые параметры могут быть "связаны" таким образом, что значение одного из них становится значением для другого. Например: Значение аналогового входа может быть привязано к параметру [Accel Time 2]. Это предпочтительнее, чем непосредственный ввод уставки времени разгона (с помощью НІМ), так как такая связь позволяет динамически изменять уставку по изменению аналогового входа. Это может обеспечить дополнительную гибкость для определенных приложений.

Каждая связь имеет два компонента:

- Параметр-источник Отправитель информации.
- Параметр-приемник Получатель информации.

Большинство параметров может служить источником данных для связи, за исключением тех, значения которых содержат целые числа, представляющие тип ENUM (выбор из текстового перечня). Это недопустимо, так как указанные целые числа не представляют из себя реальные данные (которые представляют значения). В Таблице В.В приведен список параметров, которые могут являться приемниками данных. Все связи должны быть установлены между величинами одинаковых типов данных (значение параметра в формате числа с плавающей точкой может являться источником только для параметраприемника с таким же форматом данных).

#### Установка Связи

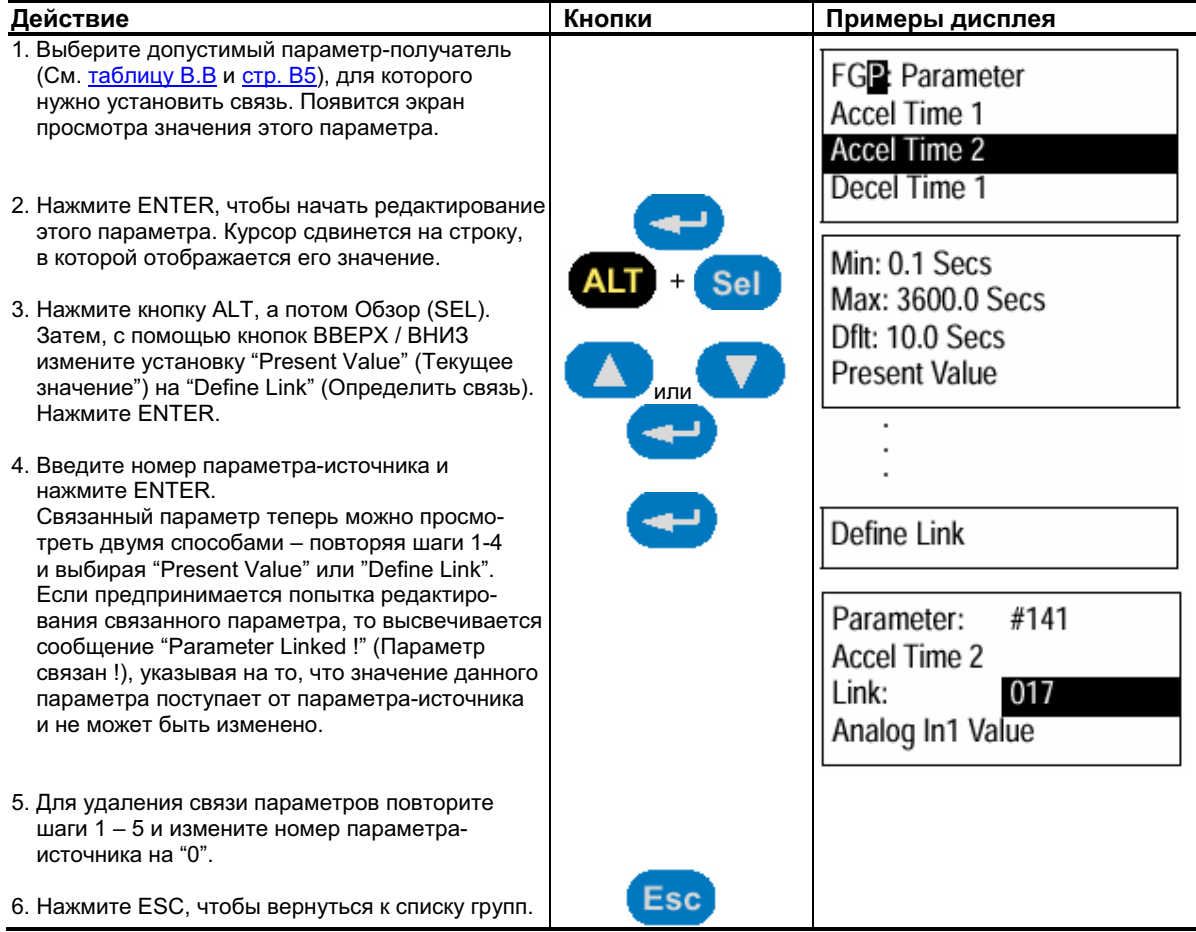

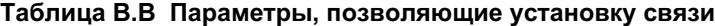

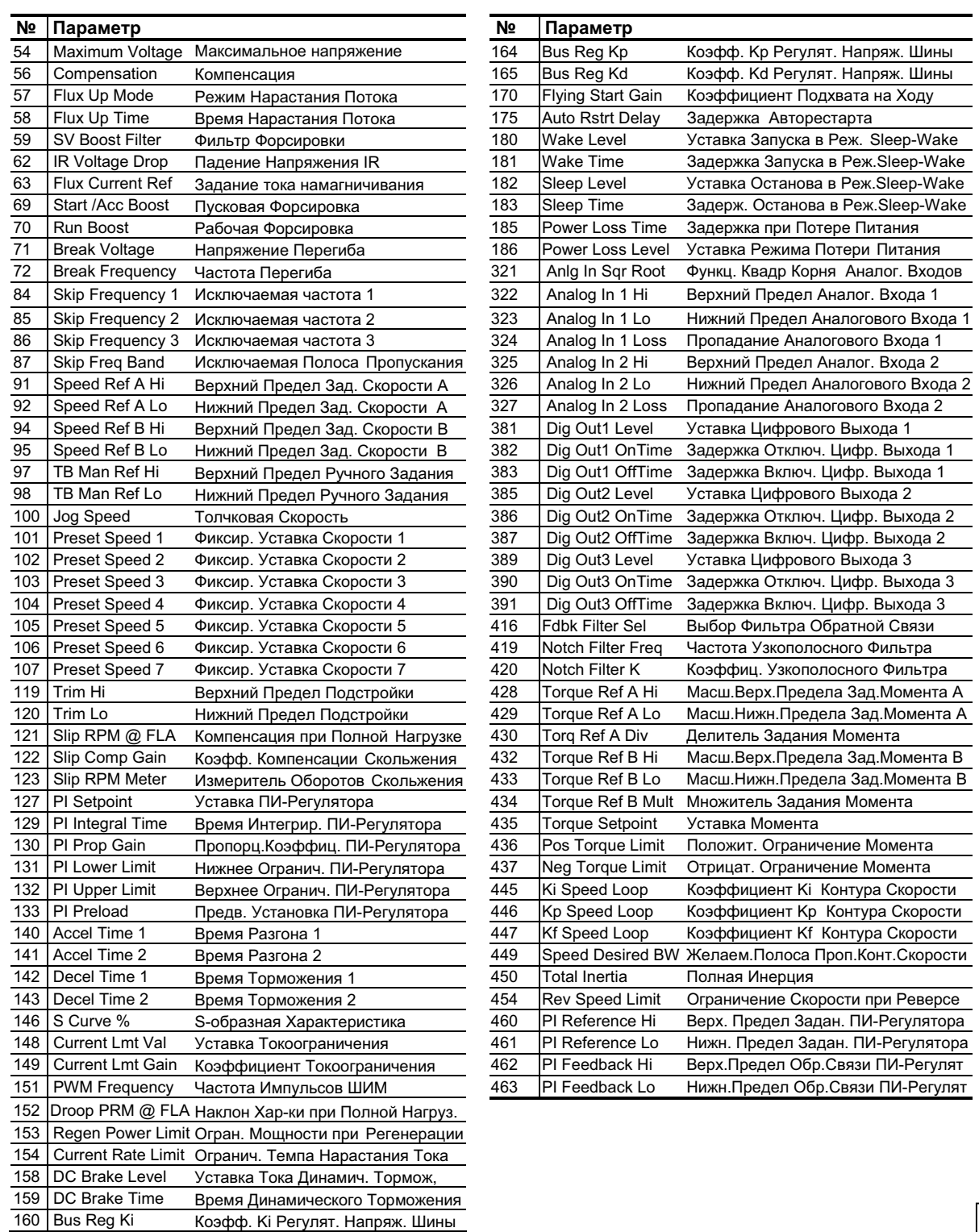

#### Oбзор HIM **B-8**

# Удаление / Установка НІМ

Модуль НІМ может быть удален или установлен, даже если на привод подано питание.

Важно: Удаление НІМ допускается лишь в автоматическом режиме управления. Если HIM удаляется во время ручного режима или в случае, когда он является единственным управляющим устройством в системе, произойдет ошибка.

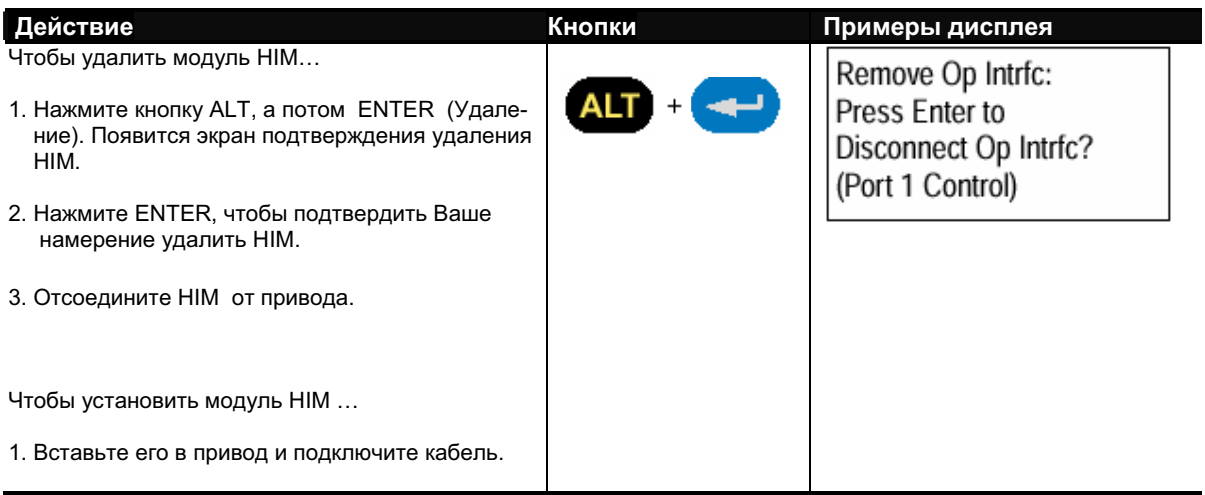

# Примечания к Использованию

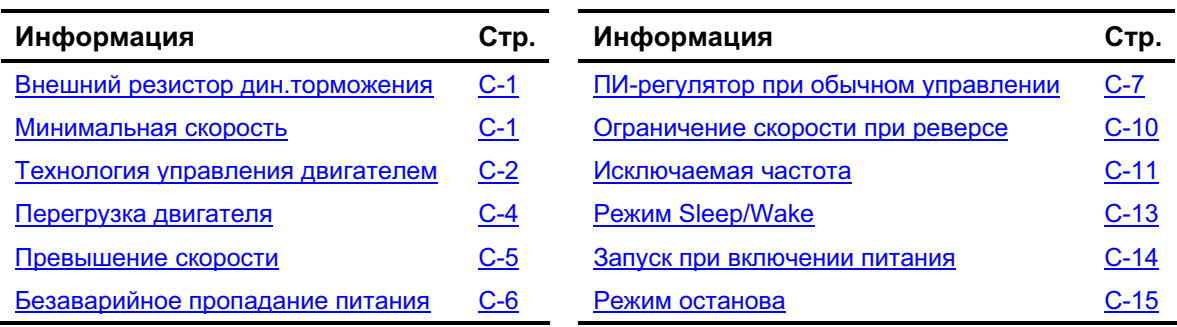

# Внешний Резистор Динамического Торможения

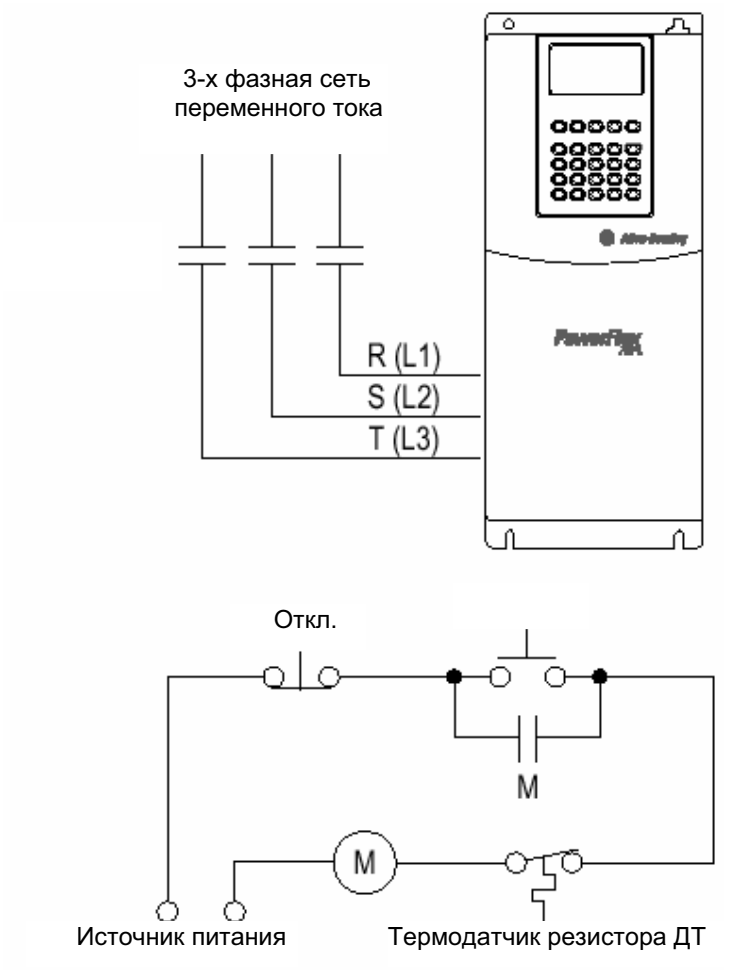

Рис. С.1 Цепь внешнего резистора торможения

# Минимальная Скорость

См. раздел Ограничение Скорости при Реверсе на стр. С-10.

## Технология Управления Двигателем

В семействе приводов PowerFlex 700 существует несколько технологий управления двигателем:

- Генераторы момента
- Устройства управления моментом
- Регуляторы скорости

### Генераторы момента

#### Volts/Hertz (Характеристика U/f)

Эта технология исходит из специфики параметров напряжения и частоты вращения независимо от типа используемого двигателя. Видом характеристики V/Hz (U/f) можно управлять в ограниченном диапазоне, но как только этот вид определен, выход привода будет поддерживать заданные фиксированные значения. Определив эти значения, каждый двигатель будет вести себя в зависимости от собственных характеристик скорости/момента.

Ланная технология хорошо применима лля управления центробежными вентиляторами и насосами, а также для большинства многолвигательных приложений. В основном имеет неплохие возможности в отношении вырабатываемого момента.

#### Sensorless Vector (Векторное управление без датчика скорости)

Данная технология объединяет основные концепции управления Volts/Hertz с использованием известных параметров двигателя, таких как полный номинальный ток нагрузки, мощность, напряжение, сопротивление статора и ток намагничивания. Сведения о конкретном подключенном двигателе, позволяют приводу соответствующим образом регулировать свои выходные параметры, а также нагрузочные режимы. За счет определения параметров двигателя привод может увеличить развиваемый двигателем момент и расширить диапазон скоростей, в котором этот момент может вырабатываться. Указанная технология прекрасно подходит для приложений, требующих широкого диапазона регулирования скорости, а также с необходимостью обеспечения максимально возможного момента для пуско-тормозных режимов, разгона или перегрузки. Кандидатами на использование этой технологии являются центрифуги, агрегаты прессования, конвейеры и т.д.

### Устройства управления моментом

#### Flux Vector (Векторное управление потоком)

Эта технология отличается от двух, приведенных выше, тем, что непосредственно управляет моментом или регулирует момент двигателя. Вместо того, чтобы дать возможность двигателю и нагрузке самим реально определить величину требуемого момента, технология Flux Vector позволяет приводу поддерживать момент на определенном заданном уровне. Посредством независимого определения и регулирования в двигателе тока намагничивания и тока, создающего момент, достигается по-настоящему полное управление моментом. При этом остается задействованой широкая полоса пропускания регуляторов тока при наличии или без энкодеров обратной связи, что обеспечивает замечательные результаты.

Данная технология хороша для таких приложений, в которых управление моментом предпочтительнее, нежели просто его генерация, и является ключевой для успешного управления такими процессами. Это включает управление погрузочно-разгрузочными устройствами, ответственными установками прессования и подъемными устройствами, такими как подъемники и грузовые лифты.

Flux Vector может лействовать по одной из двух конфигураций:

1. Без энкодера (Encoderless).

Не нужно путать с указанным выше Sensorless Vector. Flux Vector без энкодера означает, что устройство обратной связи не требуется. Управление моментом будет достигаться во всем значимом диапазоне скоростей без использования обратной связи.

2. Замкнутый контур (с Энколером).

Применение технологии Flux Vector с обратной связью от энкодера позволяет приводу управлять моментом во всем диапазоне скоростей, включая нулевую скорость. Для таких приложений, которые требуют точного поддержания момента на очень низких скоростях или полного момента на нулевой скорости - решением является технология Flux Vector с замкнутым контуром скорости

#### Регуляторы скорости

Любой из приводов PowerFlex независимо от его технологии управления двигателем (Volts/Hertz, Sensorless Vector или Flux Vector) может быть настроен для регулирования скорости. Для того, чтобы понять работу привода, регулирование скорости и регулирование момента должны быть разделены.

Привода Power Flex 70 и PowerFlex 700 с обычным управлением могут быть запрограммированы на регулирование скорости, используя возможность компенсации скольжения. Функция компенсации скольжения отрабатывает изменения нагрузки, регулируя выход привода так, чтобы поддержать скорость двигателя. Момент двигателя вырабатывается независимо. Данная возможность обеспечивает точность регулирования скорости до 0.5 % от базовой скорости для конкретного диапазона (40 :1 для V/Hz и 80: 1 для Sensorless Vector). Эти два типа приводов не имеют возможности расширить диапазон скорости или обеспечить точность регулирования менее 0.5 %, так как они не имеют подключений для устройства обратной связи.

Привода PowerFlex 700 с векторным управлением могут предложить лучшую точность регулирования за счет включения сигнала обратной связи по скорости. Использование устройства обратной связи (энкодера) уменьшает ошибку регулирования скорости до 0.001 % от базовой и расширяет диапазон скорости до нулевой.

#### **-**-4 Примечания к Использовани **10**

## Перегрузка Двигателя

В установках с одним двигателем привод можно запрограммировать на функцию защиты этого двигателя от перегруза. Электронная функция теплового перегруза I<sup>2</sup>T эмулирует действие реле теплового перегруза двигателя. Она базируется на трех параметрах: [Motor NP FLA], [Motor OL Factor] и [Motor OL Hertz] (параметры 042, 048 и 047, соответственно).

Величина [Motor NP FLA], умноженная на коэффициент [Motor OL Factor] позволяет пользователю определить значение тока двигателя для длительного режима его работы, допустимое с точки зрения тепловой защиты двигателя. Параметр [Motor OL Hertz] используется для настройки уставки частот, ниже которых характеристика перегруза двигателя будет иметь отклонения от стандартной.

Двигатель может продолжительное время работать с током нагрузки 102 % от номинала. Если привод только что включен в работу, он будет работать с током нагрузки 150 % от номинала в течение 180 секунд. Если двигатель уже работал с нагрузкой 100 % в течение 30 минут, то привод будет действовать на уставке 150 % от номинала в течение 60 секунд. Эти значения приведены в предположении, что привод работает на частоте выше уставки [Motor OL Hertz] и параметр [Motor OL Factor] установлен в 1.00.

Работа с нагрузкой ниже 100 % вызывает вычисление температуры, которая принимается в расчет для охлаждения двигателя.

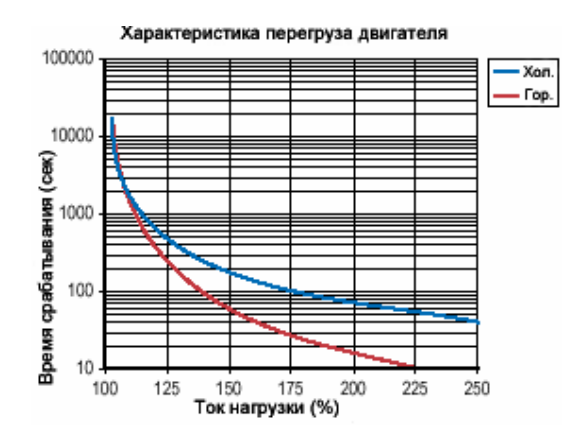

Параметр [Motor OL Hertz] определяет частоту, на которой должно начаться отклонение перегрузочной способности двигателя. При работе на частотах ниже уставки [Motor OL Hertz] перегрузочная способность двигателя уменьшается. Для всех уставок параметра [Motor OL Hertz], отличных от нуля, при нулевой частоте перегрузочная способность двигателя уменьшается до 70 %.

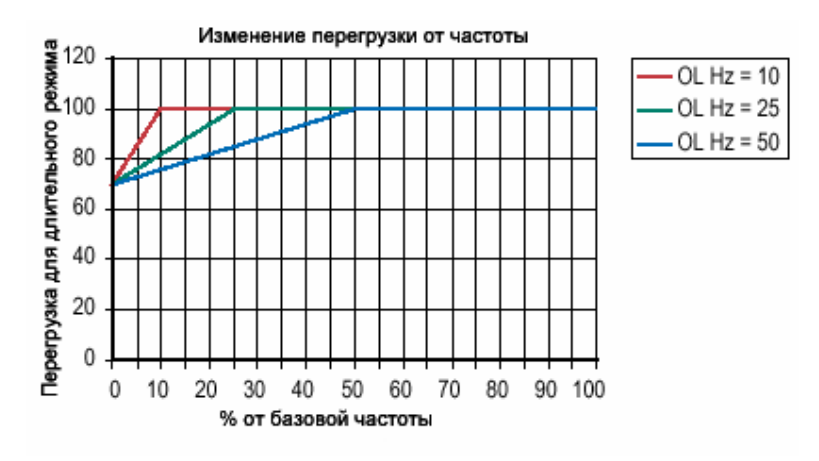

Уставка [Motor NP FLA], умноженная на коэффициент [Motor OL Factor] выбирает значение тока двигателя для тепловой защиты двигателя. Это может быть использовано для увеличения или уменьшения токовой уставки, которая вызывает срабатывание тепловой защиты двигателя от перегруза. Действующей уставкой защиты от перегруза является комбинация уставок [Motor OL Hertz] и [Motor OL Factor].

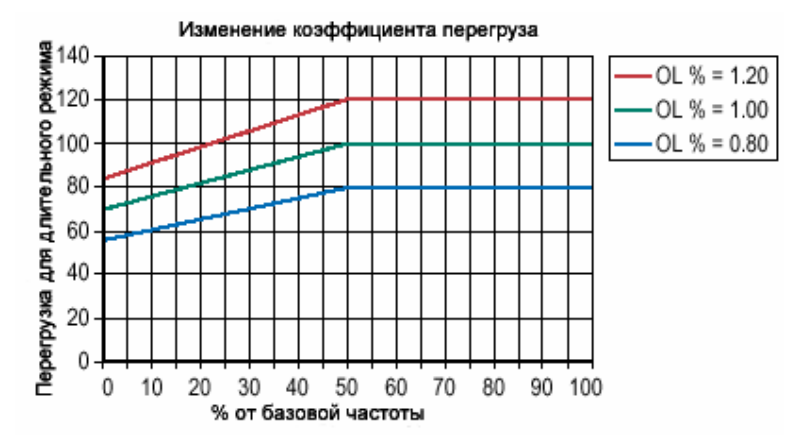

## **Превышение Скорости**

Предел превышения скорости (Overspeed Limit) это уставка, запрограммированная пользователем, которая допускает работу на максимальной скорости и, кроме того, обеспечивает зону "Превышения скорости", что позволит функциям регулирования скорости, таким, как обратная связь от энкодера или компенсация скольжения, повышать выходную частоту сверх максимальной скорости, для того, чтобы поддержать скорость двигателя на уровне максимальной.

Рисунок ниже иллюстрирует типичный вид пользовательской характеристики V/Hz (U/f). Минимальная скорость (Minimum Speed) вводится в герцах и определяет ограничение наименьшего задания скорости при обычной работе. Максимальная скорость (Maximum Speed) вводится в герцах и определяет ограничение наибольшего задания скорости. Два указанных "скоростных" параметра ограничивают задание скорости, но не выходную частоту.

Реальная выходная частота при максимальном задании на скорость равна сумме задания на скорость и составляющих ''Speed Adder''(Добавок скорости), сформированных такими функциями, как компенсация скольжения.

Предел превышения скорости (Overspeed Limit) вводится в герцах и складывается с уставкой Максимальной скорости (Maximum Speed) и эта сумма двух ограничивающих уставок (Speed Limit - Ограничение Скорости) является уровнем ограничения выходной частоты. Эта сумма (Speed Limit) должна сравниваться с уставкой Максимальной Частоты (Maximum Frequency) и формировать предупредительный аларм, если величина Speed Limit превышает уставку Maximum Frequency.

#### Примечания к Использованию  $C-6$

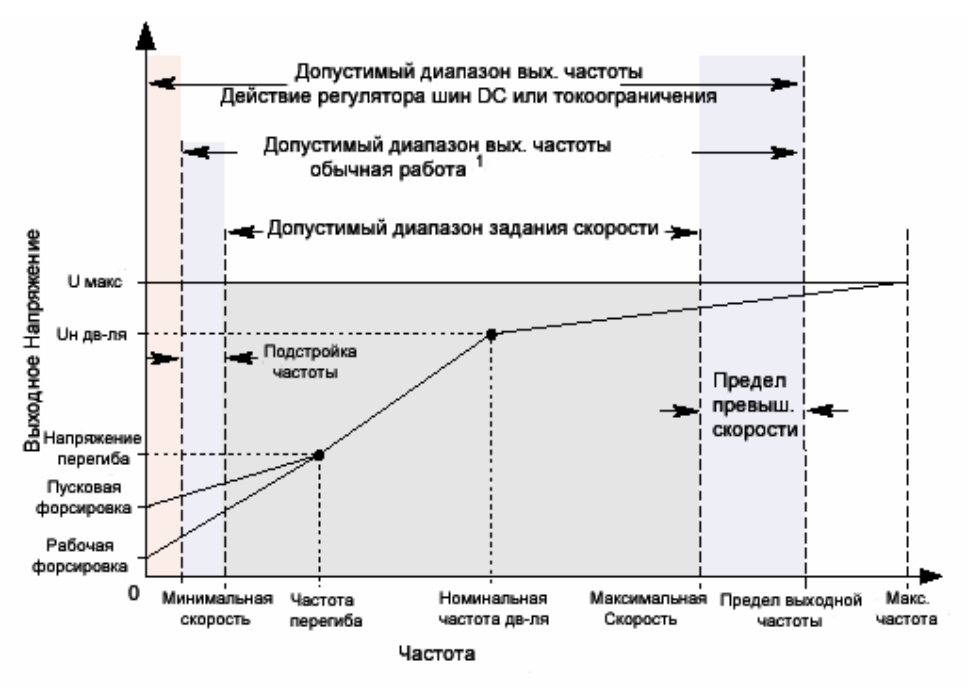

Примечание 1: Нижняя граница этого диапазона может равняться 0 в зависимости от величины "Speed Adder" (Добавки скорости)

### Безаварийное Пропадание Питания

Когда пропадает сетевое питание переменного тока, энергия поступает на двигатель от конденсаторов шин постоянного тока. Энергия конденсаторов не возмещается из сети переменного тока, следовательно, напряжение шин постоянного тока быстро падает. Привод должен обнаружить это падение и отреагировать на него в зависимости от запрограммированного способа. Напряжение шин DC отображают два параметра:

- [DC Bus Voltage] показывает мнгновенное значение.
- [DC Bus Memory] показывает напряжение шин за 6 предыдущих минут работы.

Реакция всех приводов на пропадание питания основываются на значении параметра [DC Bus Memory]. Он усредняет низкие и высокие перепады напряжения и заставляет привод реагировать на усредненные, нежели на предполагаемые значения. Например, установка на ~480 В будет запитана от сети переменного тока напряжением 480 В и будет формировать номинальное напряжение шин постоянного тока = 648 В. Если привод будет отслеживать потерю питания по фиксированной уставке напряжения шин (т.е. = 533 B), то для установок с номинальным напряжением питания будет обеспечен обычный режим работы. Однако, если для питания установки используется пониженное сетевое напряжение ~440 В, то номинальное напряжение шин постоянного тока будет составлять лишь = 594 В. Если привод должен отреагировать на фиксированную уставку = 533 В (только – 10 %), то любой аномальный перепад напряжения может вызвать ложное обнаружение пропадания питания. Поэтому функция обнаружения потери питания всегда использует 6-минутное усреднение напряжения шин DC и определяет потерю питания на основании фиксированной процентной уставки от данной величины. В том же самом примере, среднее значение напряжения шин DC составило бы = 594 В вместо = 650 В, а фиксированные уставки 27 % для "Coast to Stop" (Останов самовыбегом) или 18 % для всех прочих опций, позволили бы идентичный режим работы независимо от напряжения питающей сети.

Привод PowerFlex 70 использует только эти фиксированные процентные уставки. PowerFlex 700 может выборочно использовать или эти уставки, или пользователь может самостоятельно установить порог срабатывания при обнаружении потери питания. Регулируемый уровень срабатывания устанавливается параметром [Power Loss Level] (См. описание [Power Loss Level] на стр. 3-33).

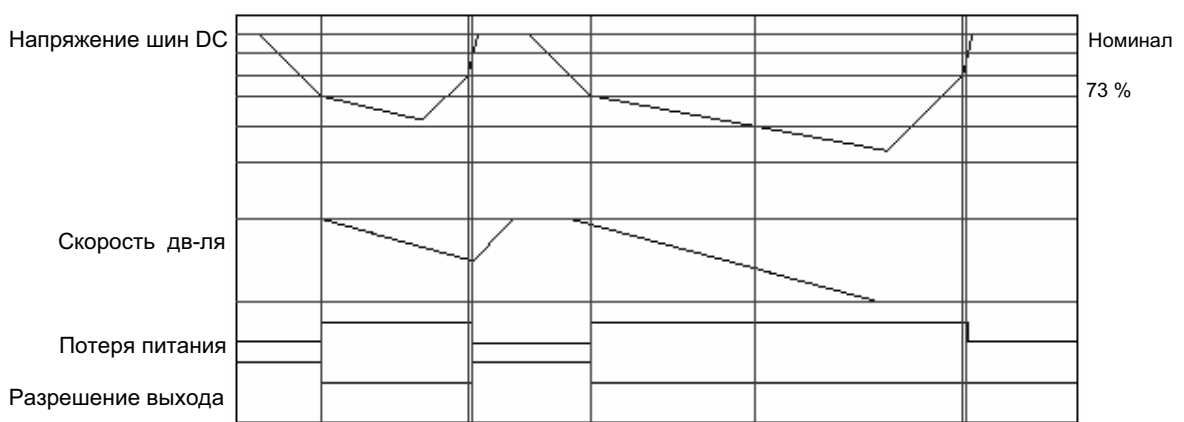

Рис. С.2 Режим Потери Питания = Самовыбег

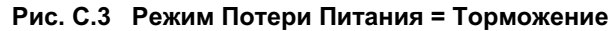

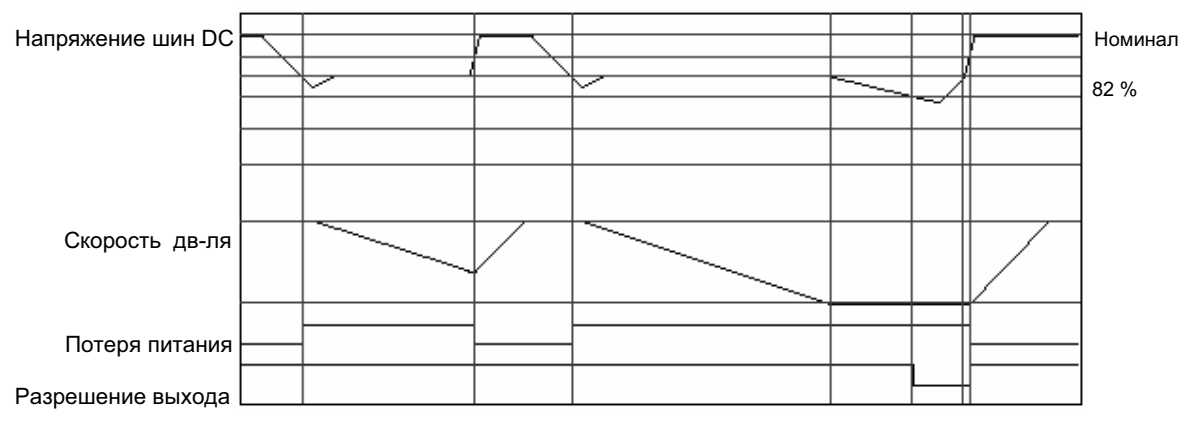

## ПИ-Регулятор при Обычном Управлении

Внутрення ПИ-функция привода PowerFlex 700 обеспечивает замкнутый контур управления процессом с пропорциональной и интегральной составляющими управления. Эта функция разработана для использования в приложениях, требующих простого управления процессом без участия внешних управляющих устройств. Она позволяет микропроцессору привода следить за простым контуром управления процессом.

ПИ-функция считывает в привод входное значение переменной процесса и сравнивает его с необходимым значением уставки, хранящейся в приводе. Затем заданный алгоритм будет регулировать выход ПИ-регулятора, изменяя выходную частоту привода так, чтобы попытаться привести переменную процесса к равенству с данной величиной уставки.

#### $C-8$ Примечания к Использованию

Эта функция может действовать в режиме подстройки, суммируя выход контура с ПИ-регулятором и основное задание скорости.

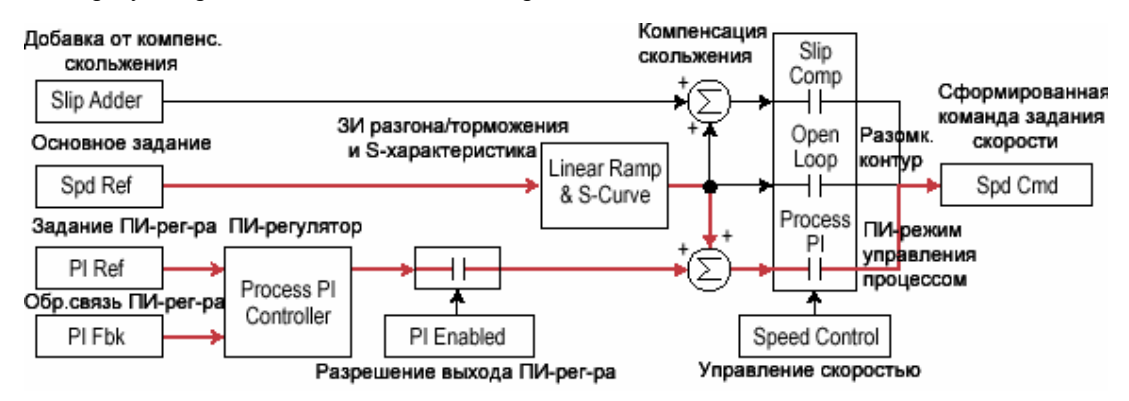

Или она может действовать в режиме управления, обеспечивая полное задание скорости. Этот режим обозначается как "Абсолютный" (Exclusive Mode).

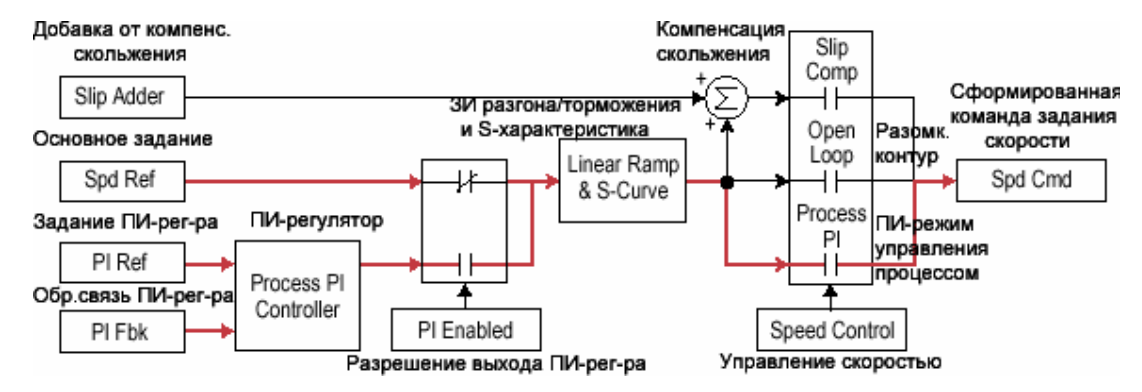

### Разрешение ПИ-функции (PI Enabled)

Выход контура с ПИ-регулятором может быть включен (разрешен) или выключен (запрещен). Эта возможность управления позволяет пользователю определять, когда ПИ-контур обеспечивает часть залания, а когла все залание скорости вцелом. Логика цепи разрешения ПИ-контура показана ниже.

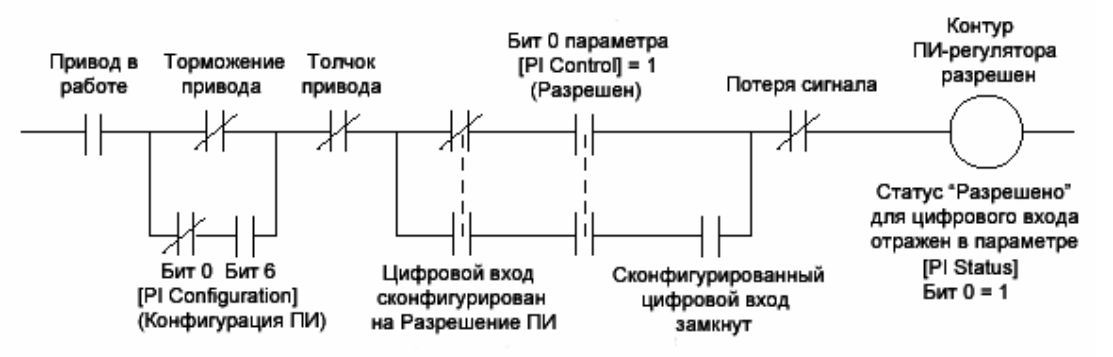

Для разрешения введения ПИ-контура привод должен быть включен в работу. Контур будет запрещен (отключен), если привод тормозится (пока не будет сконфигурирована опция "Stop Mode" (Режим Останова параметра [PI Configuration]), работает в режиме толчка или защита от пропадания сигнала аналоговых входов обнаруживает потерю сигнала

Если цифровой вход сконфигурирован на опцию "PI Enable"(Разрешение ПИ), то необходимы два события для разрешения работы этого контура: Цифровой вход должен быть замкнут и бит 0 параметра [PI Control] должен быть установлен в "1".

#### Примечания к Использованию  $C-9$

Если нет цифрового входа, сконфигурированного на "PI Enable", то должно быть соблюдено лишь одно условие: бит 0 параметра [PI Control] = 1. Если этот бит установлен в "1" постоянно, то действие ПИ-контура будет разрешено каждый раз, когда привод включается в режим "Run"(Работа).

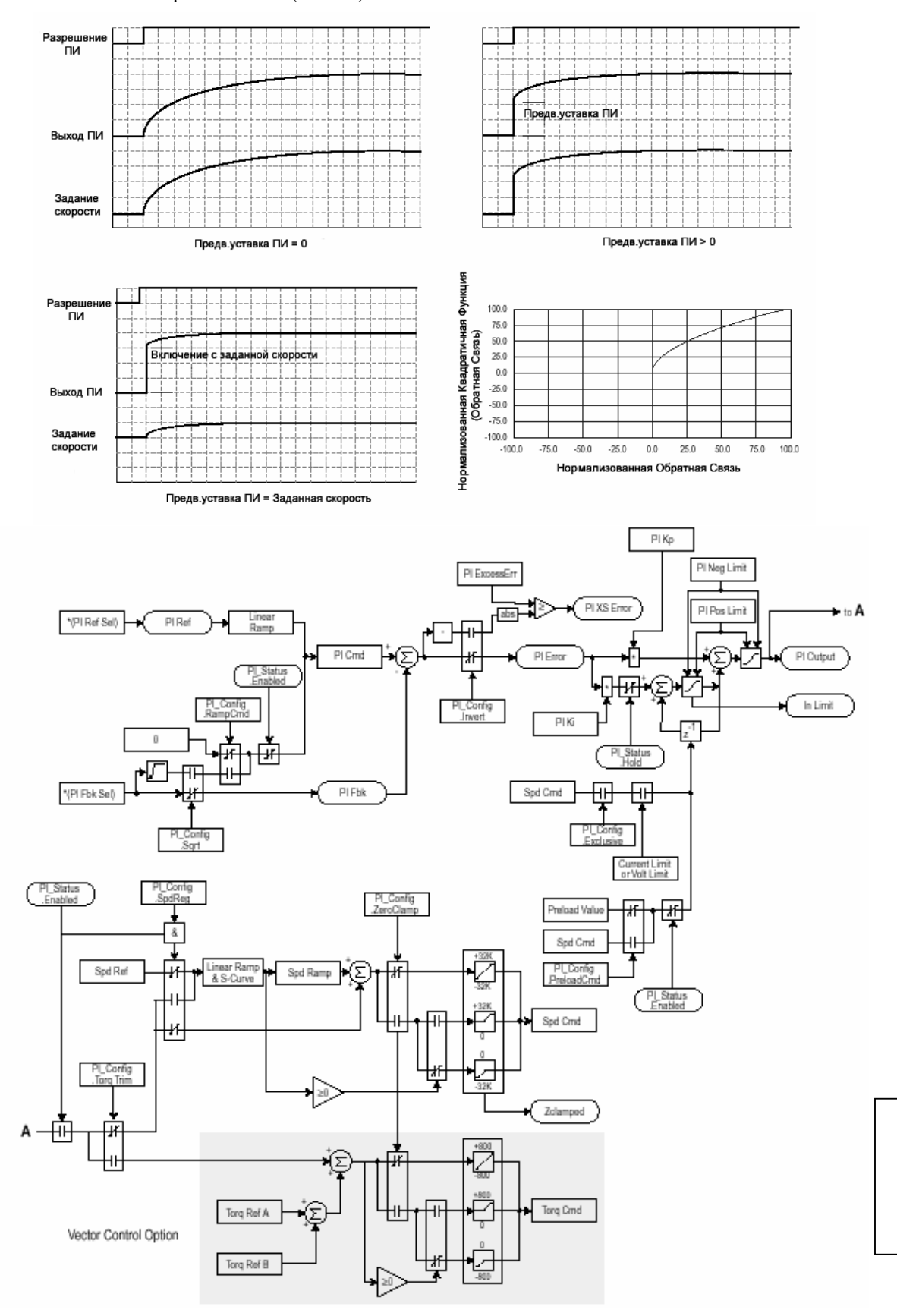

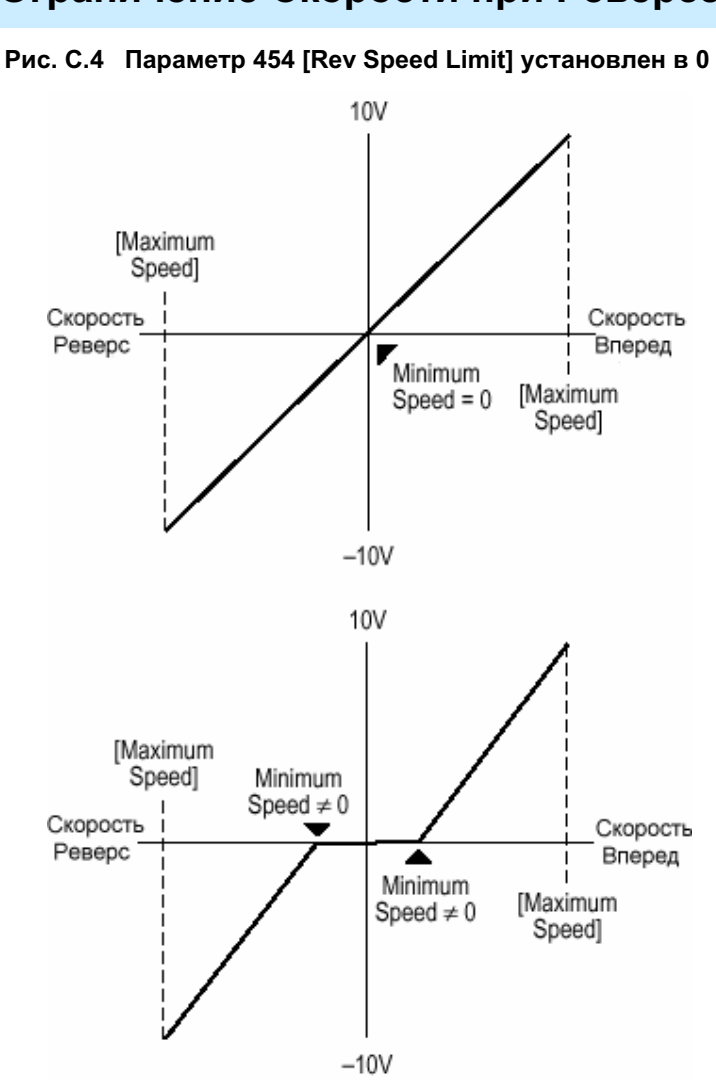

# Ограничение Скорости при Реверсе

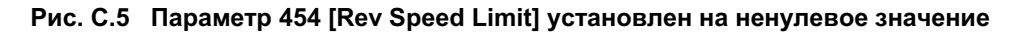

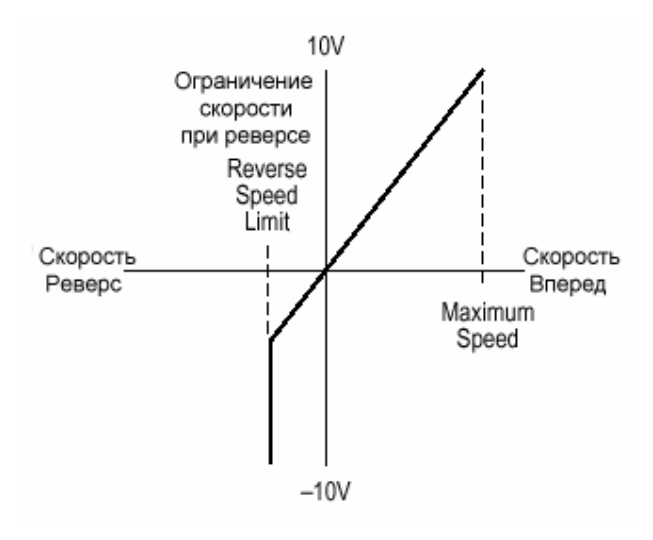
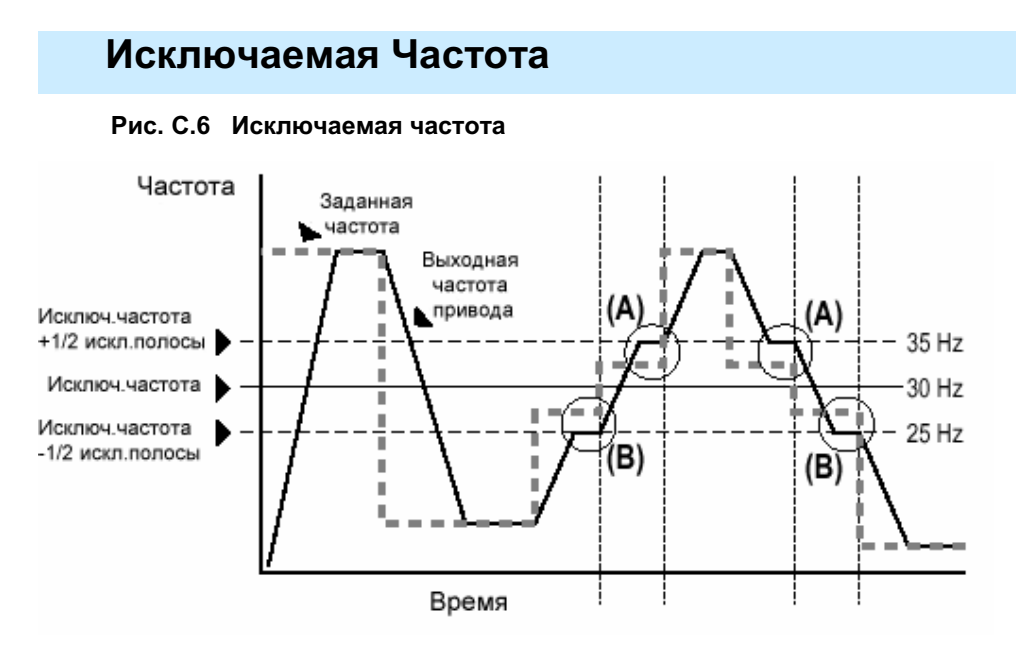

Некоторые виды оборудования имеют резонансную рабочую частоту, которую необходимо исключить, чтобы уменьшить риск повреждения этого оборудования. Для обеспечения такого режима, чтобы привод не мог длительное время работать на одной и более указанных частотах, используются исключаемые частоты. Для установки частот, работу на которых необходимо исключить, в распоряжении имеются параметры 084-086, [Skip Frequency 1-3].

Значение, запрограммированное в указанных параметрах, устанавливает центральную осевую линию для всего диапазона исключаемых частот ("Skip Band"). Ширина этой полосы (диапазона частот, смежных с частотой центральной оси) определяется параметром 87, [Skip Freq Band]. Этот диапазон делится пополам и отсчитывается по половине выше и ниже уставки параметра, определяющего исключаемую частоту.

Если заланная частота привода больше или равна уставке исключаемой (осевой) частоты и меньше или равна величине верхней границы исключаемого лиапазона (Уставка +  $\frac{1}{2}$  ширины полосы), то привод установит выходную частоту на уровень верхней границы исключаемого диапазона. См. участки (А) на рис.С.6.

Если заданная частота привода меньше или равна уставке исключаемой (осевой) частоты и больше или равна величине нижней границы исключаемого диапазона (Уставка - 1/2 ширины полосы), то привод установит выходную частоту на уровень нижней границы исключаемого диапазона. См. участки (В) на рис.С.6.

Исключаемые частоты не воздействуют на разгон и торможение привода. Обычный разгон/торможение будет продолжаться, минуя этот диапазон, если заданная частота больше, чем исключаемая. См. участки (А) и (В) на рис.С.6. Данная функция воздействует лишь на участки длительной работы в пределах этого диапазона.

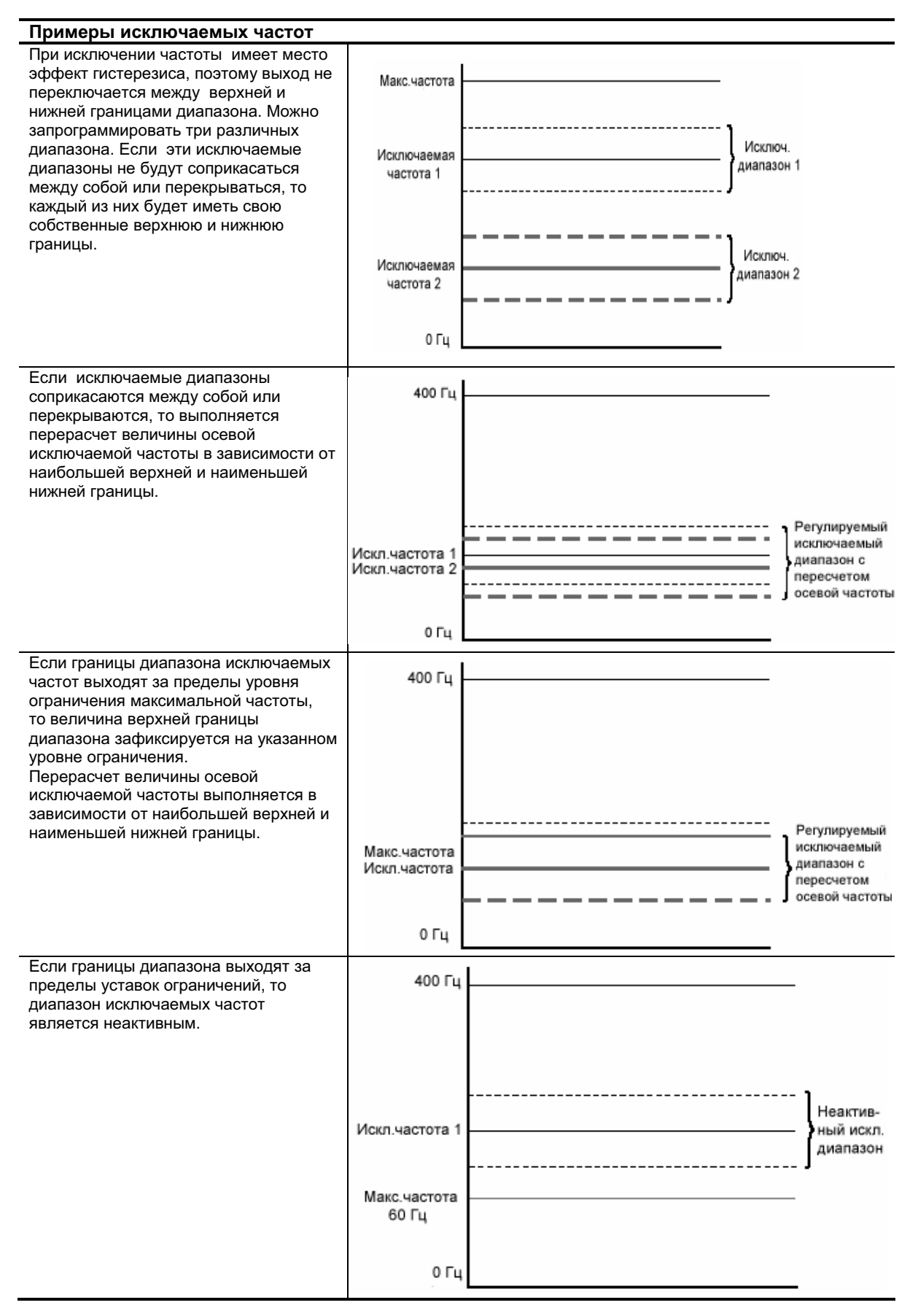

## **Режим Sleep/Wake**

Эта функция останавливает (Sleep) или запускает (Wake) привод в зависимости от отдельно конфигурируемых уровней аналогового входного сигнала вместо цифровых сигналов, управляющих пуском и остановом. Привод будет запускаться, когда величина аналогового сигнала больше или равна пользовательской уставке [Wake Level] и останавливаться, если эта величина меньше или равна уставке [Sleep Level].

#### Определения

- Wake -Пусковая команда, которая генерируется, когда величина аналогового сигнала удерживается выше уровня уставки [Wake Level] в течение времени [Wake Time].
- Sleep Команда Останова, которая генерируется, когда величина аналогового сигнала удерживается ниже уровня уставки [Sleep Level] в течение времени [Sleep Time].
- Speed Reference Лействующая команла залания скорости привола, выбранная логикой привода и параметром [Speed Ref x Sel].
- Start Command Команда запуска, генерируемая при нажатии кнопки Пуск на НІМ, или при замыкании цифрового входа, запрограммированного на Start (Пуск), Run (Работа), Run Forward (Ход Вперед) или Run Reverse (Реверс).

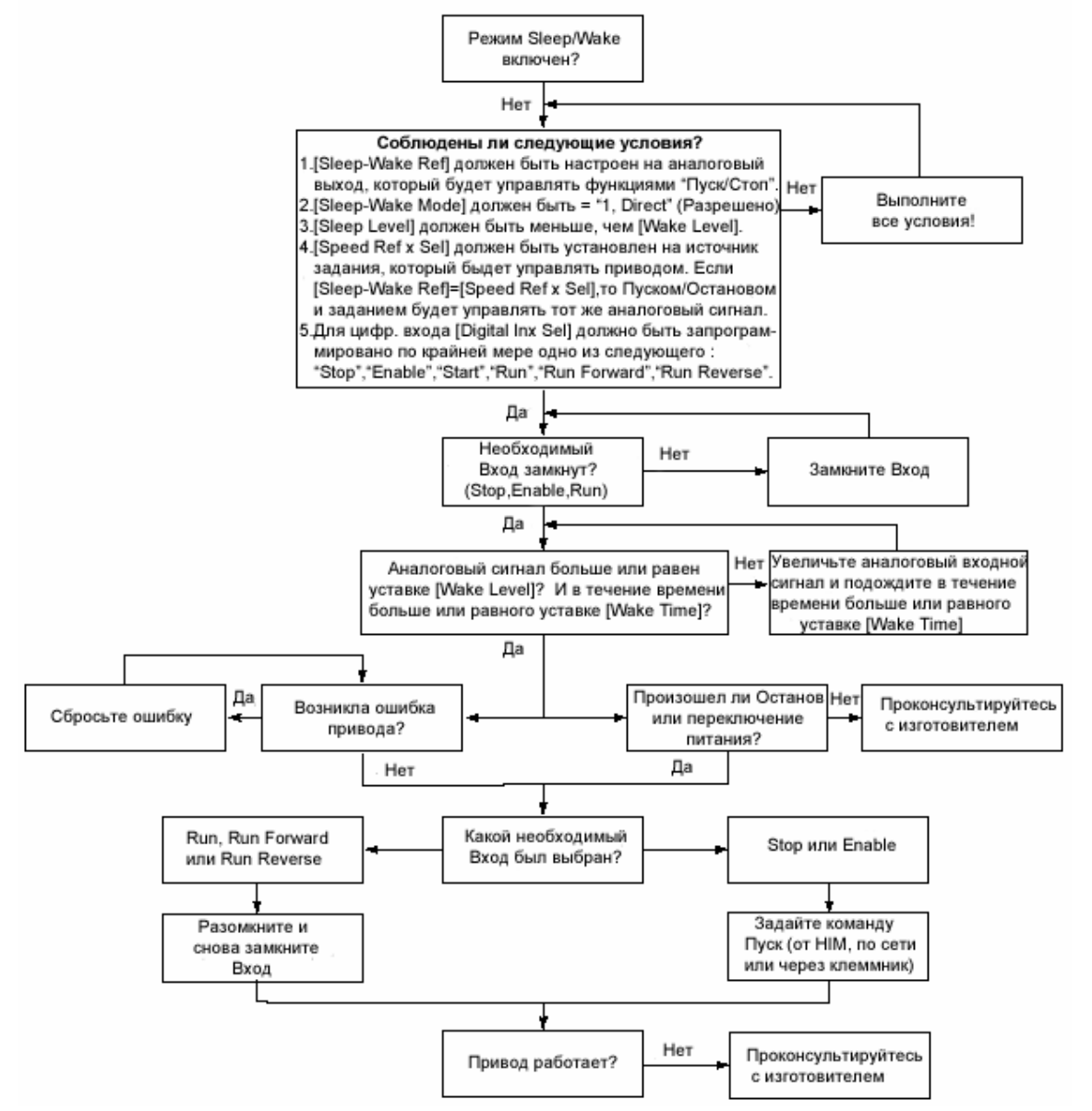

#### $C-14$ Примечания к Использованию

### Запуск при Включении Питания

#### Обычное Управление

Когда функция запуска при включении питания сконфигурирована для 2-х проводного управления, привод будет запускаться в работу в течение 10 секунд после подачи на него питания в случае, если все условия для пуска соблюдены. До тех пор, пока привод фактически не запустится, система будет генерировать аларм-предупреждение, сигнализируя о подаче напряжения на привод и о предпринимаемой попытке запуска. Если привод не запустился в работу в течение 10-секундного интервала, попытка запуска при включении питания будет аннулирована.

#### Векторное Управление

Время задержки запуска в интервале 30 секунд может быть запрограммировано через параметр 167 [Powerup Delay]. По истечении этой задержки привод запустится, если будут соблюдены все условия для пуска. Пока не истечет это время, запуск невозможен.

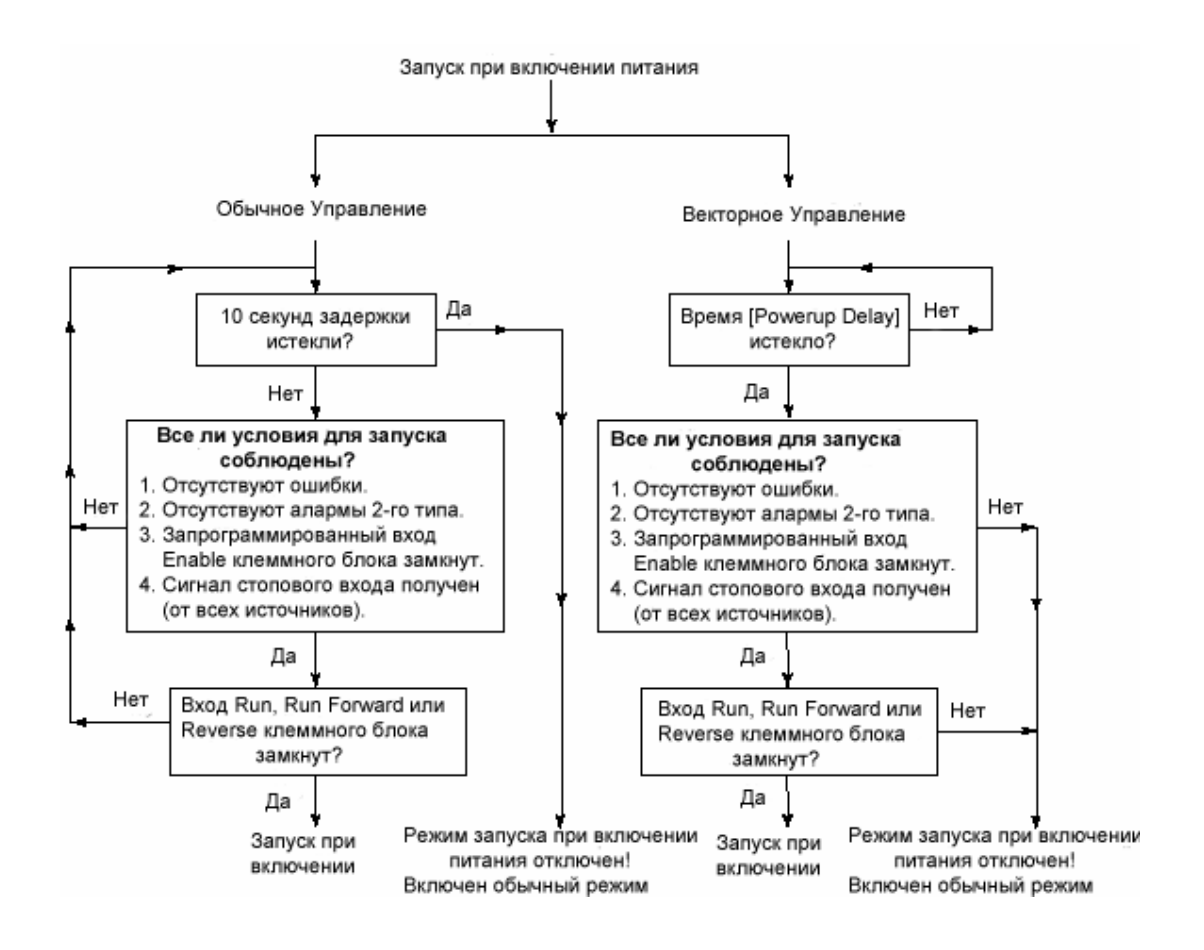

#### Режим Останова

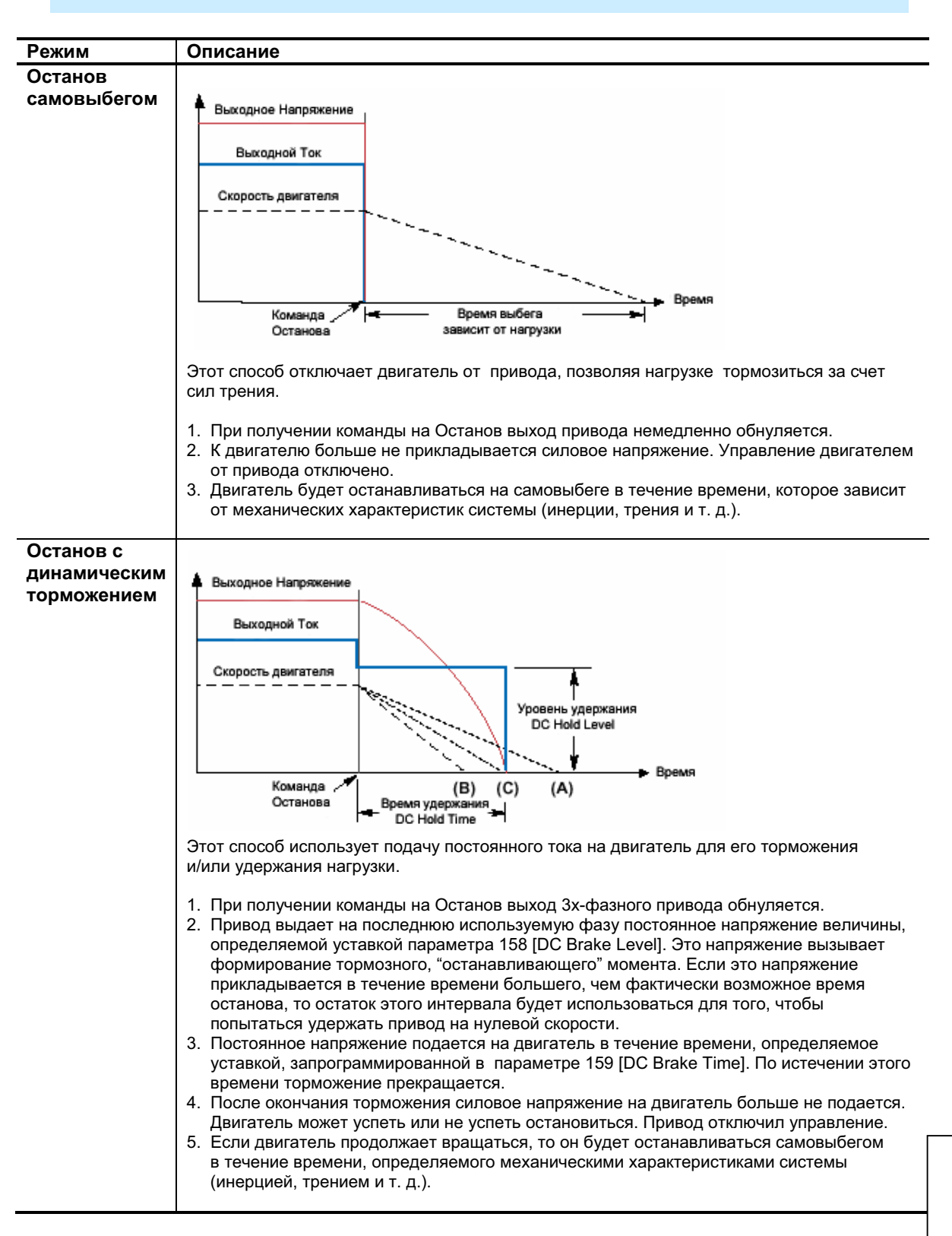

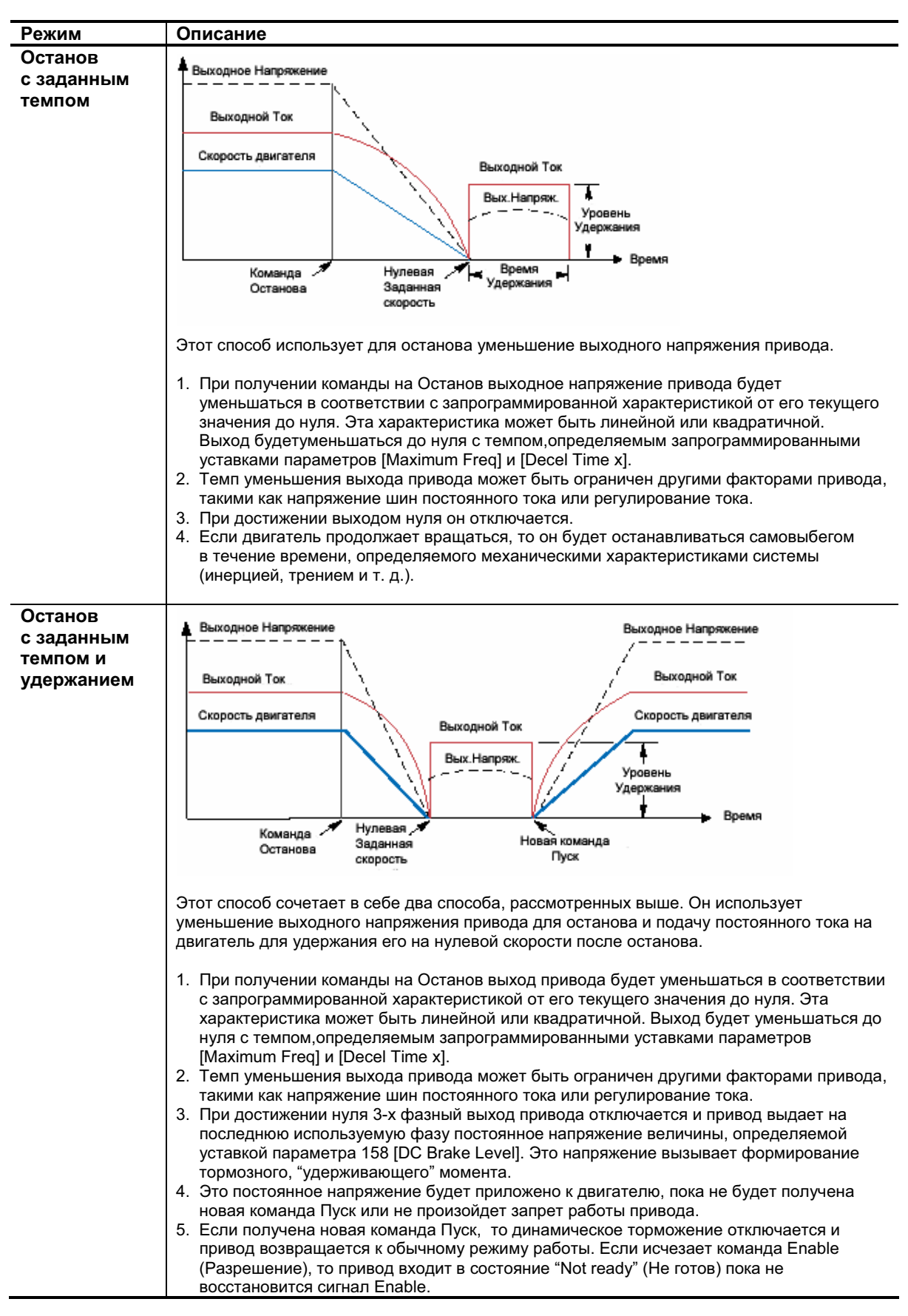

#### Примечания к Использованию  $C-16$

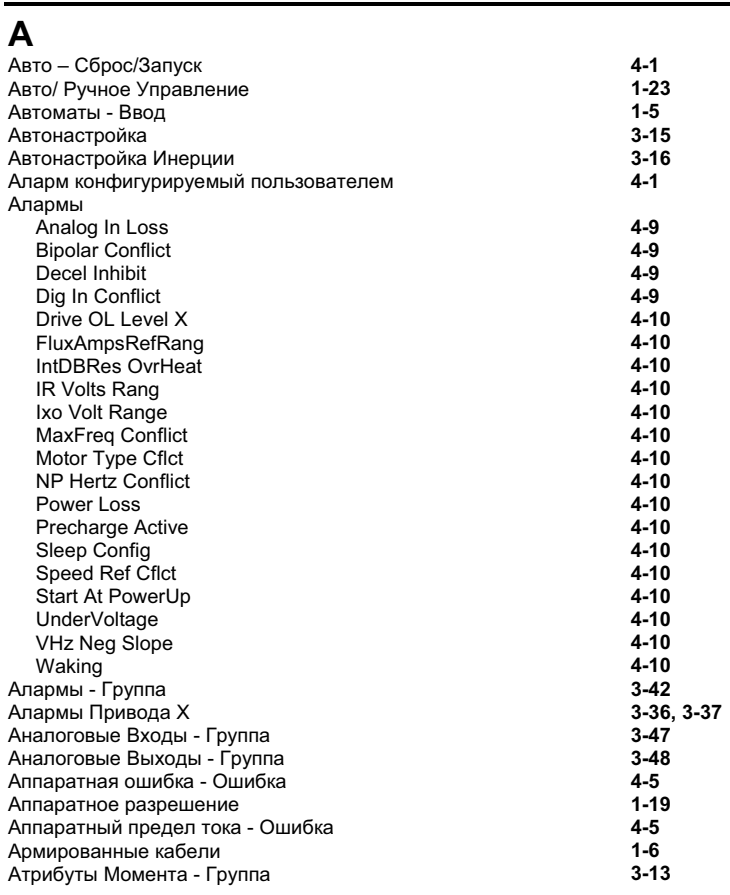

## $\overline{b}$

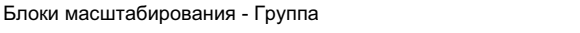

 $3-42$ 

## $\overline{B}$

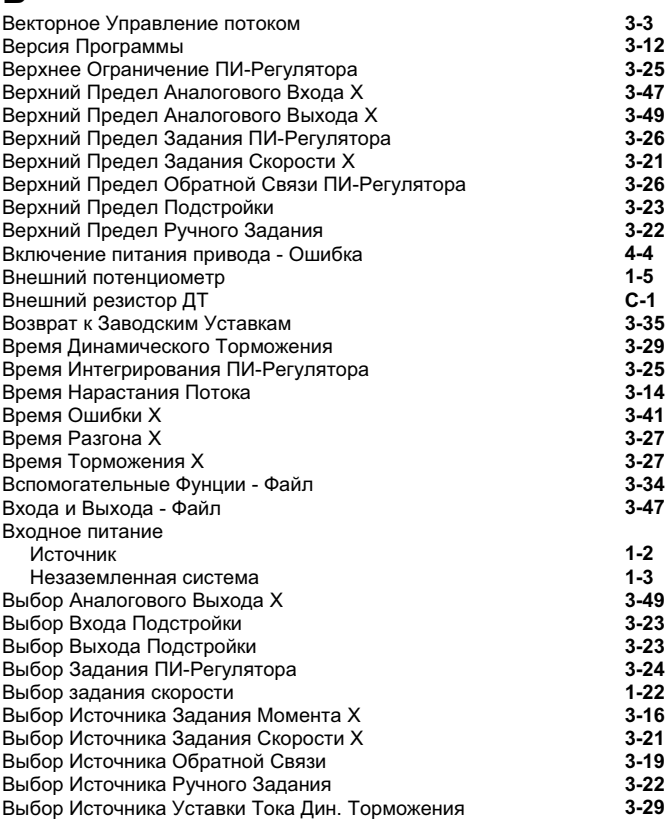

#### $\lambda$ лфавитный Указатель - 2  $\lambda$

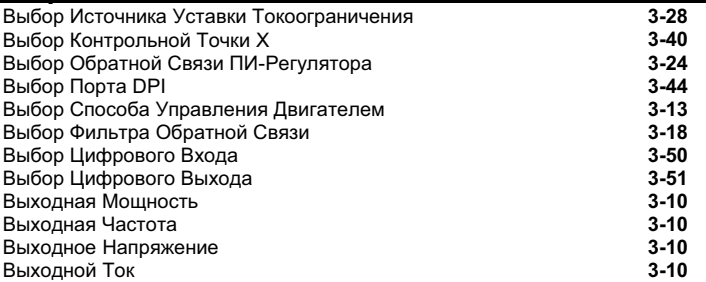

#### **Z**

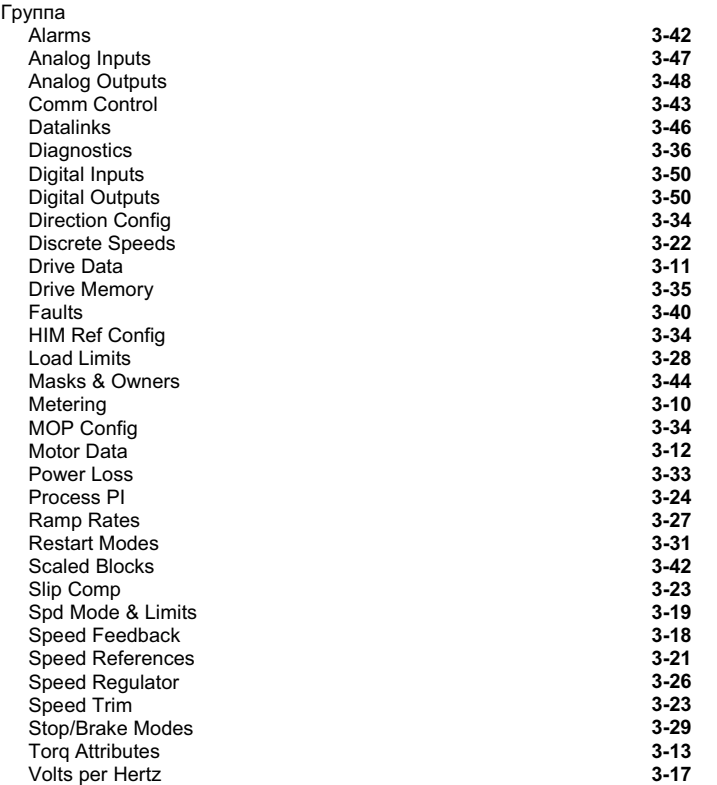

#### **8**

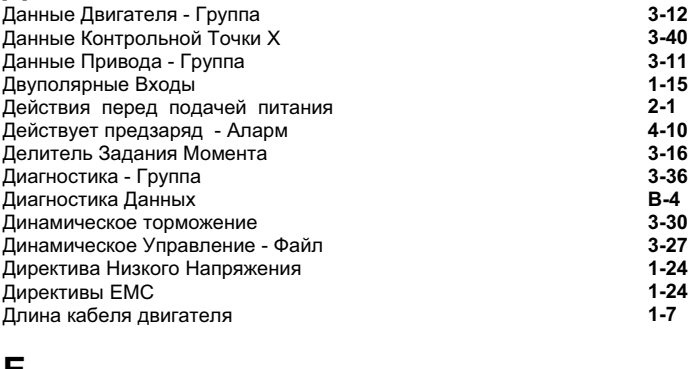

#### E Единицы Измерения Мощно **3-13**  Единицы Измерения Скоро **3-19**

### **\***

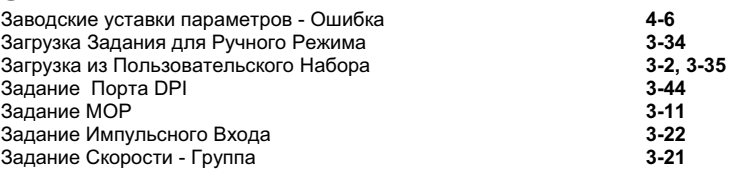

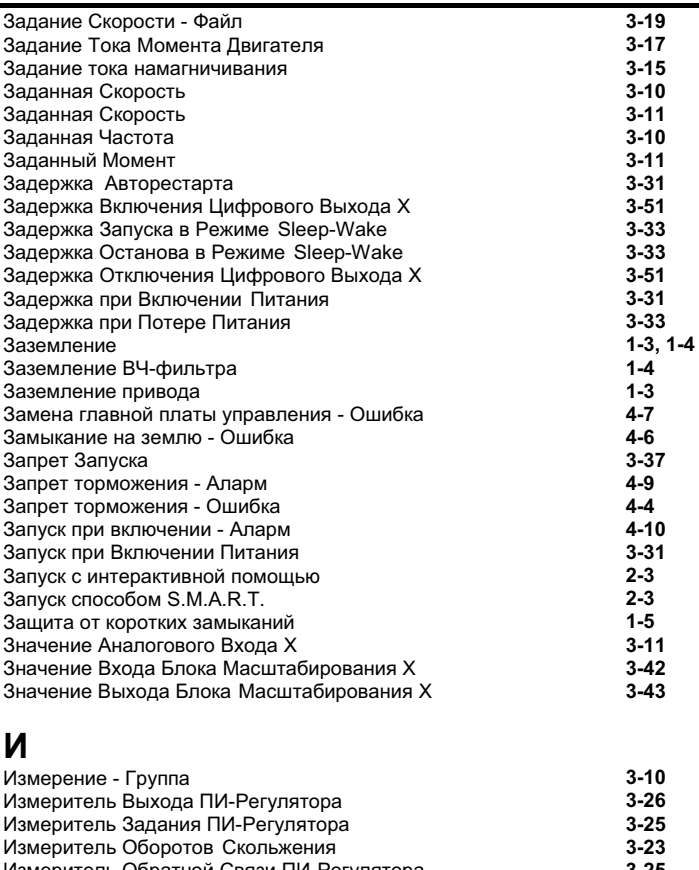

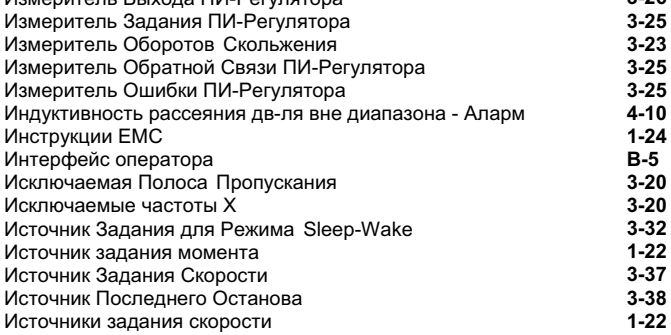

#### **#**

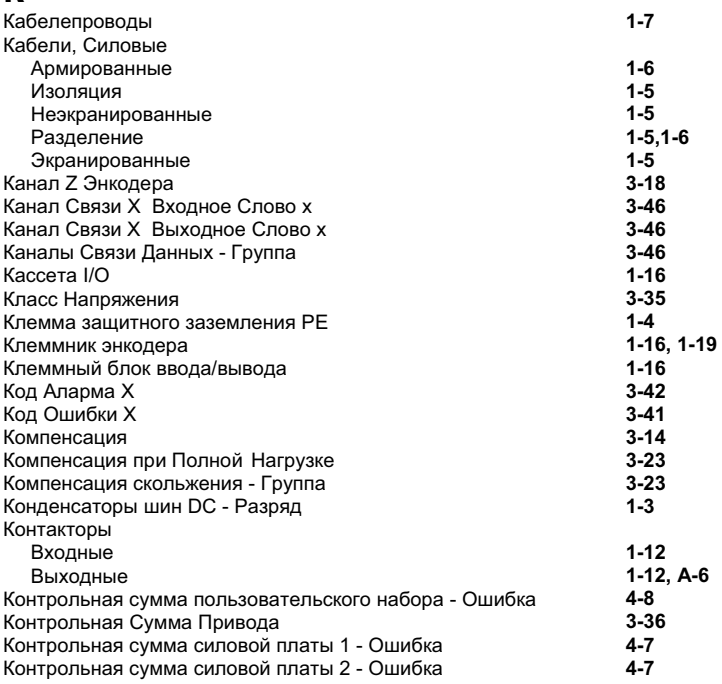

# Алфавитный Указатель - 4

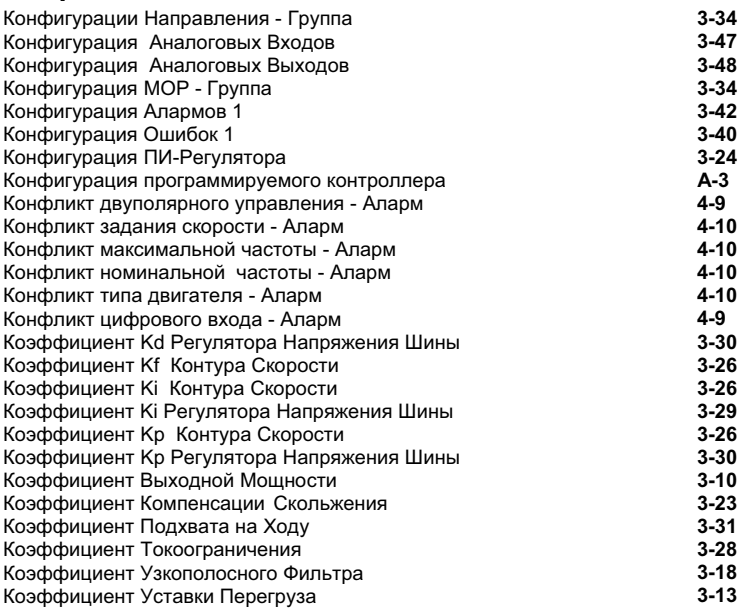

#### $\mathsf{M}$

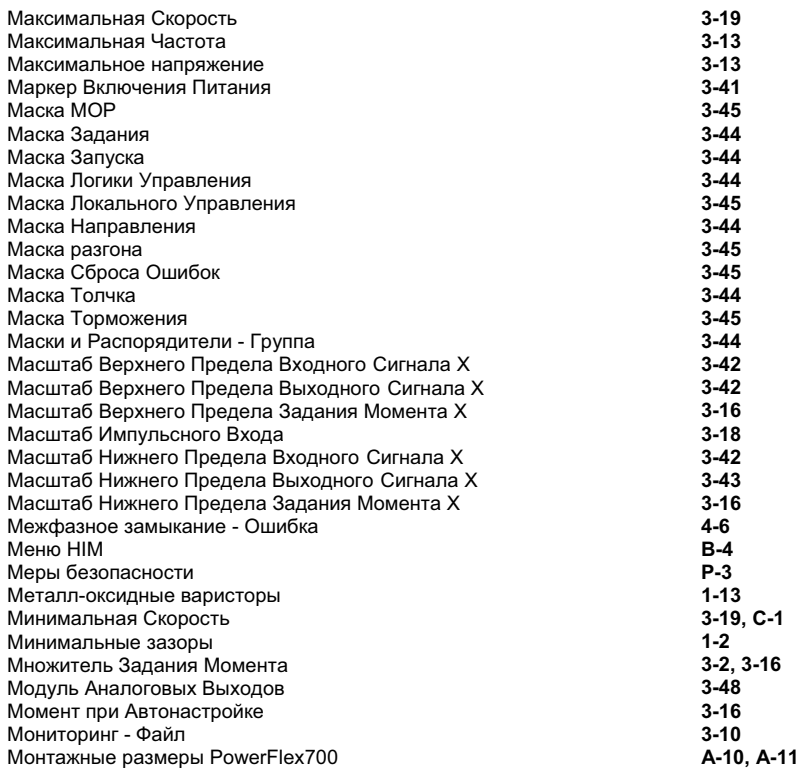

### $\overline{\mathsf{H}}$

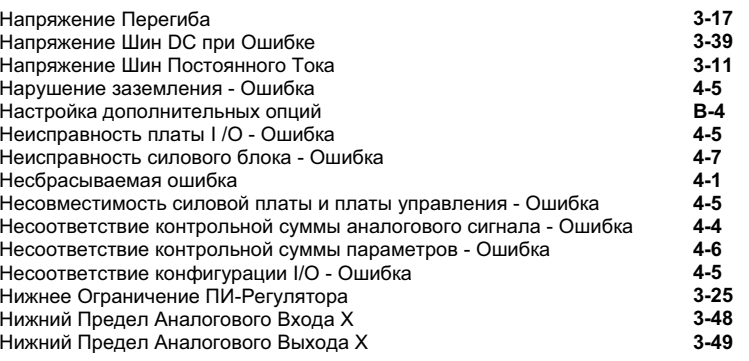

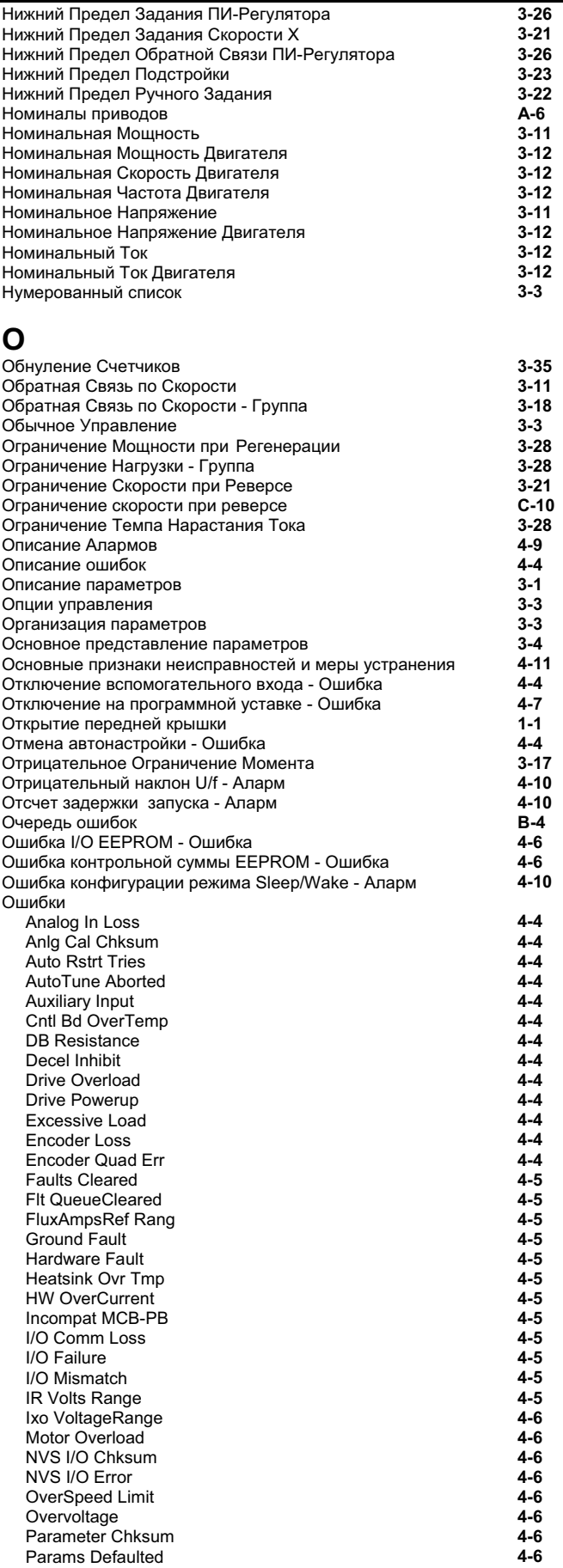

### Алфавитный Указатель - 6

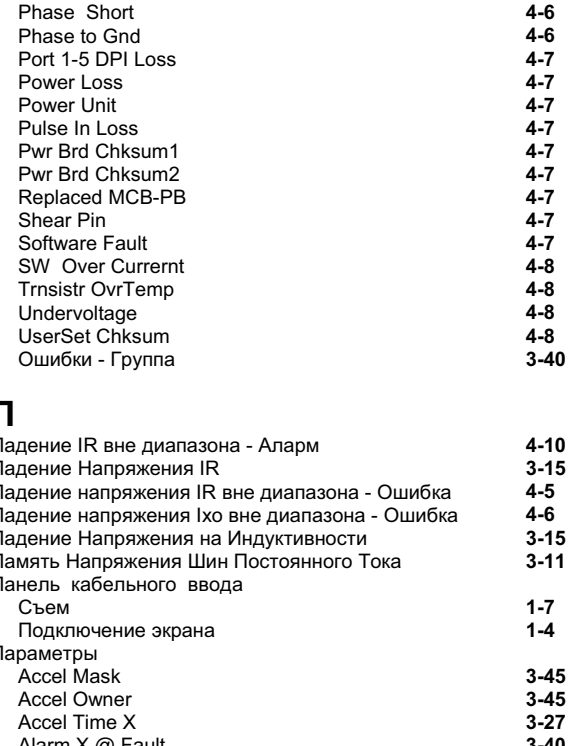

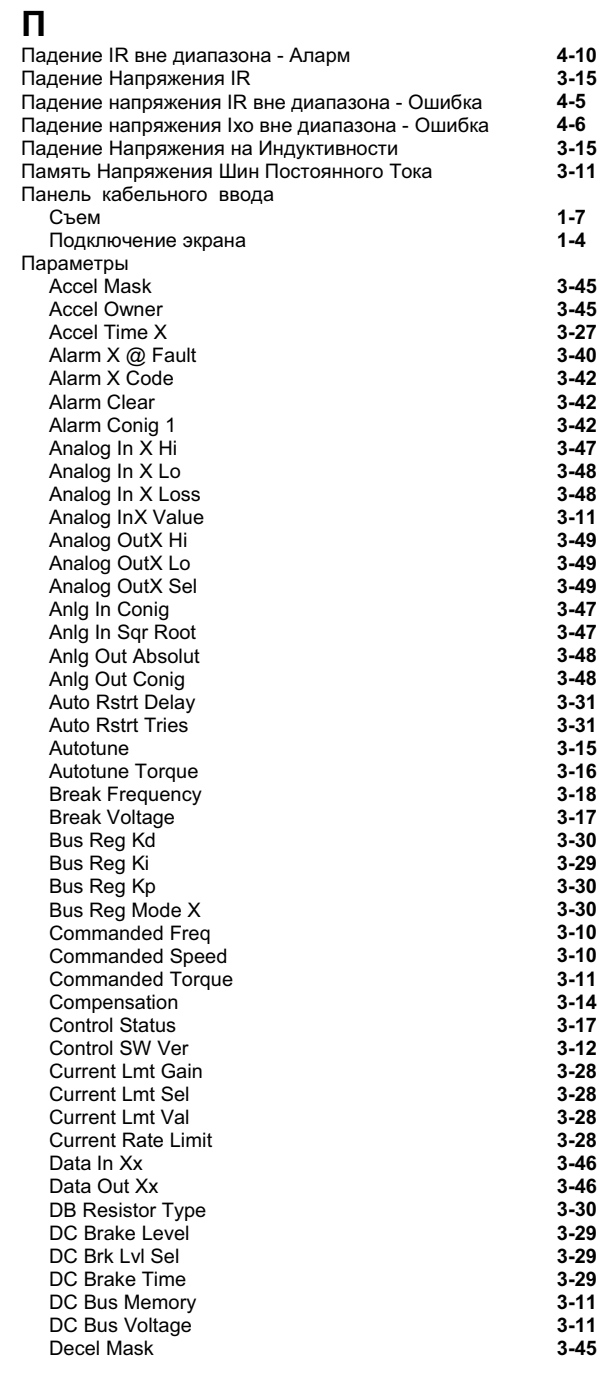

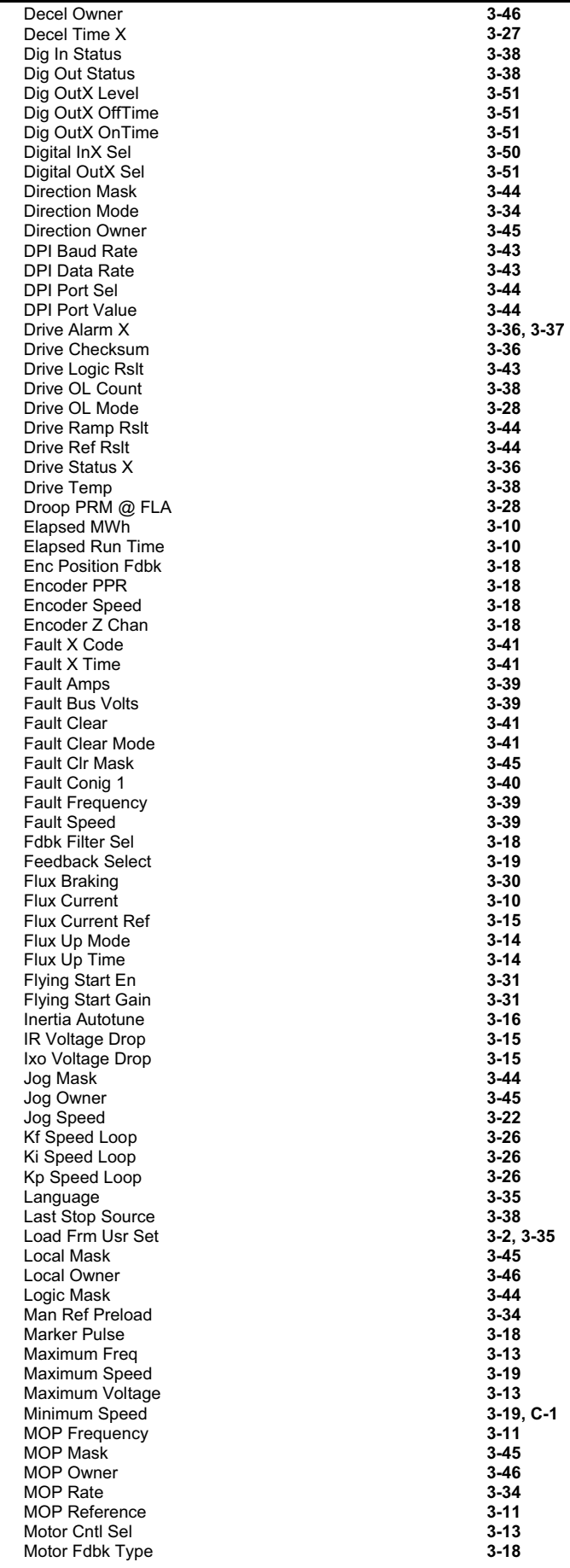

#### **&\$ 
! - 8 \_ \_\_\_\_\_**

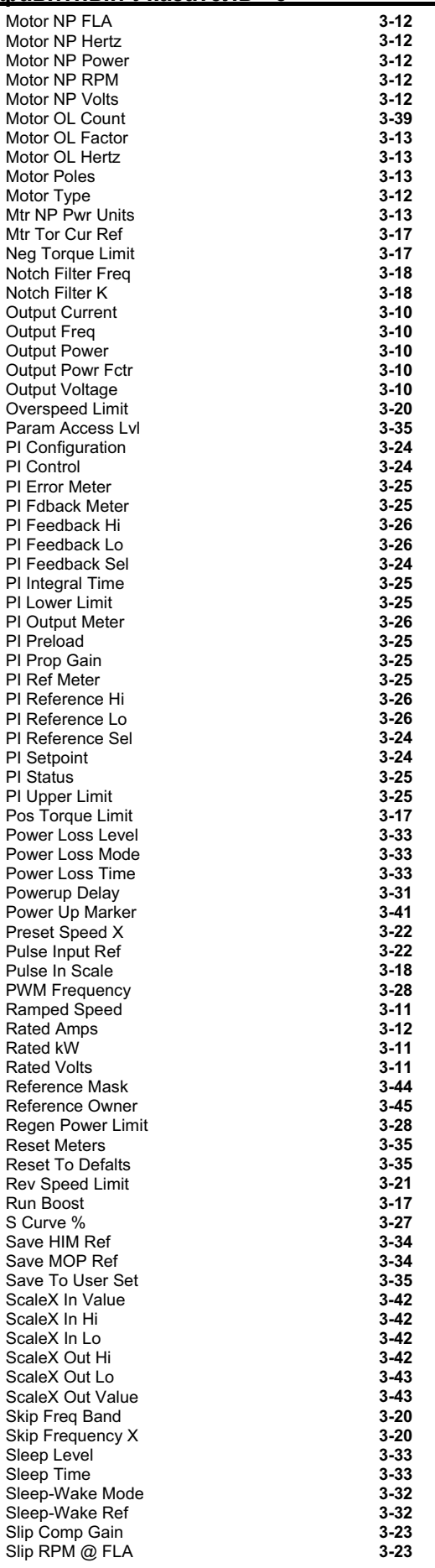

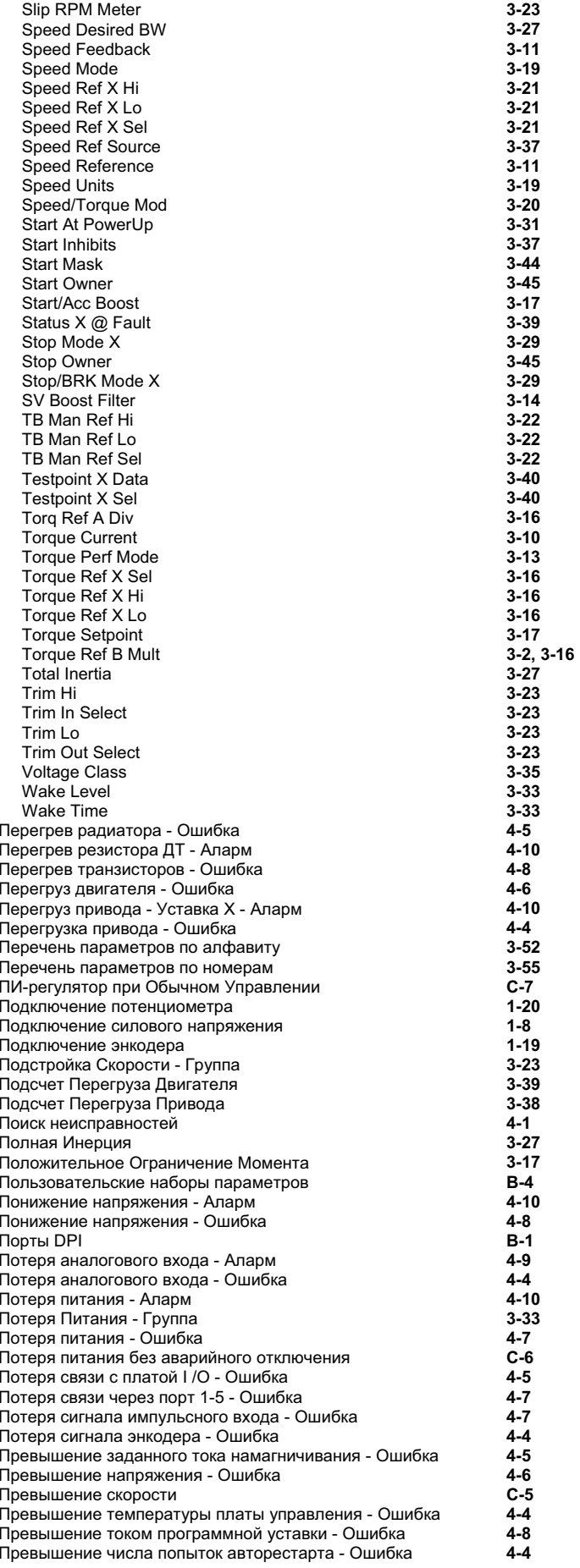

#### **&\$ 
! - 10 \_\_\_\_\_**

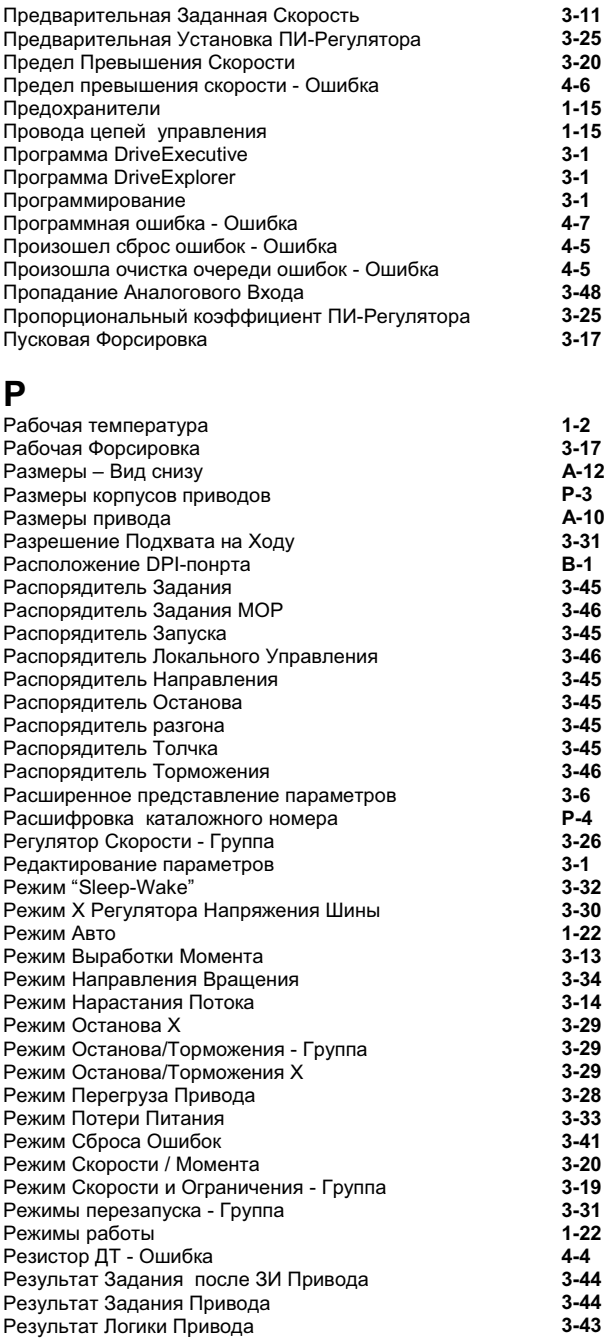

#### $\mathbf C$

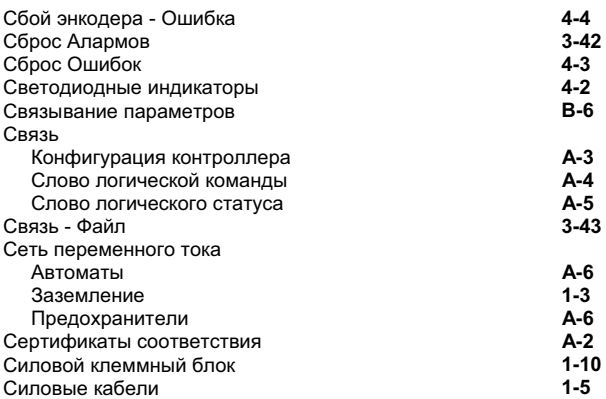

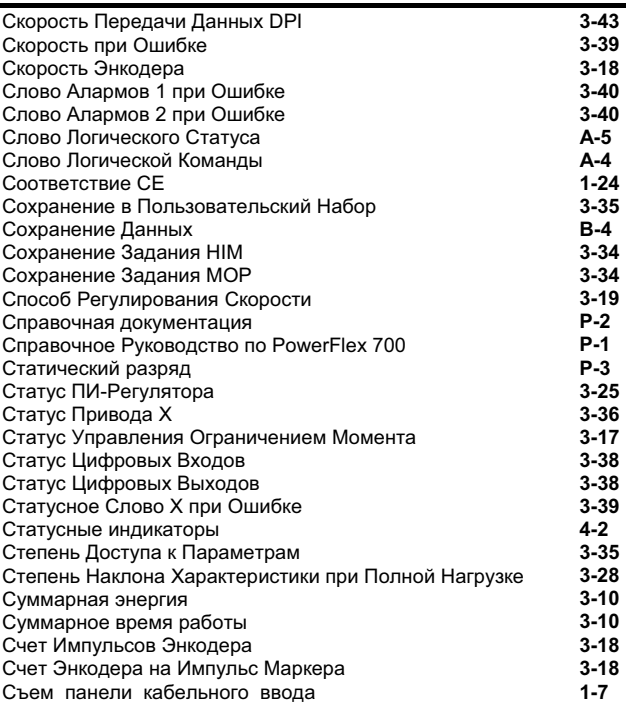

# **)**

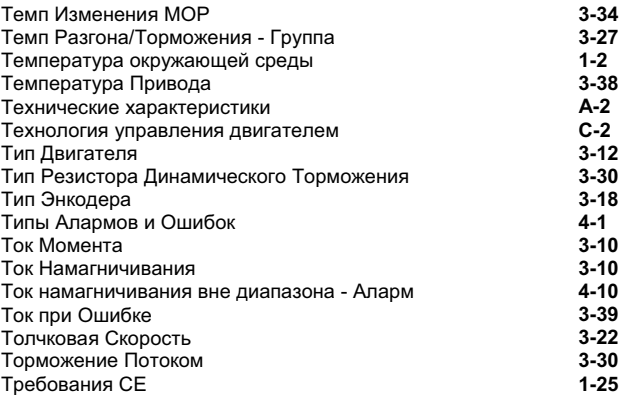

# $\mathbf{y}$

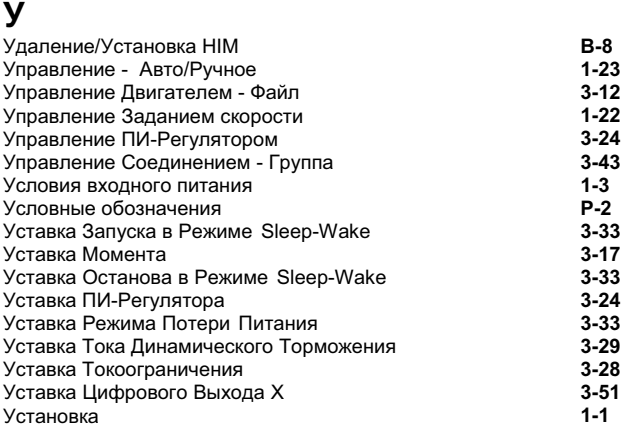

#### **^**

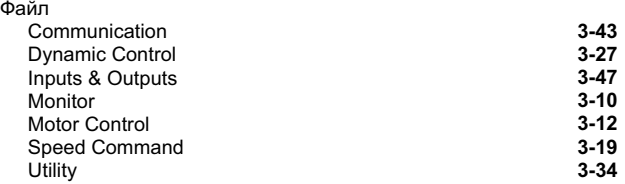

### **&\$ 
! - 12 \_\_\_\_\_**

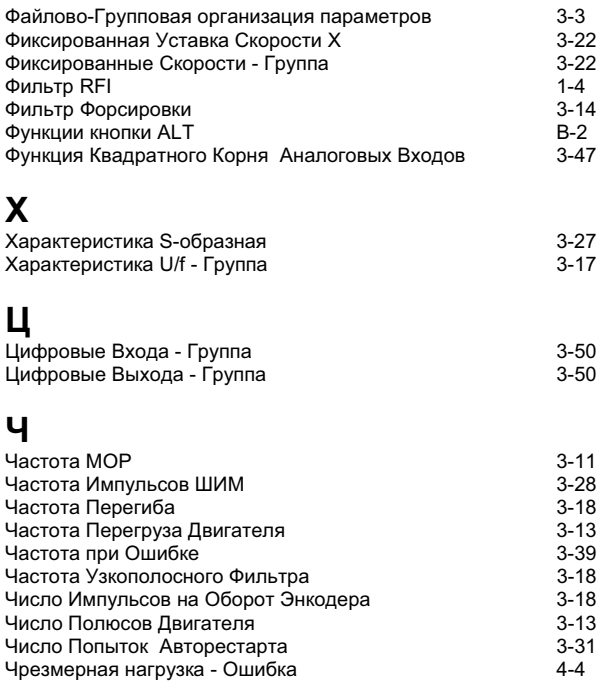

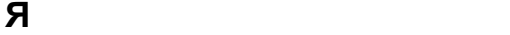

3-35

*Rockwell\_Drives\_PowerFlex700\_Manual\_ru\_0111.pdf*

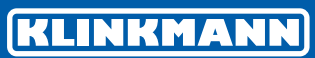

www.klinkmann.ru

Helsinki puh. +358 9 540 4940 automation@klinkmann.fi

Санкт-Петербург тел. +7 812 327 3752 klinkmann@klinkmann.spb.ru

Самара тел. +7 846 273 95 85 samara@klinkmann.spb.ru

Rīga tel. +371 6738 1617 klinkmann@klinkmann.lv Москва тел. +7 495 641 1616 moscow@klinkmann.spb.ru

Київ тел. +38 044 495 33 40 klinkmann@klinkmann.kiev.ua

Vilnius tel. +370 5 215 1646 post@klinkmann.lt

Екатеринбург тел. +7 343 376 53 93 yekaterinburg@klinkmann.spb.ru

Минск тел. +375 17 2000 876 minsk@klinkmann.com

Tallinn tel. +372 668 4500 klinkmann.est@klinkmann.ee

# 

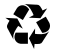

**www.rockwellautomation.com**

**Corporate Headquarters** Rockwell Automation, 777 East Wisconsin Avenue, Suite 1400, Milwaukee, WI, 53202-5302 USA, Tel: (1) 414.212.5200, Fax: (1) 414.212.5201

Headquarters for Allen-Bradley Products, Rockwell Software Products and Global Manufacturing Solutions<br>Americas: Rockwell Automation, 1201 South Second Street, Milwaukee, WI 53204-2496 USA, Tei. (1) 414,382, 114, 114, 1382

H**eadquarters for Dodge and Reliance Electric Products**<br>Americas: Rockwell Automation, 6040 Ponders Court, Greenville, SC 29615-4617 USA, Tel: (1) 864.297.4800, Fax: (1) 864.281.2433<br>Europe/Middle East/Africa: Rockwell Aut

**U.S. Allen-Bradley Drives Technical Support** Tel: (1) 262.512.8176, Fax: (1) 262.512.2222, Email: support@drives.ra.rockwell.com, Online: www.ab.com/support/abdrives

P/N 195670-P02<br>Supersedes 20B-UM001A-EN-P (4/01), 20B-DU001B-EN-P (3/02) & 20B-DU002A-EN-P (4/02)<br>Copyright © 2002 Rockwell Automation, Inc. All rights reserved. Printed in USA.